# AMPLI HOME-CINEMA AVR-S650H BKE2 DENON

# MANUEL D'UTILISATION

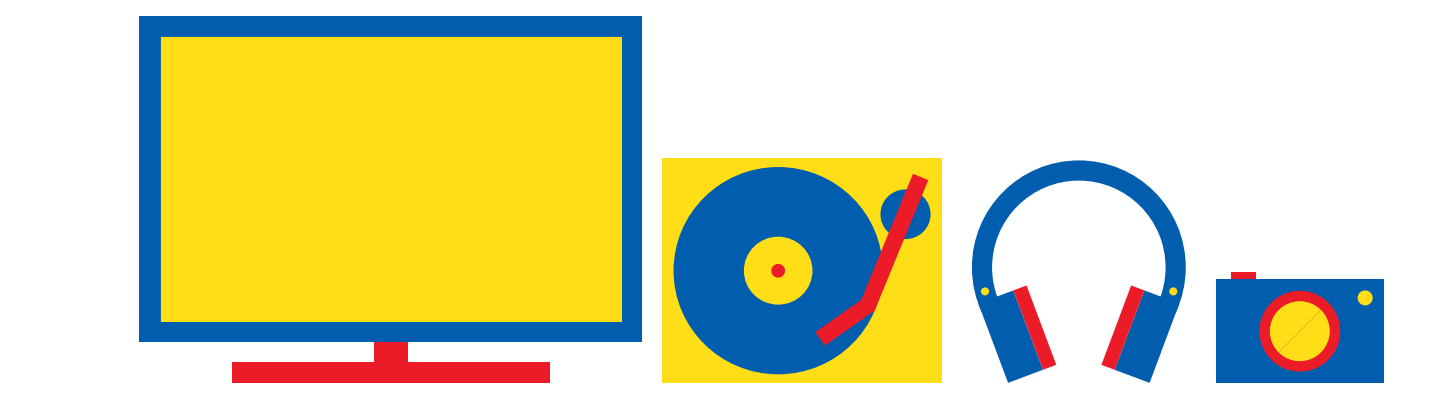

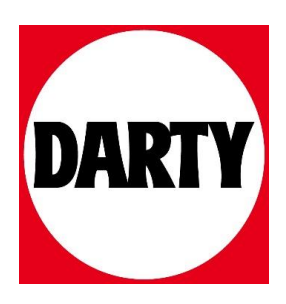

Besoin d'aide ? Rendez-vous sur votre communauté https://sav.darty.com

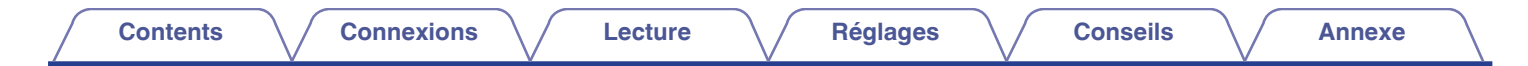

# **DENON®**

# **AVR-S650H**

**AMPLI-TUNER AUDIO/VIDÉO RÉSEAU**

# **Manuel de l'Utilisateur**

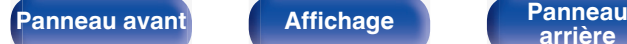

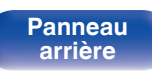

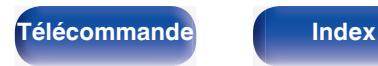

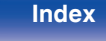

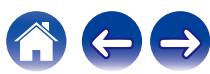

<span id="page-2-0"></span>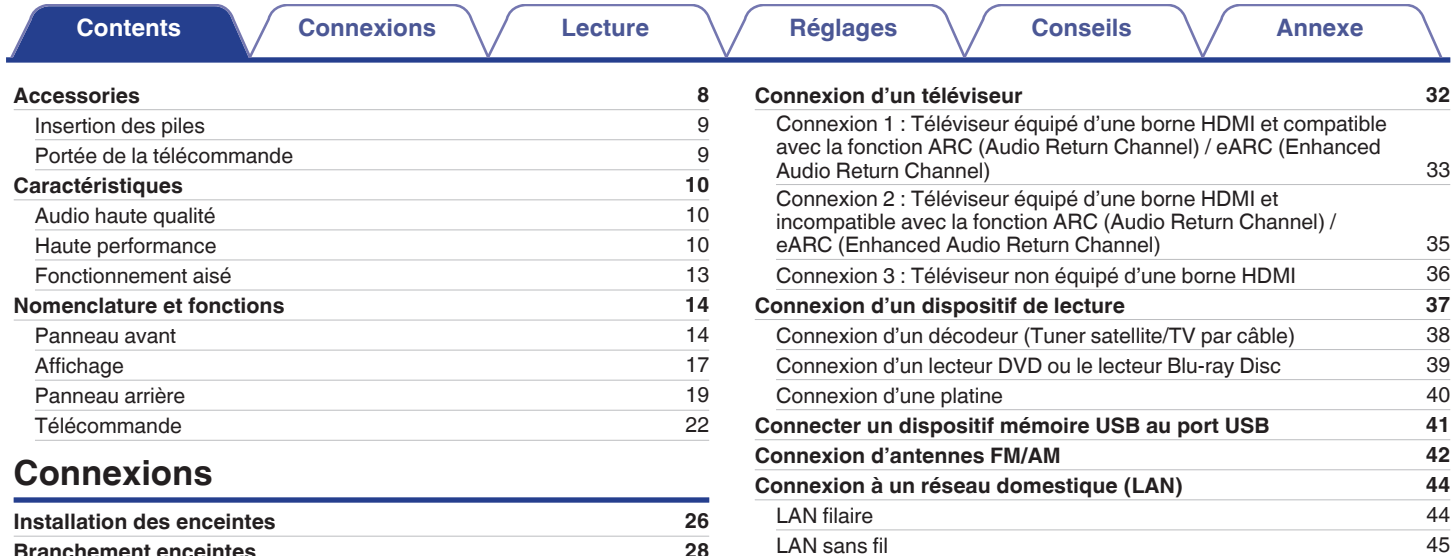

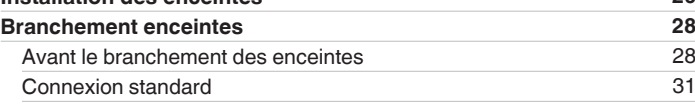

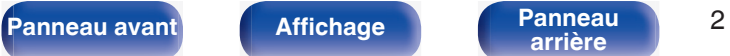

**[arrière](#page-19-0) [Télécommande](#page-22-0) [Index](#page-228-0)**

**[Connexion du cordon d'alimentation](#page-46-0) [46](#page-46-0)**

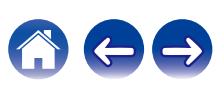

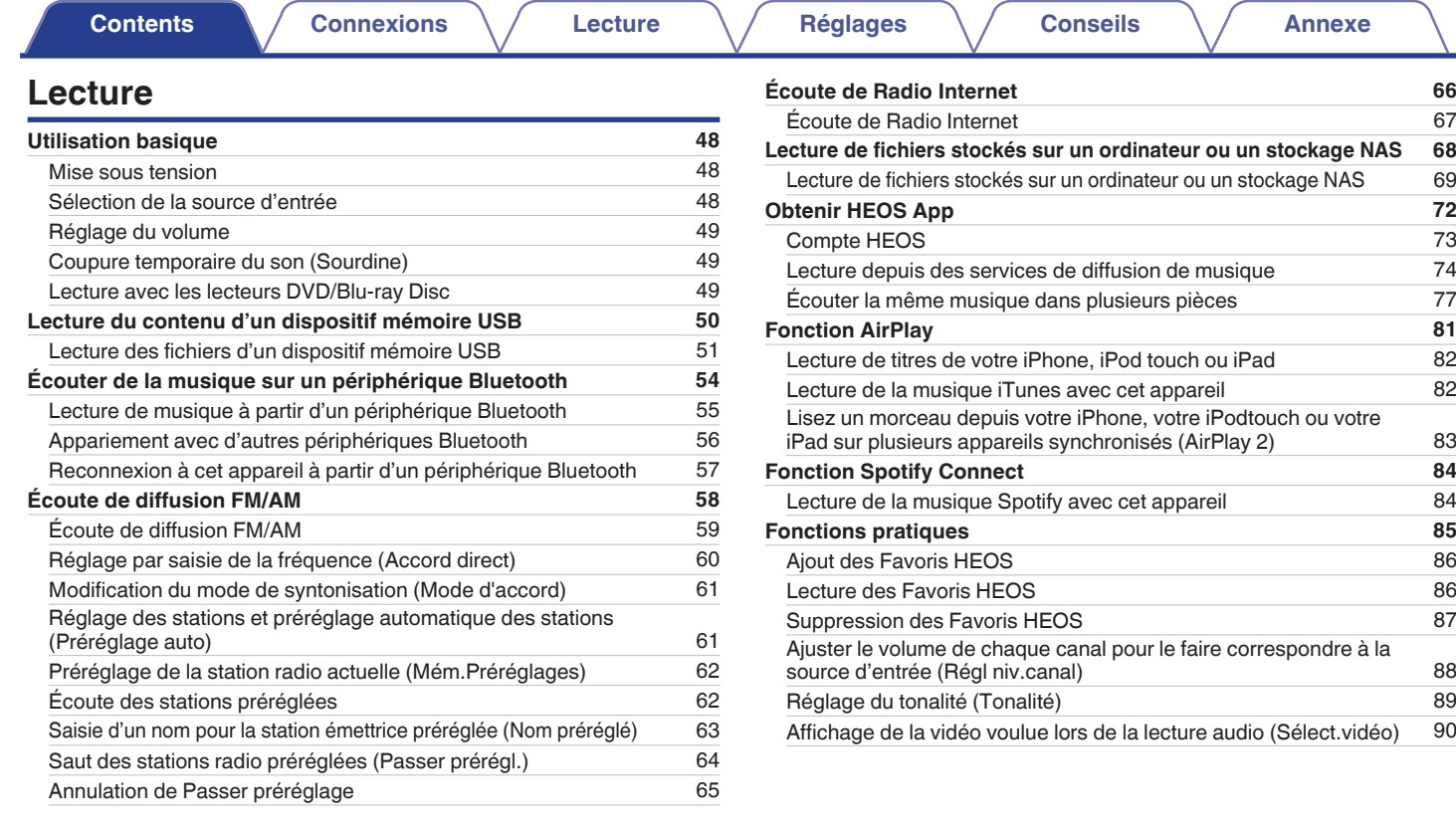

**[Panneau avant](#page-14-0) [Affichage](#page-17-0) [Panneau](#page-19-0)** 3

**[arrière](#page-19-0) [Télécommande](#page-22-0) [Index](#page-228-0)**

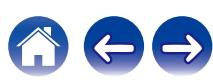

**[Contents](#page-2-0) [Connexions](#page-25-0)**  $\setminus$  **[Lecture](#page-47-0)**  $\setminus$  **[Réglages](#page-113-0)**  $\setminus$  **[Conseils](#page-178-0)**  $\setminus$  **[Annexe](#page-200-0)** 

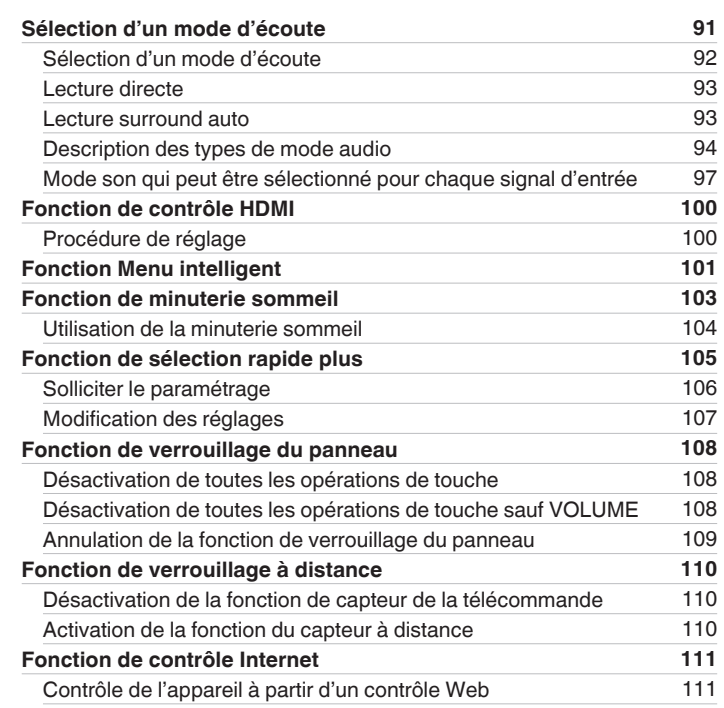

# **Réglages**

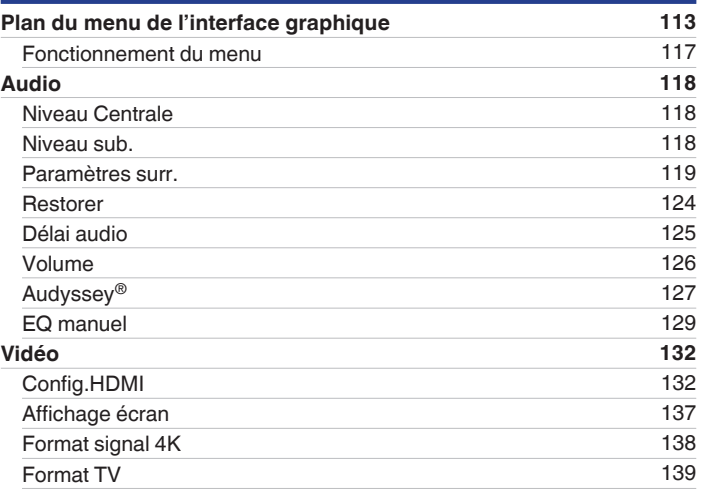

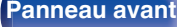

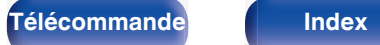

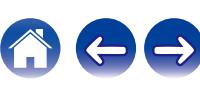

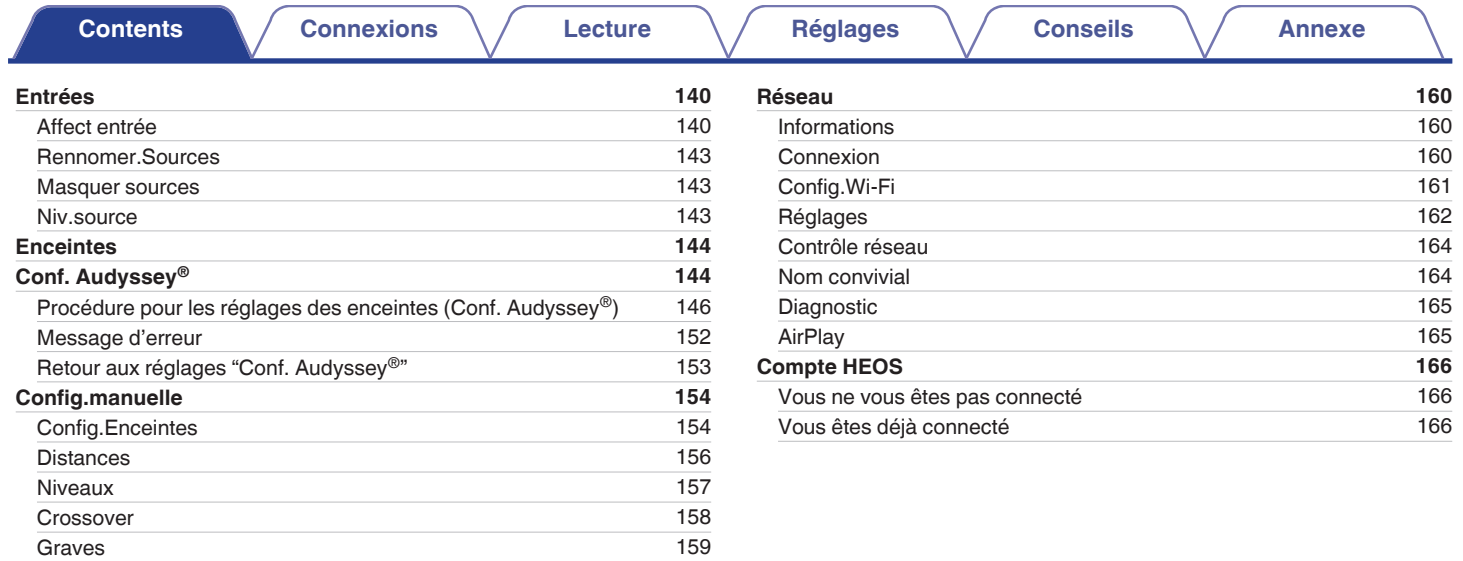

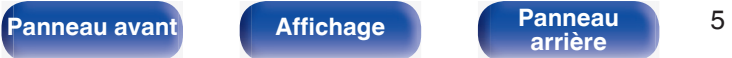

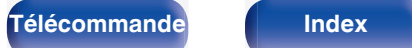

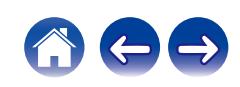

#### **[Général](#page-167-0) [167](#page-167-0)** [Langue](#page-167-0) [167](#page-167-0)<br>FCO 167  $ECO$  [167](#page-167-0) [Sélect.Rapid.Nom](#page-170-0) [170](#page-170-0) Afficheur facade [170](#page-170-0) [Micrologiciel](#page-171-0) [171](#page-171-0) [Informations](#page-174-0) [174](#page-174-0) **[Données d'util.](#page-175-0)** [175](#page-175-0) [Sauveg.& charger](#page-176-0) [176](#page-176-0) [Verrou config.](#page-176-0) [176](#page-176-0) [Réinitialiser](#page-177-0) [177](#page-177-0)

## **Conseils**

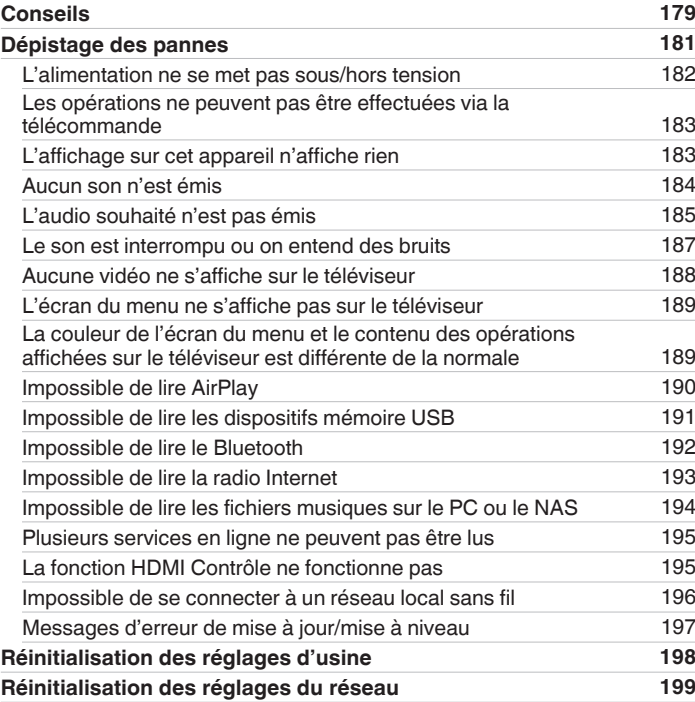

**[Panneau avant](#page-14-0) [Affichage](#page-17-0) [Panneau](#page-19-0)** 6

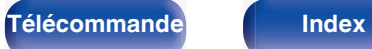

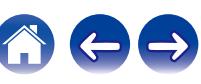

**[Contents](#page-2-0) [Connexions](#page-25-0) [Lecture](#page-47-0) [Réglages](#page-113-0) [Conseils](#page-178-0) [Annexe](#page-200-0)**

### **Annexe**

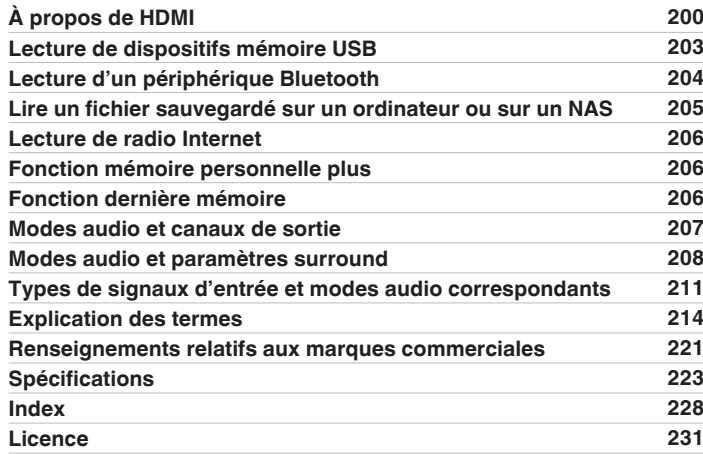

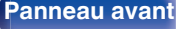

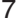

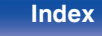

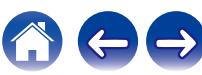

<span id="page-8-0"></span>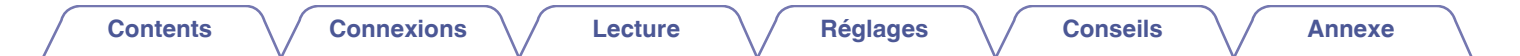

Nous vous remercions d'avoir acquis cet appareil Denon.

Afin d'assurer son bon fonctionnement, veuillez lire attentivement ce manuel de l'utilisateur avant d'utiliser l'appareil.

Après avoir lu le manuel, veuillez le conserver pour toute référence future.

# **Accessories**

Assurez-vous que les articles suivants sont fournis avec l'appareil.

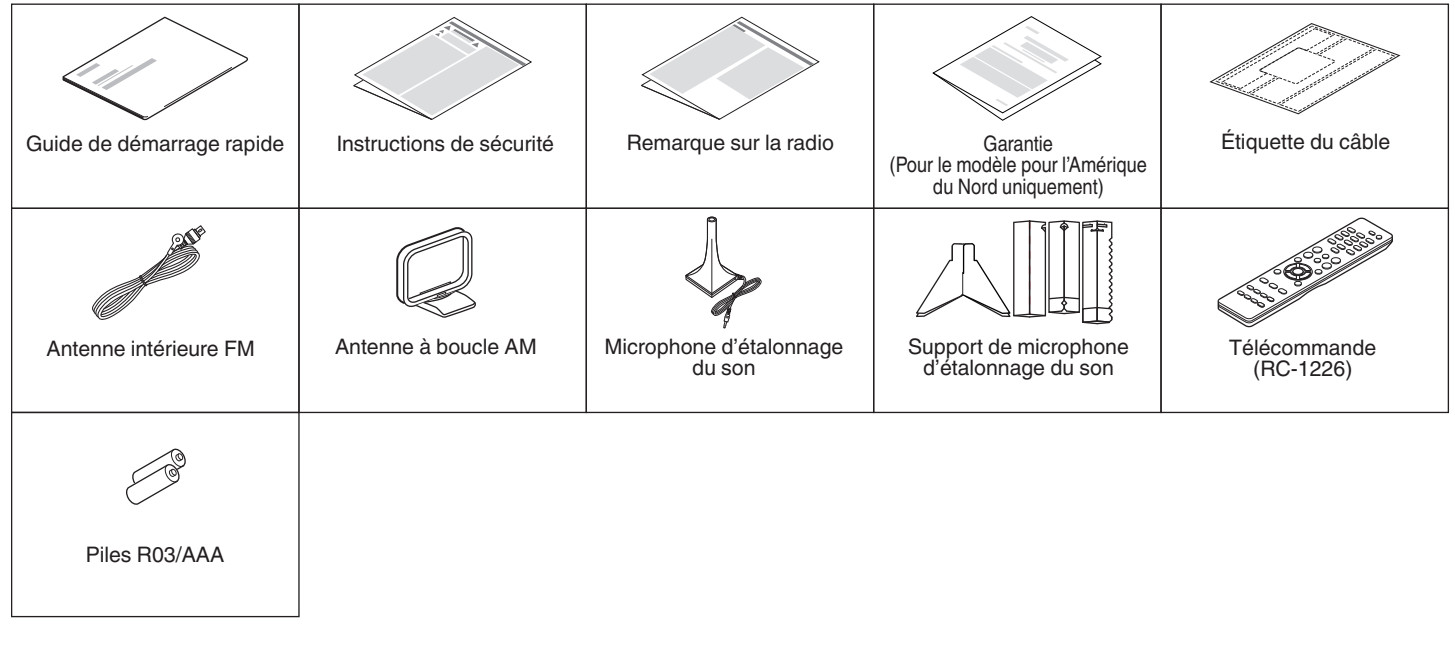

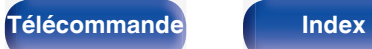

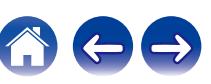

<span id="page-9-0"></span>

# **Insertion des piles**

**1 Déplacez le couvercle arrière dans la direction de la flèche et retirez-le.**

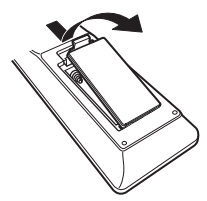

**2 Insérez correctement deux piles dans le compartiment à pile comme indiqué.**

# Piles

**3 Remettez le couvercle en place.**

#### **REMARQUE**

- 0 Pour éviter un endommagement de la télécommande ou une fuite du liquide des piles:
	- 0 Ne pas mélanger piles neuves et anciennes.
	- 0 Ne pas utiliser deux types de piles différents.
- 0 Ôtez les piles de la télécommande si vous ne l'utilisez pas pendant longtemps.
- 0 En cas de fuite du liquide de pile, essuyez soigneusement l'intérieur du compartiment avant d'insérer de nouvelles piles.

# **Portée de la télécommande**

Pointez la télécommande vers le capteur de télécommande de l'unité.

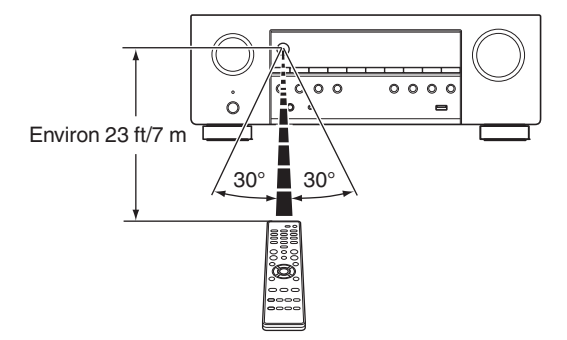

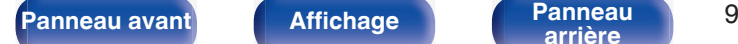

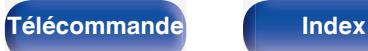

# <span id="page-10-0"></span>**Caractéristiques**

# **Audio haute qualité**

0 **Amplificateur de puissance procurant une qualité identique pour les 5 canaux grâce à une technologie à circuits discrets (100 W x 5 canaux)**

Pour un réalisme optimal et une gamme dynamique étonnante, la section de l'amplificateur de puissance dispose d'appareils de puissance discrets (pas un circuit intégré).

En utilisant des appareils discrets à haute puissance et courant élevé, l'amplificateur peut aisément faire fonctionner des enceintes haute qualité.

# **Haute performance**

0 **Entrée/sortie 4K 60Hz prise en charge**

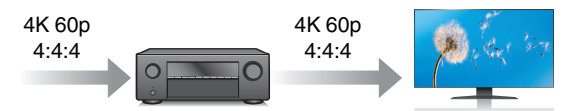

Lorsque 4K Ultra HD (High Definition) est utilisé, une vitesse d'entrée/ sortie de 60 images par seconde (60p) est obtenue pour les signaux vidéo. Lorsque vous êtes connecté à l'entrée d'un signal vidéo d'un téléviseur compatible 4K Ultra HD et 60p, vous pouvez profiter du sens du réalisme disponible uniquement à partir d'images en haute définition, même en visualisant une vidéo en mouvement rapide.

Cet appareil prend également en charge le traitement d'image pour les vidéos 4K 60p, 4:4:4 et 24 bits. Par le traitement de la vidéo à la résolution d'origine, cet appareil permet de profiter d'une parfaite qualité d'image en haute définition.

Cet appareil prend aussi en charge la gamme de couleurs HDR (haute gamme dynamique) et BT.2020 large.

0 **HDCP 2.3**

Cet appareil est compatible avec la norme de protection des droits d'auteur HDCP 2.3.

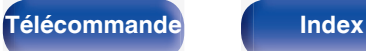

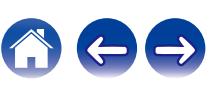

0 **Compatibilité de la function eARC (Enhanced Audio Return Channel)**

La fonction eARC est compatible avec les formats audio compatibles avec la fonction ARC traditionnelle en plus du PCM linéaire multicanaux, Dolby TrueHD, DTS-HD Master Audio et d'autres formats audio qu'une fonction ARC traditionnelle ne peut pas transmettre. En outre, le raccordement à un téléviseur compatible avec la fonction eARC permet de profiter d'une lecture sonore de meilleure qualité du contenu audio lu sur votre téléviseur.

0 **Les connexions HDMI permettent la connexion à divers appareils AV numériques (5 entrées, 1 sortie)**

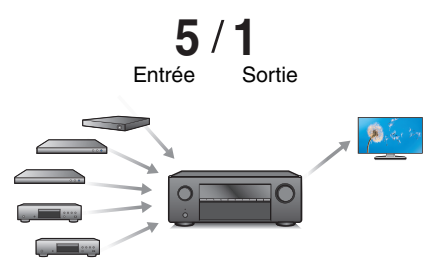

Cet appareil est équipé de 5 entrées HDMI et de 1 sortie HDMI permettant la connexion à divers appareils compatibles HDMI tels que des lecteurs Blu-ray Disc, des consoles de jeux et des caméscopes HD.

0 **Ce dispositif est équipé d'une fonction AirPlay® en plus des fonctions réseau telle que la radio internet, etc. (** $\mathbb{F}$  **[p. 81\)](#page-81-0)** 

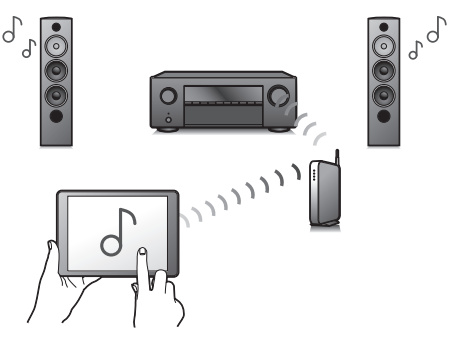

Vous pouvez profiter d'un large éventail de contenus, notamment écouter la radio sur Internet et lire des fichiers audio enregistrés sur votre ordinateur.

Cet appareil prend également en charge Apple AirPlay qui vous permet de diffuser en flux votre bibliothèque musicale depuis un iPhone®, iPad®, iPod touch® ou iTunes®.

#### 0 **Prend en charge l'audio sans fil "AirPlay 2®".**

Synchronise plusieurs appareils/enceintes compatibles avec AirPlay 2 pour une lecture simultanée.

Cet appareil prend en charge AirPlay 2 et nécessite iOS 11.4 ou une version ultérieure.

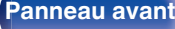

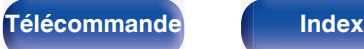

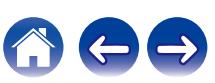

- 0 **Lecture de fichiers DSD et FLAC par USB et par réseau** Cet appareil prend en charge la lecture des formats audio de haute résolution tels que les fichiers DSD (5,6 MHz) et FLAC 192 kHz. Il offre une haute qualité de lecture des fichiers en haute résolution.
- 0 **Une connexion sans fil avec des périphériques Bluetooth peut être effectuée facilement (** $\sqrt{r}$  **[p. 54\)](#page-54-0)**

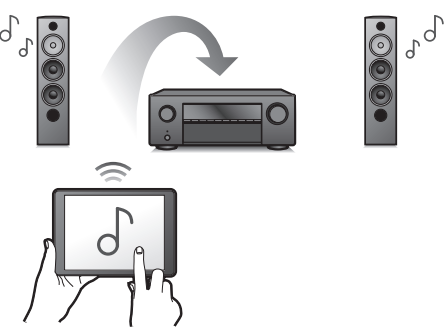

Vous pouvez apprécier de la musique simplement en vous connectant sans fil avec votre smartphone, tablette, ordinateur, etc.

#### 0 **Conception à économie d'énergie**

Cet appareil est équipé d'une fonction Mode ECO qui vous permet de profiter de la musique et des films tout en réduisant la consommation électrique lors de l'utilisation. De plus, une fonction de veille automatique éteint ainsi automatiquement l'alimentation lorsque l'appareil n'est pas utilisé. Cela permet de réduire la consommation électrique inutile.

0 **Compatible avec l'application "Denon 2016 AVR Remote"**z **pour effectuer des opérations de base de l'appareil avec des appareils iPad, Phone ou Android™ (Google, Amazon Kindle Fire)**

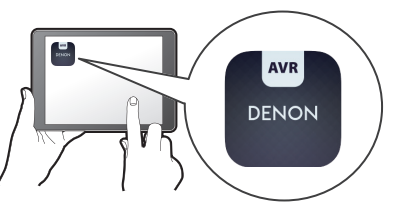

En plus des toutes les nouvelles caractéristiques, les graphismes et l'interface utilisateur ont été entièrement révisés. La nouvelle application vous permet de contrôler entièrement cet appareil, ainsi que d'accéder à son menu de configuration pour des réglages détaillés à partir de vos téléphones ou tablettes. L'aplication "Denon 2016 AVR Remote" vous permet également d'accéder à tout moment à l'affichage du statut du récepteur, aux menus d'option, au tableau de contrôle du lecteur Blu-ray Disc Denon et à un manuel de l'utilisateur en ligne.

z Téléchargez la l'application "Denon 2016 AVR Remote" appropriée pour vos appareils iOS ou Android. Cet appareil doit être connecté au même réseau LAN ou Wi-Fi (réseau local sans fil) que celui auquel l'iPad, l'iPhone ou l'appareil Android™ est connecté.

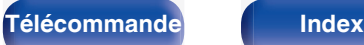

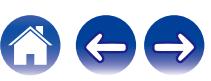

<span id="page-13-0"></span>0 **Grâce à HEOS, vous pourrez écouter de la musique en streaming depuis vos lecteurs en ligne favoris**

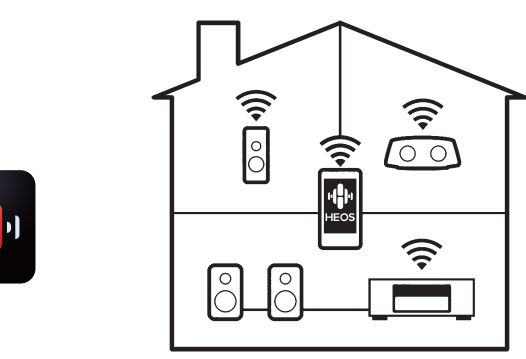

Le système audio surround multi-pièces sans fil HEOS vous permet de profiter de votre musique préférée où vous voulez, chez vous. Par l'utilisation de votre réseau domestique et de HEOS App (disponible sur iOS, Android et tout appareil Amazon), vous pouvez explorer, parcourir et lire de la musique depuis votre propre bibliothèque musicale ou depuis des services de diffusion de musique en ligne.

Quand plusieurs dispositifs HEOS sont connectés au même réseau, ils peuvent être regroupés pour lire la même musique simultanément sur tous les dispositifs, mais ils peuvent également lire plusieurs musiques différentes sur chaque dispositif HEOS.

# **Fonctionnement aisé**

0 **"Assitant.Config.", fournissant des instructions de configuration faciles à suivre**

Sélectionnez tout d'abord la langue lorsque vous y êtes invité. Ensuite, suivez simplement les instructions qui s'affichent sur l'écran de votre téléviseur pour configurer les enceintes, le réseau, etc.

0 **Interface graphique simple d'emploi**

Cet appareil est doté d'une interface utilisateur graphique pour améliorer sa fonctionnalité.

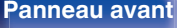

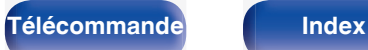

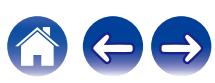

<span id="page-14-0"></span>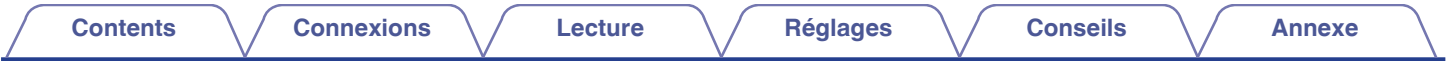

# **Nomenclature et fonctions**

**Panneau avant**

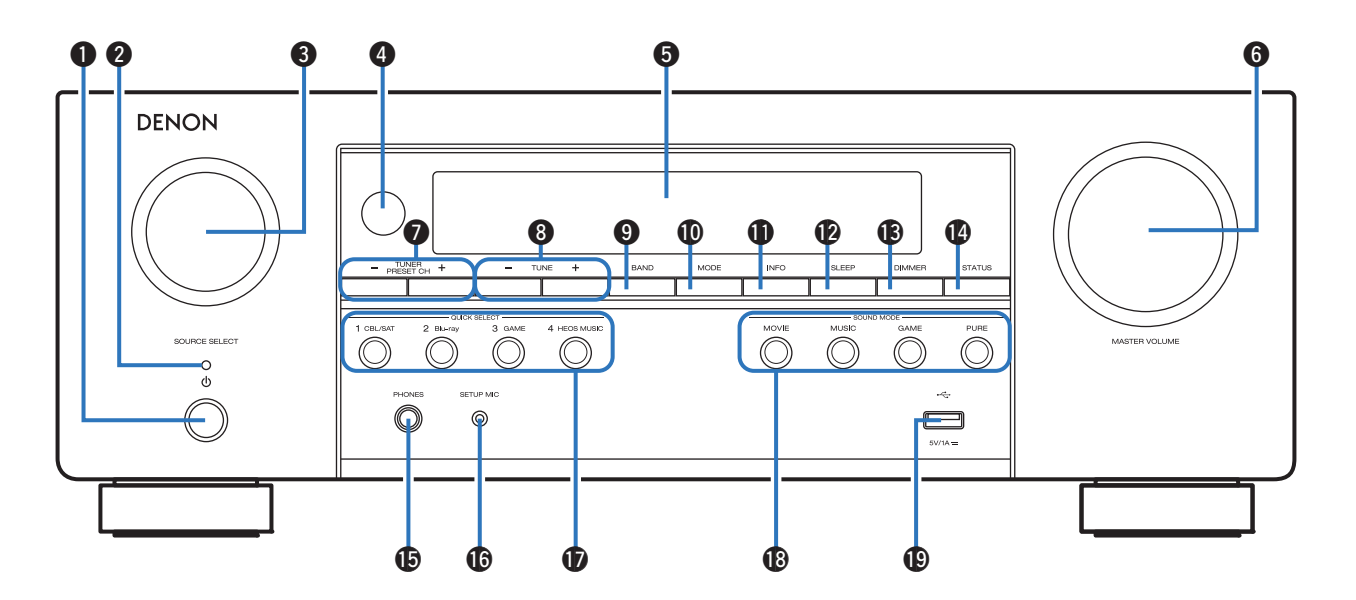

Pour plus de détails, voir la page suivante.

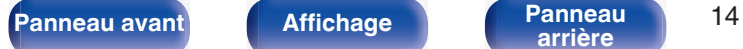

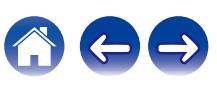

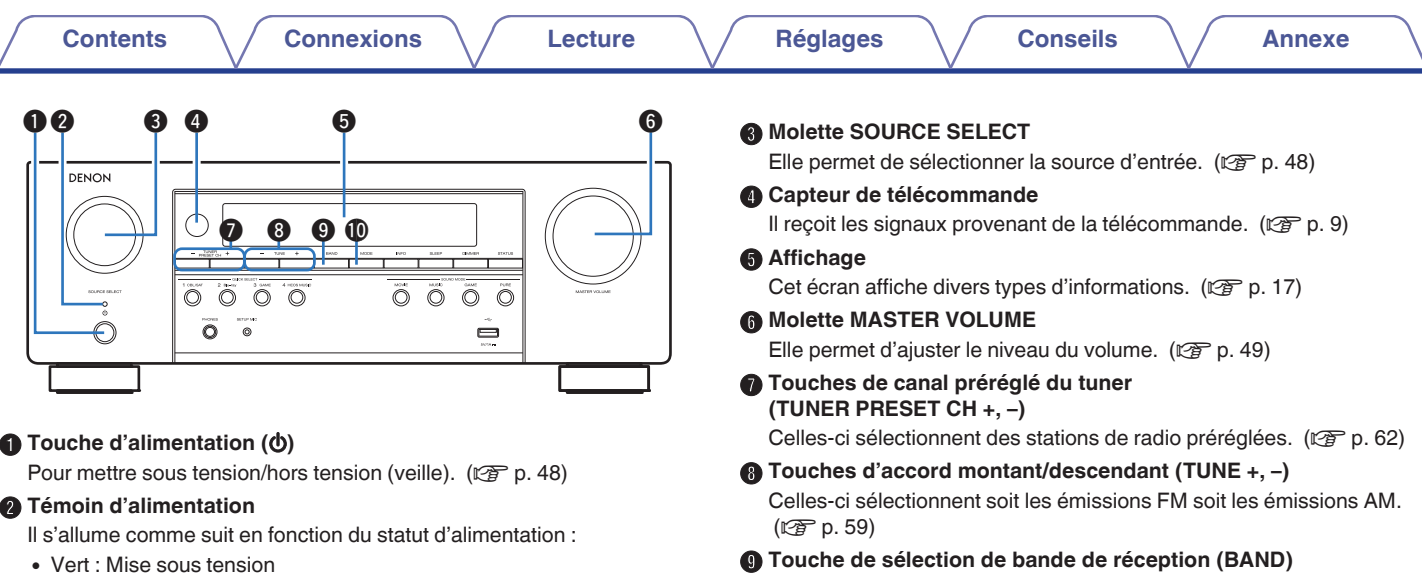

- 0 Arrêt : Veille normale
- Rouge:
	- Lorsque "HDMI PassThrough" est réglé sur "Marche" (v [p. 133\)](#page-133-0)
	- Lorsque "HDMI Contrôle" est réglé sur "Marche" (v [p. 134\)](#page-134-0)
	- 0 Lorsque "Commande réseau" est réglé sur "Toujours actif"  $(\sqrt{p})$  [p. 164\)](#page-164-0)
- Celui-ci permet de commuter la bande de réception. ( $\mathbb{Z}$  [p. 59\)](#page-59-0) J **Touche de sélection de mode de syntonisation (MODE)**
	- Celui-ci permet de commuter le mode de syntonisation.  $(\mathbb{Z}^p$  [p. 61\)](#page-61-0)

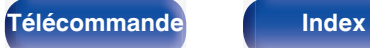

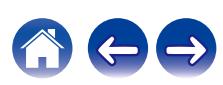

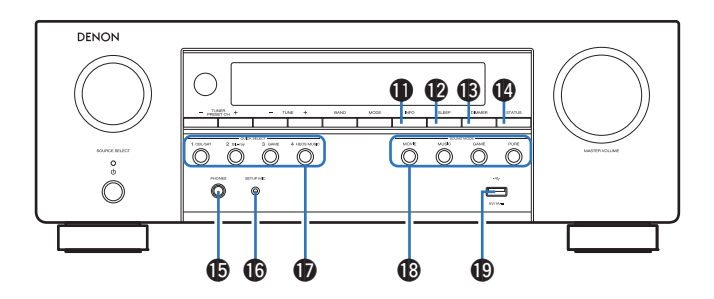

#### **Touche Information (INFO)**

Elle permet d'afficher les informations de statut sur l'écran du téléviseur. ( $\sqrt{2}$ p. 175)

#### **Touche SLEEP**

Elle permet de régler la minuterie sommeil. ( $\sqrt{P}$  [p. 103\)](#page-103-0)

#### M **Touche DIMMER**

Chaque fois que vous appuyez sur cette touche, la luminosité de l'affichage change.  $(\sqrt{p^2} p. 170)$  $(\sqrt{p^2} p. 170)$ 

#### N **Touche STATUS**

Chaque fois que vous appuyez sur cette touche, les informations relatives au statut affiché sur l'écran changent.

#### O **Prise de casque audio (PHONES)**

Ceci sert à connecter un casque audio.

Si un casque est branché sur cette prise, le signal audio n'est plus transmis par les enceintes connectées ni par les bornes SUBWOOFER.

#### **REMARQUE**

0 Afin d'éviter toute perte auditive, ne pas augmenter excessivement le niveau du volume lors de l'utilisation du casque.

#### **R** Prise SETUP MIC

Ceci sert à connecter le microphone d'étalonnage de son fourni. (C) [p. 147\)](#page-147-0)

#### Q **Touches QUICK SELECT**

En appuyant une seule fois sur n'importe laquelle de ces touches, vous pouvez faire apparaître différents réglages enregistrés sur chaque touche, tels que les réglages de la source d'entrée, du niveau du volume et du mode audio. ( $\sqrt{2}$  [p. 105\)](#page-105-0)

#### R **Touches SOUND MODE**

Elles permettent de sélectionner le mode audio. ( $\sqrt{p}$  [p. 91\)](#page-91-0)

#### $\bigcirc$  Port USB  $(\bigcirc$ <sup>+</sup> $\bigcirc$ <sup>+</sup>)

Ceci sert à connecter des dispositifs de stockage USB (tels que des dispositifs mémoire USB).  $(\mathbb{Z}^n P, 41)$ 

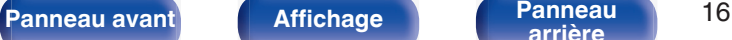

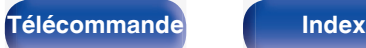

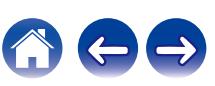

<span id="page-17-0"></span>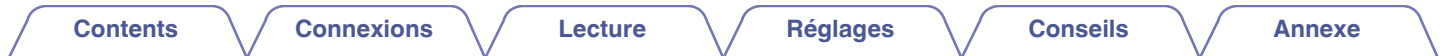

# **Affichage**

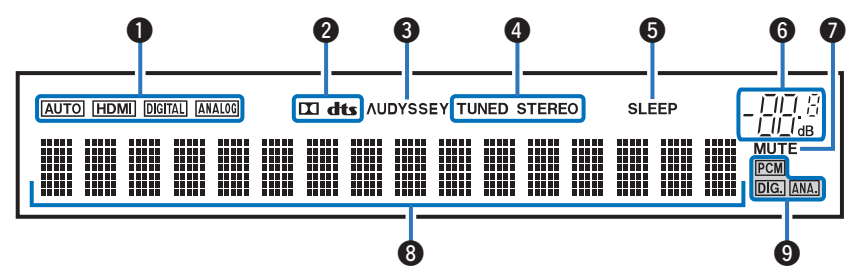

#### A **Témoins de mode de signal d'entrée**

Ceuxci s'allument en fonction des réglages du mode d'entrée audio de chaque source d'entrée. ( $\sqrt{p}$  [p. 142\)](#page-142-0)

#### B **Témoins du décodeur**

Ces témoins s'allument lorsque des signaux Dolby ou DTS sont émis ou lorsque le décodeur Dolby ou DTS est sous tension.

#### C **Témoin Audyssey®**

Ces témoins s'allument lorsque "MultEQ®", "Dynamic EQ" ou "Dynamic Volume" a été configuré. ( $\sqrt{p}$  [p. 127\)](#page-127-0)

#### D **Témoins de mode de réception du tuner**

Ceuxci s'allument en fonction des conditions de réception lorsque la source d'entrée est réglée sur "Tuner".

**TUNED** : S'allume lorsque l'émission est correctement syntonisée. **STEREO** : S'allume lors de la réception d'émissions de radio FM.

#### E **Témoin de minuterie**

Ces témoins s'allument lorsque la minuterie sommeil a été sélectionnée. ( $\sqrt{p}$  [p. 103\)](#page-103-0)

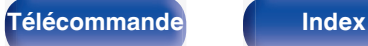

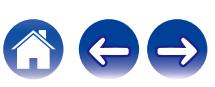

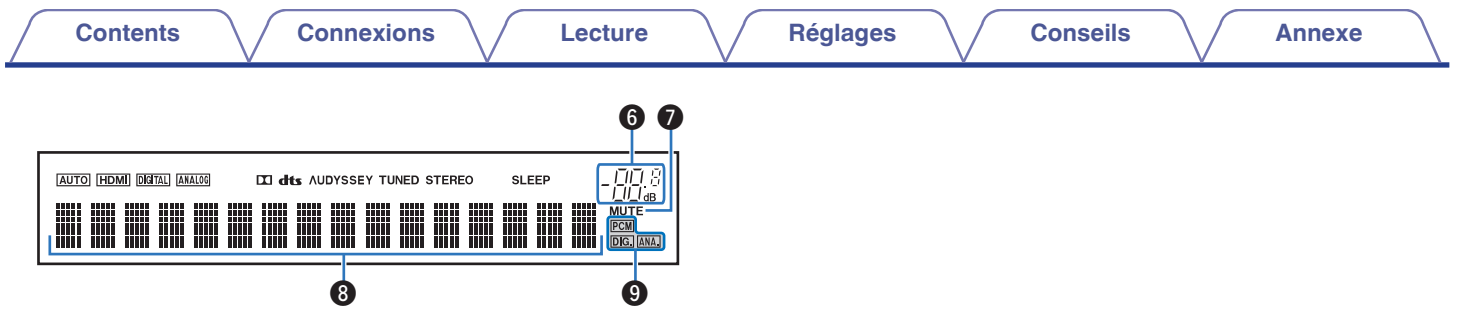

#### F **Témoin de volume**

#### G **Témoin MUTE**

Ce témoin clignote lorsque le son est coupé. ( $\mathbb{C}$  [p. 49\)](#page-49-0)

#### **A** Affichage des informations

Le nom de la source d'entrée, le mode audio, les valeurs des réglages et d'autres informations sont affichés ici.

#### I **Témoins de signal d'entrée**

Le témoin respectif s'allumera en fonction du signal d'entrée. ( $$p. 142$ )

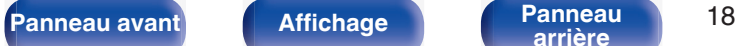

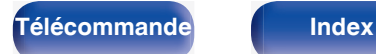

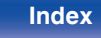

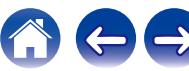

<span id="page-19-0"></span>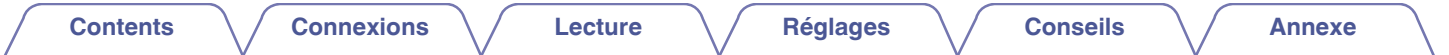

# **Panneau arrière**

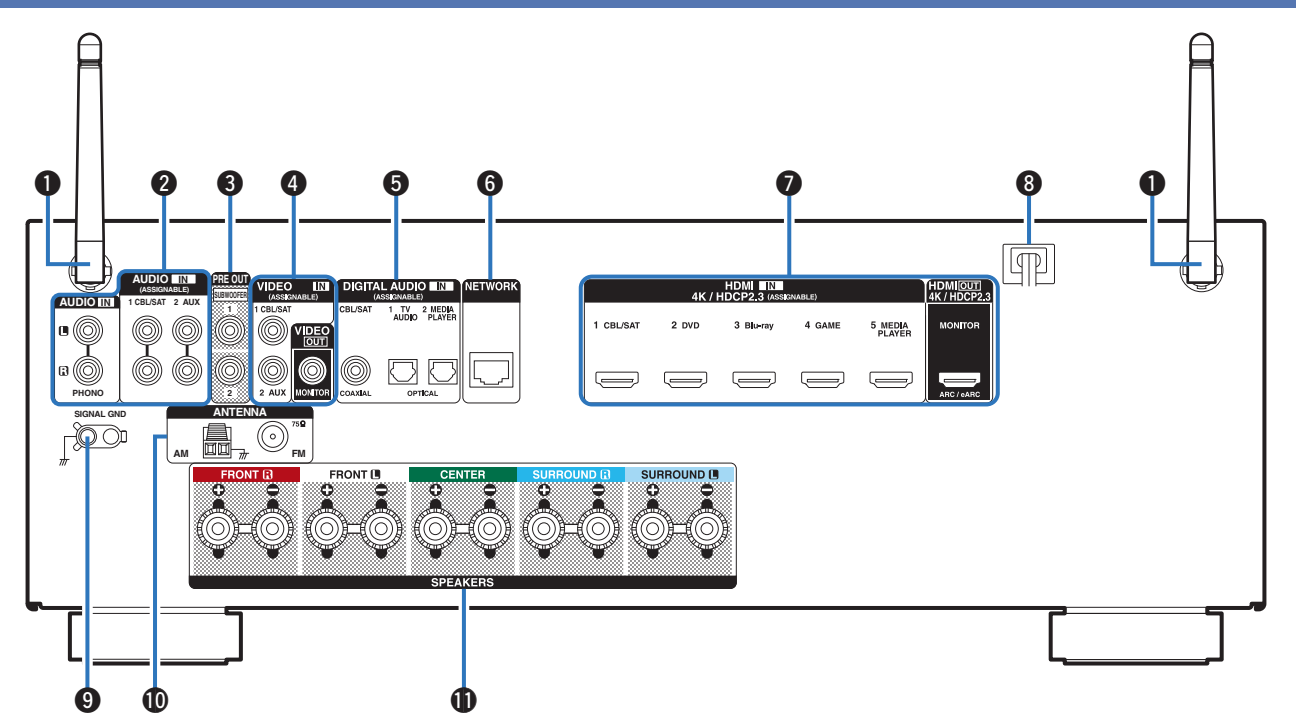

Pour plus de détails, voir la page suivante.

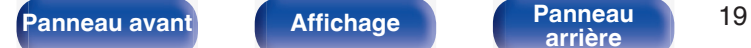

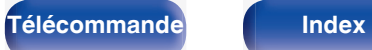

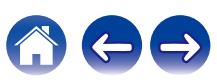

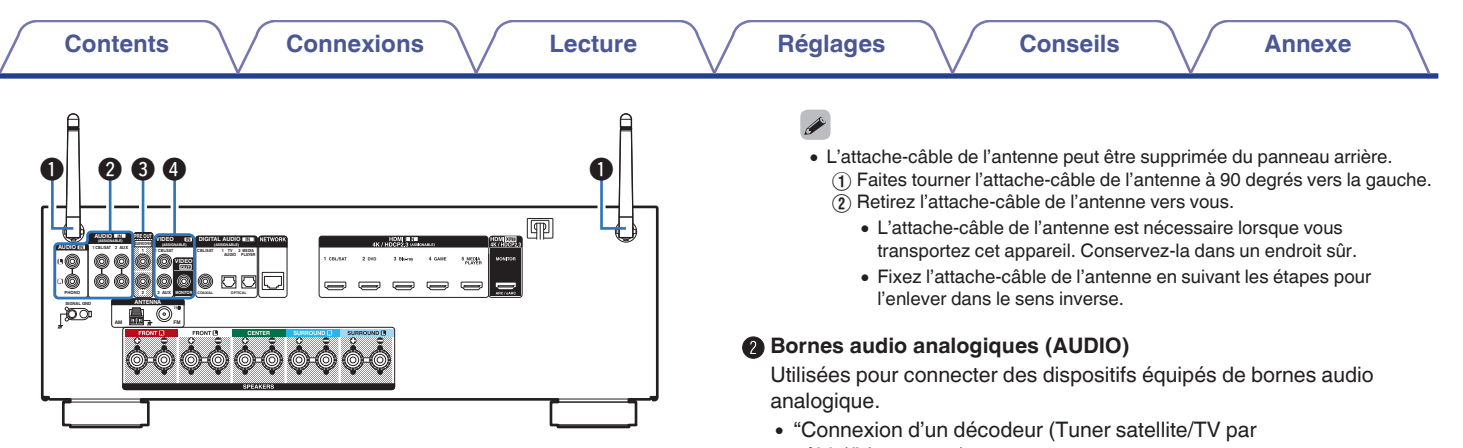

#### A **Antennes en tige pour le Bluetooth/le réseau local sans fil**

Tenez cette antenne verticalement lors de la connexion à un réseau via un réseau local sans fil, ou lors de la connexion à un appareil portable via Bluetooth.  $(\sqrt{pT} p. 45)$  $(\sqrt{pT} p. 45)$ 

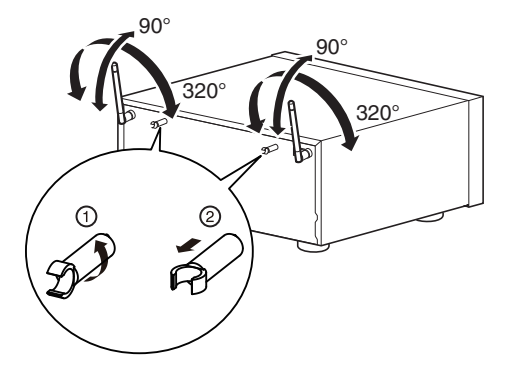

- [câble\)" \(](#page-38-0) $\sqrt{p}$  p. 38)
- ["Connexion d'un lecteur DVD ou le lecteur Blu-ray Disc" \(](#page-39-0) $\mathbb{Q}$  p. 39)
- ["Connexion d'une platine" \(](#page-40-0) $\mathbb{Q}$  p. 40)

#### **Q** Bornes PRE OUT

Pour connecter un subwoofer avec un amplificateur intégré.  $(\sqrt{2}P p. 29)$  $(\sqrt{2}P p. 29)$ 

#### D **Bornes vidéo (VIDEO)**

Utilisées pour connecter des dispositifs équipés de bornes vidéo.

- ["Connexion 3 : Téléviseur non équipé d'une borne](#page-36-0)  $HDMI''$  ( $\sqrt{2}$  p. 36)
- 0 ["Connexion d'un décodeur \(Tuner satellite/TV par](#page-38-0) [câble\)" \(](#page-38-0) $\sqrt{p}$  p. 38)

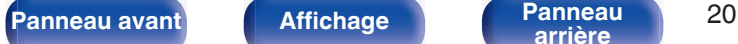

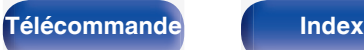

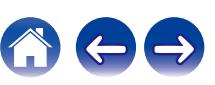

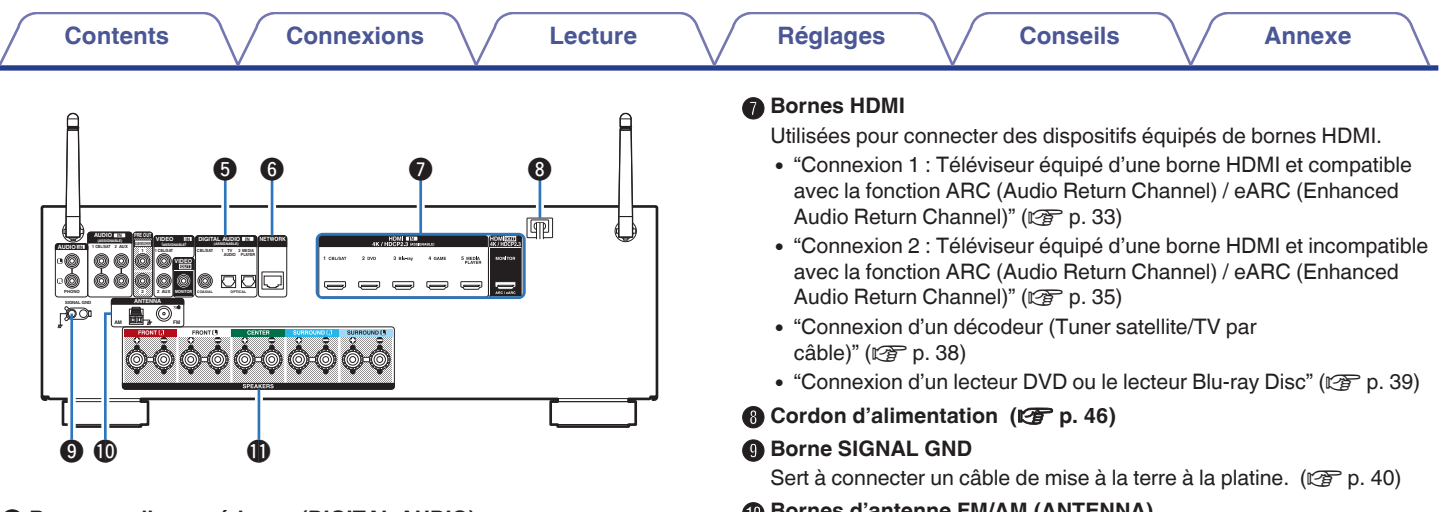

#### **Bornes audio numériques (DIGITAL AUDIO)**

Utilisées pour connecter des dispositifs équipés de bornes audio numérique.

- 0 ["Connexion 2 : Téléviseur équipé d'une borne HDMI et incompatible](#page-35-0) [avec la fonction ARC \(Audio Return Channel\) / eARC \(Enhanced](#page-35-0) [Audio Return Channel\)" \(](#page-35-0) $\sqrt{p}$  p. 35)
- 0 ["Connexion 3 : Téléviseur non équipé d'une borne](#page-36-0)  $HDMI''$  ( $\sqrt{2}$  p. 36)
- 0 ["Connexion d'un décodeur \(Tuner satellite/TV par](#page-38-0) [câble\)" \(](#page-38-0) $\sqrt{2}$  p. 38)

#### **Borne NETWORK**

Sert à connecter un câble LAN lors de la connexion à un réseau LAN câblé. ( $\sqrt{2}$  [p. 44\)](#page-44-0)

#### Bornes d'antenne FM/AM (ANTENNA)

Utilisées pour connecter des antennes FM et antennes à boucle AM.  $(\sqrt{2}P P. 42)$ 

#### **6** Bornes d'enceintes (SPEAKERS)

Utilisées pour connecter des enceintes. ( $\mathbb{Q}$  [p. 28\)](#page-28-0)

#### **REMARQUE**

0 Ne touchez pas les broches internes des connecteurs sur le panneau arrière. Une éventuelle décharge électrique pourrait endommager de façon permanente votre appareil.

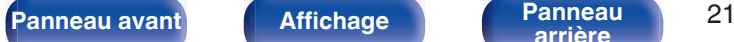

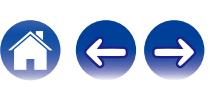

# <span id="page-22-0"></span>**Télécommande**

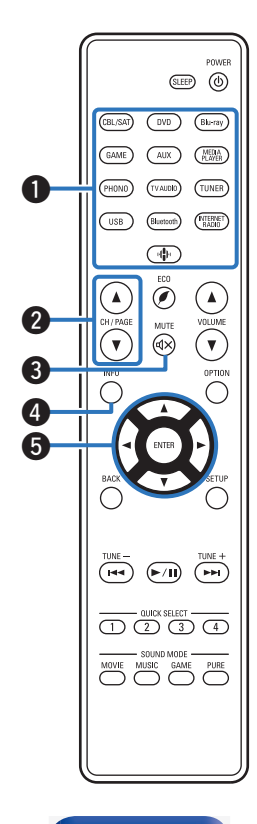

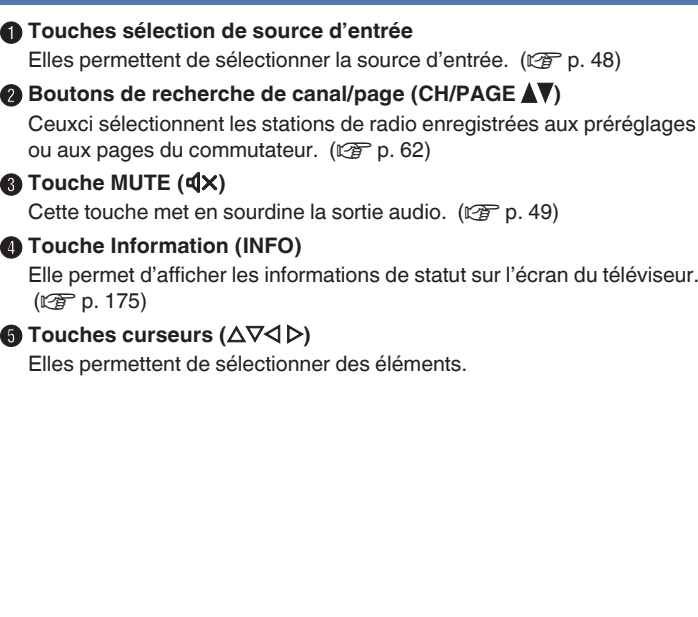

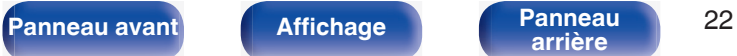

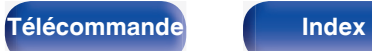

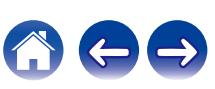

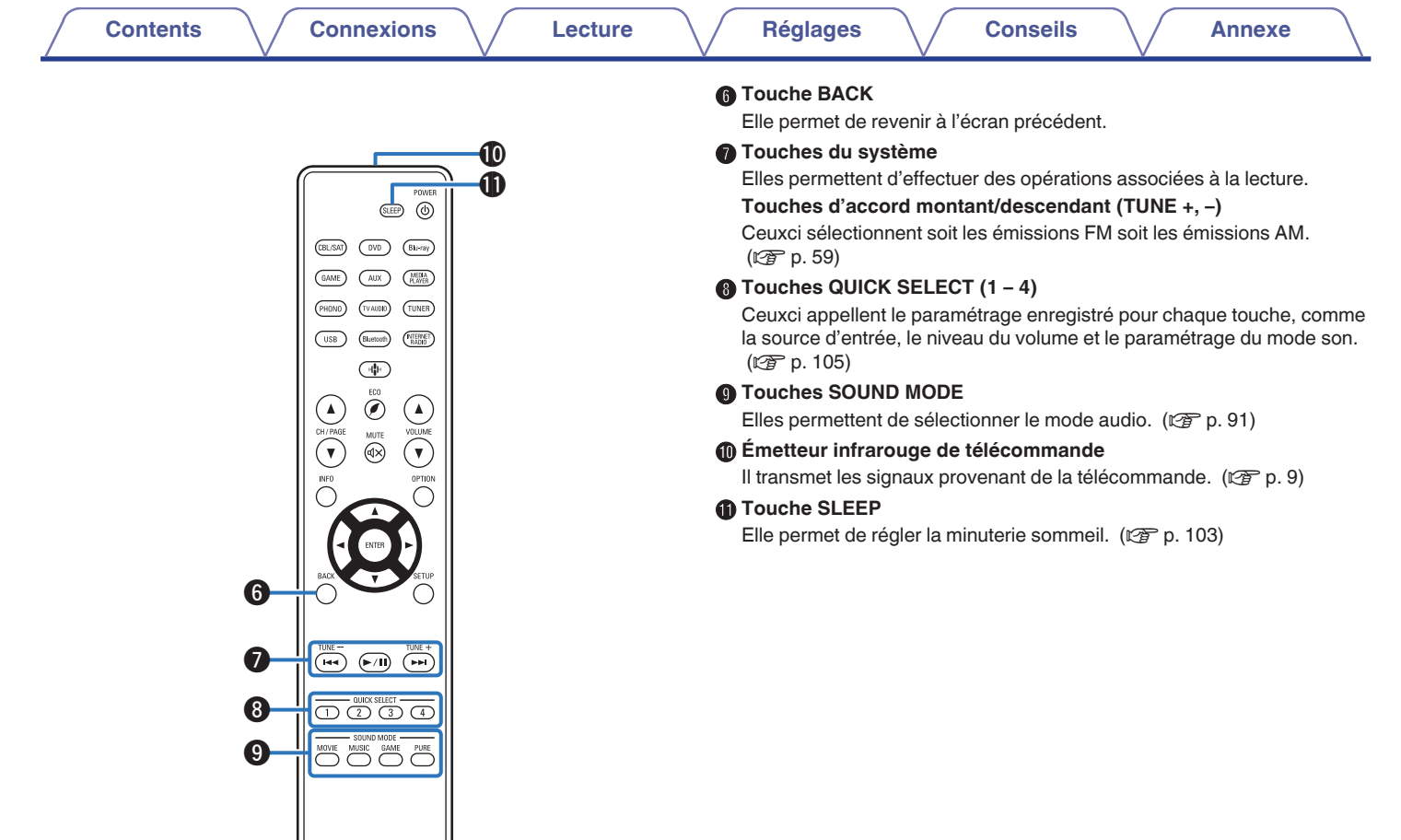

**[arrière](#page-19-0) [Télécommande](#page-22-0) [Index](#page-228-0)**

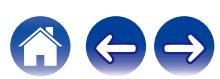

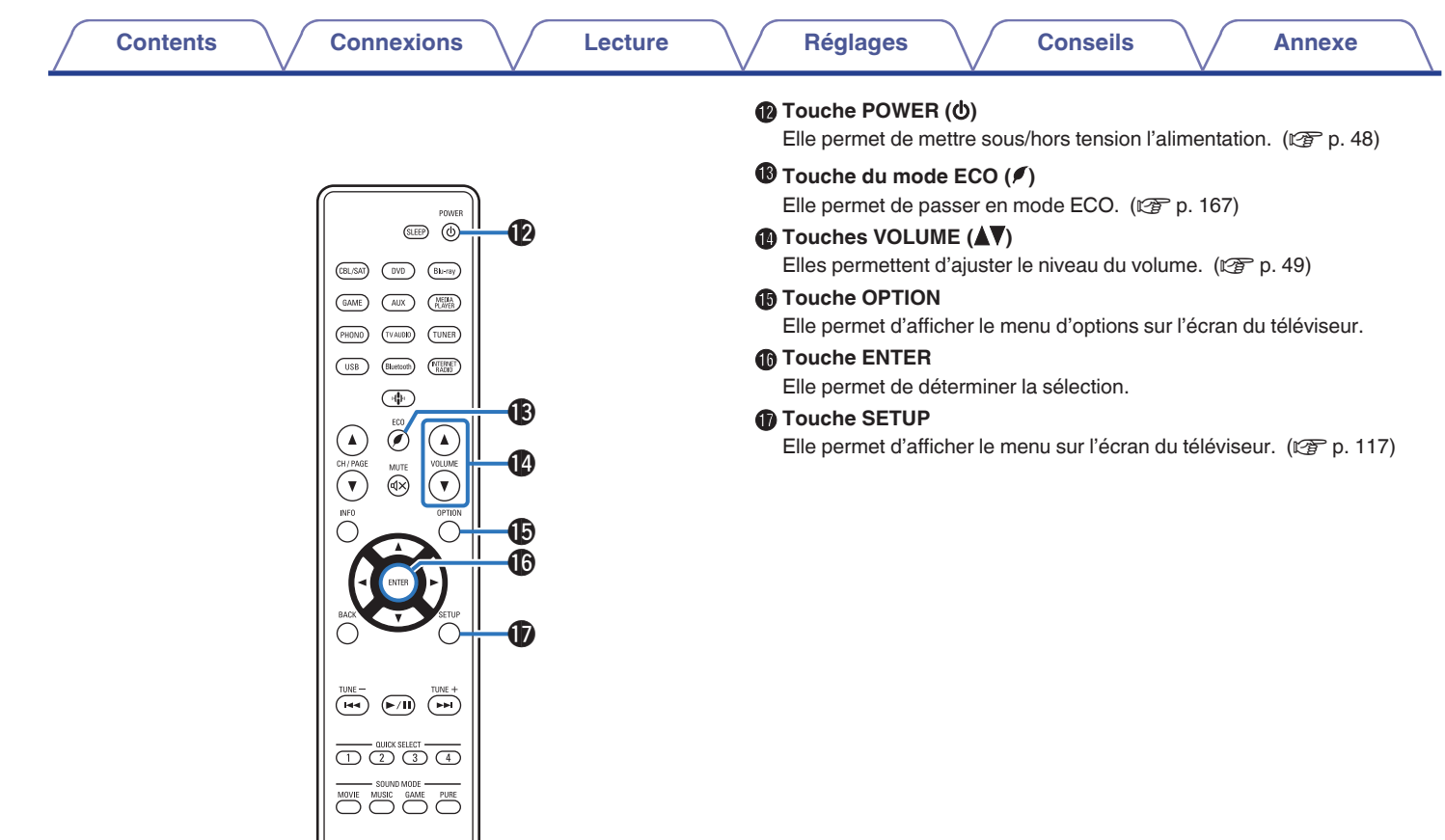

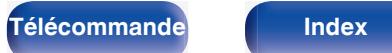

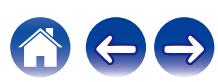

# <span id="page-25-0"></span>o **Contenu**

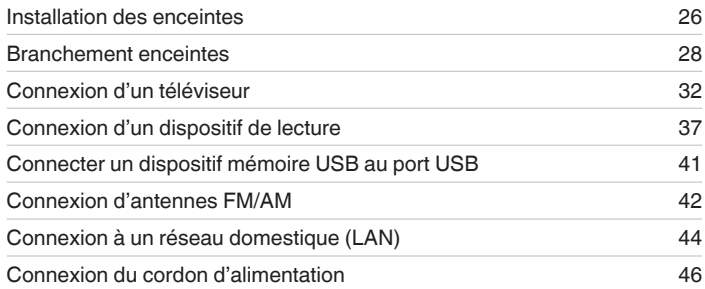

#### **REMARQUE**

- 0 Ne pas brancher le cordon d'alimentation avant que tous les raccordements n'aient été effectués. Toutefois, lorsque "Assitant.Config." est en cours d'exécution, suivez les instructions de l'écran "Assitant.Config." (page 8 du "Guide de démarrage rapide" à part) pour effectuer les raccordements. (Lorsque "Assitant.Config." est en cours d'exécution, les bornes d'entrée/sortie ne sont pas conductrices.)
- 0 Ne pas mêler les cordons d'alimentation avec les câbles de connexion. Vous risquez de générer un bourdonnement ou du bruit.

# ■ Câbles utilisés pour les connexions

Fournit les câbles nécessaires en fonction des dispositifs que vous souhaitez connecter.

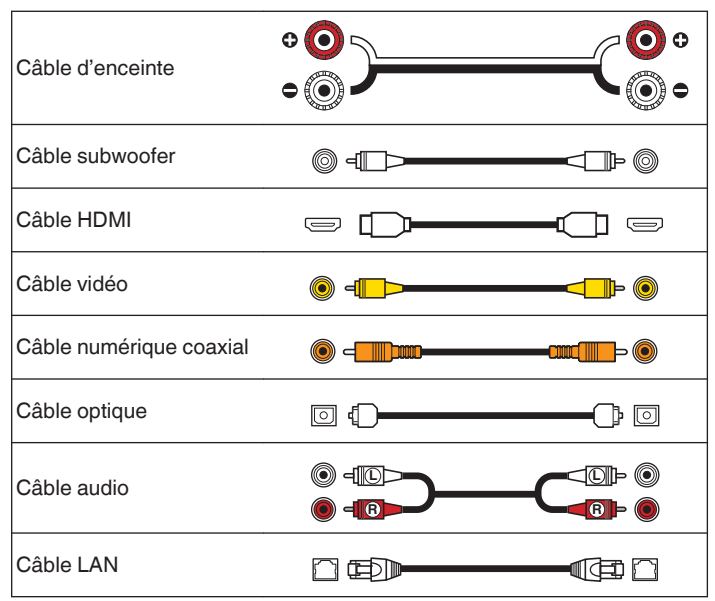

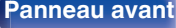

**[arrière](#page-19-0) [Télécommande](#page-22-0) [Index](#page-228-0)**

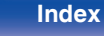

# <span id="page-26-0"></span>**Installation des enceintes**

Déterminez le système d'enceintes selon le nombre d'enceintes utilisées et installez chaque enceinte et subwoofer dans la pièce.

L'installation des enceintes est expliquée à l'aide de cet exemple d'une installation typique.

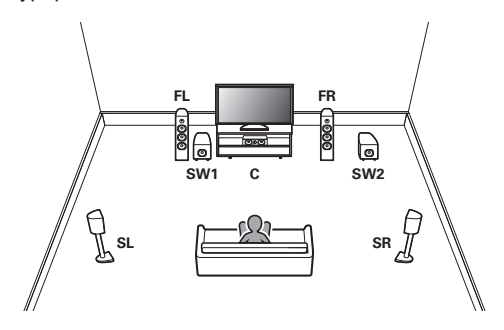

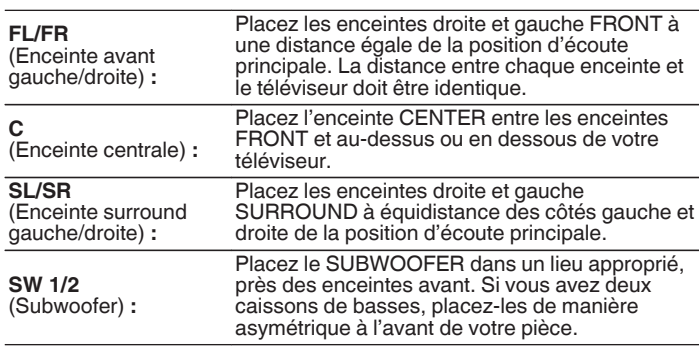

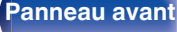

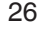

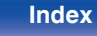

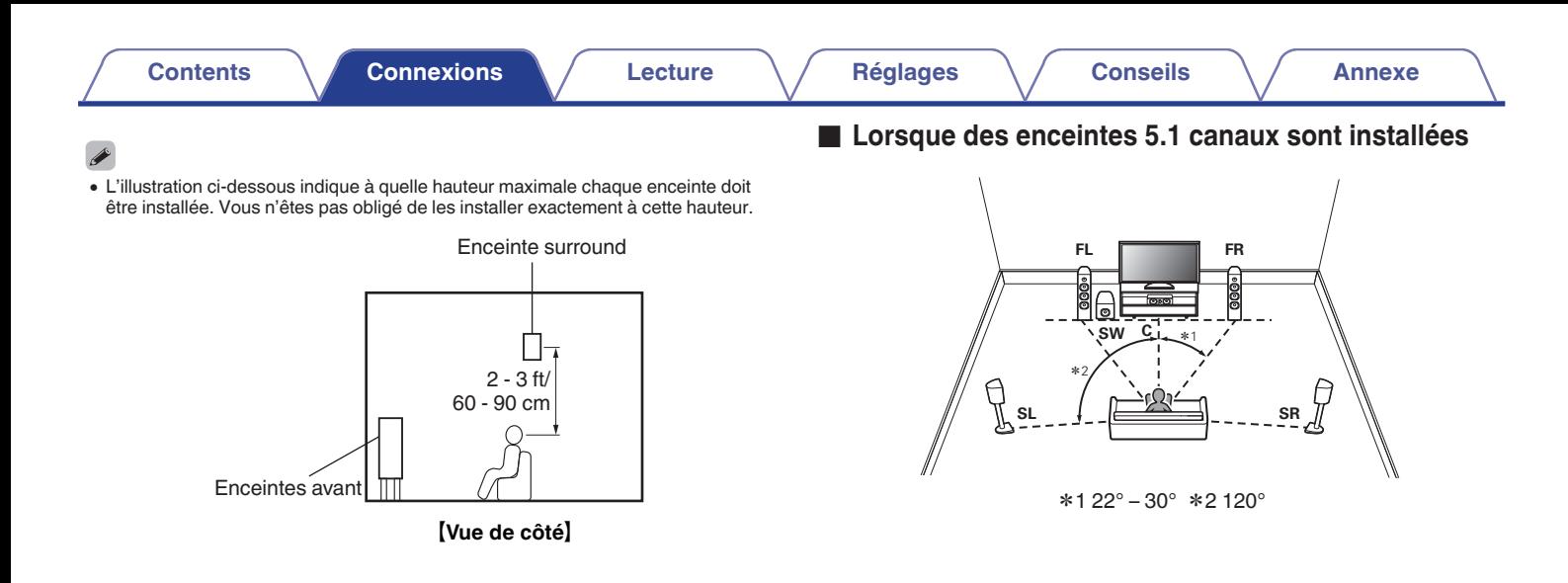

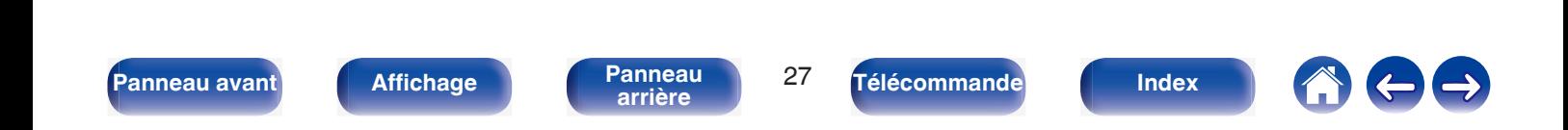

<span id="page-28-0"></span>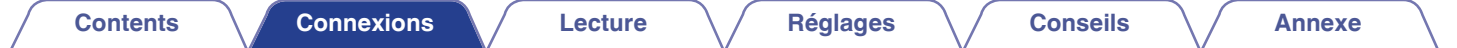

# **Branchement enceintes**

Dans cette section, nous connectons les enceintes de la pièce à cet appareil.

# **Avant le branchement des enceintes**

#### **REMARQUE**

- 0 Déconnectez la fiche d'alimentation de l'appareil de la prise murale avant de connecter les enceintes. Éteignez également le subwoofer.
- 0 Connectez les câbles d'enceinte de façon à ce qu'ils ne dépassent pas des bornes d'enceinte. Le circuit de protection risque d'être activé si les fils touchent le panneau arrière ou si les côtés + et – entrent en contact. (["Circuit de](#page-220-0) [protection" \(](#page-220-0) $\sqrt{\mathbb{F}}$  p. 220))
- 0 Ne touchez jamais les bornes d'enceinte lorsque le cordon d'alimentation est connecté. Vous risqueriez de vous électrocuter. Lorsque l'"Assitant.Config." (page 8 du "Guide de démarrage rapide" à part) est en cours d'exécution, suivez les instructions de l'écran "Assitant.Config." pour effectuer les raccordements. (Les enceintes ne sont pas sous tension lorsque "Assitant.Config." est en cours d'exécution.)
- $\bullet$  Utilisez des enceintes avec une impédance de 4 à 16 Ω/ohms.

#### **REMARQUE**

- 0 Effectuez le paramétrage suivant lors de l'utilisation d'une enceinte avec une impédance de 4 – 6 Ω/ohms.
	- **1.** Appuyez longuement sur le bouton de l'unité principale TUNE + et MODE en même temps pendant au moins 3 secondes.

"V.Format:< NTSC>" s'affiche sur l'écran.

- **2.** Appuyez trois fois sur DIMMER sur l'appareil principal. "Sp.Imp.:<8ohms>" s'affiche sur l'écran.
- **3.** Appuyez sur TUNE + ou TUNE sur l'appareil principal pour sélectionner l'impédance.

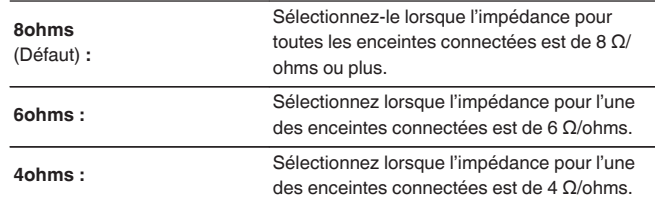

4. Appuyez sur STATUS sur l'appareil principal pour terminer le réglage.

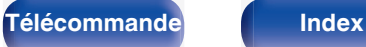

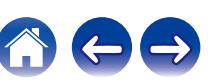

# <span id="page-29-0"></span>o **Connexion des câbles d'enceinte**

Vérifiez attentivement les canaux gauche (G) et droit (D) et les polarités + (rouge) et – (noire) des enceintes connectées à cet appareil, et veillez à ce que les canaux et les polarités soient correctement connectés.

**1 Dénudez environ 3/8 pouce (10 mm) du revêtement de l'embout du câble d'enceinte, puis torsadez fermement le fil conducteur ou coupez-le.**

**2 Tournez la borne de l'enceinte dans le sens inverse des aiguilles d'une montre pour la desserrer.**

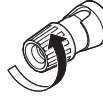

**3 Insérez le fil conducteur du câble d'enceinte dans la garde de la borne de l'enceinte.**

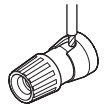

**4 Tournez la borne de l'enceinte dans le sens des aiguilles d'une montre pour la resserrer.**

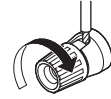

# **[Panneau avant](#page-14-0) [Affichage](#page-17-0) [Panneau](#page-19-0)** 29

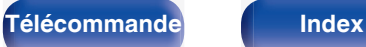

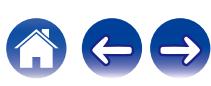

## Connexion du subwoofer

Utilisez un câble adapté pour connecter le subwoofer. Il est possible de raccorder deux subwoofers à cet appareil.

Le même signal est émis par les bornes respectives du subwoofer.

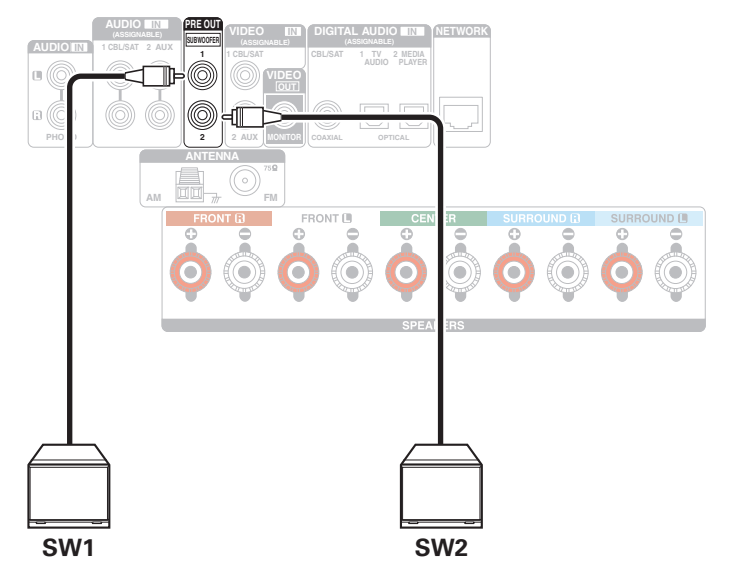

## o **À propos des étiquettes du câble (fournis) pour l'identification du canal**

La section d'affichage du canal pour les bornes d'enceintes sur le panneau arrière ont des codes de couleur pour l'identification de chaque canal.

Fixez l'étiquette du câble correspondant à chaque enceinte sur chacun des câbles d'enceinte. Cela facilite le branchement du câble approprié sur les bornes d'enceintes du panneau arrière.

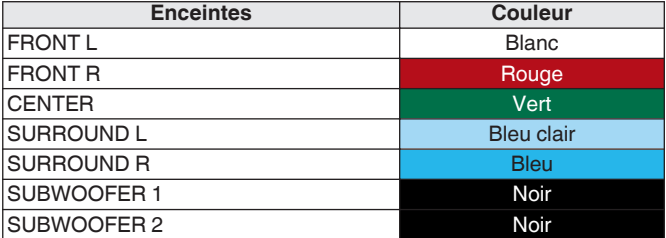

Attachez l'étiquette du câble pour chaque canal à son câble d'enceinte comme indiqué dans le diagramme.

Reportez-vous au tableau et attachez l'étiquette à chaque câble d 'enceinte.

Puis, effectuez la connexion pour que la couleur de la borne d'enceinte corresponde à l'étiquette du câble.

#### [ Méthode de fixation de l'étiquettes du câble ]

**Enceintes** 

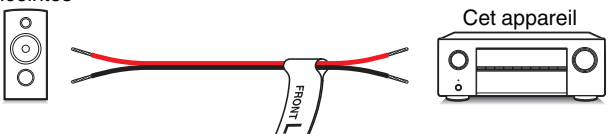

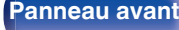

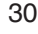

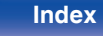

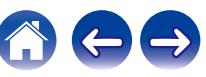

<span id="page-31-0"></span>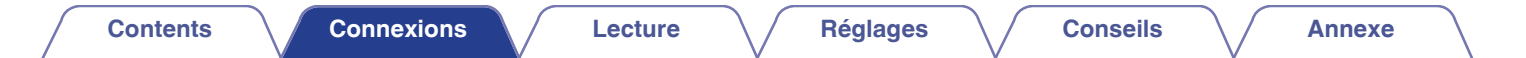

# **Connexion standard**

Ceci est utilisé comme un système surround de canal 5.1 de base.

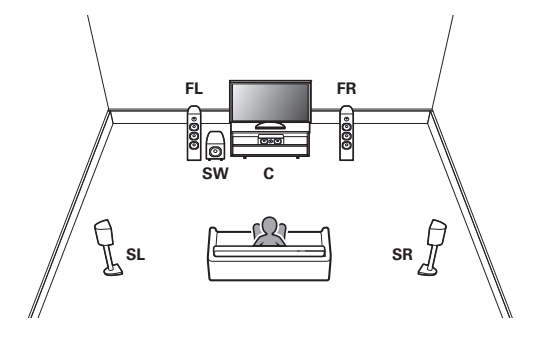

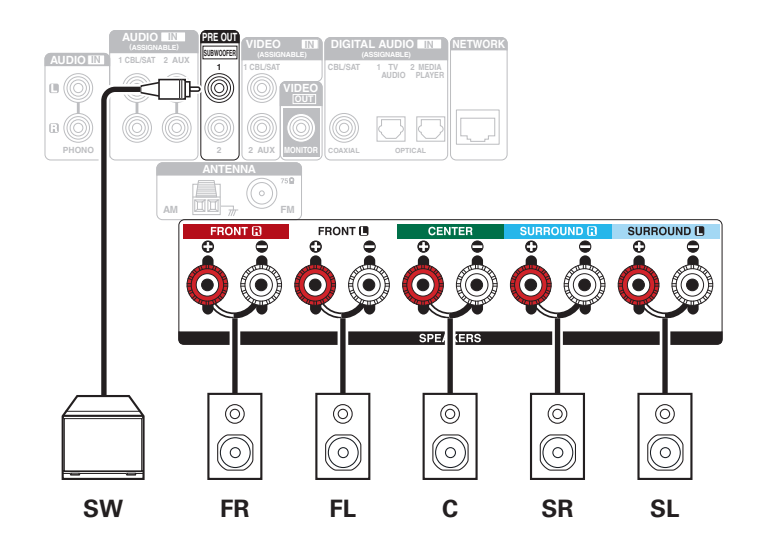

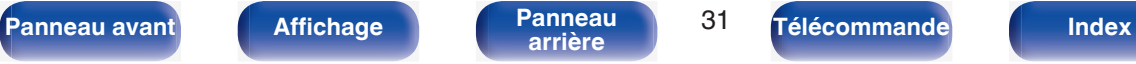

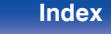

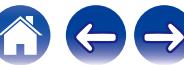

<span id="page-32-0"></span>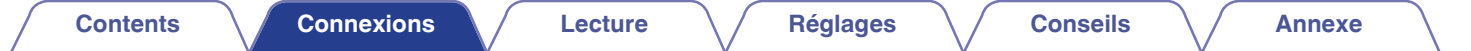

# **Connexion d'un téléviseur**

Connectez un téléviseur à cet appareil pour que la vidéo d'entrée soit transmise au téléviseur. Vous pouvez également profiter de l'audio de votre téléviseur sur cet appareil.

La manière de connecter un téléviseur dépend des bornes et des fonctions dont dispose votre téléviseur.

La fonction ARC (Audio Return Channel) / eARC (Enhanced Audio Return Channel) permet de lire le son d'un téléviseur sur cet appareil en envoyant le signal audio du téléviseur vers cet appareil via le câble HDMI.

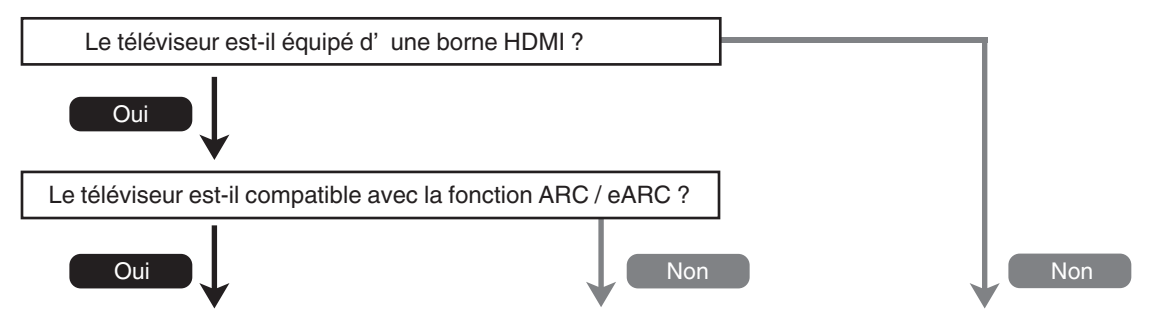

**["Connexion 1 : Téléviseur équipé d'une](#page-33-0) [borne HDMI et compatible avec la fonction](#page-33-0) [ARC \(Audio Return Channel\) / eARC](#page-33-0) [\(Enhanced Audio Return](#page-33-0) [Channel\)" \(](#page-33-0)**v **p. 33) [Channel\)" \(](#page-35-0)**v **p. 35)**

**["Connexion 2 : Téléviseur équipé d'une borne HDMI](#page-35-0) ["Connexion 3 : Téléviseur non équipé](#page-36-0) [et incompatible avec la fonction ARC \(Audio Return](#page-35-0) [d'une borne HDMI" \(](#page-36-0)**v **p. 36) [Channel\) / eARC \(Enhanced Audio Return](#page-35-0)**

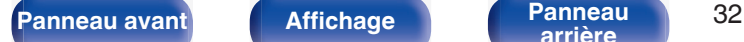

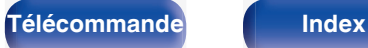

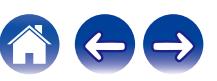

# <span id="page-33-0"></span>**Connexion 1 : Téléviseur équipé d'une borne HDMI et compatible avec la fonction ARC (Audio Return Channel) / eARC (Enhanced Audio Return Channel)**

Utilisez un câble HDMI pour connecter un téléviseur compatible avec la fonction ARC / eARC de cet appareil.

Réglez "HDMI Contrôle" sur "Marche" ou "ARC" sur "Marche" lorsque vous utilisez un téléviseur prenant en charge la fonction ARC. ( $\mathbb{Z}$ ) [p. 134\)](#page-134-0) L'utilisation d'un téléviseur compatible avec la fonction eARC permet la lecture audio à partir de l'enceinte connectée à cet appareil, quels que soient les réglages "HDMI Contrôle" et "ARC" dans le menu.

> TV HDMI IN (ARC / eARC)  $\bigoplus$ IT HDM 8000 **AUDIO IN CBL/SAT <sup>2</sup> MEDIA 1 CBL/SAT 2 AUX 1 CBL/SAT PLAYER 1 TV** 4.048 .<br>Neon **MONITOR COAXIAL SIGNAL GND AM FM**

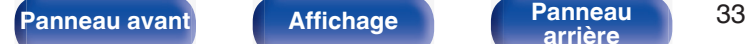

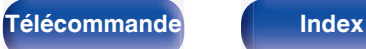

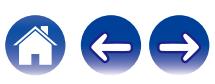

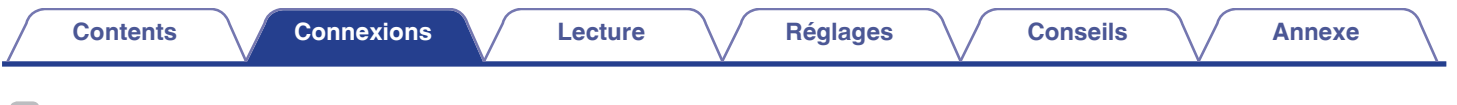

 $\overline{\mathscr{E}}$ 

- 0 La configuration des paramètres de la fonction eARC peut être nécessaire en fonction du téléviseur compatible avec la fonction eARC que vous utilisez. Assurez-vous qu'eARC est configuré sur marche si ce réglage existe sur votre téléviseur. Pour plus d'informations, consultez le mode d'emploi de votre téléviseur.
- 0 Lorsque des téléviseurs compatibles avec la fonction eARC et des téléviseurs avec des fonctions ARC sont connectés à l'appareil, les téléviseurs compatibles avec la fonction eARC sont prioritaires.
- 0 Utilisez un "High Speed HDMI Cable with Ethernet" lorsque vous utilisez un téléviseur compatible avec la fonction ARC / eARC.

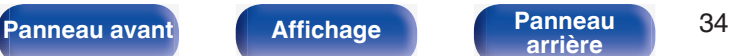

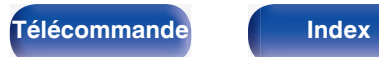

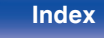

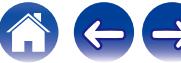

# <span id="page-35-0"></span>**Connexion 2 : Téléviseur équipé d'une borne HDMI et incompatible avec la fonction ARC (Audio Return Channel) / eARC (Enhanced Audio Return Channel)**

Utilisez un câble HDMI pour connecter le téléviseur à cet appareil.

Pour écouter l'audio du téléviseur sur cet appareil, utilisez le câble optique pour connecter le téléviseur à cet appareil.

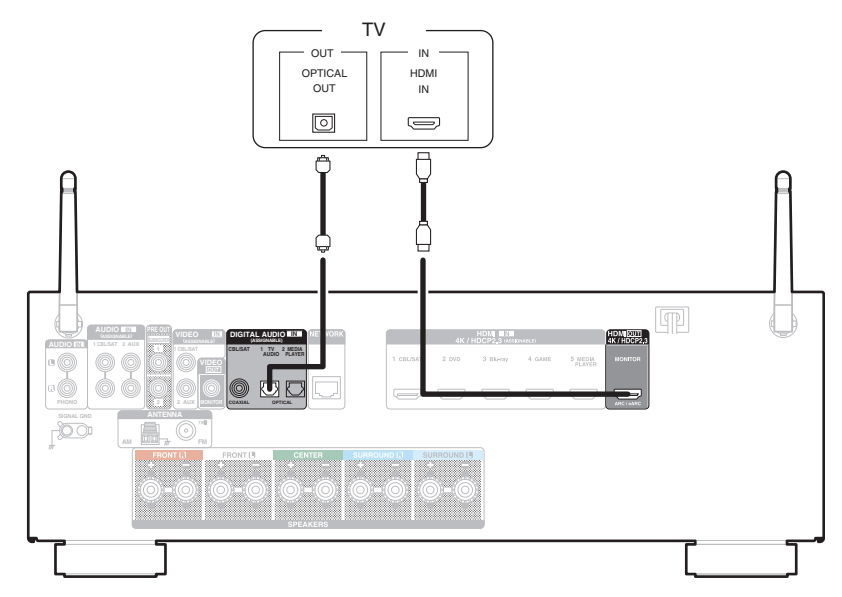

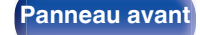

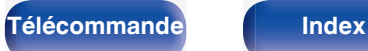

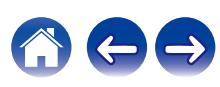
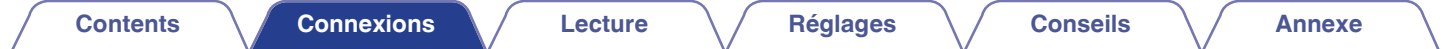

## **Connexion 3 : Téléviseur non équipé d'une borne HDMI**

Utilisez un câble vidéo pour connecter la TV à cet appareil.

Pour écouter l'audio du téléviseur sur cet appareil, utilisez le câble optique pour connecter le téléviseur à cet appareil.

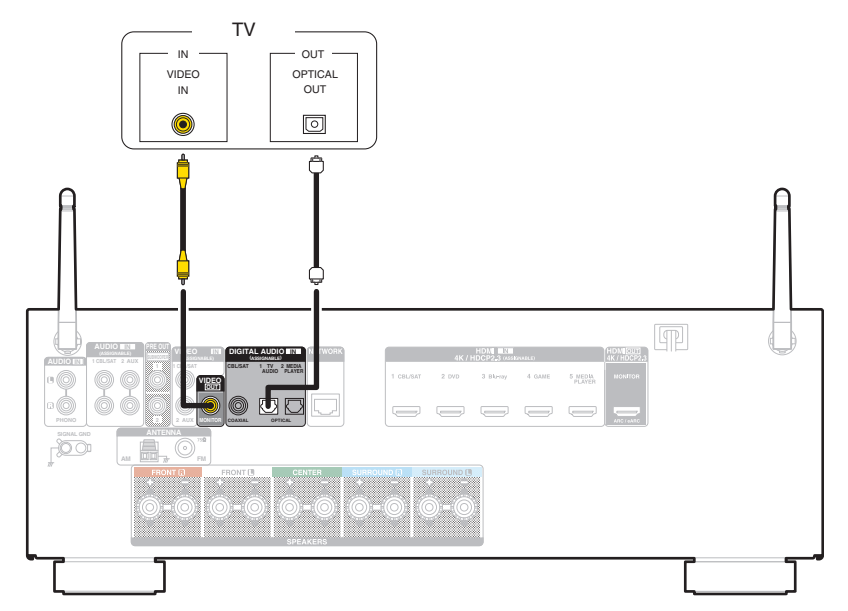

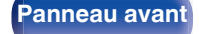

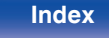

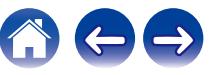

# **Connexion d'un dispositif de lecture**

Cet appareil est équipé de deux types de bornes d'entrée vidéo (HDMI et vidéo composite) et de trois types de connecteurs d'entrée audio (HDMI, audio numérique et audio).

Sélectionnez les bornes d'entrée sur cet appareil en fonction des bornes sur le dispositif que vous souhaitez connecter.

Si le dispositif connecté à cet appareil est équipé d'une borne HDMI, il est recommandé d'utiliser des connexions HDMI.

Lors d'une connexion HDMI, les signaux audio et vidéo peuvent être transmis via un câble HDMI unique.

- ["Connexion d'un décodeur \(Tuner satellite/TV par câble\)" \(](#page-38-0) $\sqrt{p}$  p. 38)
- ["Connexion d'un lecteur DVD ou le lecteur Blu-ray Disc" \(](#page-39-0) $\mathbb{Z}_p$  p. 39)
- ["Connexion d'une platine" \(](#page-40-0) $\mathbb{Q}$  p. 40)

## $\overline{\mathscr{L}}$

- 0 Connectez les dispositifs à cet appareil comme indiqué par les sources d'entrée imprimées sur les bornes d'entrée audio/vidéo de cet appareil.
- La source qui est attribuée aux connecteurs HDMI IN, DIGITAL AUDIO IN, VIDEO IN et AUDIO IN peut être modifiée. Voir "Affect entrée" pour savoir comment changer la source d'entrée attribuée aux connecteurs d'entrée. ( $\mathbb{F}$  [p. 140\)](#page-140-0)
- Pour lire des signaux audio qui sont entrés dans cet appareil sur un téléviseur connectée en HDMI, dans le menu réglez "Sort audio HDMI" sur "TV". ( $\mathbb{Z}$ ) = 132)
- 0 Pour profiter d'un contenu dont le copyright est protégé par HDCP 2.2 ou HDCP 2.3, utilisez un appareil de lecture et un téléviseur compatibles HDCP 2.2 ou HDCP 2.3.

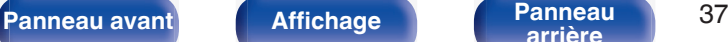

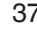

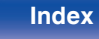

## <span id="page-38-0"></span>**Connexion d'un décodeur (Tuner satellite/TV par câble)**

Cette explication utilise la connexion avec un tuner satellite/câble TV STB comme exemple.

Sélectionnez les bornes d'entrée sur cet appareil en fonction des connecteurs sur le dispositif que vous souhaitez connecter.

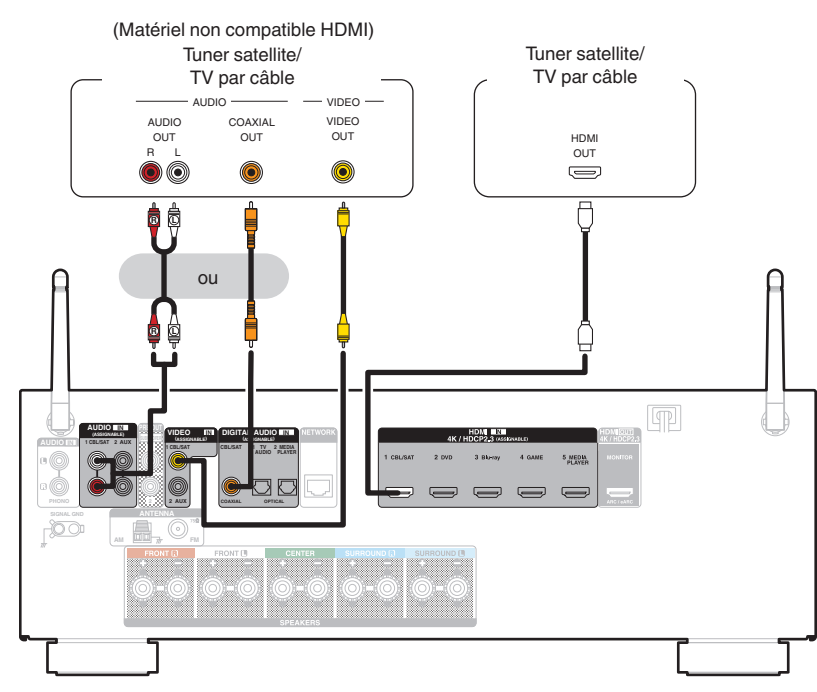

**[Panneau avant](#page-14-0) [Affichage](#page-17-0) [Panneau](#page-19-0)** 38

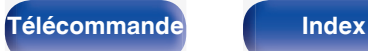

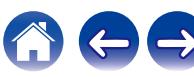

<span id="page-39-0"></span>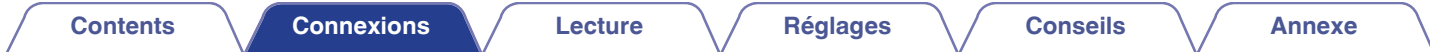

## **Connexion d'un lecteur DVD ou le lecteur Blu-ray Disc**

Cette explication utilise la connexion avec un lecteur DVD ou un lecteur Blu-ray Disc comme exemple.

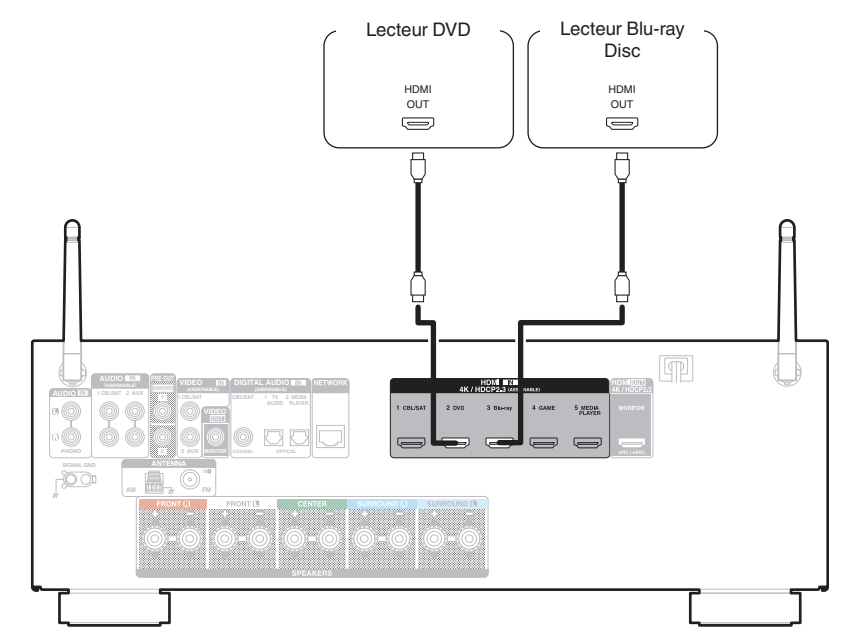

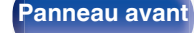

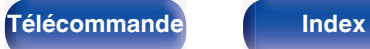

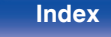

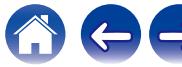

<span id="page-40-0"></span>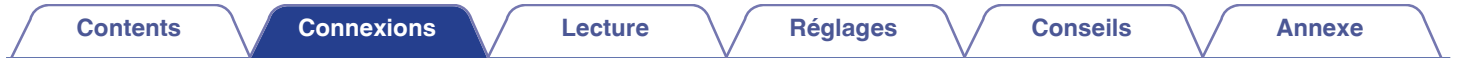

## **Connexion d'une platine**

Cet appareil est compatible avec les platines équipées d'une cellule phono avec aimant tournant. Si vous le connectez à une platine dotée d'une cellule MC à faible sortie, utilisez un amplificateur de tête MC ou un transformateur survolteur du commerce.

Un bruit "retentissant" provenant des enceintes peut se produire lorsque vous sélectionnez la source d'entrée "Phono" sur cet appareil et que vous augmentez accidentellement le volume sans connecter la platine.

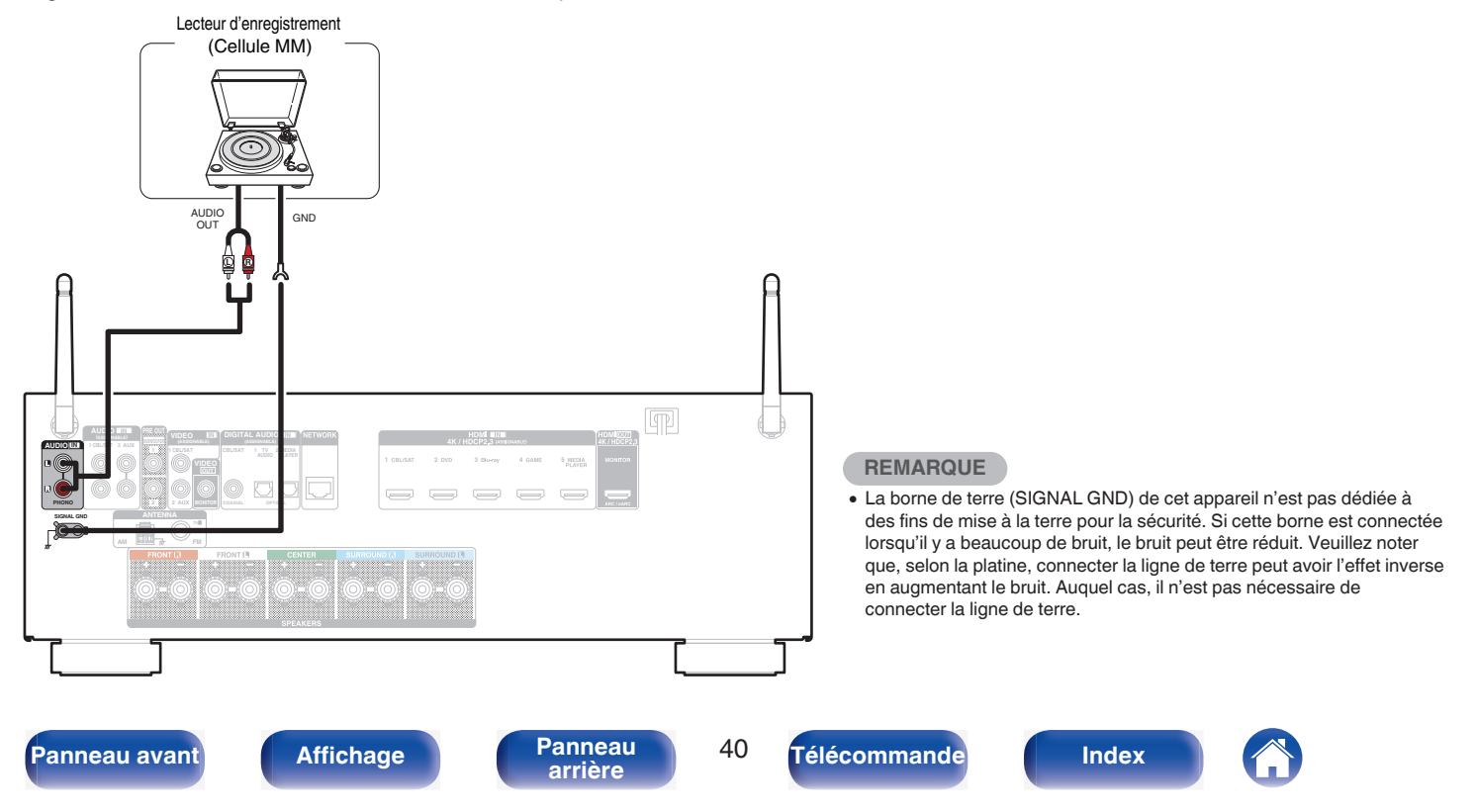

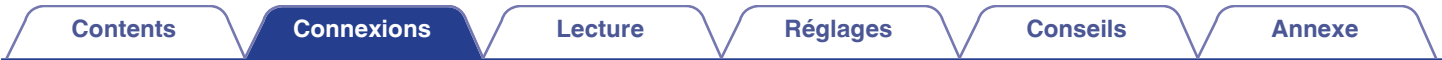

# **Connecter un dispositif mémoire USB au port USB**

Pour le mode d'emploi, voir "Lecture du contenu d'un dispositif mémoire USB" ( $\mathbb{Z}$ ) [p. 50\).](#page-50-0)

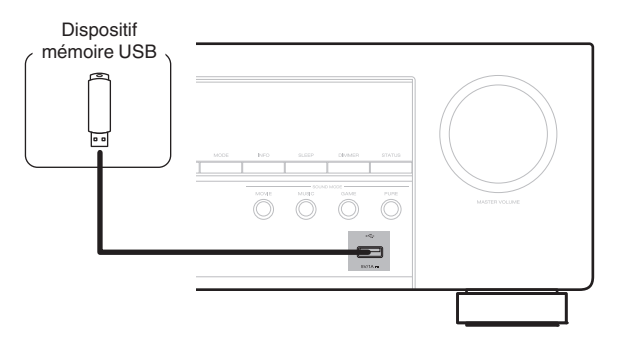

0 Denon ne garantit pas que tous les dispositifs mémoire USB fonctionnent ou soient alimentés. Lorsque vous utilisez un disque dur USB portable livré avec un adaptateur secteur, utilisez l'adaptateur secteur fourni avec cet appareil.

#### **REMARQUE**

- 0 Les dispositifs mémoire USB ne fonctionnent pas via un hub USB.
- 0 Il n'est pas possible d'utiliser cet appareil en connectant son port USB à un PC au moyen d'un câble USB.
- N'utilisez pas de câbles d'extension pour connecter un dispositif de mémoire USB. Ceux-ci peuvent causer des interférences radio avec les autres appareils.

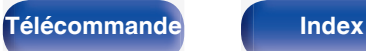

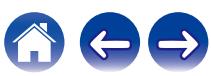

# <span id="page-42-0"></span>**Connexion d'antennes FM/AM**

Connectez l'antenne, syntonisez une émission, puis déplacez l'antenne dans la position où le bruit d'arrière-plan devient minime. Ensuite, fixez l'antenne avec du ruban adhésif ou autre. (["Écoute de diffusion FM/](#page-58-0) AM"  $(CF P 0.58)$ 

 $\overline{\mathscr{L}}$ 

0 Si vous ne parvenez pas à recevoir un signal radiodiffusé de bonne qualité, nous vous recommandons d'installer une antenne extérieure. Renseignez-vous dans le magasin où vous avez acheté l'appareil pour en savoir plus.

#### **REMARQUE**

0 Assurez-vous que les bornes des fils de l'antenne à boucle AM n'entrent pas en contact avec les parties métalliques du panneau.

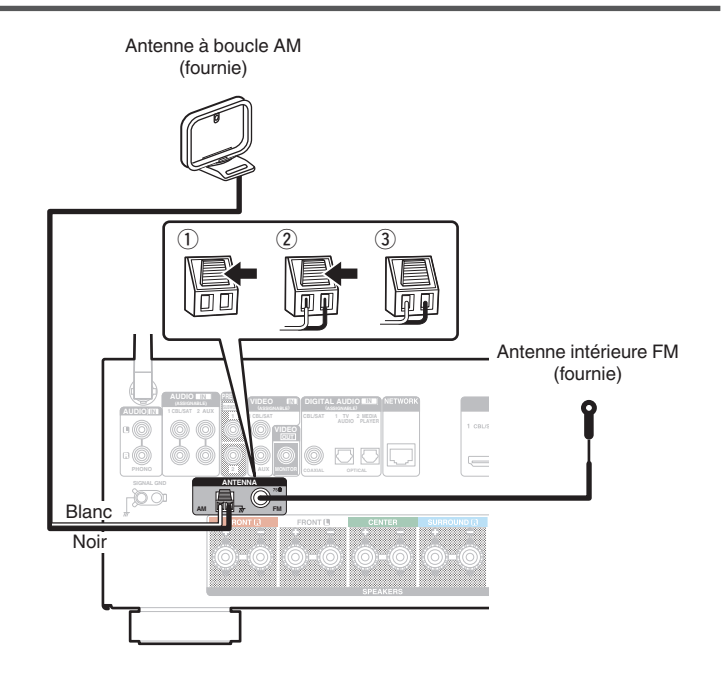

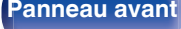

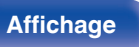

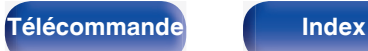

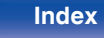

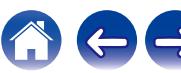

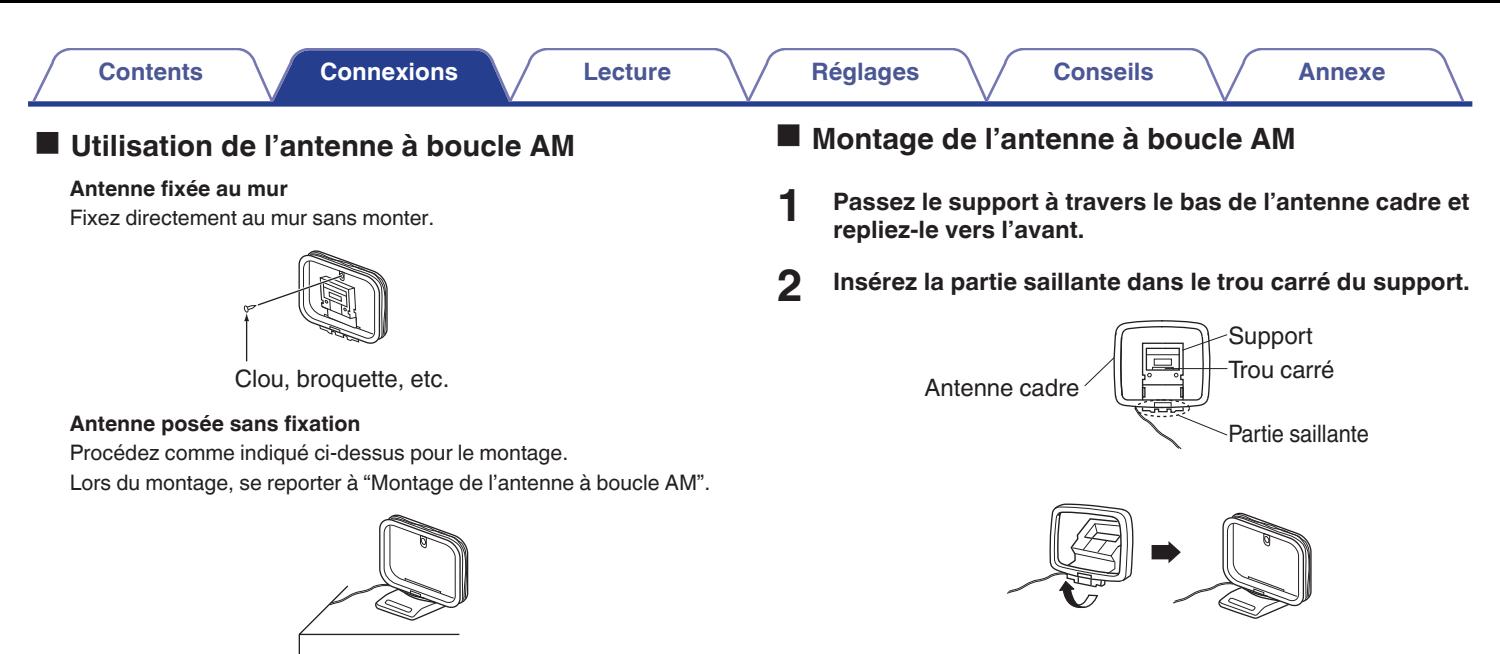

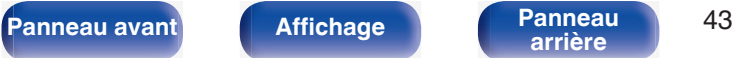

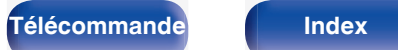

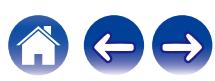

# **Connexion à un réseau domestique (LAN)**

Cet appareil peut se connecter à un réseau en utilisant un LAN câblé ou un réseau local sans fil.

Vous pouvez connecter cet appareil à votre réseau domestique (LAN) pour réaliser différents types de lectures et d'opérations, comme suit.

- 0 Lecture d'audio en réseau, tel qu'une radio Internet, et de serveurs média
- 0 Lecture de services de diffusion de musique
- 0 Utilisation de la fonction Apple AirPlay
- 0 Fonctionnement de cet appareil via le réseau
- 0 Fonctionnement avec le système audio surround multi-pièces sans fil **HEOS**
- 0 Mise à jour du micrologiciel

**Contactez un ISP (Internet Service Provider) ou un magasin d'informatique pour la connexion à Internet.**

## **LAN filaire**

Pour effectuer des connexions via un LAN câblé, utilisez un câble LAN pour connecter le routeur à cet appareil, comme illustré dans la figure cidessous.

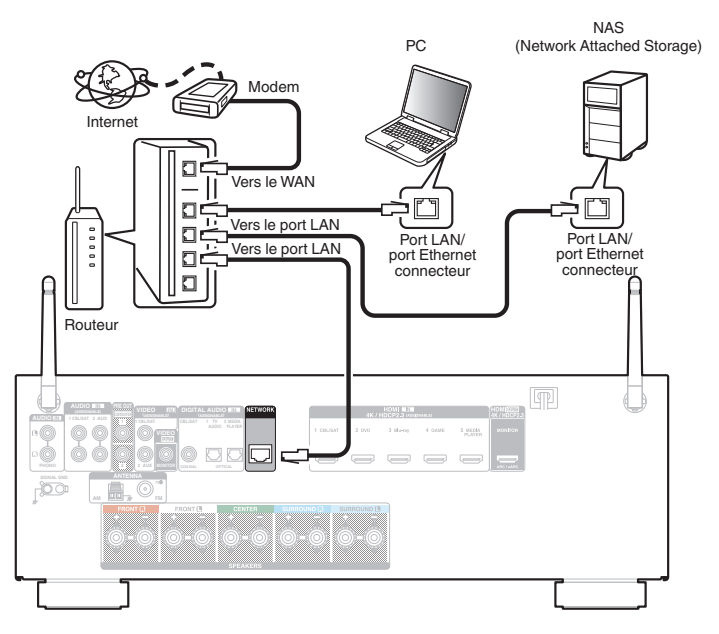

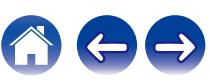

## **LAN sans fil**

Lors de la connexion à un réseau local sans fil, laissez l'antenne en tige pour le réseau local sans fil/la connexion Bluetooth à la verticale sur le panneau arrière.

Voir "Config.Wi-Fi" pour savoir comment connecter à un routeur de réseau local sans fil.  $(\sqrt{\epsilon} \cdot \vec{p})$  [p. 161\)](#page-161-0)

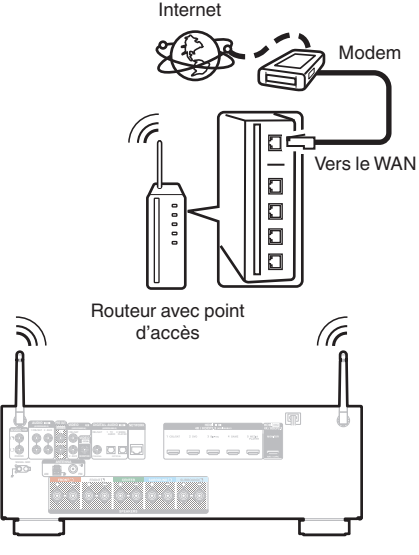

- 0 Lorsque vous utilisez cet appareil, nous vous recommandons d'utiliser un routeur équipé des fonctions suivantes:
	- 0 Serveur DHCP intégré

Cette fonction attribue automatiquement une adresse IP au LAN.

- 0 Commutateur 100BASE-TX intégré Lorsque vous connectez plusieurs appareils, nous vous recommandons d'utiliser un hub de commutation ayant une vitesse d'au moins 100 Mbps.
- 0 N'utilisez qu'un câble STP blindé ou un câble LAN ScTP (facilement disponibles dans les magasins d'électronique). (CAT-5 ou supérieur recommandé).
- 0 Il est recommandé d'utiliser un câble LAN normal de type blindé. Si vous utilisez un câble de type plat ou non-blindé, le bruit peut perturber les autres appareils.
- 0 Lorsque cet appareil est connecté à un réseau sans fonction DHCP, effectuez les réglages de l'adresse IP, etc., dans le "Réseau". ( $\sqrt{p}$  [p. 160\)](#page-160-0)

### **REMARQUE**

- 0 Les routeurs compatibles dépendent du FAI. Contactez votre fournisseur d'accès à Internet ou un magasin d'informatique pour plus de détails.
- 0 Cet appareil n'est pas compatible avec PPPoE. Un routeur compatible PPPoE est nécessaire si votre ligne contractée n'est pas configurée pour être utilisée avec PPPoE.
- 0 Ne connectez pas une borne NETWORK directement au port LAN/à la borne Ethernet de votre ordinateur.
- 0 Plusieurs services en ligne peuvent être interrompus sans préavis.

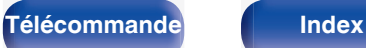

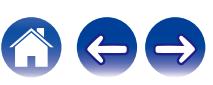

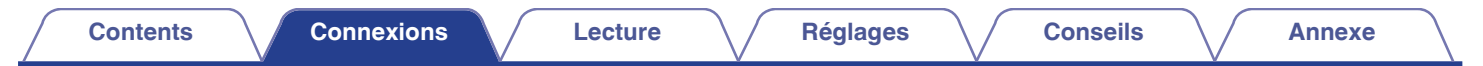

# **Connexion du cordon d'alimentation**

Une fois toutes les connexions effectuées, insérez la fiche d'alimentation dans la prise murale.

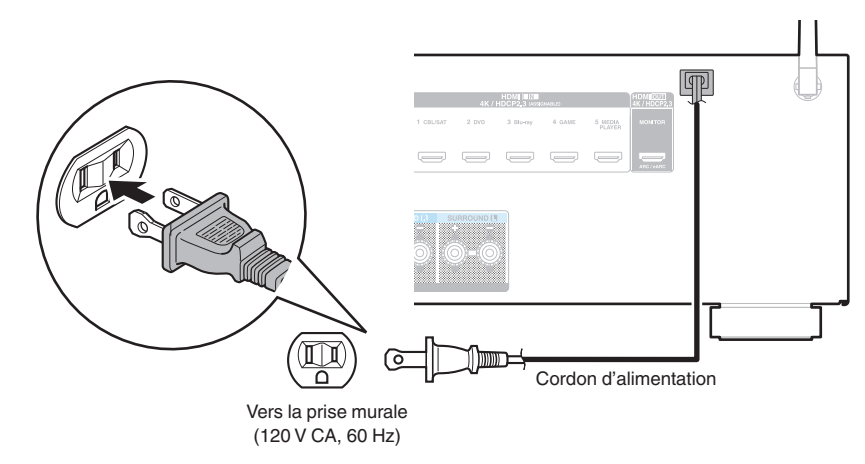

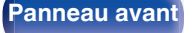

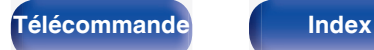

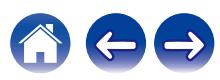

## <span id="page-47-0"></span>**Contenu**

## **Utilisation basique**

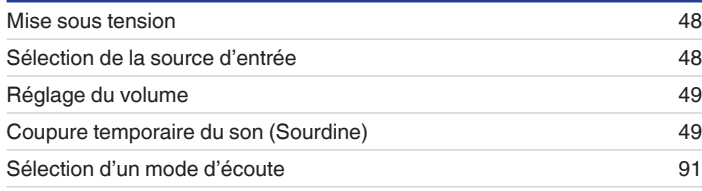

# **Lecture d'un appareil**

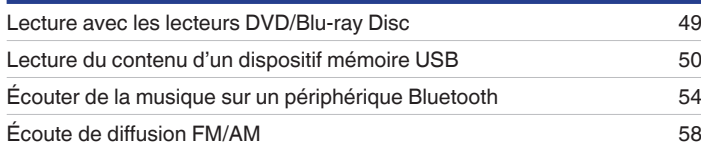

## **Lecture audio/service en réseau**

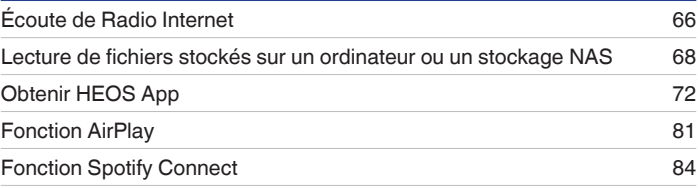

## **Fonctions pratiques**

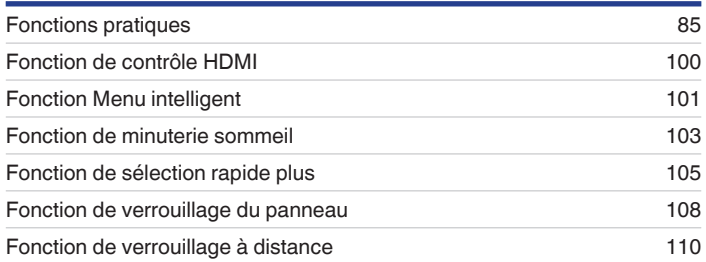

## **Autres fonctions**

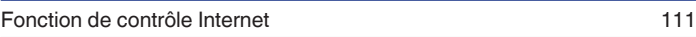

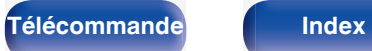

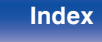

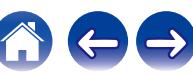

<span id="page-48-0"></span>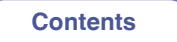

# **Utilisation basique**

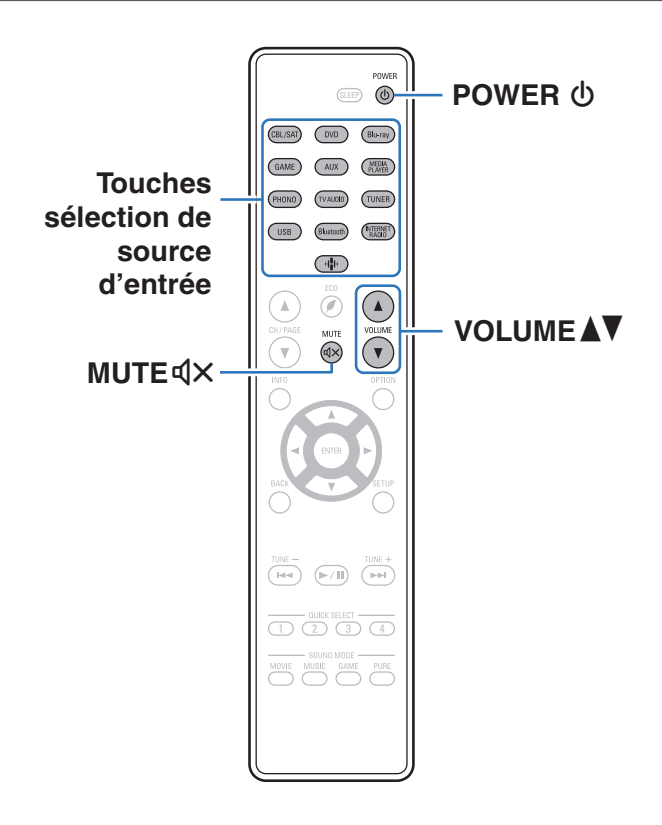

## **Mise sous tension**

**Appuyez sur POWER (b) pour mettre l'appareil sous tension.**

- 0 Vous pouvez appuyer sur la touche de sélection de la source d'entrée lorsque l'appareil est en mode veille pour le mettre sous tension.
- Vous pouvez également passer en mode veille en appuyant sur  $\psi$  sur l'appareil principal.

## **Sélection de la source d'entrée**

**1 Appuyez sur la touche de sélection de la source d'entrée pour la lecture.**

La source d'entrée souhaitée peut être sélectionnée directement.

0 Vous pouvez également sélectionner la source d'entrée en actionnant la touche SOURCE SELECT sur l'appareil principal.

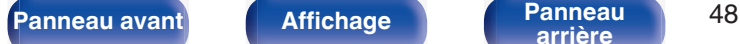

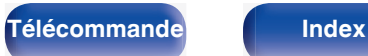

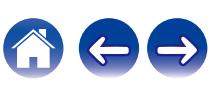

## <span id="page-49-0"></span>**Réglage du volume**

**Utilisez VOLUME ▲▼** pour régler le volume.

- 0 La plage de réglage varie en fonction du signal d'entrée et du réglage de niveau du canal.
- 0 Vous pouvez également régler le volume maître en tournant la molette MASTER VOLUME sur l'appareil principal.

## **Coupure temporaire du son (Sourdine)**

### **1 Appuyez sur MUTE**:**.**

- Le témoin MUTE de l'écran clignote.
- 0 : s'affiche sur l'écran du téléviseur.

- 0 Le son est diminué jusqu'au niveau défini pour le paramètre "Niveau sourdine" dans le menu.  $(\sqrt{pT} p. 126)$  $(\sqrt{pT} p. 126)$
- 0 Pour annuler la sourdine, vous pouvez ajuster le volume sonore ou appuyer sur MUTE  $d \times$  à nouveau.

## **Lecture avec les lecteurs DVD/Blu-ray Disc**

Vous trouverez ci-dessous la procédure pour la lecture avec les lecteurs DVD/Blu-ray Disc.

### **1 Préparez la lecture.**

- A Allumez le subwoofer, le lecteur et la TV.
- B Sélectionnez l'entrée de cet appareil en guise d'entrée TV.
- **2** Appuyez sur POWER  $\phi$  pour mettre l'appareil sous **tension.**
- **3 Appuyez sur DVD ou Blu-ray pour commuter une source d'entrée pour un lecteur utilisé pour la lecture.**
- **4 Lisez le lecteur DVD ou le lecteur Blu-ray Disc.**
- **Lecture surround (** $\sqrt{\epsilon}$  **[p. 91\)](#page-91-0)**

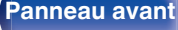

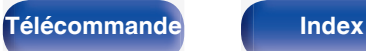

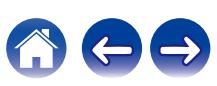

<span id="page-50-0"></span>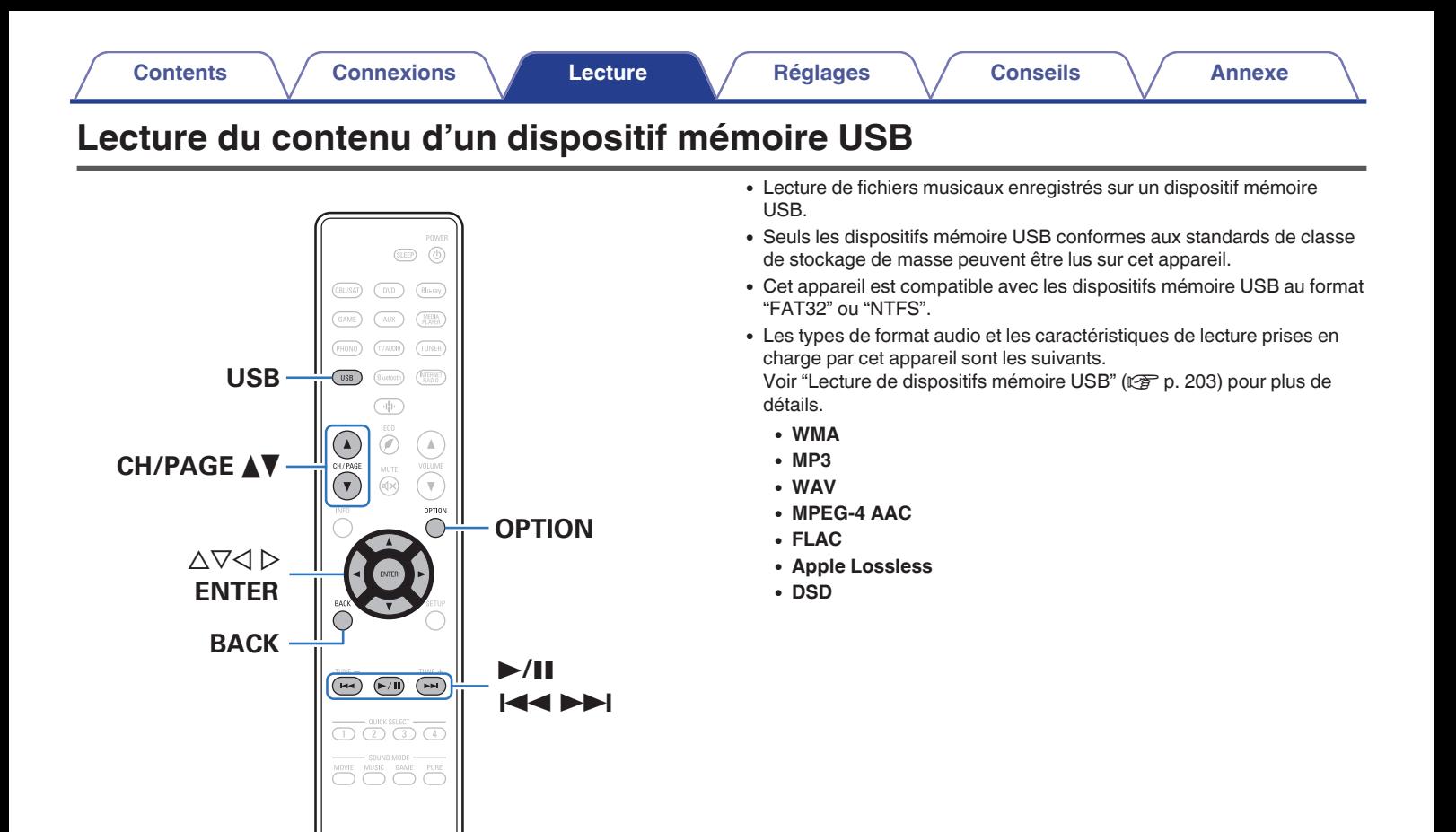

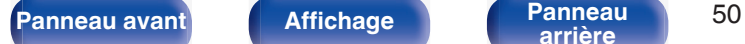

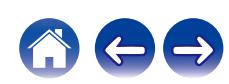

## **Lecture des fichiers d'un dispositif mémoire USB**

- **1 Insérez un dispositif mémoire USB formaté en "FAT32" ou "NTFS" sur le port USB.**
- **2 Appuyez sur USB pour passer à la source d'entrée "USB".**
- **3 Sélectionnez le nom de cet appareil.**

**4 Parcourez la musique sur votre dispositif mémoire USB et sélectionnez une musique à lire.**

### $\overline{\mathscr{L}}$

0 Quand vous sélectionnez une musique à lire, on vous demandera comment vous voulez écouter votre musique.

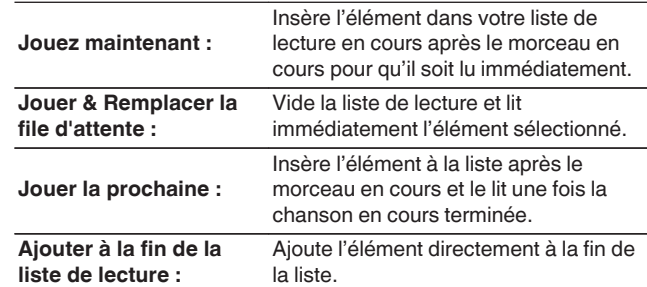

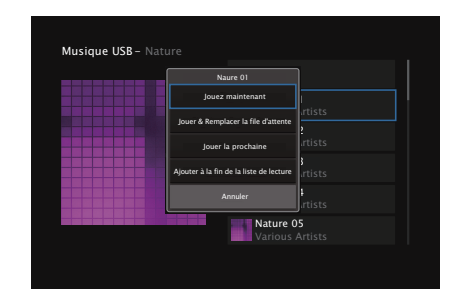

**[Panneau avant](#page-14-0) [Affichage](#page-17-0) [Panneau](#page-19-0)** 51

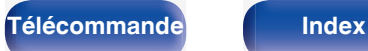

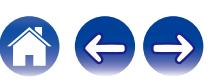

**5** Utilisez  $\Delta \nabla$  pour sélectionner "Jouez maintenant" ou **"Jouer & Remplacer la file d'attente", puis appuyez sur ENTER.**

La lecture débute.

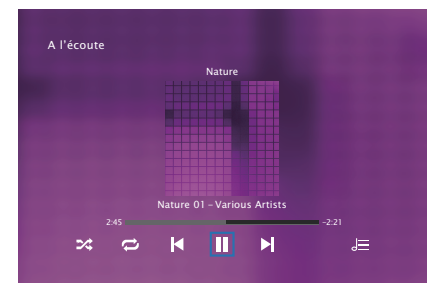

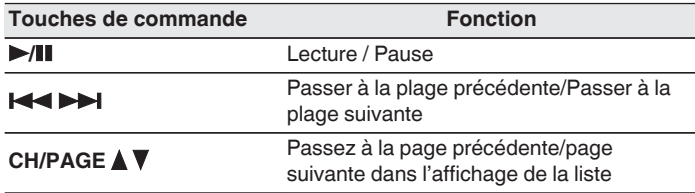

0 Lorsqu'un fichier audio MP3 contient des images de l'album, celles-ci peuvent être affichées pendant la lecture du fichier.

#### **REMARQUE**

- 0 Notez que Denon ne pourra être tenu responsable de quelque manière que ce soit des problèmes survenant par rapport aux données enregistrées sur un dispositif mémoire USB lors de l'utilisation de cet appareil avec le dispositif mémoire USB en question.
- 0 Lorsqu'un dispositif mémoire USB est connecté à cet appareil, l'appareil charge tous les fichiers qui s'y trouvent. Le chargement peut prendre un certain temps si le dispositif mémoire USB contient un nombre important de dossiers ou de fichiers.

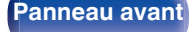

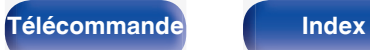

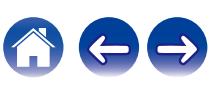

## ■ Opérations accessibles dans le menu des **options**

- 0 ["Ajuster le volume de chaque canal pour le faire correspondre à la](#page-88-0) [source d'entrée \(Régl niv.canal\)" \(](#page-88-0) $\overline{\mathscr{C}}$  p. 88)
- ["Réglage du tonalité \(Tonalité\)" \(](#page-89-0)v p. 89)
- 0 ["Affichage de la vidéo voulue lors de la lecture audio](#page-90-0) [\(Sélect.vidéo\)" \(](#page-90-0)<a>( $p$ . 90)

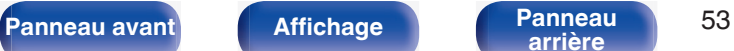

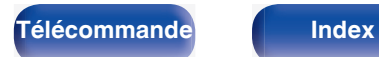

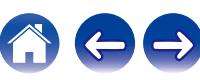

# <span id="page-54-0"></span>**Écouter de la musique sur un périphérique Bluetooth**

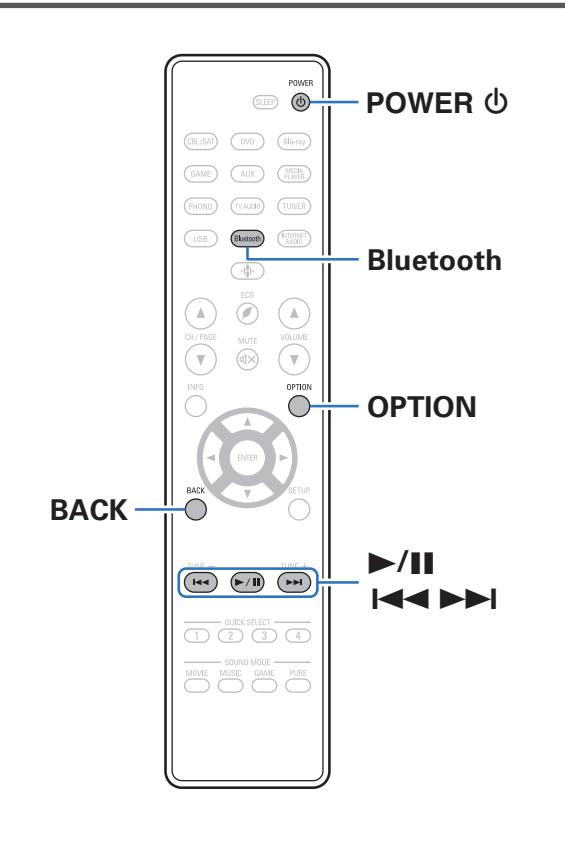

Les fichiers musicaux sur les périphériques Bluetooth tels que les smartphones, les lecteurs de musique numérique, etc. peuvent être lus sur cet appareil via un appariement et en connectant cet appareil à l'aide du périphérique Bluetooth.

La communication est possible jusqu'à une distance d'environ 98,4 ft/30 m.

#### **REMARQUE**

0 Pour lire de la musique à partir d'un périphérique Bluetooth, le périphérique Bluetooth doit prendre en charge le profil A2DP.

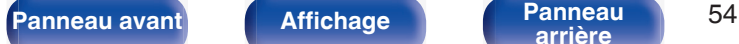

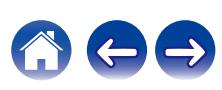

## **Lecture de musique à partir d'un périphérique Bluetooth**

Afin d'écouter de la musique à partir d'un périphérique Bluetooth sur cet appareil, le périphérique Bluetooth doit d'abord être apparié avec cet appareil.

Une fois le périphérique Bluetooth apparié, il n'a pas besoin d'être apparié à nouveau.

### **Appuyez sur POWER <b>b** pour mettre l'appareil sous **tension.**

**2 Appuyez sur Bluetooth.**

Lors de la première utilisation, l'appareil ira en more d'appariement automatiquement et "Pairing..." apparaîtra sur l'écran de l'appareil.

**3 Activez les réglages Bluetooth sur votre périphérique mobile.**

### **4 Sélectionnez cet appareil lorsque son nom s'affiche dans la liste des appareils affichés sur l'écran du périphérique Bluetooth.**

Connectez-vous au périphérique Bluetooth pendant que "Pairing" est affiché sur l'écran de l'appareil.

Effectuez la connexion avec le périphérique Bluetooth à proximité de l'appareil (environ 3,3 ft/1 m).

### **5 Lecture de musique à l'aide de n'importe quelle application sur votre périphérique Bluetooth.**

- 0 Le périphérique Bluetooth peut également être commandé avec la télécommande de cet appareil.
- 0 La prochaine fois que le bouton Bluetooth sera pressé sur la télécommande, cet appareil se connectera automatiquement au dernier périphérique Bluetooth connecté.

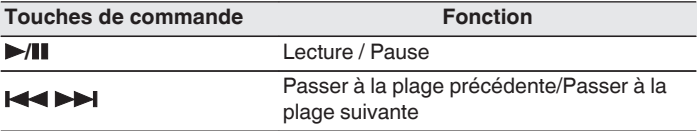

0 Appuyez sur STATUS de cet appareil pendant la lecture pour basculer l'affichage sur le nom du titre, nom de l'artiste, nom de l'album, etc.

**[Panneau avant](#page-14-0) [Affichage](#page-17-0) [Panneau](#page-19-0)** 55

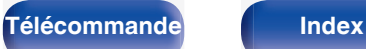

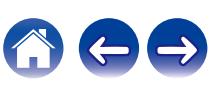

## **Appariement avec d'autres périphériques Bluetooth**

Jumeler un appareil Bluetooth avec l'appareil.

**1 Activez les réglages Bluetooth sur votre périphérique mobile.**

### **2 Appuyez et maintenez enfoncée la touche Bluetooth sur la télécommande pendant au moins 3 secondes.** L'appareil passera en mode d'appariement.

**3 Sélectionnez cet appareil lorsque son nom s'affiche dans la liste des appareils affichés sur l'écran du périphérique Bluetooth.**

- 0 Cet appareil peut être apparié avec un maximum de 8 périphériques Bluetooth. Lorsqu'un 9e périphérique Bluetooth est apparié, il sera enregistré à la place du plus ancien périphérique enregistré.
- 0 Vous pouvez également passer en mode d'appariement en appuyant sur le bouton OPTION lorsque l'écran de lecture est affiché et en sélectionnant "Mode couplage" dans le menu d'options affiché.

#### **REMARQUE**

- 0 Pour faire fonctionner le périphérique Bluetooth avec la télécommande de cet appareil, le périphérique Bluetooth doit prendre en charge le profil AVRCP.
- 0 La télécommande de cet appareil n'est pas garantie de fonctionner avec tous les périphériques Bluetooth.
- 0 Selon le type de périphérique Bluetooth, cet appareil émet du son qui est couplé au réglage du volume sur le périphérique Bluetooth.

## **Opérations accessibles dans le menu des options**

- "Appariement avec d'autres périphériques Bluetooth" ( $\sqrt{\mathcal{F}}$  p. 56)
- 0 ["Ajuster le volume de chaque canal pour le faire correspondre à la](#page-88-0) [source d'entrée \(Régl niv.canal\)" \(](#page-88-0) $\sqrt{2}$  p. 88)
- ["Réglage du tonalité \(Tonalité\)" \(](#page-89-0) $\sqrt{PT}$  p. 89)
- 0 ["Affichage de la vidéo voulue lors de la lecture audio](#page-90-0) [\(Sélect.vidéo\)" \(](#page-90-0) $\sqrt{\mathscr{F}}$  p. 90)

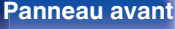

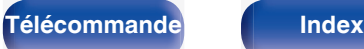

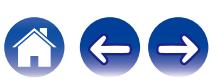

## **Reconnexion à cet appareil à partir d'un périphérique Bluetooth**

Une fois l'appariement terminé, vous pouvez connecter le périphérique Bluetooth sans effectuer d'opération sur cet appareil.

Cette opération doit également être effectuée lorsque vous commutez le périphérique Bluetooth pour la lecture.

- **1 Si un périphérique Bluetooth est connecté, désactivez le réglage Bluetooth de ce périphérique pour le déconnecter.**
- **2 Activez le réglage Bluetooth du périphérique Bluetooth à connecter.**
- **3 Sélectionnez cet appareil dans la liste des périphériques Bluetooth affichée sur votre périphérique Bluetooth.**
- **4 Écoutez de la musique à l'aide de n'importe quelle application sur votre périphérique Bluetooth.**

## $\overline{\rightarrow}$

- 0 L'écran passe automatiquement sur l'écran de lecture "Bluetooth" si un appareil Bluetooth est connecté et que l'appareil est allumé.
- 0 Lorsque les paramètres "Contrôle réseau" de cet appareil sont réglés sur "Toujours actif" et un périphérique Bluetooth est connecté avec l'unité en état de veille, l'alimentation de l'appareil se mettra sous tension automatiquement.  $(\sqrt{27} p. 164)$  $(\sqrt{27} p. 164)$

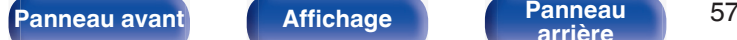

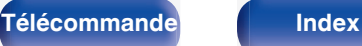

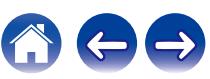

<span id="page-58-0"></span>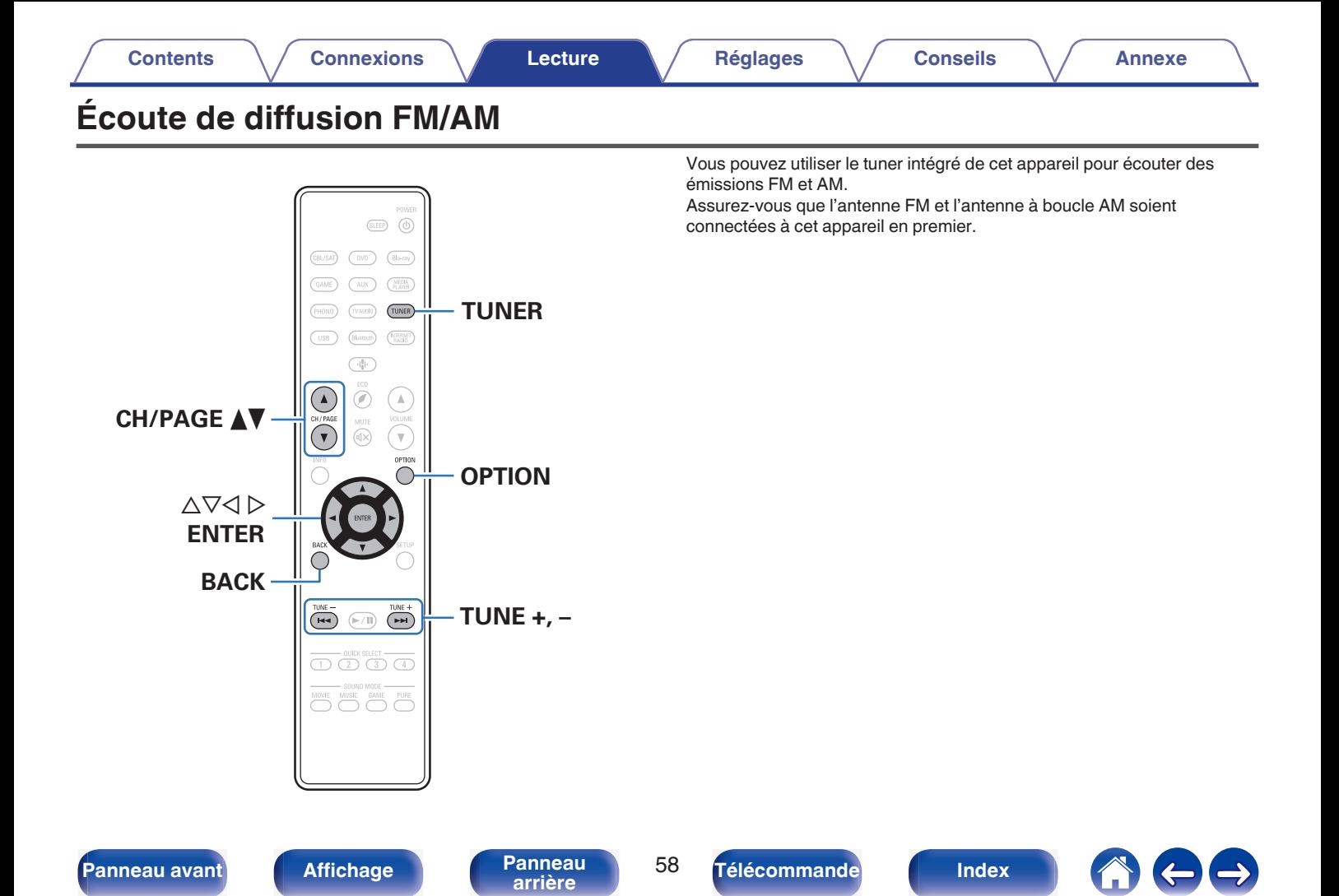

# <span id="page-59-0"></span>**Écoute de diffusion FM/AM**

- **1 Connectez l'antenne. (["Connexion d'antennes FM/](#page-42-0)** AM" ( $\mathbb{C}$ **p** [p. 42\)](#page-42-0))
- **2 Appuyez sur TUNER pour passer à la source d'entrée "Tuner".**

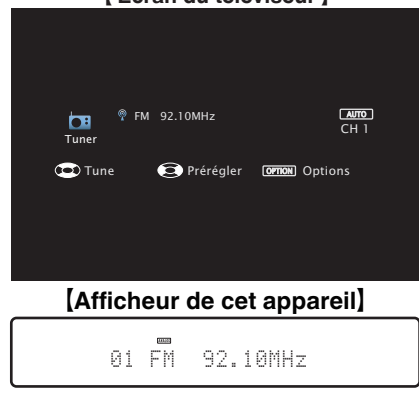

 $[$  Écran du téléviseur  $]$ 

### **5** Utilisez **√** > pour sélectionner "FM" ou "AM", puis **appuyez sur ENTER.**

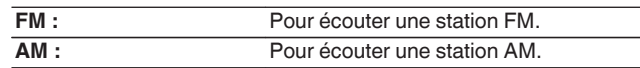

### **6 Appuyez sur TUNE + ou TUNE – pour sélectionner la station que vous souhaitez écouter.**

Un balayage est effectué jusqu'à ce qu'une station radio disponible soit trouvée. Ensuite, le balayage s'interrompt automatiquement et la station radio est diffusée.

0 Les modes disponibles pour la réception de stations FM sont le mode "Automatique" qui permet de rechercher automatiquement les stations disponibles et le mode "Manuel" qui permet de chercher les stations manuellement à l'aide de boutons afin de modifier la fréquence. Le réglage par défaut est sur "Automatique". Vous pouvez également utiliser l'option "Accord direct" pour rechercher une station en entrant directement sa fréquence.

En mode "Automatique", vous ne pouvez pas rechercher des stations radio si la réception est mauvaise.

Dans ce cas de figure, utilisez le mode "Manuel" ou le mode "Accord direct" pour rechercher la station de votre choix.

- 0 Vous pouvez également commuter la bande de réception en appuyant sur BAND sur l'appareil principal.
- 0 Vous pouvez également balayer les stations de radio en appuyant sur TUNE + ou TUNE – sur l'appareil.

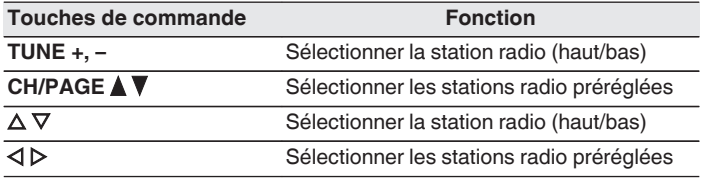

**3 Appuyez sur OPTION.**

L'écran de menu d'option s'affiche.

**4** Utilisez  $\Delta \nabla$  pour sélectionner "FM/AM", puis appuyez **sur ENTER.**

Cela affiche la bande de réception de l'écran d'entrée.

**[Panneau avant](#page-14-0) [Affichage](#page-17-0) [Panneau](#page-19-0)** 59

**[arrière](#page-19-0) [Télécommande](#page-22-0) [Index](#page-228-0)**

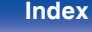

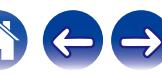

## ■ Opérations accessibles dans le menu des **options**

- "Réglage par saisie de la fréquence (Accord direct)" ( $\mathbb{Q}$  p. 60)
- 0 ["Modification du mode de syntonisation \(Mode](#page-61-0) d'accord)"  $(\sqrt[p]{2} p. 61)$
- 0 ["Réglage des stations et préréglage automatique des stations](#page-61-0) [\(Préréglage auto\)" \(](#page-61-0) $\sqrt{2}$  p. 61)
- 0 ["Préréglage de la station radio actuelle](#page-62-0) [\(Mém.Préréglages\)" \(](#page-62-0)v p. 62)
- 0 ["Saisie d'un nom pour la station émettrice préréglée \(Nom](#page-63-0) [préréglé\)" \(](#page-63-0) $\sqrt{\epsilon}$  p. 63)
- ["Saut des stations radio préréglées \(Passer prérégl.\)" \(](#page-64-0) $\mathbb{Q}$  p. 64)
- 0 ["Ajuster le volume de chaque canal pour le faire correspondre à la](#page-88-0) [source d'entrée \(Régl niv.canal\)" \(](#page-88-0) $\sqrt{\epsilon}$  p. 88)
- ["Réglage du tonalité \(Tonalité\)" \(](#page-89-0) $\sqrt{\epsilon}$  p. 89)
- 0 ["Affichage de la vidéo voulue lors de la lecture audio](#page-90-0) [\(Sélect.vidéo\)" \(](#page-90-0)v p. 90)

## **Réglage par saisie de la fréquence (Accord direct)**

Vous pouvez entrer directement la fréquence de réception pour la syntonisation.

**1 Appuyez sur OPTION lorsque la source d'entrée est "Tuner".**

L'écran de menu d'option s'affiche.

### **2** Utilisez  $\Delta \nabla$  pour sélectionner "Accord direct", puis **appuyez sur ENTER.**

L'écran qui vous permet d'entrer la fréquence s'affiche.

- **3** Utilisez  $\Delta \nabla$  pour sélectionner le numéro, puis appuyez  $\mathsf{sur} \triangleright$ .
	- $\bullet$  Si  $\triangleleft$  est appuyée, l'entrée précédente est immédiatement annulée.
- **4 Répétez l'étape 3 et entrez la fréquence de la station radio que vous souhaitez écouter.**
- **5 Quand le réglage est terminé, appuyez sur ENTER.**

La fréquence préréglée est mise au point.

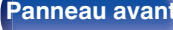

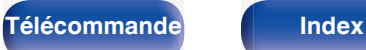

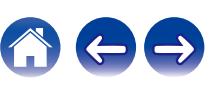

## <span id="page-61-0"></span>**Modification du mode de syntonisation (Mode d'accord)**

Vous pouvez changer de mode de syntonisation pour rechercher des stations FM et AM. Si vous ne pouvez pas régler automatiquement avec le mode "Automatique", passez alors au mode "Manuel" et effectuez le réglage manuellement.

**1 Appuyez sur OPTION lorsque la source d'entrée est "Tuner".**

L'écran de menu d'option s'affiche.

- **22 Utilisez ∆⊽ pour sélectionner "Mode d'accord", puis appuyez sur ENTER.**
- **3** Utilisez  $\triangleleft$   $\triangleright$  pour selectionner le mode de **syntonisation, puis appuyez sur ENTER.**

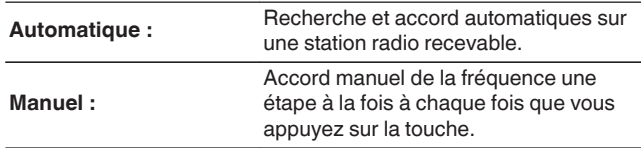

0 Vous pouvez également sélectionner le mode de syntonisation en appuyant sur MODE sur l'appareil principal.

**Réglage des stations et préréglage automatique des stations (Préréglage auto)**

Un maximum de 56 stations radio peut être automatiquement préréglé.

### **1 Appuyez sur OPTION lorsque la source d'entrée est "Tuner".**

L'écran de menu d'option s'affiche.

**2** Utilisez  $\Delta \nabla$  pour sélectionner "Préréglage auto", puis **appuyez sur ENTER.**

## **3 Appuyez sur ENTER.**

L'appareil commence à syntoniser les stations radio automatiquement et à les prérégler.

0 Lorsque le préréglage est terminé, la mention "Terminé" s'affiche pendant environ 5 secondes et l'écran du menu d'option s'éteint.

0 La mémoire de préréglage est écrasée.

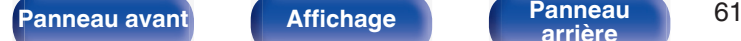

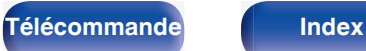

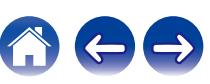

#### <span id="page-62-0"></span>**[Contents](#page-2-0) [Connexions](#page-25-0) [Lecture](#page-47-0) [Réglages](#page-113-0) [Conseils](#page-178-0) [Annexe](#page-200-0)**

# **Préréglage de la station radio actuelle (Mém.Préréglages)**

Vous pouvez prérégler vos stations radio préférées afin de les retrouver plus facilement.

Vous pouvez prérégler jusqu'à 56 stations.

- **1 Accordez la station émettrice que vous souhaitez** prérégler. (["Écoute de diffusion FM/AM" \(](#page-59-0) $\sqrt{p}$  p. 59))
- **2 Appuyez sur OPTION.**

L'écran de menu d'option s'affiche.

**3** Utilisez  $\Delta \nabla$  pour sélectionner "Mém.Préréglages", puis **appuyez sur ENTER.**

La liste des canaux prédéfinis s'affiche.

**4** Utilisez  $\Delta \nabla$  pour sélectionner le canal que vous **souhaitez prérégler, puis appuyez sur ENTER.**

La station radio actuelle est préréglée.

0 Pour prérégler d'autres stations, répétez les étapes 1 à 4.

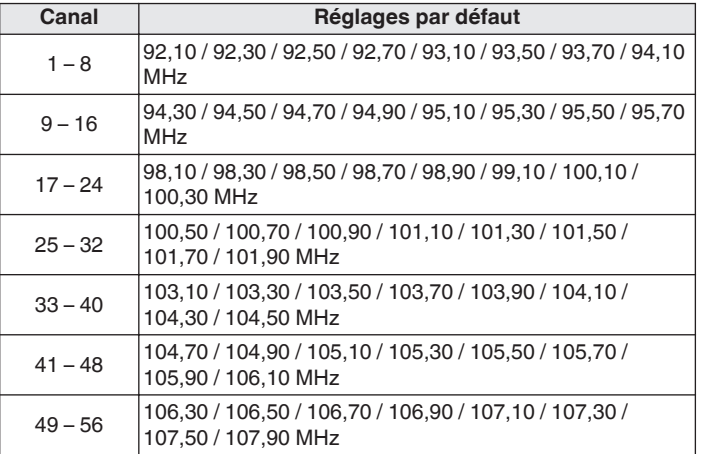

# **Écoute des stations préréglées**

**1 Utilisez CH/PAGE** df **pour sélectionner la chaîne préréglée souhaitée.**

0 Vous pouvez également sélectionner les stations de radio préréglées en appuyant sur TUNER PRESET CH + ou TUNER PRESET CH – sur l'appareil principal.

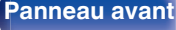

**[Panneau avant](#page-14-0) [Affichage](#page-17-0) [Panneau](#page-19-0)** 62

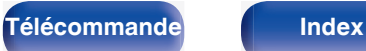

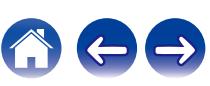

## <span id="page-63-0"></span>**Saisie d'un nom pour la station émettrice préréglée (Nom préréglé)**

Vous pouvez utiliser le nom de la station radio préréglée ou le modifier. Vous pouvez entrer jusqu'à 8 caractères.

**1 Appuyez sur OPTION lorsque la source d'entrée est "Tuner".**

L'écran de menu d'option s'affiche.

**2** Utilisez  $\Delta \nabla$  pour sélectionner "Nom préréglé", puis **appuyez sur ENTER.**

L'écran "Nom préréglé" s'affiche.

- **3** Utilisez  $\triangleleft$   $\triangleright$  pour sélectionner le groupe de la station **de diffusion à nommer.**
- **4** Utilisez  $\Delta \nabla$  pour sélectionner la station radio à **nommer, puis appuyez sur ENTER.**

**5** Utilisez  $\Delta \nabla$  pour sélectionner l'étiquette du nom, puis **appuyez sur ENTER.**

L'écran qui vous permet de modifier le Nom préréglé s'affiche.

- 0 Si vous sélectionnez "Param.défaut", l'appareil affiche de nouveau la fréquence.
- **6 Saisissez les caractères, puis appuyez sur "OK".**
- **7 Appuyez sur OPTION pour revenir à l'écran précédent.**

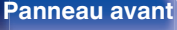

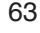

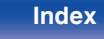

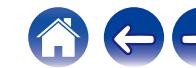

## <span id="page-64-0"></span>**Saut des stations radio préréglées (Passer prérégl.)**

Exécutez la mémoire de préréglage automatique pour enregistrer toutes les stations de radio qui peuvent être reçues dans la mémoire. La sélection d'une station de radio est grandement facilitée par le saut de mémoires inutiles.

**1 Appuyez sur OPTION lorsque la source d'entrée est "Tuner".**

L'écran de menu d'option s'affiche.

**2** Utilisez  $\Delta \nabla$  pour sélectionner "Passer prérégl.", puis **appuyez sur ENTER.**

L'écran "Passer prérégl." s'affiche.

## **3 D** Pour définir les stations à ignorer par groupes

- $\overline{A}$  Utilisez  $\triangleleft$   $\triangleright$  pour sélectionner le groupe de stations radio à ignorer.
- $\Omega$  Appuyez sur  $\triangle$  pour sélectionner "Régler  $*$ - $*$  sur Passer", puis appuyez sur ENTER.

Sautez toutes les stations de radio qui sont incluses dans le groupe sélectionné "\*-\*".

(\* est le numéro du groupe sélectionné.)

### □ Pour définir les stations à ignorer par stations

- $\Omega$  Utilisez  $\triangleleft$   $\triangleright$  pour sélectionner le groupe de stations radio à ignorer.
- $\Omega$  Utilisez  $\Delta \nabla$  pour sélectionner la station radio à ignorer.
- $\overline{a}$  Utilisez  $\triangleleft$   $\triangleright$  pour sélectionner "Passer".

La station sélectionnée ne s'affiche pas.

## **4 Appuyez sur OPTION pour revenir à l'écran précédent.**

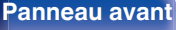

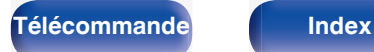

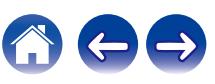

## **Annulation de Passer préréglage**

- **Lorsque l'écran "Passer prérégl." s'affiche, utilisez**  $\triangle$  **p pour sélectionner un groupe contenant une station radio que vous ne souhaitez plus ignorer.**
- **2** Utilisez  $\Delta \nabla$  pour sélectionner une station radio que **vous ne souhaitez plus ignorer.**
- **3** Utilisez  $\triangle$  pour sélectionner "Marche". Le saut est annulé.

#### **REMARQUE**

0 "Passer prérégl." ne peut pas être annulé pour les groupes.

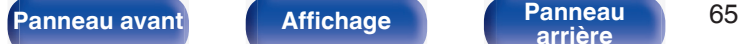

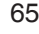

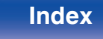

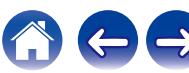

<span id="page-66-0"></span>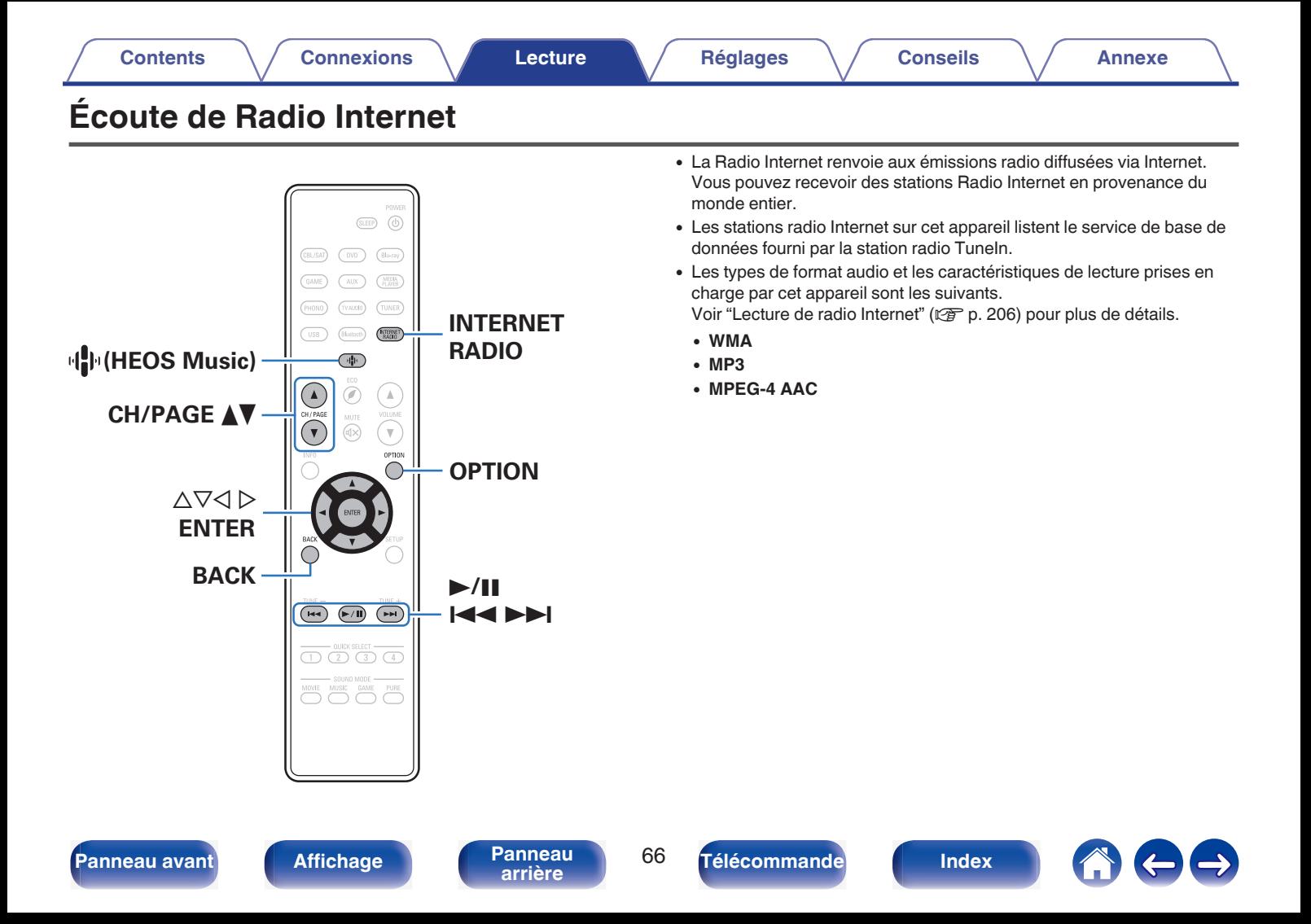

# **Écoute de Radio Internet**

### **1 Appuyez sur INTERNET RADIO.**

• Vous pouvez également appuyer sur Il (HEOS Music). Utilisez  $\Delta \nabla$  pour sélectionner "Radios internet Tunein", puis appuyez sur ENTER.

### **2 Sélectionnez la station que vous souhaitez écouter.**

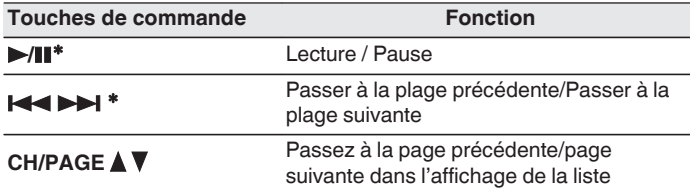

z Autorisé lors de l'écoute de Podcasts.

#### 0 L'affichage passe du titre de la plage au nom de la station de radio etc. à chaque fois que vous appuyez sur STATUS sur l'appareil principal.

#### **REMARQUE**

0 Le service de base de données des stations radio peut être interrompu ou indisponible sans avertissement préalable.

## **Opérations accessibles dans le menu des options**

- "Ajout des [Favoris HEOS" \(](#page-86-0) $\sqrt{p}$  p. 86)
- 0 ["Ajuster le volume de chaque canal pour le faire correspondre à la](#page-88-0) [source d'entrée \(Régl niv.canal\)" \(](#page-88-0) $\sqrt{\epsilon}$  p. 88)
- ["Réglage du tonalité \(Tonalité\)" \(](#page-89-0)v p. 89)
- 0 ["Affichage de la vidéo voulue lors de la lecture audio](#page-90-0) [\(Sélect.vidéo\)" \(](#page-90-0)図 p. 90)

**[Panneau avant](#page-14-0) [Affichage](#page-17-0) [Panneau](#page-19-0)** 67

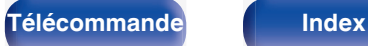

<span id="page-68-0"></span>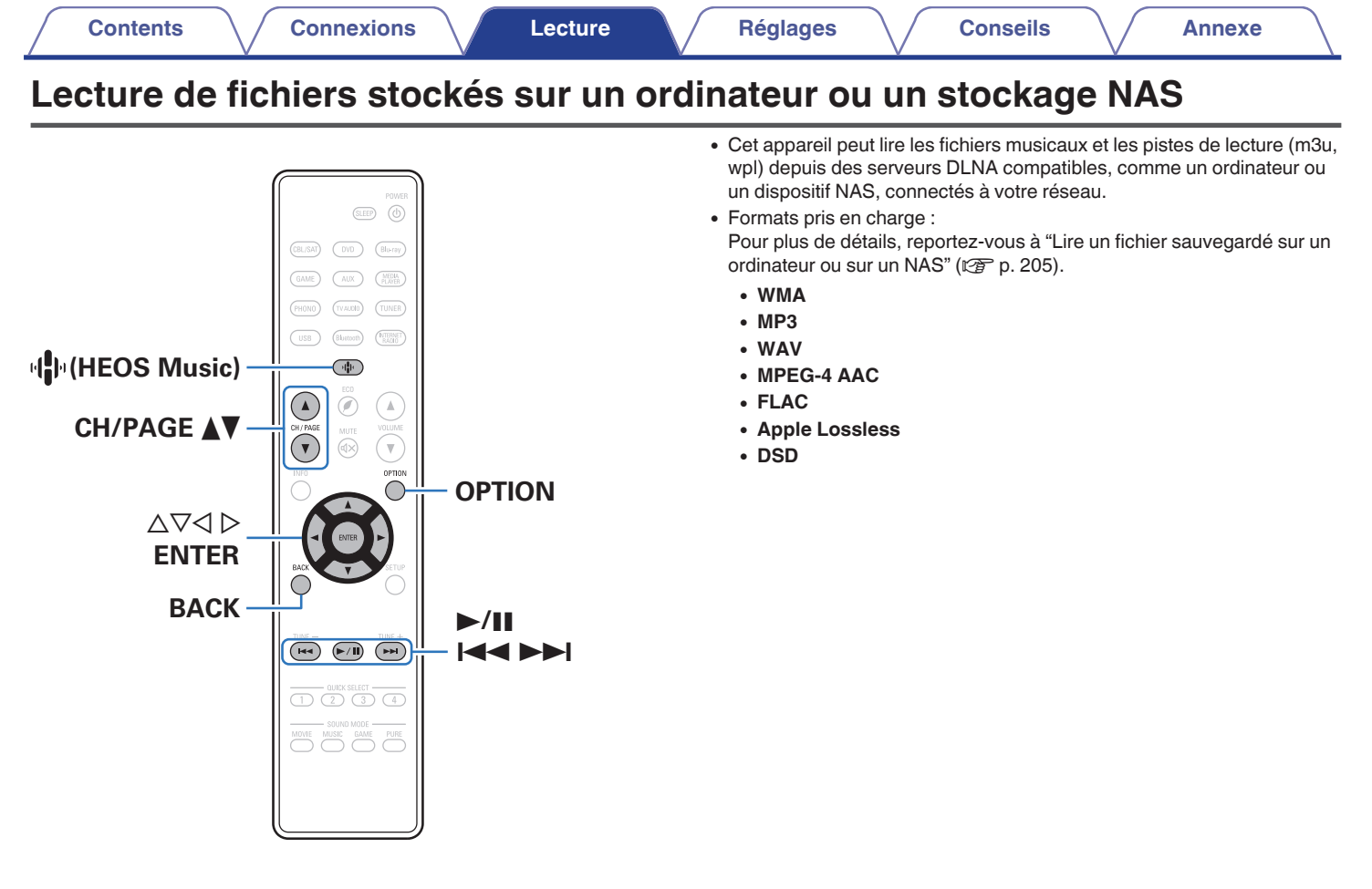

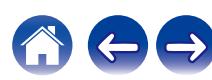

## **Lecture de fichiers stockés sur un ordinateur ou un stockage NAS**

Suivez cette procédure pour lire les fichiers audio ou les listes de lecture sur des serveurs de fichiers DLNA connectés à votre réseau.

## Appuyez sur **OP** (HEOS Music).

**2** Utilisez  $\Delta \nabla$  pour sélectionner "Serveur de musique", **puis appuyez sur ENTER.**

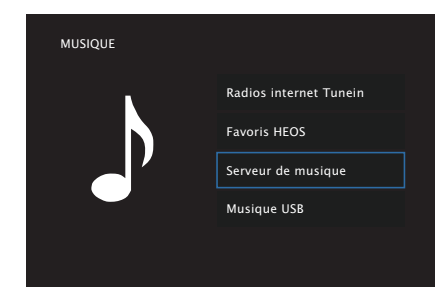

**3 Sélectionnez le nom de votre PC en réseau ou du serveur NAS (Network Attached Storage).**

**4 Parcourez la musique sur votre PC/NAS et sélectionnez une musique à lire.**

0 Quand vous sélectionnez une musique à lire, on vous demandera comment vous voulez écouter votre musique.

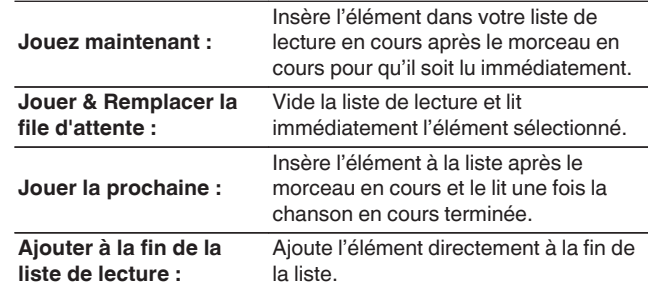

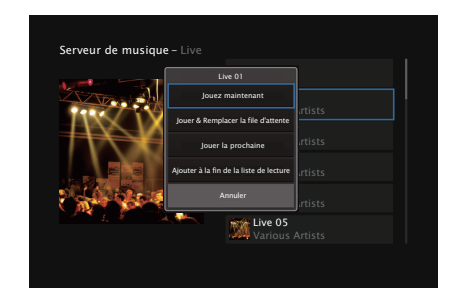

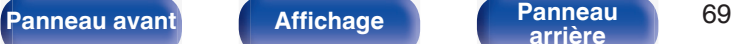

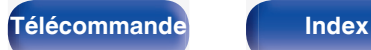

### **5** Utilisez  $\Delta \nabla$  pour sélectionner "Jouez maintenant" ou **"Jouer & Remplacer la file d'attente", puis appuyez sur ENTER.**

La lecture débute.

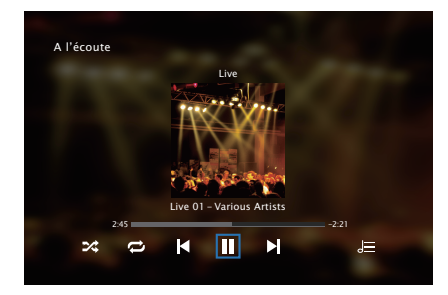

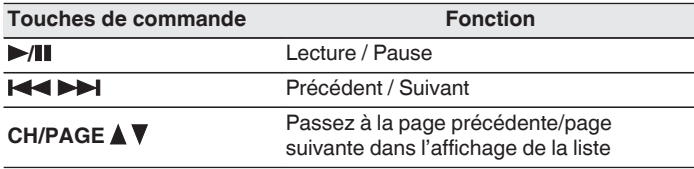

- 0 L'affichage passe du titre de la plage, au nom de l'artiste, puis au titre de l'album à chaque fois que vous appuyez sur STATUS sur l'appareil principal.
- 0 Lorsqu'un fichier WMA (Windows Media Audio), MP3 ou MPEG-4 AAC contient des images de l'album, celles-ci peuvent être affichées pendant la lecture du fichier.
- 0 Si vous utilisez une version 11 ou ultérieure de Windows Media Player, il est possible d'afficher l'album pour les fichiers WMA.

#### **REMARQUE**

- 0 Lors de la lecture de fichiers musicaux avec votre ordinateur ou stockage NAS connecté via le réseau LAN sans fil, l'audio peut être interrompu en fonction de votre environnement LAN sans fil. Dans ce cas, connectez à l'aide d'un LAN câblé.
- 0 L'ordre dans lequel les plages/fichiers sont affichés dépend des paramètres du serveur. Si les plages/fichiers ne sont pas affichés dans l'ordre alphabétique à cause des spécifications du serveur, il se peut que la recherche par la première lettre ne fonctionne pas correctement.

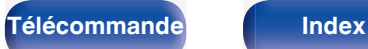

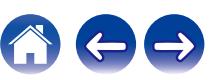

## ■ Opérations accessibles dans le menu des **options**

- 0 ["Ajuster le volume de chaque canal pour le faire correspondre à la](#page-88-0) [source d'entrée \(Régl niv.canal\)" \(](#page-88-0) $\overline{\mathscr{C}}$  p. 88)
- ["Réglage du tonalité \(Tonalité\)" \(](#page-89-0)v p. 89)
- 0 ["Affichage de la vidéo voulue lors de la lecture audio](#page-90-0) [\(Sélect.vidéo\)" \(](#page-90-0)<a>( $p$ . 90)

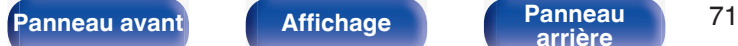

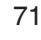

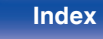

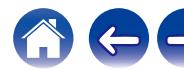
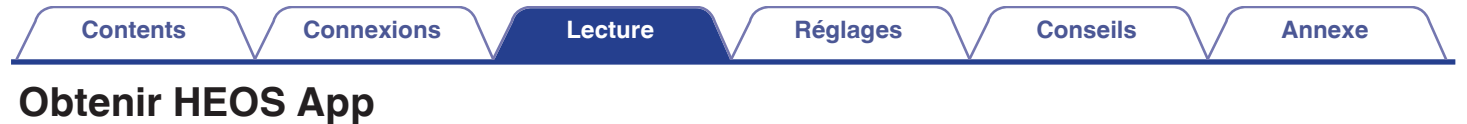

Depuis HEOS App, vous pouvez utiliser de nombreux services de diffusion de musique en ligne. Plusieurs options s'offrent à vous selon votre situation géographique. Pour plus d'informations concernant les services disponibles dans votre zones géographique, rendez-vous sur http:// www.HEOSbyDenon.com

Téléchargez HEOS App sur iOS ou Android en recherchant "HEOS" sur l'App Store, sur Google Play ou sur Amazon Appstore.

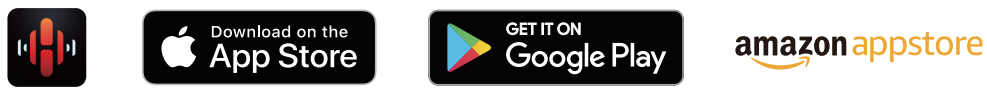

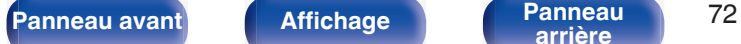

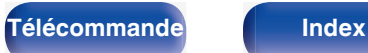

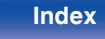

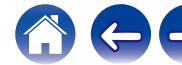

# **Compte HEOS**

Vous pouvez enregistrer un compte HEOS sur "Compte HEOS" ( $\sqrt{2}$  [p. 166\)](#page-166-0) dans le menu de cet appareil ou en cliquant sur l'onglet "Musique", icône "Réglages" - @ dans le HEOS App.

## ■ Qu'est-ce qu'un Compte HEOS?

Un Compte HEOS est un compte principal ou "porte-clé" qui vous permet de contrôler tous les services de musique HEOS à l'aide un identifiant et un mot de passe uniques.

## **Pourquoi se créer un Compte HEOS?**

Grâce à ce Compte HEOS, il vous suffit d'entrer votre identifiant et votre mot de passe une seule fois pour tous les services de musique. Cela vous permet une utilisation rapide et facile de l'application sur différents dispositifs.

Il vous suffit de vous identifier sur votre Compte HEOS depuis n'importe quel dispositif, et vous aurez accès à tous vos services de musique associés. Vous pourrez ainsi lire votre historique de lecture et vos listes de lecture, même chez des amis qui écoutent leur musique sur leur propre système HEOS.

## ■ Se créer un Compte HEOS

À votre première utilisation d'un service de musique depuis le menu "Musique" principal de HEOS App, il vous sera demandé de créer un Compte HEOS.

## ■ Modifier son Compte HEOS

- **1 Appuyez sur l'onglet "Musique".**
- **22 <b>Sélectionnez l'icône Réglages** en haut à gauche de **l'écran.**
- **3 Sélectionnez "Compte HEOS".**
- **4 Changez votre zone géographique, votre mot de passe, supprimez votre compte ou déconnectez-vous.**

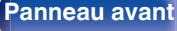

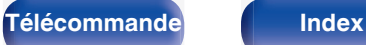

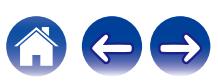

# **Lecture depuis des services de diffusion de musique**

Un service de musique est une société de musique en ligne qui permet un accès à de vastes collections musicales par le biais d'une souscription gratuite et/ou payante. Plusieurs options s'offrent à vous selon votre situation géographique. Pour plus d'informations concernant les services disponibles dans votre zones géographique, rendez-vous sur http:// www.HEOSbyDenon.com

### **REMARQUE**

0 L'application et la marque HEOS ne sont affiliées à aucun fabricant d'appareil mobile. La disponibilité des services de musique peut varier selon les régions. Il est possible que tous les services ne soient pas disponibles au moment de l'achat. Certains services peuvent être ajoutés ou supprimés de temps à autre en fonction de décisions des fournisseurs de services de musique ou d'autres personnes.

## o **Sélectionner une pièce/un dispositif**

- **1 Appuyez sur l'onglet "Pièces" et sélectionnez "AVR-S650H" s'il y a plusieurs dispositifs HEOS.**
- Appuyez sur l'icône  $\ell$  en haut à droite de l'écran pour changer le mode éditeur. Vous pouvez modifier le nom affiché.

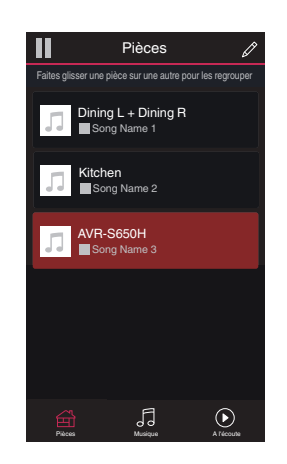

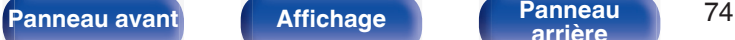

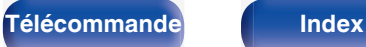

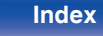

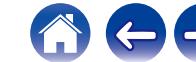

### ■ Sélectionner le morceau ou la station depuis **les différentes sources musicales**

- **1 Appuyez sur l'onglet "Musique" pour sélectionner une source musicale.**
	- $\overline{\mathcal{L}}$
	- 0 Tous les services musicaux affichés sont susceptibles de pas être disponibles dans votre région.

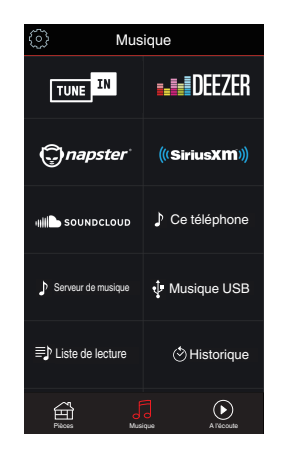

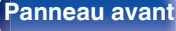

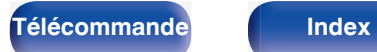

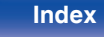

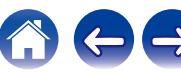

### **2 Parcourir les musiques à lire.**

Après avoir sélectionné un morceau ou une station de radio, l'application vous redirigera automatiquement sur l'écran "A l'écoute".

0 Lorsque vous sélectionnez un morceau à lire, on vous demandera comment vous voulez écouter votre musique.

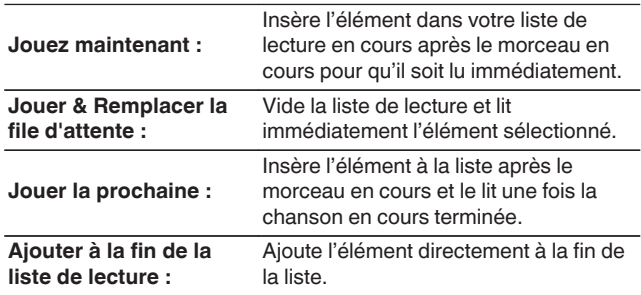

0 Lorsque vous sélectionnez une station de radio, les éléments suivants s'affichent.

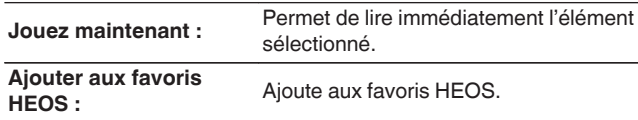

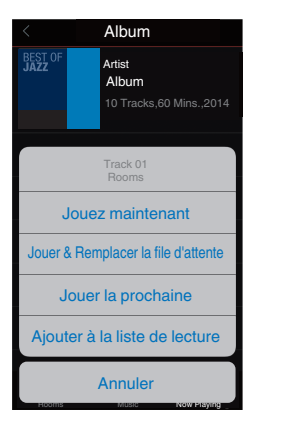

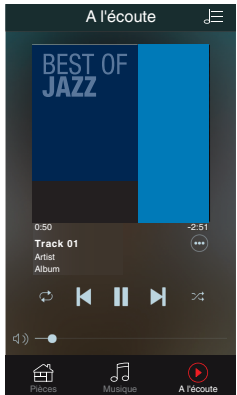

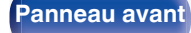

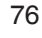

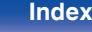

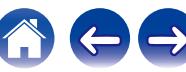

# **Écouter la même musique dans plusieurs pièces**

HEOS est un vrai système audio multi-pièces qui synchronise les lectures audio entre différents appareils HEOS pour que la lecture se fasse de manière synchronisée dans différentes pièces, avec un son extraordinaire ! Vous pouvez facilement ajouter et synchroniser jusqu'à 32 dispositifs HEOS à votre système. Vous pouvez joindre ou regrouper jusqu'à 16 dispositifs individuels HEOS dans un groupe HEOS. Ils fonctionnent alors comme un unique dispositif HEOS.

## **Regrouper des pièces**

- **1 Appuyer et maintenez votre doigt sur la pièce qui ne diffuse pas de musique.**
- **2 Faites-la glisser jusqu'à la pièce qui diffuse de la musique (indiquée par un contour rouge) et relâchez.**
- **3 Le deux pièces seront ainsi regroupées en un unique groupe de dispositifs et elles diffuseront la même musique parfaitement synchronisée.**

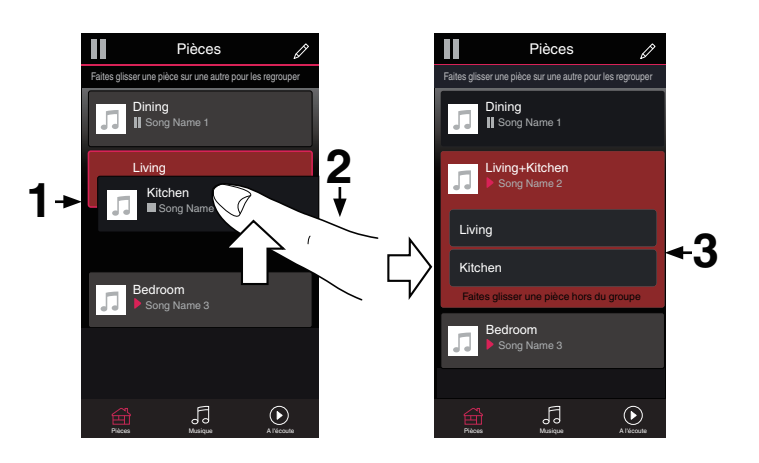

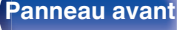

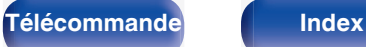

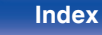

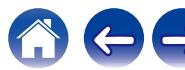

### **[Contents](#page-2-0) [Connexions](#page-25-0) [Lecture](#page-47-0) [Réglages](#page-113-0) [Conseils](#page-178-0) [Annexe](#page-200-0)**  $\blacksquare$  Dégrouper des pièces Ш Pièces Pièces D Faites glisser une pièce sur une autre pour les regrouper Faites glisser une pièce sur une autre pour les regrouper **1 Appuyez et maintenez votre doigt sur une pièce que Dining**<br>∥ Song Name 1 **Dining**<br>∥ Song Name 1 **vous voulez retirer d'un groupe. 2 Faites-la glisser hors du groupe et relâchez.** Living Li**ving**<br>▶ Song Name 2 ■<br>▶ Song Name 2 **REMARQUE**

0 Vous ne pouvez pas retirer la première pièce qui diffusait de la musique avant la création du groupe.

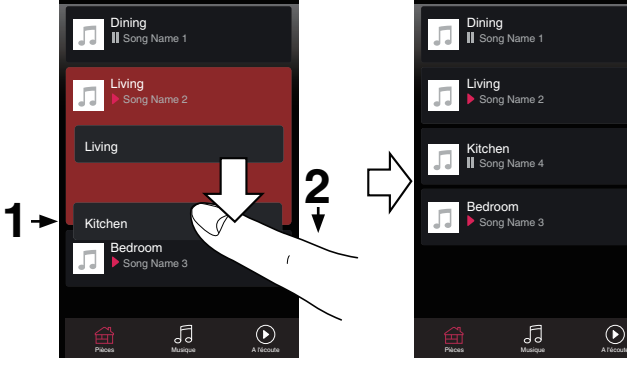

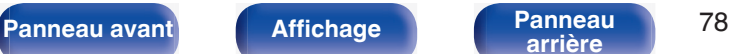

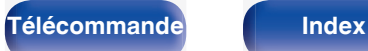

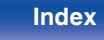

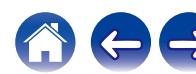

## ■ Regrouper toutes les pièces (mode soirée)

Vous pouvez facilement regrouper 16 pièces en mode Soirée d'un simple "rapprochement" des doigts.

- **1 Placez deux doigts sur l'écran, sur la liste des pièces.**
- **2 Rapprochez rapidement vos doigts et relâchez.**
- **3 Toutes les pièces seront regroupées et diffuseront la même musique parfaitement synchronisée.**

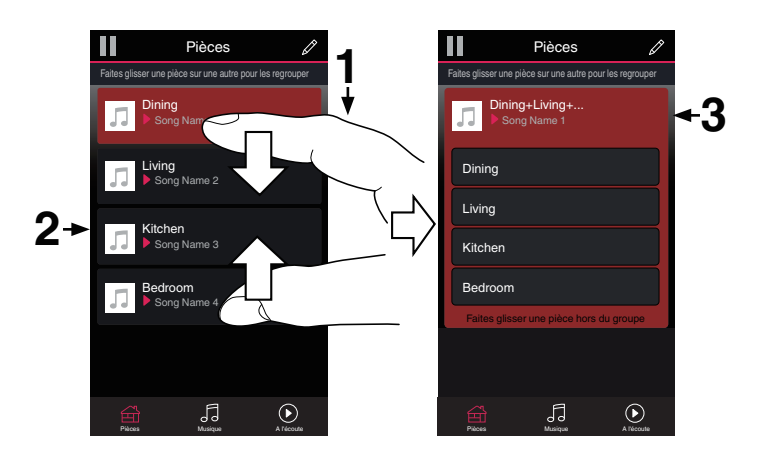

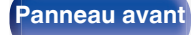

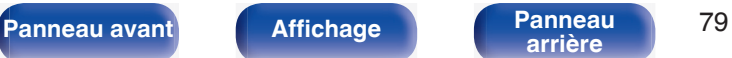

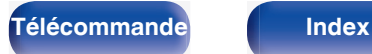

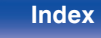

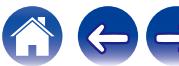

## $\blacksquare$  Dégrouper toutes les pièces

Vous pouvez aisément dégrouper toutes les pièces et quitter le mode Soirée d'un simple "écartement" des doigts.

- **1 Placez deux doigts serrés sur l'écran, sur la liste des pièces.**
- **2 Séparez-les rapidement et relâchez.**
- **3 Toutes vos pièces seront dégroupées.**

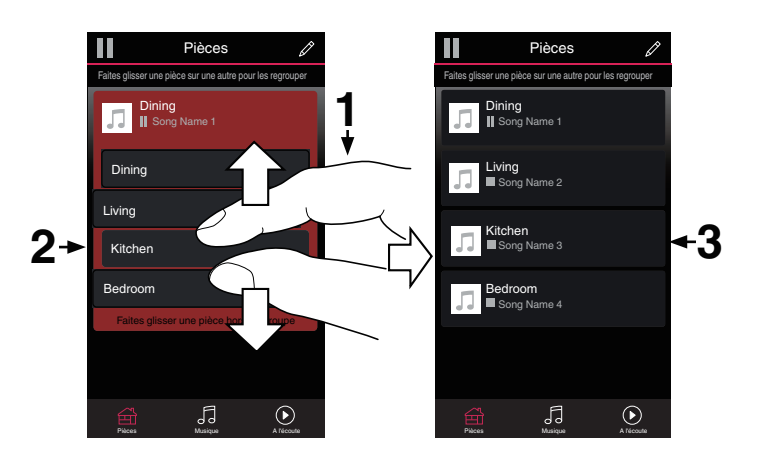

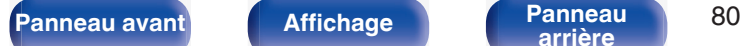

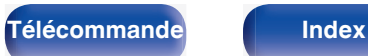

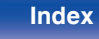

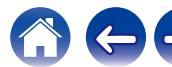

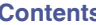

# **Fonction AirPlay**

Les fichiers musiques stockés sur votre iPhone, iPod touch, iPad ou iTunes peuvent être lus sur cet appareil via le réseau.

### $\rightarrow$

- 0 La source d'entrée basculera sur "HEOS Music" au démarrage de la lecture AirPlay.
- 0 Vous pouvez arrêter la lecture d'AirPlay en choisissant une autre source d'entrée.
- 0 Pour voir en même temps les noms du titre et de l'artiste, appuyez sur STATUS sur l'appareil principal.
- 0 Pour savoir comment utiliser iTunes, consultez également l'aide d'iTunes.
- 0 L'écran peut être différent selon le Système d'exploitation et les versions du logiciel.

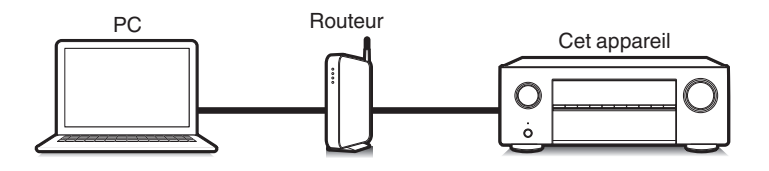

### **Cet appareil prend en charge AirPlay 2.**

Synchronise plusieurs appareils/enceintes compatibles avec AirPlay 2 pour une lecture simultanée.

0 Cet appareil prend en charge AirPlay 2 et nécessite iOS 11.4 ou une version ultérieure.

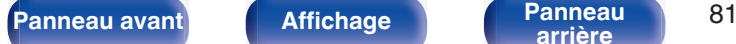

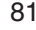

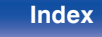

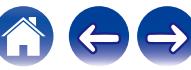

# **Lecture de titres de votre iPhone, iPod touch ou iPad**

Si vous mettez à jour votre "iPhone/iPod touch/iPad" avec iOS 4.2.1 ou une version plus récente, vous allez pouvoir diffuser en continu la musique enregistrée dans votre "iPhone/iPod touch/iPad" directement vers cet appareil.

- **1 Connectez votre iPhone, iPod touch ou iPad Wi-Fi au même réseau que cet appareil.**
	- 0 Pour plus de détails, voir le manuel de votre appareil.
- **2 Lisez les titres de votre iPhone, iPod touch ou iPad.** Icône AirPlay s'affiche sur l'écran de l'iPhone, iPod touch ou iPad.

### **3 Appuyez sur l'icône AirPlay pour sélectionner cet appareil.**

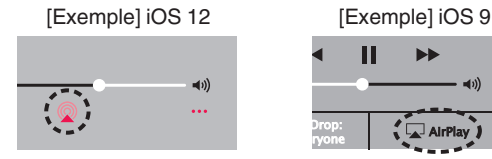

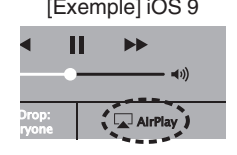

# **Lecture de la musique iTunes avec cet appareil**

**1 Installez iTunes 10 ou une version plus récente sur un Mac ou un PC sous Windows connecté au même réseau que cet appareil.**

### **2 Allumez cet appareil.**

Réglez "Contrôle réseau" sur "Toujours actif" pour cet appareil.  $(\sqrt{27} \text{ p. } 164)$ 

### **REMARQUE**

- 0 Si "Contrôle réseau" est réglé sur "Toujours actif", l'appareil consomme plus d'énergie en mode veille.
- **3 Lancez iTunes et cliquez sur l'icône AirPlay pour sélectionner l'appareil principal.**

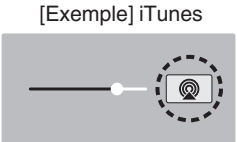

**4 Choisissez un morceau et cliquez pour lancer la lecture dans iTunes.**

La musique va être transmise en continu vers cet appareil.

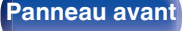

**[Panneau avant](#page-14-0) [Affichage](#page-17-0) [Panneau](#page-19-0)** 82

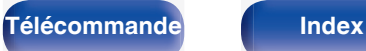

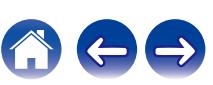

### **REMARQUE**

0 Pendant la lecture avec la fonction AirPlay, le son est restitué au niveau sonore réglé sur l'iPhone, l'iPod touch ou l'iPad ou dans iTunes.

Vous devez baisser le volume de l'iPhone, de l'iPod touch, de l'iPad ou d'iTunes avant de lancer la lecture, puis le régler au niveau adéquat.

# **Lisez un morceau depuis votre iPhone, votre iPodtouch ou votre iPad sur plusieurs appareils synchronisés (AirPlay 2)**

Vous pouvez synchroniser des morceaux d'un iPhone, d'un iPod touch ou d'un iPad sous iOS 11.4 ou une version ultérieure avec plusieurs appareils qui prennent en charge AirPlay 2 pour une lecture simultanée.

### **1 Lisez les titres de votre iPhone, iPod touch ou iPad.**

Icône AirPlay s'affiche sur l'écran de l'iPhone, iPod touch ou iPad.

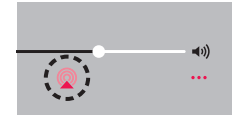

## **2 Tapez sur l'icône AirPlay.**

Affiche une liste des appareils/enceintes utilisables sur le même réseau.

0 Un cercle s'affiche à droite des appareils compatibles avec AirPlay 2.

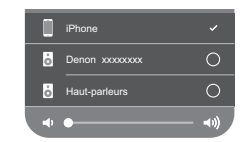

- **3 Appuyez sur les appareils/enceintes que vous souhaitez utiliser.**
	- 0 Vous pouvez sélectionner plusieurs appareils compatibles avec AirPlay 2.
	- 0 Vous pouvez régler le volume de chaque appareil individuellement ou simultanément celui de tous les appareils synchronisés.

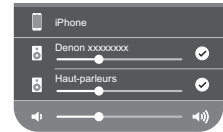

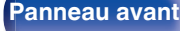

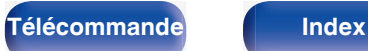

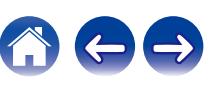

# **Fonction Spotify Connect**

Spotify est le service de streaming le plus populaire au monde. Si vous souscrivez à Spotify Premium, vous pouvez commander votre nouvelle enceinte avec votre téléphone ou votre tablette. Parce que Spotify est intégré à votre enceinte, vous pouvez toujours prendre des appels ou utiliser d'autres applications - la musique ne s'arrête jamais.

Pour obtenir des informations sur la configuration et l'utilisation de Spotify Connect, visitez **www.spotify.com/connect**

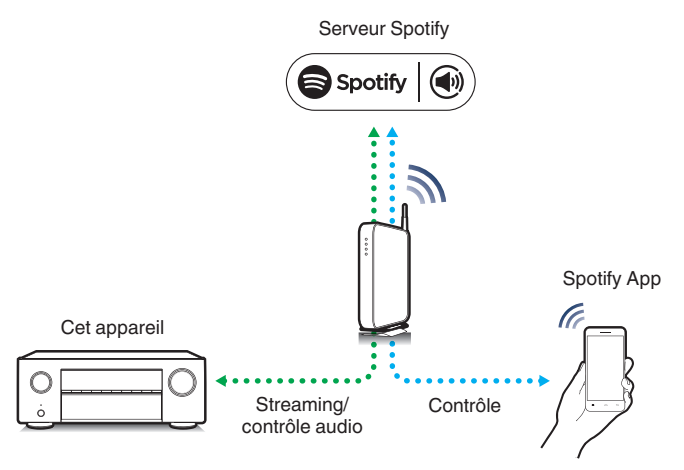

# **Lecture de la musique Spotify avec cet appareil**

Téléchargez au préalable le "Spotify App" dans votre appareil Android ou iOS.

Pour lire une piste Spotify dans cet appareil, vous devez d'abord vous inscrire au compte premium de Spotify.

- **1 Connectez les paramétrages Wi-Fi du périphérique iOS ou Android dans le même réseau que cet appareil.**
- **2 Lancez le Spotify App.**
- **3 Lisez la piste Spotify que vous souhaitez lire avec cet appareil.**
- **4 Tapez sur l'icône Spotify** F **pour sélectionner l'appareil.**

La musique va être transmise en continu vers cet appareil.

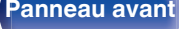

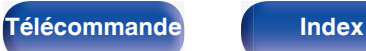

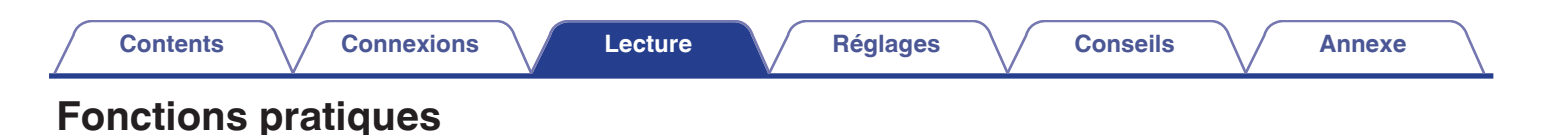

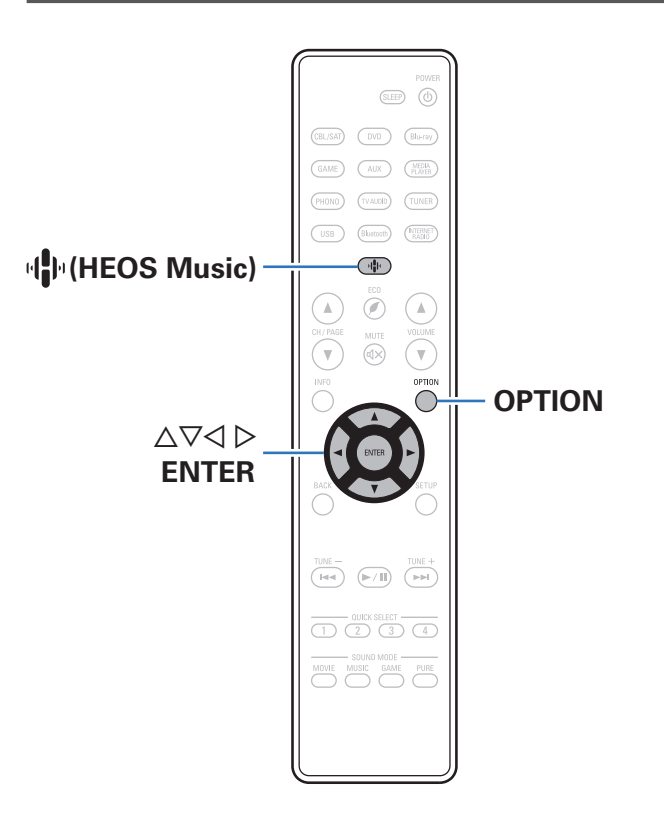

0 Cette section explique comment utiliser les fonctions pratiques qui peuvent être utilisées pour chaque source d'entrée.

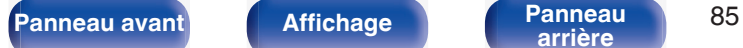

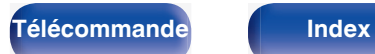

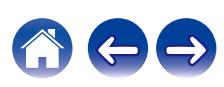

# **Ajout des Favoris HEOS**

- **1 Pendant la diffusion du contenu, appuyez sur OPTION.** L'écran de menu d'option s'affiche.
- **2** Utilisez  $\Delta \nabla$  pour sélectionner "Ajouter aux favoris **HEOS", puis appuyez sur ENTER.**

# **Lecture des Favoris HEOS**

- **1** Appuyez sur 中 (HEOS Music).
- **2** Utilisez  $\Delta \nabla$  pour sélectionner "Favoris HEOS", puis **appuyez sur ENTER.**

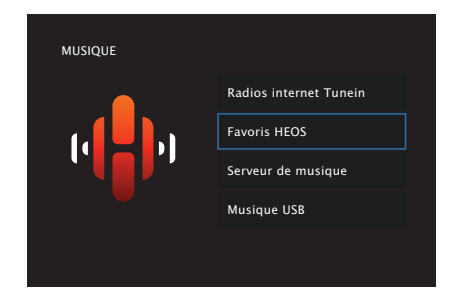

**3 Parcourez le contenu et sélectionnez une musique à lire.**

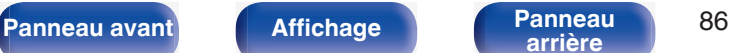

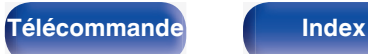

# **Suppression des Favoris HEOS**

- **1 Lorsque la liste des Favoris HEOS est affichée, utilisez**  $\Delta$ ▽ pour sélectionner l'élément que vous voulez **supprimer des Favoris HEOS, puis appuyez sur OPTION.**
- **2** Utilisez  $\Delta \nabla$  pour sélectionner "Enlever de vos favoris **HEOS", puis appuyez sur ENTER.**

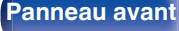

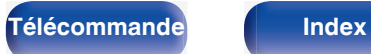

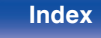

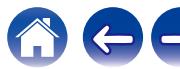

# <span id="page-88-0"></span>**Ajuster le volume de chaque canal pour le faire correspondre à la source d'entrée (Régl niv.canal)**

Le volume de chaque canal peut être modifié pendant que vous écoutez de la musique. Vous pouvez définir ceci pour chaque source d'entrée.

### **1 Appuyez sur OPTION.**

Un écran de menu d'option s'affiche.

- 0 Lorsque la source d'entrée est sur "HEOS Music", un menu Option est affiché pour la musique en ligne. Sélectionnez "Options AVR" et appuyez ensuite sur ENTER.
- **2** Utilisez  $\Delta \nabla$  pour sélectionner "Régl niv.canal", puis **appuyez sur ENTER.**

L'écran "Régl niv.canal" s'affiche.

**3** Utilisez  $\Delta \nabla$  pour sélectionner le canal que vous **souhaitez ajuster.**

**4** Utilisez  $\triangleleft$   $\triangleright$  pour régler le volume.

**–12.0 dB – +12.0 dB** (Défaut: 0.0 dB)

**5** Utilisez ∆∇√ pour sélectionner "Quitter", puis **appuyez sur ENTER.**

- 0 Sélectionnez "Réinit." et appuyez sur ENTER si vous souhaitez restaurer les valeurs de réglage des différents canaux à "0.0 dB" (Défaut).
- 0 Le volume du casque audio peut être réglé lorsque des écouteurs sont connectés.
- 0 Les réglages "Régl niv.canal" sont mémorisés pour chaque source d'entrée.
- 0 Vous ne pouvez définir ceci que pour les enceintes qui produisent l'audio. En outre, vous ne pouvez pas effectuer ces réglages lorsque dans le menu "Sort audio HDMI" est réglé sur "TV". ( $\sqrt{p}$ " [p. 132\)](#page-132-0)

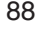

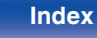

# <span id="page-89-0"></span>**Réglage du tonalité (Tonalité)**

Ajuste la qualité tonale du son.

### **1 Appuyez sur OPTION.**

Un écran de menu d'option s'affiche.

- 0 Lorsque la source d'entrée est sur "HEOS Music", un menu Option est affiché pour la musique en ligne. Sélectionnez "Options AVR" et appuyez ensuite sur ENTER.
- **22 Utilisez** △▽ pour sélectionner "Tonalité", puis appuyez **sur ENTER.**

L'écran "Tonalité" s'affiche.

**3** Utilisez  $\triangleleft$   $\rhd$  pour régler la fonction de commande de **tonalités sur marche/arrêt.**

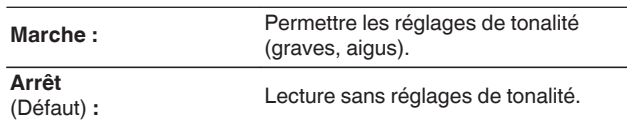

**4** Sélectionnez "Marche" à l'étape 3 et appuyez sur ∇ **pour sélectionner la gamme de sons devant être ajustée.**

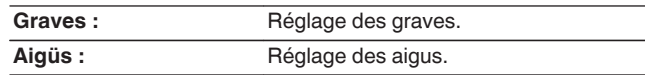

**5** Utilisez  $\triangle$  pour régler le tonalité, puis appuyez sur **ENTER.**

**-6 dB – +6 dB** (Défaut : 0 dB)

- 0 Les réglages "Tonalité" sont mémorisés pour chaque source d'entrée.
- 0 Ceci ne peut pas être réglé quand le mode son est réglé sur "Direct".
- 0 Cet élément ne peut pas être défini lorsque "Dynamic EQ" est réglé sur "Marche". ( $$$ ) [p. 128\)](#page-128-0)
- 0 Vous ne pouvez pas régler ceci si aucun signal audio n'est entré ou si dans le menu "Sort audio HDMI" est réglé sur "TV". ( $\sqrt{2}$ " [p. 132\)](#page-132-0)

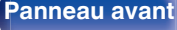

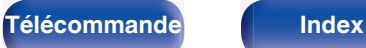

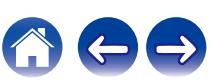

# <span id="page-90-0"></span>**Affichage de la vidéo voulue lors de la lecture audio (Sélect.vidéo)**

Cet appareil peut afficher des vidéos d'une source différente sur le téléviseur pendant la lecture audio. Vous pouvez définir ceci pour chaque source d'entrée.

### n **Sources d'entrée prises en charge : Tuner / HEOS Music / Phono**

### **1 Appuyez sur OPTION.**

Un écran de menu d'option s'affiche.

- 0 Lorsque la source d'entrée est sur "HEOS Music", un menu Option est affiché pour la musique en ligne. Sélectionnez "Options AVR" et appuyez ensuite sur ENTER.
- **2** Utilisez  $\Delta \nabla$  pour sélectionner "Sélect.vidéo", puis **appuyez sur ENTER.**

L'écran "Sélect.vidéo" s'affiche.

**3** Utilisez  $\triangle$  pour sélectionner le mode "Sélect. Vidéo".

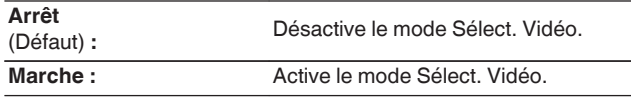

- **4 Si vous sélectionnez "Marche" à l'étape 3, appuyez sur** i **et sélectionnez "Source".**
- $\overline{5}$  Appuyez  $\triangle$  pour sélectionner la source d'entrée pour **la vidéo que vous souhaitez lire, et appuyez sur ENTER.**

0 Les réglages "Sélect.vidéo" sont mémorisés pour chaque source d'entrée.

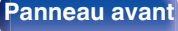

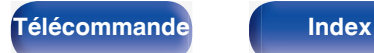

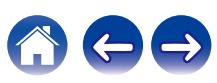

# <span id="page-91-0"></span>**Sélection d'un mode d'écoute**

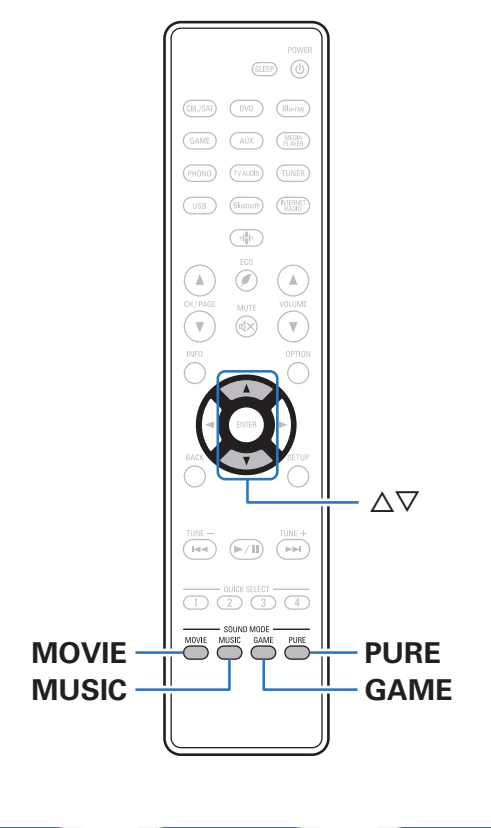

Cet appareil vous permet de profiter de différentes sortes de contenu surround et stéréo.

Les formats audio multi-canaux sont fournis sur les formats de disque de musique ou films populaires, tels que Blu-ray et DVD. Ils sont également pris en charge par la diffusion numérique, et même les films et la musique en diffusion via Internet à partir de services d'abonnement Internet. Cet appareil prend en charge la lecture de la plupart de ces formats audio multi-canaux. Il prend également en charge la lecture surround des autres formats audio, tels que l'audio stéréo 2 canaux.

0 Pour connaître les formats audio enregistrés sur un disque, voir la pochette ou l'étiquette de celui-ci.

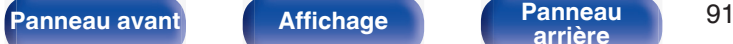

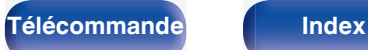

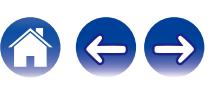

# **Sélection d'un mode d'écoute**

### **1 Appuyez sur MOVIE, MUSIC ou GAME pour sélectionner un mode audio.**

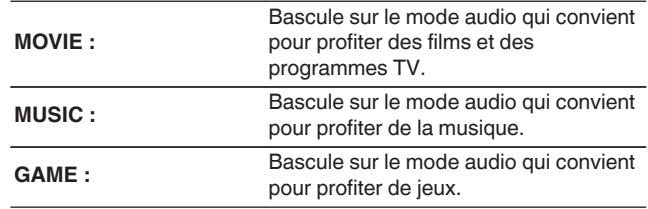

- Le bouton MOVIE, MUSIC ou GAME mémorise le dernier mode audio sélectionné pour ce bouton. Le fait d'appuyer sur MOVIE, MUSIC ou GAME appelle le mode audio sélectionné lors de la lecture précédente.
- 0 Si le contenu diffusé ne prend pas en charge le mode audio sélectionné précédemment, le mode audio approprié correspondant au contenu est sélectionné automatiquement.
- 0 Vous pouvez également sélectionner le mode de son en appuyant sur SOUND MODE sur l'appareil principal.

### **Passage au mode audio**

- 0 Appuyez sur MOVIE, MUSIC ou GAME pour afficher une liste des modes audio qui peuvent être sélectionnés. Chaque fois que vous appuyez sur MOVIE, MUSIC ou GAME, le mode audio change.
- Lorsque la liste est affichée, vous pouvez également utiliser  $\Delta \nabla$  pour sélectionner un mode audio.
- 0 Testez différents modes audio et profitez d'un mode audio par le biais du mode que vous préférez.

### **[Exemple]** Lorsque MOVIE est enfoncé

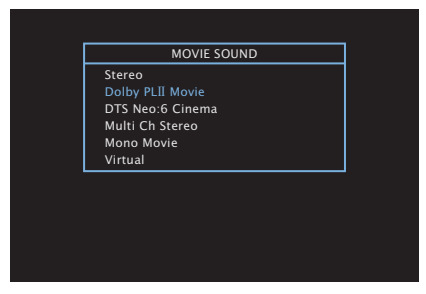

Cet appareil offre non seulement des modes audio conformes aux formats enregistrés sur les disques tels que Dolby et DTS, mais aussi des types de modes élargis qui sont compatibles avec la configuration de vos enceintes, ainsi que des "Mode d'écoute original" qui créent une atmosphère de Rock Arena, Jazz Club, etc.

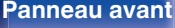

**[Panneau avant](#page-14-0) [Affichage](#page-17-0) [Panneau](#page-19-0)** 92

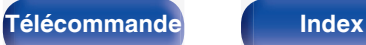

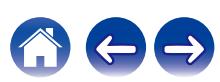

## **Lecture directe**

Le flux audio enregistré dans la source est lu tel quel.

**1 Utilisez PURE pour sélectionner "Direct".**

La lecture en direct commence.

## $\overline{\rightarrow}$

- 0 En modes audio Direct et, les éléments suivants ne peuvent pas être réglés.
	- Tonalité  $(*c*)$  [p. 89\)](#page-89-0)
	- Restorer ( $\sqrt{p}$  [p. 124\)](#page-124-0)
	- MultEQ<sup>®</sup> ( $\mathbb{Q}$  [p. 127\)](#page-127-0)
	- $\bullet$  Dynamic EQ ( $\sqrt{2}$  [p. 128\)](#page-128-0)
	- Dynamic Volume  $(*CP* p. 129)$  $(*CP* p. 129)$
	- $\bullet$  EQ manuel ( $\mathbb{Q}$  [p. 129\)](#page-129-0)

## **Lecture surround auto**

Ce mode détecte le type de signal d'entrée numérique et sélectionne automatiquement le mode correspondant pour la lecture. Lancez la lecture stéréo lorsque le signal d'entrée est PCM. Lorsque le signal d'entrée est Dolby Digital ou DTS, la musique est lue en fonction du numéro de canal correspondant.

### **1 Utilisez PURE pour sélectionner "Auto".**

La lecture surround auto démarre.

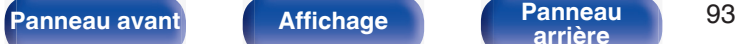

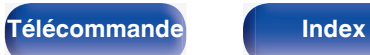

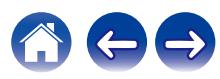

# **Description des types de mode audio**

### **Mode audio Dolby**

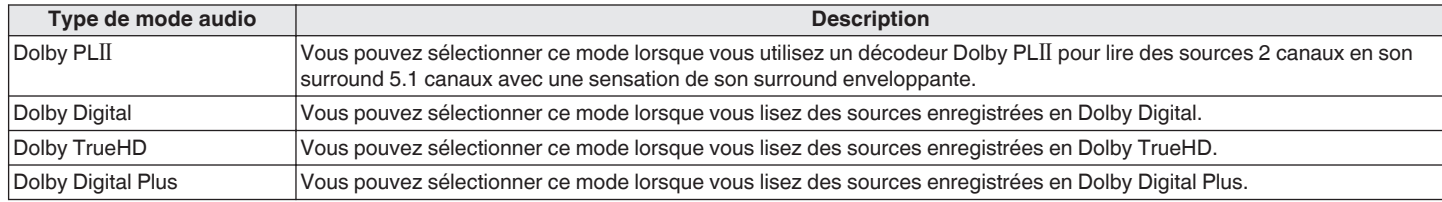

### **Mode audio DTS**

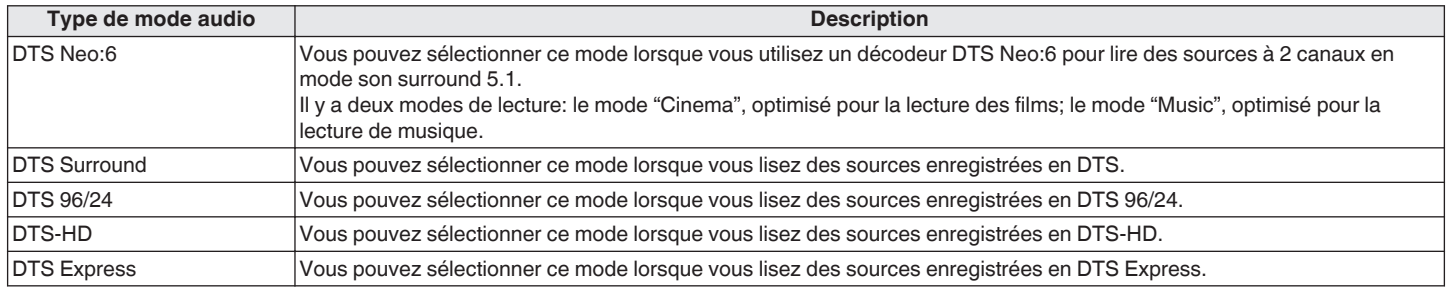

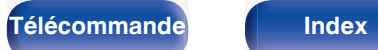

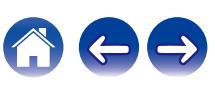

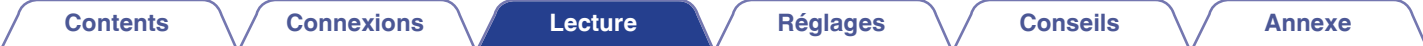

### **Mode audio multicanaux PCM**

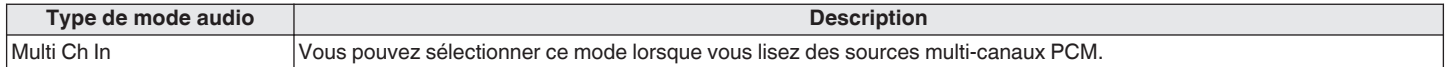

### **Mode audio original**

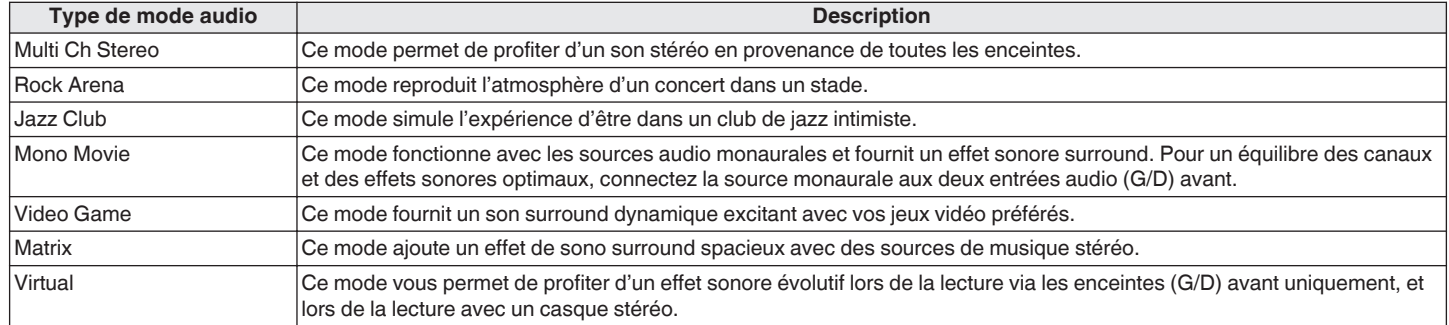

### **Mode audio auto**

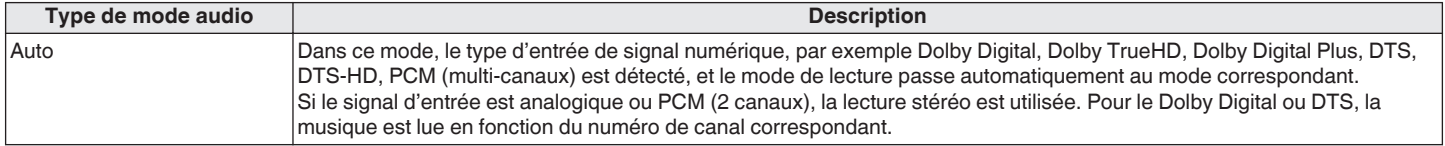

**[Panneau avant](#page-14-0) [Affichage](#page-17-0) <b>[Panneau](#page-19-0)** 95

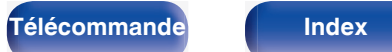

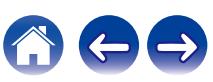

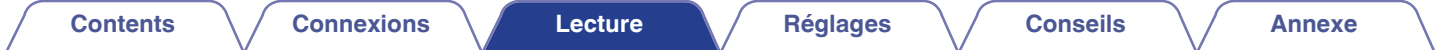

### **Mode audio stéréo**

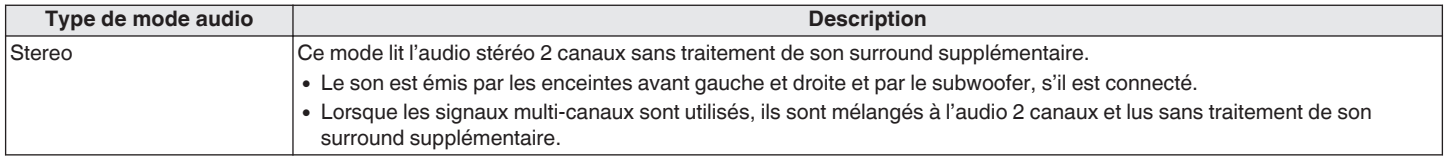

### **Mode audio Direct**

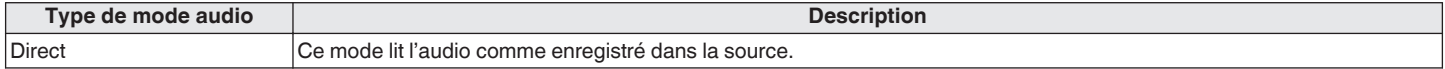

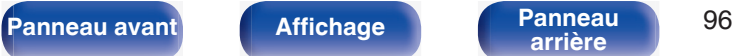

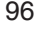

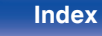

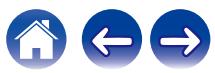

## **Mode son qui peut être sélectionné pour chaque signal d'entrée**

- 0 Vous pouvez sélectionner les modes audio suivants à l'aide des touches MOVIE, MUSIC et GAME.
- Ajustez l'effet de champ sonore avec le menu "Paramètres surr." pour profiter du son surround comme vous aimez. ( $\mathbb{Z}$  [p. 119\)](#page-119-0)

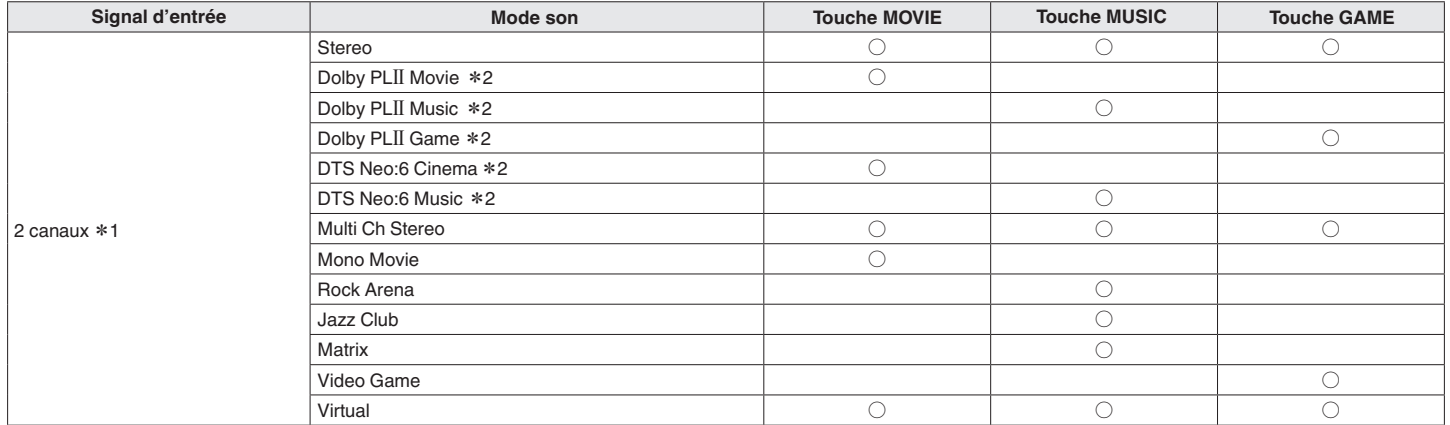

z1 2 canaux comporte également une entrée analogique.

z2 Ce mode lit les sources 2 canaux en lecture 5.1 canaux. Il ne peut pas être sélectionné lorsqu'un casque audio est utilisé ou lorsque la configuration des enceintes se situe uniquement sur les enceintes avant.

**[Panneau avant](#page-14-0) [Affichage](#page-17-0) [Panneau](#page-19-0)** 97

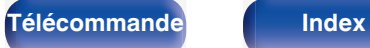

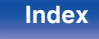

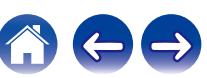

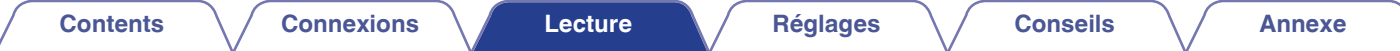

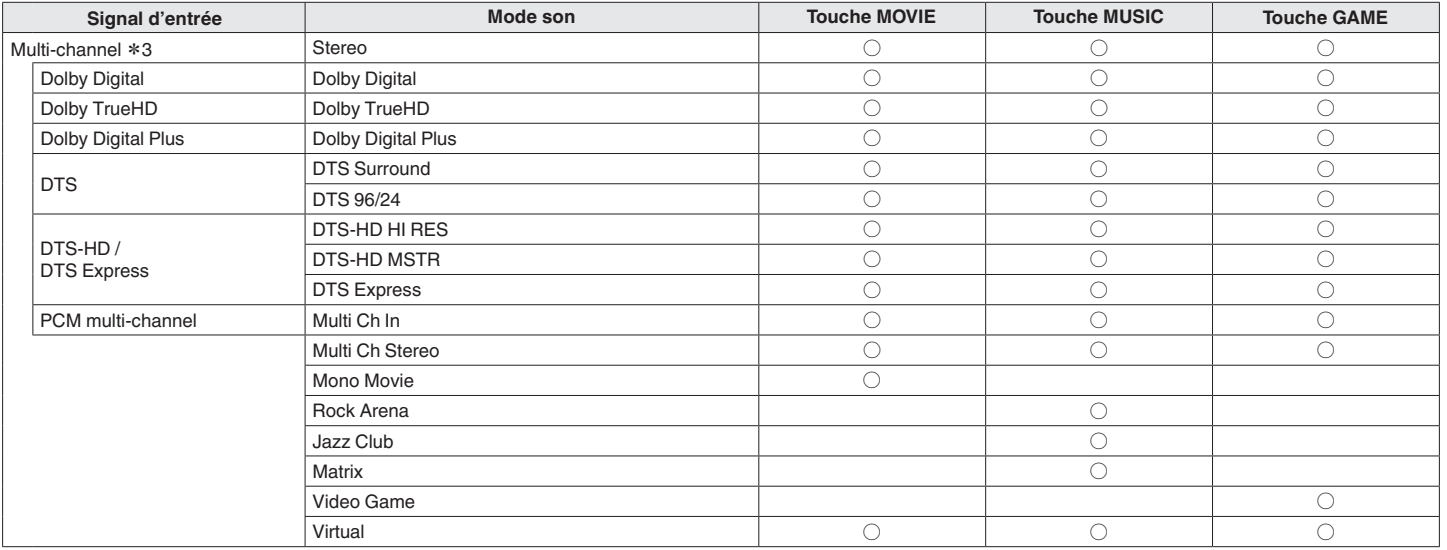

\*3 Le mode sonore qui peut être sélectionné varie selon le format audio du signal d'entrée et le nombre de canaux. Pour plus de détails, reportez-vous à ["Types de signaux](#page-211-0)<br>[d'entrée et modes audio correspondants" \(](#page-211-0)t到 0.211

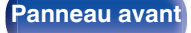

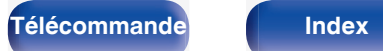

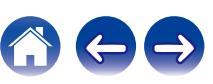

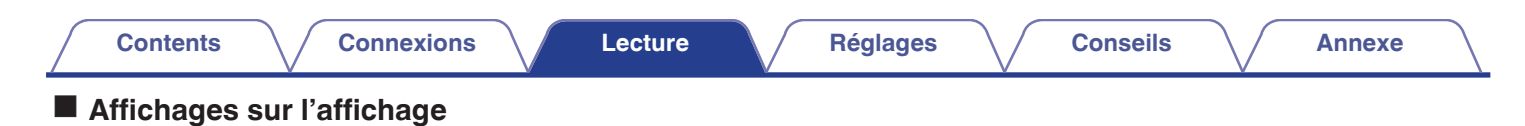

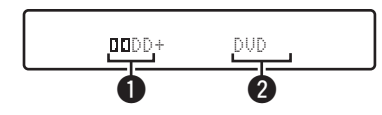

A **Indique un décodeur à utiliser.**

• Un décodeur Dolby Digital Plus est affiché comme " $\Box\Box\Box+\$ ".

B **Affiche le nom de la source d'entrée en cours de lecture.**

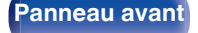

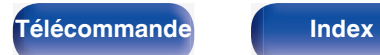

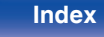

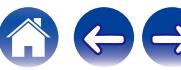

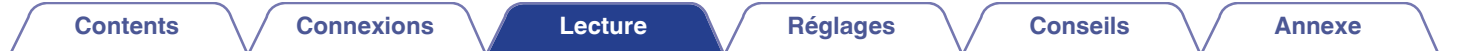

# **Fonction de contrôle HDMI**

Un ajout récent à la norme HDMI est CEC (Consumer Electronics Control), qui permet le contrôle des signaux d'un appareil pour communiquer avec un autre appareil via la connexion par le câble HDMI.

## **Procédure de réglage**

- **1 Activez la fonction HDMI Contrôle de cet appareil.** Réglez "HDMI Contrôle" sur "Marche". (@P [p. 134\)](#page-134-0)
- **2 Allumez tous les appareils connectés par le biais du câble HDMI.**
- **3 Activez la fonction HDMI Contrôle pour tous les appareils connectés avec le câble HDMI.**
	- 0 Veuillez consulter les instructions d'utilisation du dispositif connecté pour vérifier les réglages.
	- 0 Si l'un des équipements vient à être débranché, exécutez les étapes 2 et 3.
- **4 Réglez l'entrée du téléviseur sur l'entrée HDMI connectée à cet appareil.**
- **5 Basculez la source d'entrée de cet appareil pour vérifier que la vidéo du lecteur connecté par HDMI est lu correctement.**
- **6 Quand vous mettez le téléviseur en veille, vérifiez que cet appareil passe aussi en veille.**

### **REMARQUE**

0 Certaines fonctions peuvent ne pas jouer leur rôle du fait du téléviseur ou du lecteur connectés. Vérifiez préalablement pour chaque appareil dans le manuel du propriétaire.

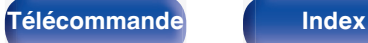

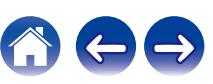

# **Fonction Menu intelligent**

Vous pouvez utiliser cette fonction pour configurer le paramétrage de cet appareil, sélectionner une source d'entrée et régler le tuner et des stations de radio Internet à l'aide de la télécommande du téléviseur.

- **1 Activez la fonction de contrôle HDMI de cet appareil et** du téléviseur. ( $\sqrt{p}$  [p. 134\)](#page-134-0)
- **2 Réglez "Menu intellig." sur "Marche" sur cet appareil. (**v **[p. 136\)](#page-136-0)**
- **3 Sélectionnez "AV Receiver" dans un menu du téléviseur tel que "Entrée"**z **ou "Utiliser un appareil HDMi raccordé"**z**.**

Le Menu intellig. de cet appareil s'affiche sur le téléviseur.

- 0 Vous pouvez utiliser cet appareil à l'aide de la télécommande du téléviseur lorsque le Menu intellig. est affiché.
- z La méthode de sélection diffère en fonction du téléviseur.

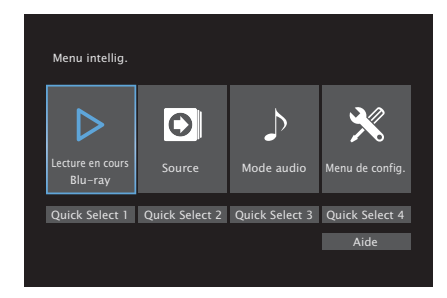

## **Lecture en cours**

Profitez du contenu de la source d'entrée actuellement sélectionnée sur cet appareil.

### o **Source**

Commutez l'entrée de cet appareil.

Si vous sélectionnez "HEOS Music" ou "Tuner", vous pouvez continuer à utiliser cet appareil à l'aide de la télécommande du téléviseur.

## o **Mode audio**

Changez le mode son de cet appareil.

Vous pouvez sélectionner l'un des trois modes son suivants.

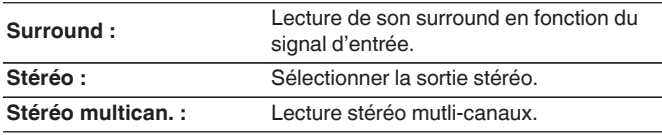

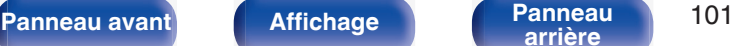

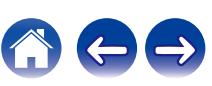

### **Menu de config.**

Affiche le menu de configuration des paramètres de cet appareil.

## **Quick Select**

Rappelle les options "Quick Select" enregistrées sur cet appareil.

### **REMARQUE**

- 0 Si le paramétrage de "HDMI Contrôle" ou "Menu intellig." a été modifié, réinitialisez toujours l'alimentation au appareils raccordés après la modification.
- 0 Selon les spécifications de votre téléviseur, il est possible que la fonction Menu intellig. ne fonctionne pas correctement. Dans ce cas, réglez "Menu intellig." sur "Arrêt". ( $\sqrt{p}$  [p. 136\)](#page-136-0)

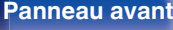

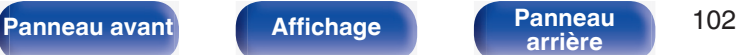

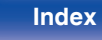

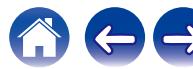

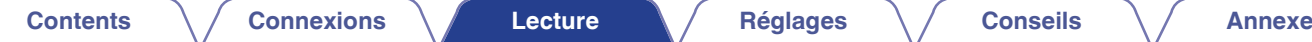

# **Fonction de minuterie sommeil**

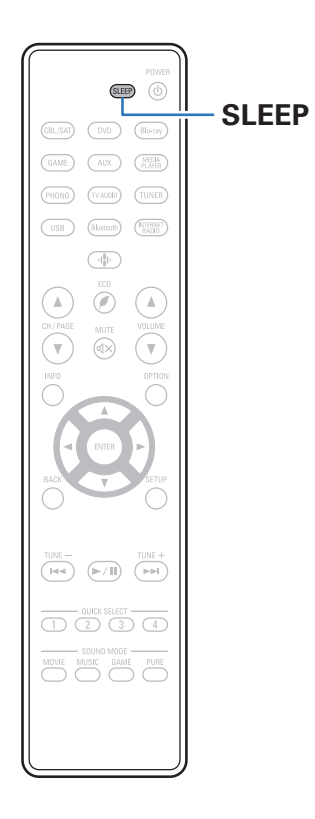

Vous pouvez faire en sorte que l'appareil se mette automatiquement en veille à la fin d'un délai programmé. Ceci est pratique pour la visualisation et l'écoute avant d'aller se coucher.

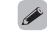

0 La minuterie sommeil peut être réglée en pressant sur SLEEP sur l'appareil principal.

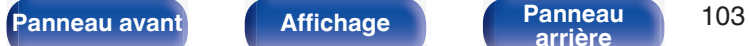

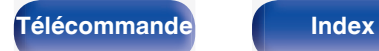

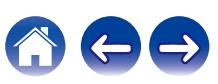

# **Utilisation de la minuterie sommeil**

- **1 Appuyez sur SLEEP et affichez la durée que vous souhaitez.**
	- 0 Le témoin SLEEP s'allume sur l'écran et la minuterie sommeil démarre.
	- 0 Vous pouvez régler la minuterie sommeil dans la plage de 10 à 120 minutes par paliers de 10 minutes.

## ■ Vérification du temps restant

Appuyez sur SLEEP lorsque la minuterie sommeil est en fonctionnement. Le temps restant s'affiche sur l'écran.

## **Pour annuler la minuterie sommeil**

Appuyez SLEEP pour sélectionner "Off". Le témoin SLEEP de l'affichage s'éteint.

 $\overline{\mathscr{L}}$ 

0 Le réglage de la minuterie sommeil est annulé lorsque l'appareil commute en mode veille.

### **REMARQUE**

0 La fonction de minuterie sommeil ne peut pas mettre hors tension les matériels raccordés à cet appareil. Pour mettre ces matériels hors tension, vous devez configurer directement les minuteries de mise en veille de chacun des appareils.

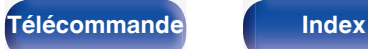

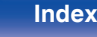

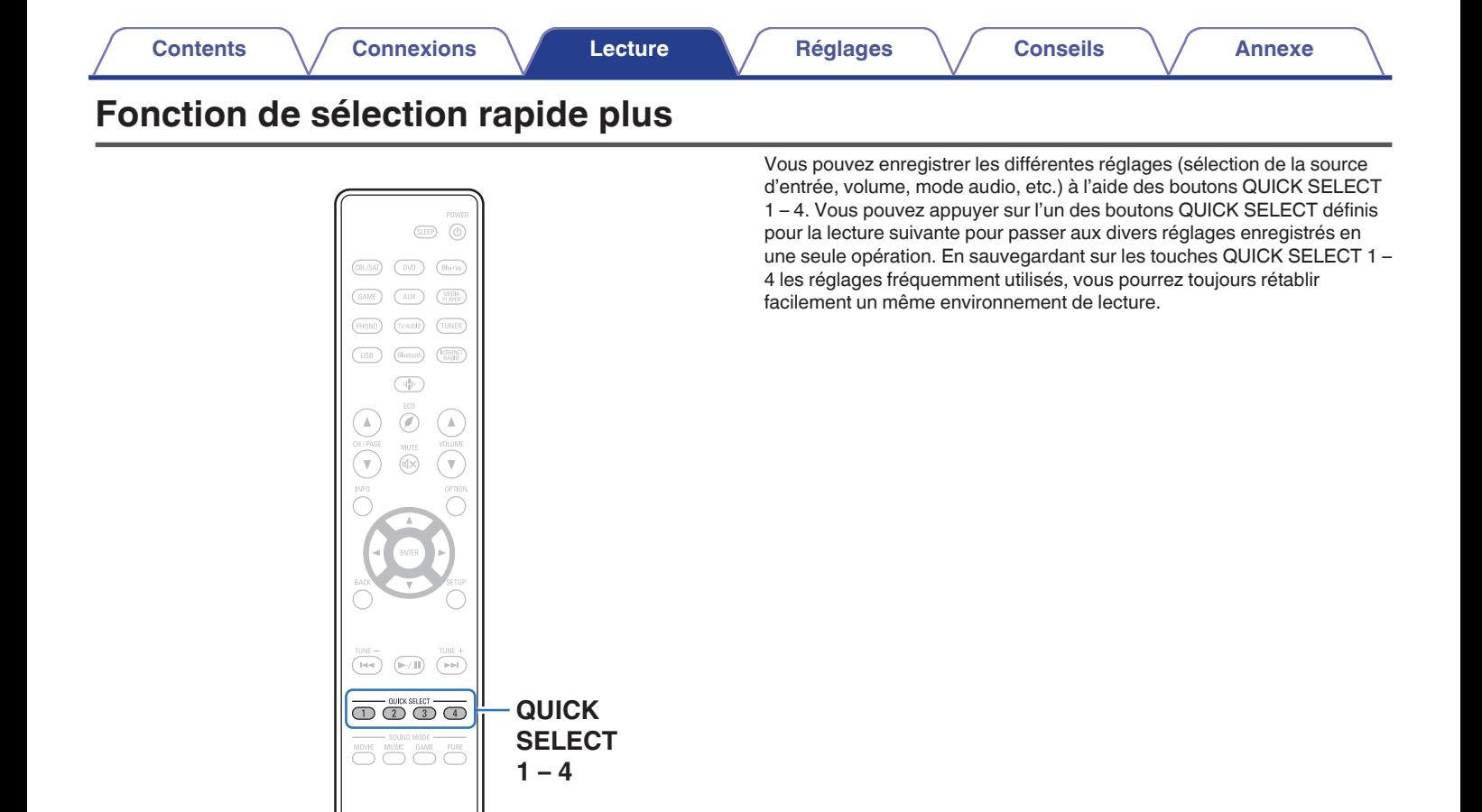

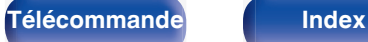

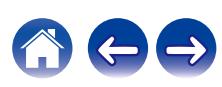

# **Solliciter le paramétrage**

### **1 Appuyez sur QUICK SELECT.**

Les réglages Sélect rapide du bouton sur lequel vous avez appuyé sont rétablis.

0 Les réglages par défaut de la source d'entrée sont indiqués cidessous.

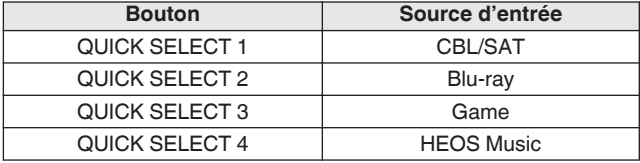

0 Dans les réglages d'usine par défaut le volume n'est pas réglé sur la Fonction de

sélection rapide plus. Reportez-vous à ["Modification des réglages"](#page-107-0) pour enregistrer le volume dans la Fonction de sélection rapide plus.  $(\sqrt{p} R)^2$  [p. 107\)](#page-107-0)

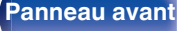

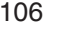

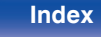

# <span id="page-107-0"></span>**Modification des réglages**

- **1 Sélectionnez le réglage souhaité pour les éléments cidessous.**
	- $(1)$  Source d'entrée ( $\sqrt{2}$  [p. 48\)](#page-48-0)
	- $(2)$  Volume  $( \sqrt{2} \cdot p. 49)$  $( \sqrt{2} \cdot p. 49)$
	- $\overline{(3)}$  Mode son  $(\overline{\mathbb{CP}}$  [p. 91\)](#page-91-0)
	- $\overline{a}$ ) Audyssey (Audyssey MultEQ®, Audyssey Dynamic EQ®, Audyssey Dynamic Volume<sup>®</sup>) ( $\sqrt{\pi}$  [p. 127\)](#page-127-0)
	- $\overline{6}$  [" Restorer " \(](#page-124-0) $\overline{p}$  p. 124)
	- $\overline{6}$  ["Ajuster le volume de chaque canal pour le faire correspondre à](#page-88-0) [la source d'entrée \(Régl niv.canal\)" \(](#page-88-0) $\sqrt{\pi}$  p. 88)
	- $\hat{U}$  ["Affichage de la vidéo voulue lors de la lecture audio](#page-90-0) [\(Sélect.vidéo\)" \(](#page-90-0) $\sqrt{\mathscr{D}}$  p. 90)

- Maintenez enfoncé QUICK SELECT quand une station radio est en cours de réception et en cours de lecture à l'aide d'une des sources suivantes, la station radio actuelle est mémorisée.
- 0 Tuner / Station radio Internet

**2 Appuyez de manière prolongée sur QUICK SELECT jusqu'à ce que "Quick**z **Memory" s'affiche.**

Les paramètres présents seront mémorisés.

z a affiché le numéro de la touche QUICK SELECT enfoncée.

## **Modifier le nom des sélections rapides**

Le nom de sélection rapide affiché sur l'écran du téléviseur ou l'écran de cet appareil peut être remplacé par un autre nom. Pour savoir comment changer ce nom, voir "Sélect.Rapid.Nom". (**f** [p. 170\)](#page-170-0)

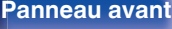

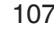

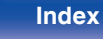

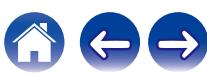
# **Fonction de verrouillage du panneau**

Pour éviter toute utilisation accidentelle de cet appareil, vous pouvez désactiver le fonctionnement des touches sur le panneau avant.

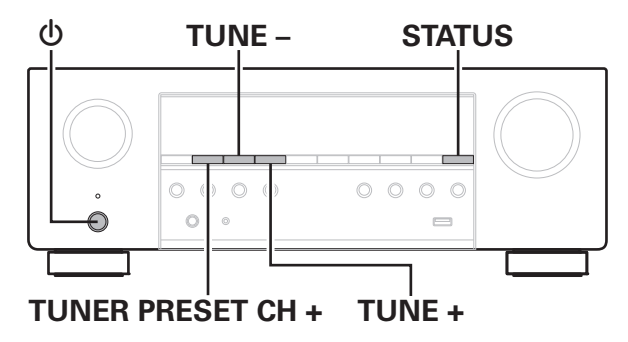

## **Désactivation de toutes les opérations de touche**

- **Appuyez sur**  $\Phi$  **tout en maintenant les touches TUNER PRESET CH + et TUNE + enfoncées pendant que l'appareil est en mode veille.**
- **2 Utilisez TUNE + ou TUNE pour sélectionner "FP/VOL LOCK On".**
- **3 Appuyez sur STATUS pour entrer le réglage.**

Toutes les opérations de touches à l'exception de  $\mathfrak{b}$  sont désactivées.

## **Désactivation de toutes les opérations de touche sauf VOLUME**

- **Appuyez sur**  $\Phi$  **tout en maintenant les touches TUNER PRESET CH + et TUNE + enfoncées pendant que l'appareil est en mode veille.**
- **2 Utilisez TUNE + ou TUNE pour sélectionner "FP LOCK On".**
- **3 Appuyez sur STATUS pour entrer le réglage.**

Toutes les opérations de touches à l'exception de  $\Phi$  et VOLUME sont désactivées.

## **[Panneau avant](#page-14-0) [Affichage](#page-17-0) [Panneau](#page-19-0)** 108

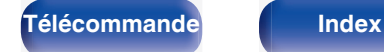

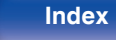

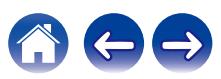

## **Annulation de la fonction de verrouillage du panneau**

- **Appuyez sur**  $\phi$  **tout en maintenant les touches TUNER PRESET CH + et TUNE + enfoncées pendant que l'appareil est en mode veille.**
- **2 Appuyez sur TUNE + ou TUNE pour sélectionner "FP LOCK** z**Off".**

 $(*$  le mode actuellement activé.)

**3 Appuyez sur STATUS pour entrer le réglage.**

La fonction de verrouillage du panneau est annulée.

### $\overline{\rightarrow}$

0 Même si la fonction de verrouillage du panneau est activée, vous pouvez utiliser l'appareil à l'aide de la télécommande.

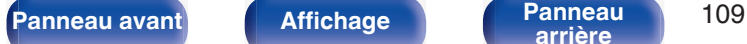

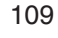

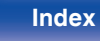

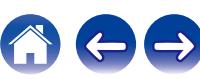

# **Fonction de verrouillage à distance**

Si vous utilisez un récepteur infrarouge, activez la fonction de verrouillage à distance. Lorsque la fonction est activée, vous ne pouvez pas effectuer des opérations avec la télécommande.

Par défaut, cette fonction est désactivée.

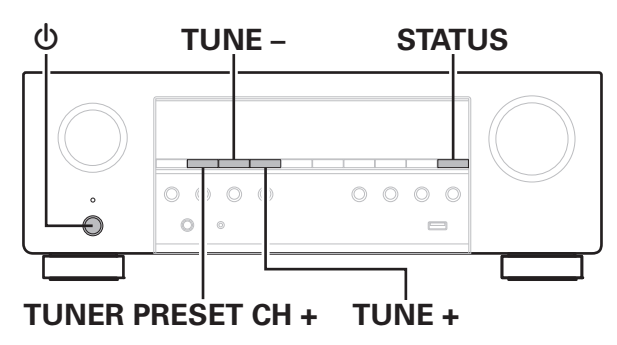

# **Désactivation de la fonction de capteur de la télécommande**

- **Appuyez sur**  $\phi$  **tout en maintenant les touches TUNER PRESET CH + et TUNE + enfoncées pendant que l'appareil est en mode veille.**
- **2 Utilisez TUNE + ou TUNE pour sélectionner "RC LOCK On".**
	-
- **3 Appuyez sur STATUS pour entrer le réglage.** La fonction de réception du témoin infrarouge est désactivée.

# **Activation de la fonction du capteur à distance**

- **Appuyez sur**  $\phi$  **tout en maintenant les touches TUNER PRESET CH + et TUNE + enfoncées pendant que l'appareil est en mode veille.**
- **2 Appuyez sur TUNE + ou TUNE pour sélectionner "RC** LOCK \*Off".

(\* le mode actuellement activé.)

### **3 Appuyez sur STATUS pour entrer le réglage.**

La fonction de réception du témoin infrarouge sur l'unité principale est activée.

**[Panneau avant](#page-14-0) [Affichage](#page-17-0) [Panneau](#page-19-0)** 110

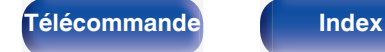

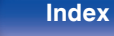

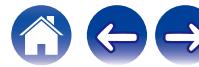

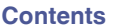

# **Fonction de contrôle Internet**

Vous pouvez contrôler cet appareil à partir d'un écran de contrôle Internet dans un navigateur Internet.

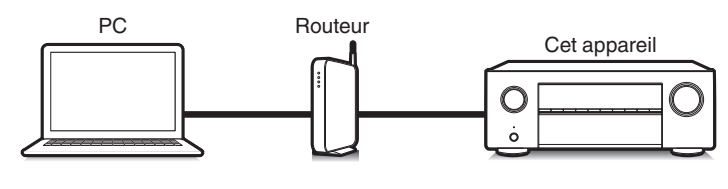

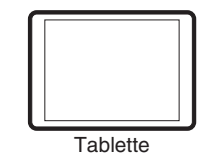

- 0 Cet appareil et un PC ou une tablette doivent être correctement connectés au réseau afin d'utiliser la fonction de contrôle Internet. ( $\mathbb{F}$  [p. 44\)](#page-44-0)
- 0 En fonction des paramètres de votre logiciel de sécurité, il est possible que vous ne puissiez pas accéder à cet appareil à partir de votre PC. Le cas échéant, modifiez les paramètres du logiciel.

# **Contrôle de l'appareil à partir d'un contrôle Web**

- **1 Réglez le paramètre "Contrôle réseau" sur "Toujours actif". (**v **[p. 164\)](#page-164-0)**
- **2 Vérifiez l'adresse IP de cet appareil dans le menu "Informations". (**v **[p. 160\)](#page-160-0)**

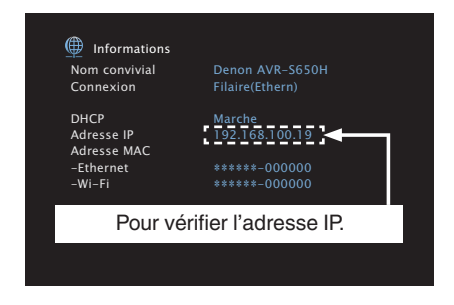

**3 Ouvrez le navigateur Internet.**

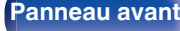

**[Panneau avant](#page-14-0) [Affichage](#page-17-0) [Panneau](#page-19-0)** 111

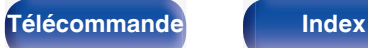

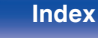

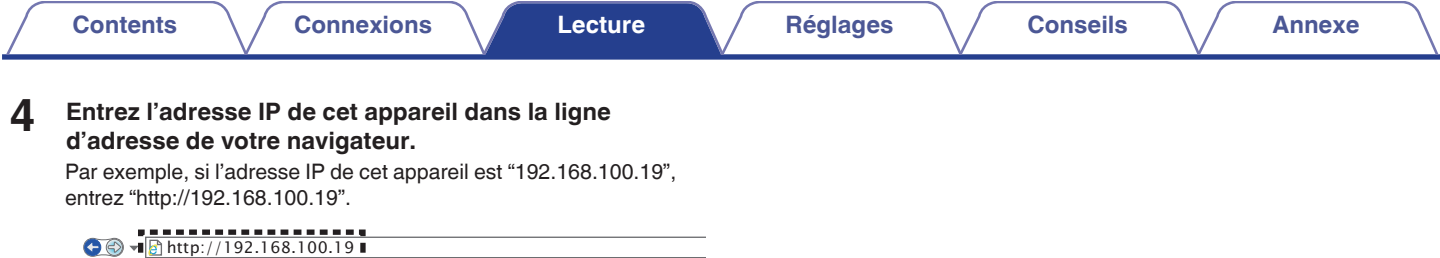

**5 Lorsque le menu principal est affiché dans un navigateur Internet, cliquez sur l'élément de menu que vous voulez utiliser.**

File Edit View Favorites Tools Help

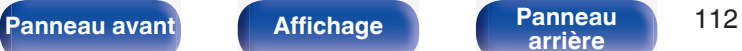

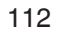

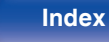

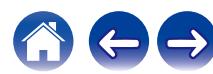

# <span id="page-113-0"></span>**Plan du menu de l'interface graphique**

Pour pouvoir utiliser le menu, connectez un téléviseur à l'appareil et affichez le menu sur l'écran de la TV.

Par défaut, des réglages recommandés sont définis pour cet appareil. Vous pouvez personnaliser cet appareil en fonction de votre système actuel et de vos préférences.

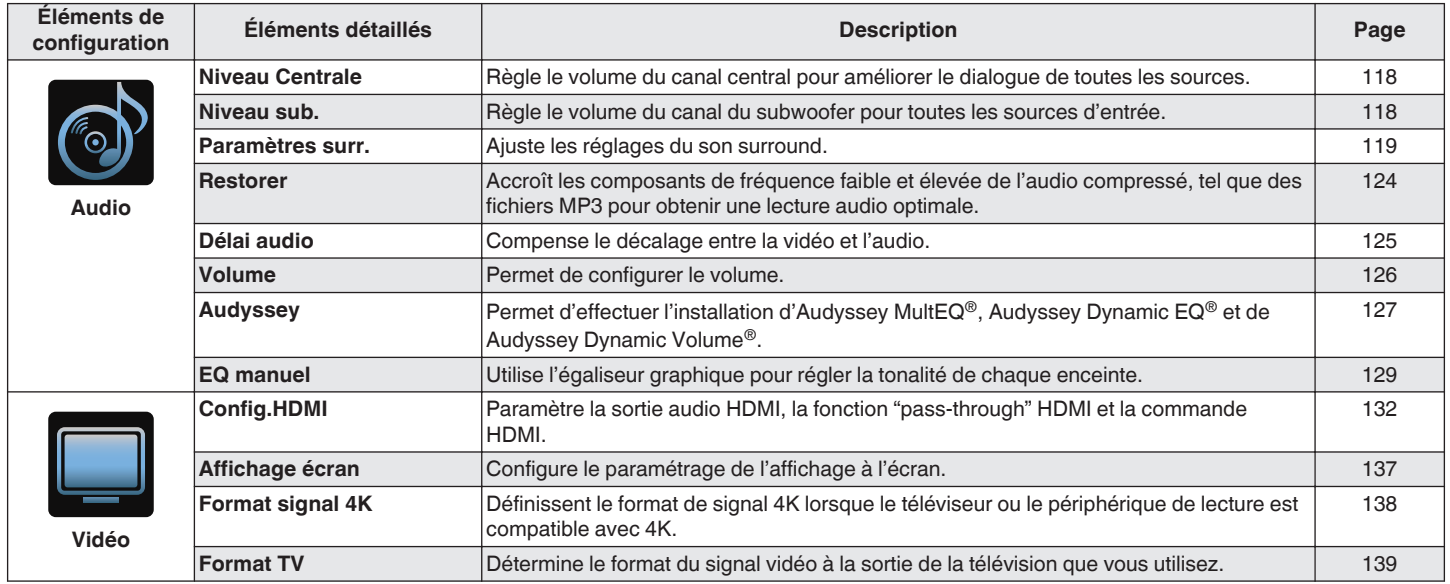

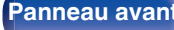

**[Panneau avant](#page-14-0) [Affichage](#page-17-0) [Panneau](#page-19-0)** 113

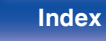

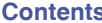

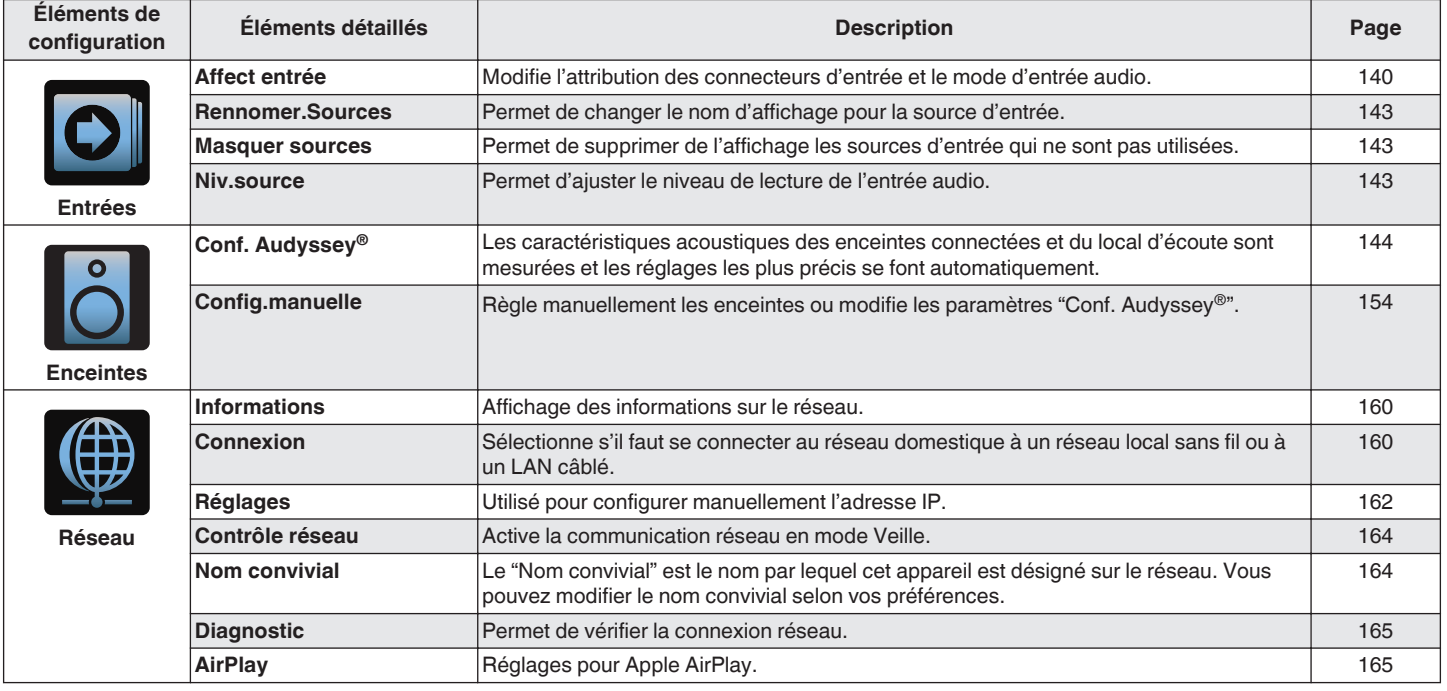

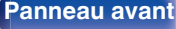

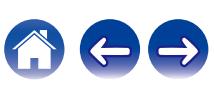

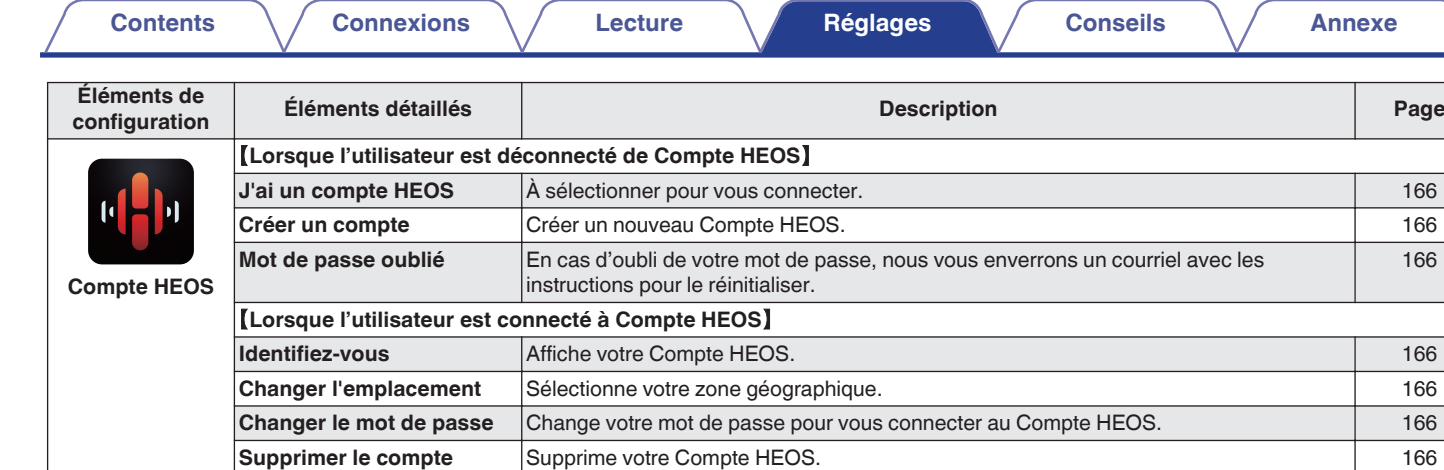

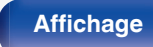

**Déconnexion** Vous déconnecte de votre Compte HEOS. [166](#page-166-0)

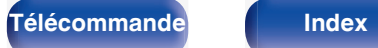

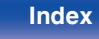

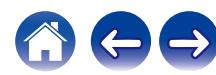

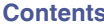

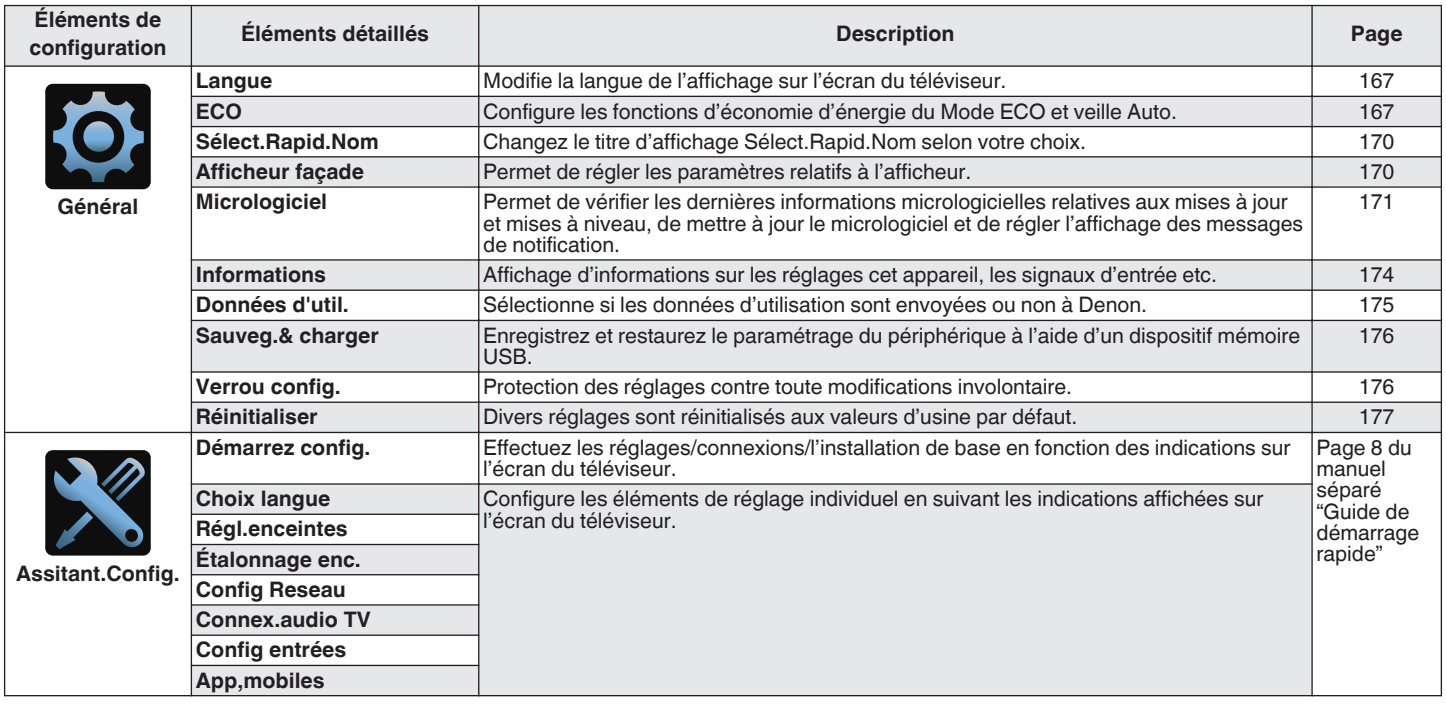

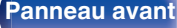

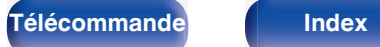

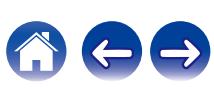

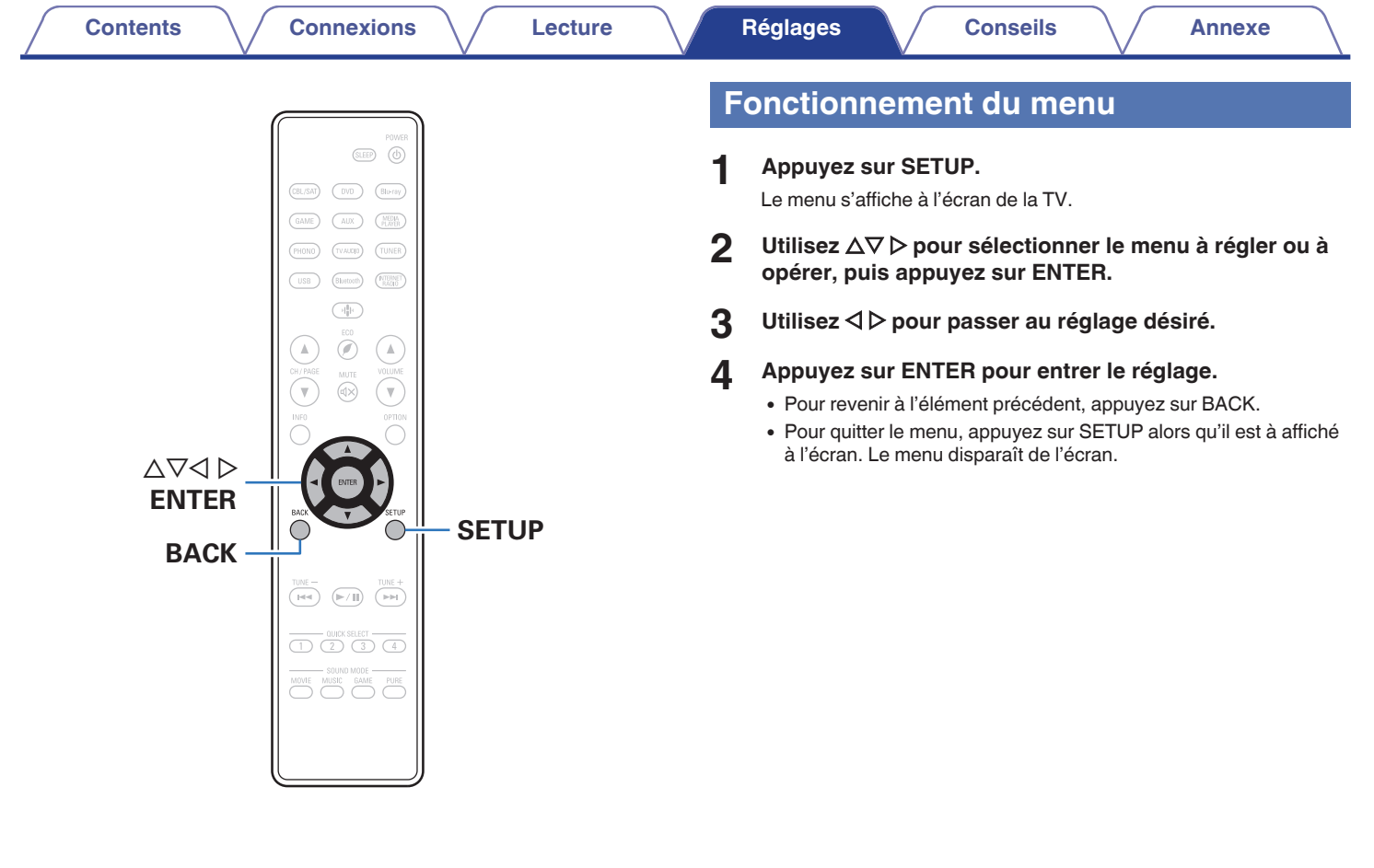

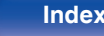

600

# <span id="page-118-0"></span>**Audio**

Réglage des paramètres audio.

# **Niveau Centrale**

Règle le volume du canal central pour améliorer le dialogue de toutes les sources.

## o **Centrale**

Ajuste le volume de sortie depuis le canal central.

**–12.0 dB – +12.0 dB** (Défaut: 0.0 dB)

0 Ce réglage se traduit également au niveau du canal central dans le paramétrage du menu "Enceintes" - "Niveaux". ( $\sqrt{2}$  [p. 157\)](#page-157-0)

## **Niveau sub.**

Règle le volume du canal du subwoofer pour toutes les sources d'entrée.

## **Subwoofer**

Permet d'ajuster le niveau de volume du subwoofer.

**–12.0 dB – +12.0 dB** (Défaut: 0.0 dB)

0 Ce réglage se traduit également au niveau du canal du subwoofer dans le paramétrage du menu "Enceintes" - "Niveaux". ( $\sqrt{\mathcal{F}}$  [p. 157\)](#page-157-0)

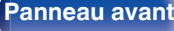

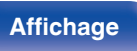

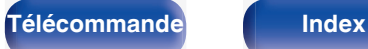

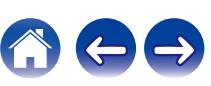

## <span id="page-119-0"></span>**Paramètres surr.**

Vous pouvez régler les effets de champ sonore du format audio surround en fonction de vos préférences.

Les éléments (paramètres) qui peuvent être ajustés dépendent du signal entré et du mode audio actuellement sélectionné. Pour les détails sur les paramètres ajustables, voir ["Modes audio et paramètres](#page-208-0) [surround" \(](#page-208-0) $\sqrt{\epsilon}$  p. 208).

- 0 Certains éléments de réglage ne peuvent être sélectionnés quand la lecture est interrompue. Effectuez les réglages pendant la lecture.
- 0 Les réglages "Paramètres surr." sont mémorisés pour chaque mode son.

### o **EQ cinéma**

Atténue doucement la plage des aigus supérieurs des bandes originales de films pour réduire la possible dureté et améliorer la clarté.

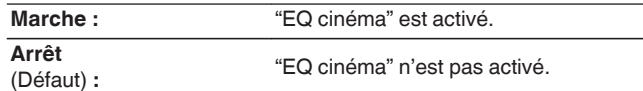

### o **Gest.Intensité**

Cela permet d'indiquer si la sortie doit être effectuée de la manière décrite dans "Compress.Dyn." ou directement sans compresser la gamme dynamique du contenu audio enregistré sur le disque.

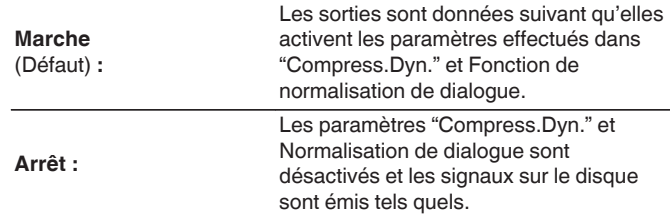

0 "Gest.Intensité" peut être réglé lorsqu'un signal Dolby TrueHD est entré.

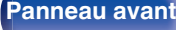

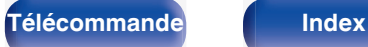

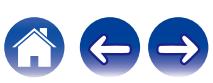

### ■ Compress.Dyn.

Compression de la gamme dynamique (différence entre les sons forts et faibles).

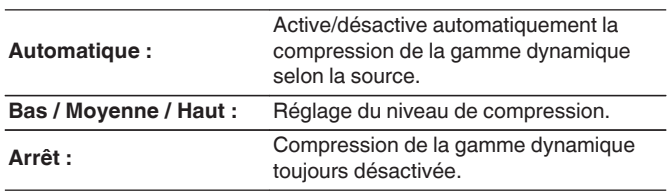

- 0 "Compress.Dyn." peut être réglé lors de la réception d'un signal Dolby Digital, Dolby Digital Plus, Dolby TrueHD ou DTS.
- 0 Le réglage par défaut est sur "Arrêt". Lorsque le signal d'entrée est la source Dolby TrueHD, le réglage par défaut est sur "Automatique".
- 0 "Automatique" ne peut pas être défini lors de l'entrée d'un signal DTS.

### **Eff.basses fréq**

Ajuste le niveau des effets basses fréquences (LFE).

### **-10 dB – 0 dB** (Défaut : 0 dB)

- 0 Pour une meilleure reproduction des différentes sources nous vous recommandons de régler les valeurs ci-dessous.
	- 0 Sources Dolby Digital : 0 dB
	- 0 Sources cinéma DTS : 0 dB
	- Sources musique DTS : -10 dB

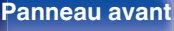

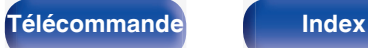

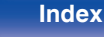

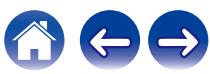

### ■ Centrage image

Distribue la sortie de dialogue entre le canal central et les canaux gauche et droit et élargit l'image sonore à l'avant.

**0.0 – 1.0** (Défaut : 0.3)

- 0 Vous pouvez définir ceci lorsque le mode audio est défini sur DTS Neo:6 dans le mode "Music".
- 0 Plus la valeur est petite, plus le dialogue est concentré sur le canal central. Plus la valeur est grande, plus le dialogue est distribué vers les canaux avant gauche et droit, et plus l'image sonore est élargie à l'avant.

### o **Panorama**

Le champ sonore avant est étendu plus vers l'arrière pour créer une impression sonore parfaitement inclusive.

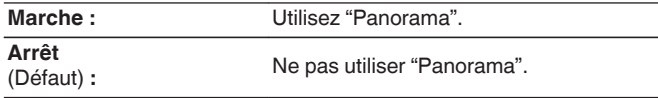

• Vous pouvez définir ceci lorsque le mode son est réglé sur Dolby PLII en mode "Music".

### **Dimension**

Déplace le centre de l'image sonore vers l'avant ou l'arrière, pour un meilleur équilibre.

**0 – 6** (Défaut : 3)

- Vous pouvez définir ceci lorsque le mode son est réglé sur Dolby PLII en mode "Music".
- 0 Plus le chiffre est petit, plus le son surround se décale vers l'arrière; plus le chiffre est grand, plus le son surround se décale vers l'avant.

### **Centre largeur**

Distribue la sortie de dialogue entre le canal central et les canaux gauche et droit et élargit l'image sonore à l'avant.

**0 – 7** (Défaut : 3)

- Vous pouvez définir ceci lorsque le mode son est réglé sur Dolby PLII en mode "Music".
- 0 Plus la valeur est petite, plus le dialogue est concentré sur le canal central. Plus la valeur est grande, plus le dialogue est distribué vers les canaux avant gauche et droit, et plus l'image sonore est élargie à l'avant.

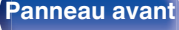

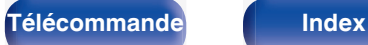

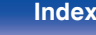

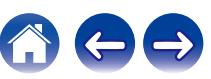

### $\blacksquare$  Durée de délai

Réglez la durée de délai audio en fonction du contenu vidéo pour développer l'image du champ sonore.

**0 ms – 300 ms** (Défaut : 30 ms)

### $\overline{\mathscr{L}}$

0 Vous pouvez définir ceci lorsque le mode audio est "Matrix".

### o **Niveaux: effets**

Ajuste le niveau des effets sonores du mode audio actuel.

**1 – 15** (Défaut : 10)

### $\overline{\mathscr{L}}$

0 Choisissez un niveau de réglage inférieur si le positionnement et l'impression de phase des signaux surround ne paraît pas naturel.

### o **Taille pièce**

Simuler l'acoustique d'une petite salle.

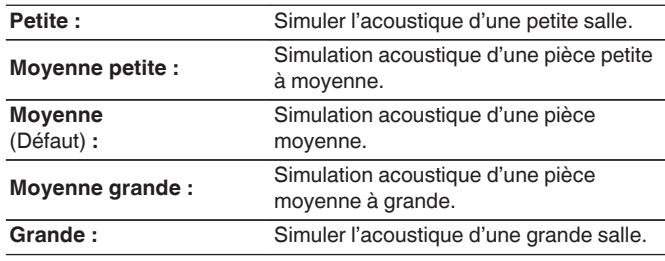

0 "Taille pièce" ne représente pas la taille de la pièce dans laquelle les sources sont lues.

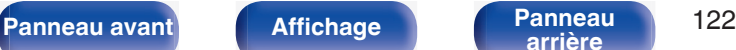

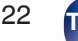

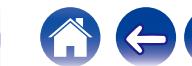

### $\blacksquare$  Subwoofer

Activation et désactivation de la sortie du subwoofer.

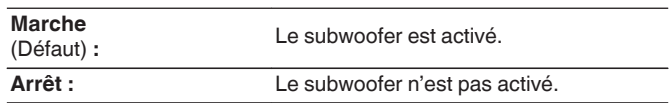

### $\overline{\mathscr{E}}$

0 Vous pouvez régler ceci si le mode son est "Direct" ou "Stereo" et dans le menu "Mode subwoofer" est réglé sur "LFE+Main". (v [p. 159\)](#page-159-0)

### o **Param.défaut**

Les paramètres "Paramètres surr." sont rétablis sur les paramètres par défaut.

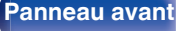

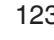

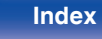

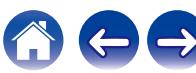

## <span id="page-124-0"></span>**Restorer**

Les formats audio compressés, tels que MP3, WMA (Windows Media Audio) et MPEG-4 AAC réduisent la quantité de données en éliminant des composants du signal difficilement audibles pour l'oreille humaine. La fonction "Restorer" génère les signaux éliminés pendant la compression pour restaurer le son le plus proche de celui d'origine. Elle restaure également les caractéristiques des basses d'origine pour une plage tonale riche et étendue.

## o **Mode**

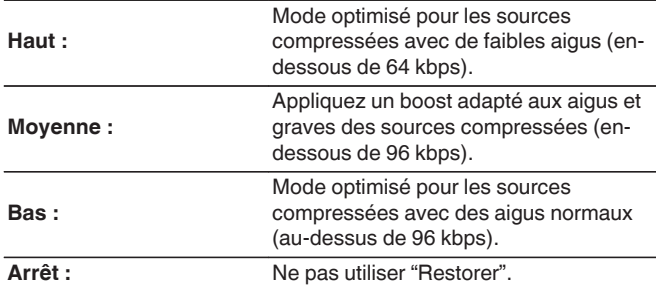

 $\overline{\mathscr{A}}$ 

- Cet élément peut être réglé avec les signaux analogiques ou quand un signal PCM (Fréq. échantillonage. = 44,1/48 kHz) est entré.
- 0 Le réglage par défaut de cet élément pour les paramètres "HEOS Music" est sur "Bas". Tous les autres modes restent réglés sur "Arrêt".
- 0 Ceci ne peut pas être réglé quand le mode son est réglé sur "Direct".
- 0 Les réglages "Restorer" sont mémorisés pour chaque source d'entrée.

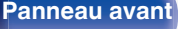

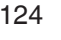

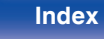

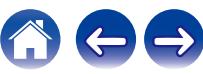

## <span id="page-125-0"></span>**Délai audio**

Compense le décalage entre la vidéo et l'audio.

### $\overline{\mathscr{E}}$

0 Les réglages "Délai audio" sont mémorisés pour chaque source d'entrée.

### **Sync labial auto**

Ajuste automatiquement le temps de traitement audio pour compenser les retards de synchronisation audio/vidéo d'un téléviseur compatible avec Sync labial auto.

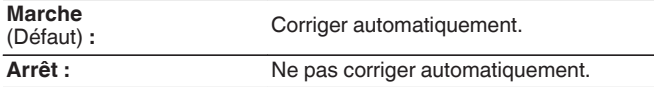

0 Selon les spécifications de votre téléviseur, il est possible que la correction automatique ne puisse pas être effectuée, même lorsque "Sync labial auto" est réglé sur "Marche".

### **Ajuster**

Le décalage temporel entre l'image et le son doit être corrigé manuellement.

**0 ms – 500 ms** (Défaut : 0 ms)

### $\overline{\mathcal{L}}$

0 Vous pouvez également ajuster finement la valeur de correction du retard définie par "Sync labial auto".

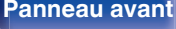

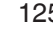

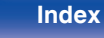

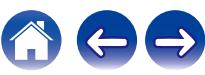

# <span id="page-126-0"></span>**Volume**

Réglez le volume.

# **■Échelle**

Régler l'affichage du volume.

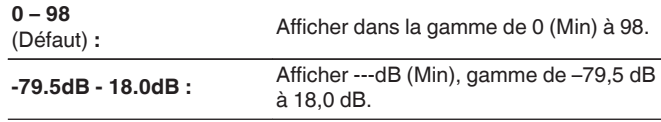

## o **Limite**

Réglages de volume maximum.

**60 (–20 dB) / 70 (–10 dB) / 80 (0 dB)**

**Arrêt** (Défaut)

## $\overline{\rightarrow}$

0 La valeur en décibels (dB) s'affiche lorsque le paramétrage "Échelle" est défini sur " –79.5 dB – 18.0 dB". ( $\sqrt{2}$  p. 126)

### o **Niveau démarrage**

Définir le volume à la mise en marche de l'appareil.

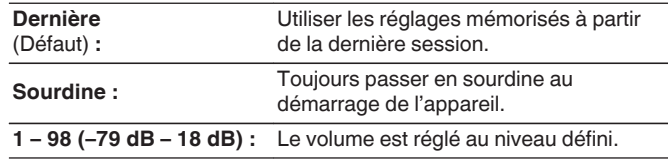

0 La valeur en décibels (dB) s'affiche lorsque le paramétrage "Échelle" est défini sur " $-79.5$  dB  $-18.0$  dB". ( $\sqrt{27}$  p. 126)

## o **Niveau sourdine**

Régler le niveau d'atténuation pendant la mise en sourdine.

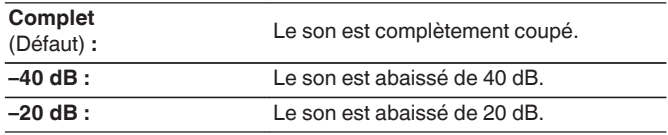

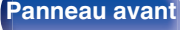

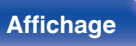

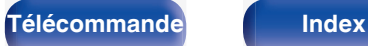

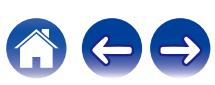

# <span id="page-127-0"></span>**Audyssey®**

Définit Audyssey MultEQ®, Audyssey Dynamic EQ® et Audyssey Dynamic Volume®. Ces réglages sont accessibles après que la procédure "Conf. Audyssey®" a été effectuée.

Pour en savoir plus sur la technologie Audyssey, reportez-vous à la ["Explication des termes" \(](#page-214-0) $\sqrt{p}$  p. 214).

### $\overline{\mathscr{L}}$

- Les réglages "MultEQ®", "Dynamic EQ", "Comp.Niveau réf" et "Dynamic Volume" sont mémorisés pour chaque source d'entrée.
- 0 Lorsque le mode son est en mode "Direct", les réglages "MultEQ®", "Dynamic EQ" et "Dynamic Volume" ne peuvent pas être configurés.

### o **MultEQ®**

MultEQ® compense les caractéristiques de temps et de fréquence de la zone d'écoute en fonction des résultats de mesure avec "Conf. Audyssey®". La sélection s'effectue parmi trois types de courbes de compensation. Nous vous recommandons le paramétrage "Reference".

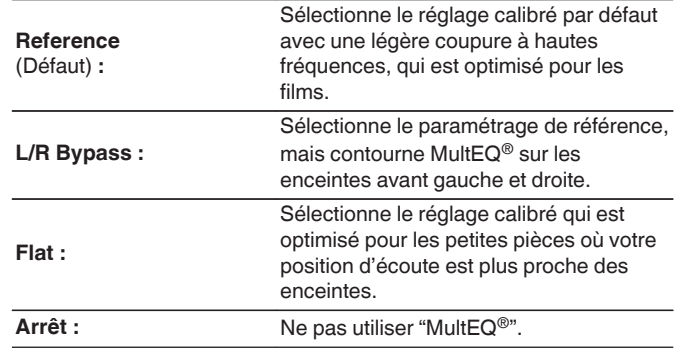

● Si vous utilisez un casque, "MultEQ<sup>®</sup>" passe automatiquement sur "Arrêt".

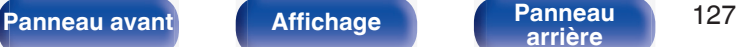

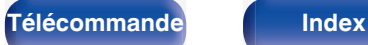

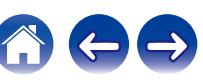

### **Dynamic EQ**

Permet de résoudre le problème de la détérioration de la qualité du son alors que le volume est diminué en prenant en compte la perception humaine et l'acoustique de la pièce.

Fonctionne avec MultEQ®.

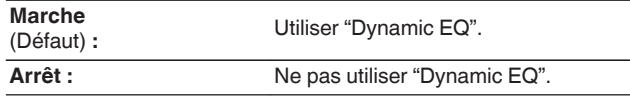

0 Quand le paramètre "Dynamic EQ" du menu est sur "Marche", il n'est pas possible d'effectuer un réglage "Tonalité". ( $\mathbb{Q}$  [p. 89\)](#page-89-0)

### ■ Comp.Niveau réf

Audyssey Dynamic EQ® fait référence au niveau de mixage de film standard. Il fait les réglages pour maintenir la réponse de référence et l'enveloppement surround quand le volume est coupé à partir de 0 dB. Cependant, le niveau de référence du film n'est pas toujours utilisé en musique ou pour d'autres contenus que des films. Le décalage de niveau de référence Dynamic EQ offre trois décalages à partir de la référence de niveau du film (5 dB, 10 dB et 15 dB) qui peuvent être sélectionnés quand le niveau de mixage du contenu n'est pas dans la norme. Les niveaux de réglage recommandés pour le contenu sont affichés ci-dessous.

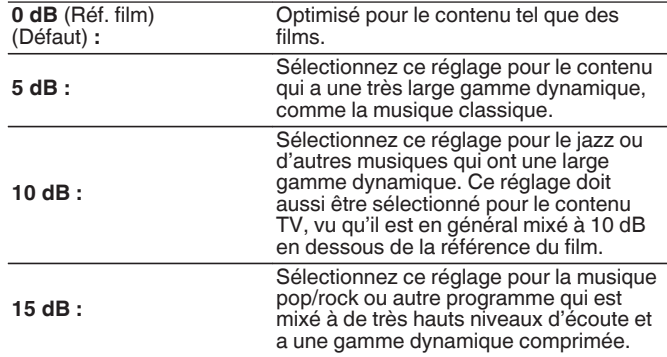

• Le réglage est activé quand "Dynamic EQ" est sur "Marche". ( $\mathbb{Q}$  p. 128)

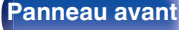

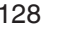

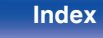

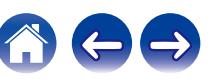

### <span id="page-129-0"></span> $\n *D*$ **ynamic Volume**

Permet de résoudre le problème de grandes variations du niveau du volume entre la TV, les films et autre contenu (entre les passages doux et forts, etc.) en ajustant automatiquement conformément au réglage du volume préféré de l'utilisateur.

Fonctionne avec MultEQ®.

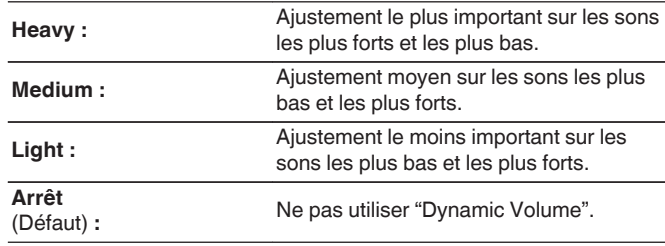

0 Si "Dynamic Volume" est réglé sur "Oui" dans "Conf. Audyssey®", le réglage passe automatiquement à "Medium". ( $\sqrt{2}$  [p. 144\)](#page-144-0)

## **EQ manuel**

Utilise l'égaliseur graphique pour régler la tonalité de chaque enceinte.

- 0 Les enceintes pour lesquelles "EQ manuel" peut être réglé sont différentes en fonction du mode audio.
- 0 Ceci peut être réglé lorsque le paramètre "MultEQ®" est réglé sur "Arrêt".  $(\sqrt{2})$  [p. 127\)](#page-127-0)
- 0 Ceci ne peut pas être réglé quand le mode son est réglé sur "Direct".
- 0 Si vous utilisez un casque audio, vous pouvez régler l'égaliseur pour celui-ci. (☞ p. 129)

### o **EQ manuel / Casque EQ**

Configurez s'il faut utiliser l'égaliseur graphique ou non.

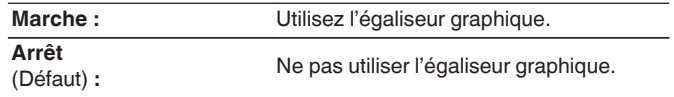

0 "Casque EQ" est réglé dans le menu si vous utilisez un casque audio.

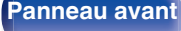

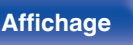

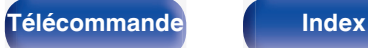

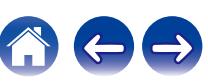

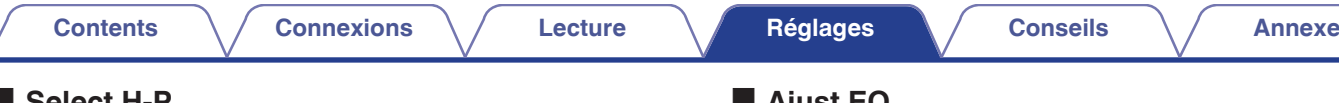

### o **Select.H-P**

Ajustez ou non les tonalités pour chaque enceinte ou toutes les enceintes.

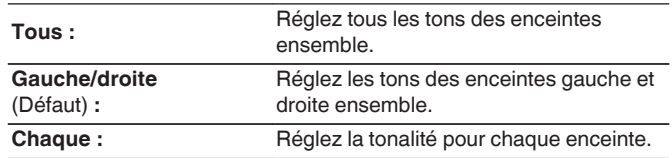

## ■ Ajust.EQ

Ajustez l'équilibre de tonalité pour chaque bande de fréquences.

- **1.** Sélectionnez l'enceinte.
- **2.** Sélectionnez le réglage de la bande de fréquences. **63 Hz / 125 Hz / 250 Hz / 500 Hz / 1 kHz / 2 kHz / 4 kHz / 8 kHz / 16 kHz**
- **3.** Réglez le niveau.

**–20.0 dB – +6.0 dB** (Défaut : 0.0 dB)

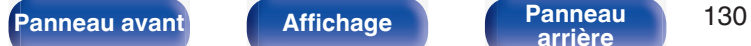

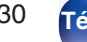

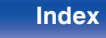

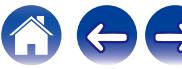

### ■ Copie de courbe

Copiez la courbe de correction plate créée dans "Conf. Audyssey®".

### $\overline{a}$

- 0 "Copie de courbe" s'affiche après que la procédure de "Conf. Audyssey®" a été effectuée.
- 0 "Copie de courbe" n'est pas disponible lors de l'utilisation d'un casque audio.

### o **Param.défaut**

Les paramètres "EQ manuel" sont rétablis sur les paramètres par défaut.

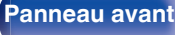

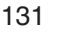

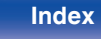

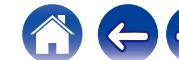

# <span id="page-132-0"></span>**Vidéo**

Effectuez les réglages vidéo.

# **Config.HDMI**

Règle les paramètres de configurations de Sortie audio HDMI, HDMI Pass Through et HDMI Contrôle.

### **REMARQUE**

0 Quand "HDMI PassThrough" et "HDMI Contrôle" est sur "Marche", la consommation en mode Veille est plus élevée. ([" HDMI](#page-133-0) [PassThrough " \(](#page-133-0) $\mathbb{Z}$ ) p. 133), "HDMI Contrôle " ( $\mathbb{Z}$ ) p. 134)) Si vous n'utilisez pas cet appareil pendant une période prolongée, il est conseillé de débrancher le cordon d'alimentation de la prise secteur.

## **Sort audio HDMI**

Permet de sélectionner le matériel pour la sortie audio HDMI.

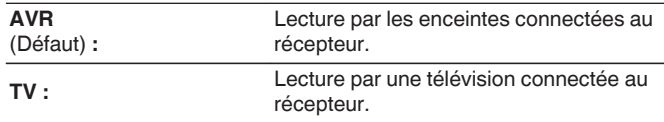

### $\overline{\mathcal{L}}$

- 0 Lorsque la fonction HDMI Contrôle est activée, la priorité est donnée au réglage audio du téléviseur. ( $\sqrt{p}$  [p. 100\)](#page-100-0)
- 0 Lorsque cet appareil est sous tension et que "Sort audio HDMI" est réglé sur "TV", l'audio est transmis en tant que 2 canaux à partir de la borne HDMI OUT.

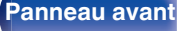

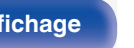

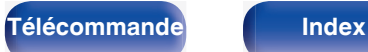

### <span id="page-133-0"></span> $\blacksquare$  **HDMI PassThrough**

Sélectionne la manière dont cet appareil transmettra des signaux HDMI vers la sortie HDMI en mode veille.

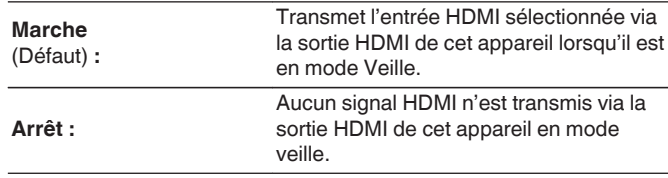

### $\blacksquare$  SrcePassThrough

Définit la borne HDMI qui introduit les signaux HDMI en mode veille.

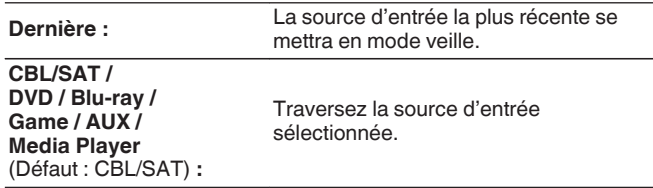

0 "SrcePassThrough" peut être réglé quand "HDMI PassThrough" est réglé sur "Marche" ou que "HDMI Contrôle" est réglé sur "Marche". (" HDMI PassThrough " ( $\mathbb{C}$  p. 133), "HDMI Contrôle " ( $\mathbb{C}$  p. 134))

## **Sélect Telec**

Définissez s'il faut autoriser la mise sous tension de cet appareil avec la touche de sélection de la source d'entrée de la télécommande lorsque l'appareil est en veille.

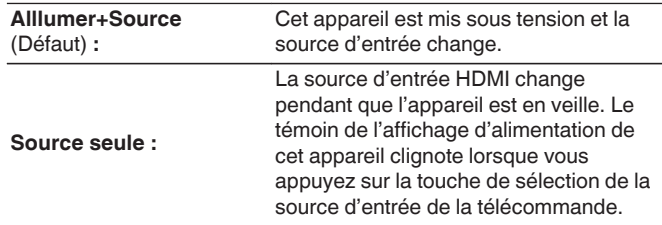

0 "Sélect Telec" peut être réglé quand "HDMI Contrôle" est réglé sur "Marche" ou que "HDMI PassThrough" est réglé sur "Marche". (" HDMI PassThrough " ( $\sqrt{2}$  p. 133), "HDMI Contrôle " ( $\sqrt{2}$  p. 134))

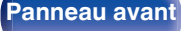

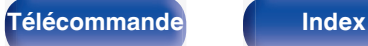

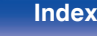

### <span id="page-134-0"></span>**HDMI Contrôle**

Permet de lier l'utilisation de différents appareils connectés en HDMI et compatibles avec HDMI Contrôle.

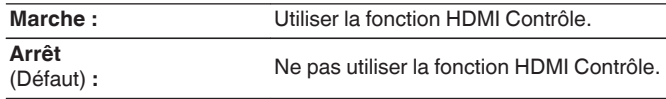

- 0 Consultez les instructions d'utilisation de chaque composant connecté pour vérifier les réglages.
- 0 Se reporter à "Fonction HDMI Contrôle" pour en savoir plus sur la fonction HDMI Contrôle. ( $\sqrt{p}$  [p. 100\)](#page-100-0)

### **REMARQUE**

0 Si les réglages "HDMI Contrôle" ont été modifiés, pensez à toujours éteindre puis remettre sous tension les appareils connectés après cette modification.

### $\blacksquare$  ARC

Sur le téléviseur raccordé au connecteur HDMI MONITOR, indiquez si vous souhaitez recevoir le son provenant du téléviseur via HDMI.

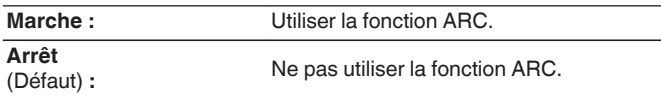

- 0 Vous pouvez régler le volume de cet appareil à l'aide de la télécommande du téléviseur.
- 0 Si vous utilisez cette fonction, utilisez un téléviseur compatible ARC (Audio Return Channel) et activez la fonction HDMI Contrôle du téléviseur.
- 0 Si "HDMI Contrôle" est réglé sur "Marche", le paramétrage de "ARC" bascule automatiquement sur "Marche". ( $\sqrt{2}$  p. 134)

### **REMARQUE**

- 0 Si les réglages "ARC" ont été modifiés, pensez à toujours éteindre puis remettre sous tension les appareils connectés après cette modification.
- 0 L'utilisation d'un téléviseur compatible avec la fonction eARC permet la lecture audio à partir du haut-parleur connecté à cet appareil, indépendamment des paramètres "ARC" dans le menu.

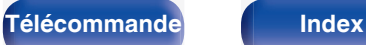

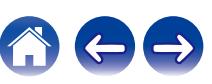

## **E** Commut.TV Audio

Définit le passage automatique sur l'entrée "TV Audio" lorsqu'un téléviseur connecté via HDMI envoie une commande CEC appropriée à cet appareil.

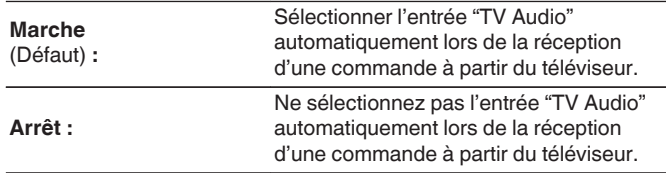

### $\overline{\rightarrow}$

0 "Commut.TV Audio" peut être réglé lorsque "HDMI Contrôle" est réglé sur "Marche".  $(\sqrt{p})$  [p. 134\)](#page-134-0)

### Désactiver cmde

Lie la mise en veille de cet appareil aux équipements externes.

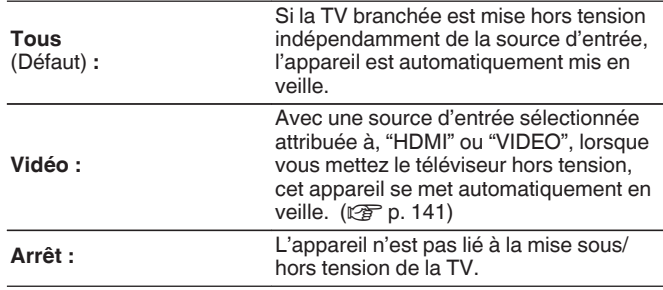

0 "Désactiver cmde" peut être réglé lorsque "HDMI Contrôle" est réglé sur "Marche". ( $\sqrt{p}$  [p. 134\)](#page-134-0)

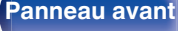

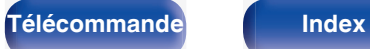

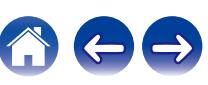

## o **Éco.d'énergie**

Si "Enceinte du téléviseur" est réglé comme sortie audio de votre téléviseur, l'appareil passe automatiquement en mode veille afin de réduire la consommation électrique.

Cette fonction est activée dans les cas suivants.

- 0 Si "TV Audio" est sélectionné comme source d'entrée de cet appareil
- 0 Lors de la lecture d'un contenu provenant d'un appareil raccordé via HDMI

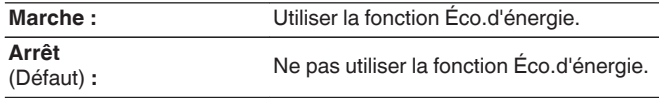

0 "Éco.d'énergie" peut être réglé lorsque "HDMI Contrôle" est réglé sur "Marche". ( $\sqrt{p}$  [p. 134\)](#page-134-0)

## **Menu intellig.**

Vous pouvez utiliser cette fonction pour configurer le paramétrage de cet appareil, sélectionner une source d'entrée et régler le tuner et des stations de radio Internet à l'aide de la télécommande du téléviseur.

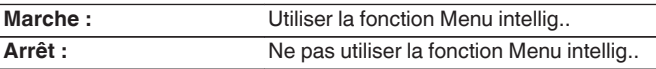

0 "Menu intellig." peut être réglé lorsque "HDMI Contrôle" est réglé sur "Marche". (図 [p. 134\)](#page-134-0)

### **REMARQUE**

- Si les réglages "Menu intellig." ont été modifiés, pensez à toujours éteindre puis remettre sous tension les appareils connectés après cette modification.
- 0 Selon les spécifications de votre téléviseur, il est possible que la fonction Menu intellig. ne fonctionne pas correctement. Dans ce cas, réglez "Menu intellig." sur "Arrêt".

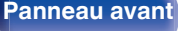

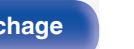

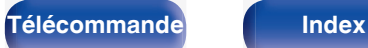

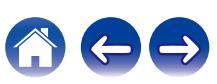

# <span id="page-137-0"></span>**Affichage écran**

Sélectionnez les préférences d'interface utilisateur pour l'affichage à l'écran.

## **N** Volume

Définit l'emplacement de l'affichage du niveau de volume.

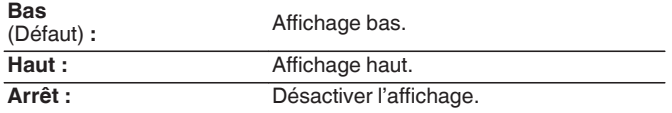

### $\overline{\rightarrow}$

0 Si l'affichage du volume principal est difficile à lire lorsque du texte est superposé au sous-titrage d'un film, réglez-le sur "Haut".

### **Informations**

Affiche temporairement le statut de fonctionnement lorsque la source d'entrée changée.

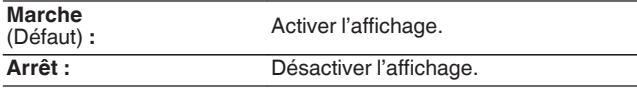

### **Lecture en cours**

Définit la durée d'affichage pour l'affichage de la lecture lorsque la source d'entrée est "HEOS Music" ou "Tuner".

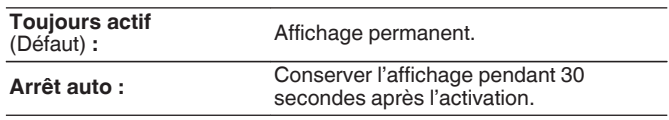

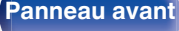

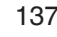

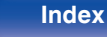

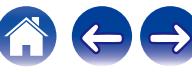

## <span id="page-138-0"></span>**Format signal 4K**

Définissent le format de signal 4K à lire par cet appareil lorsque le téléviseur ou le périphérique de lecture connecté à cet appareil est compatible avec le signal HDMI 4K (60 Hz/50 Hz).

## **Format signal 4K**

Définissent le format de signal 4K à lire par cet appareil.

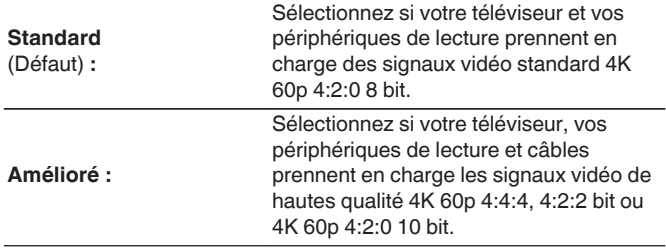

GRelation entre le "Format signal 4K" paramétrage et les résolutions supportées]

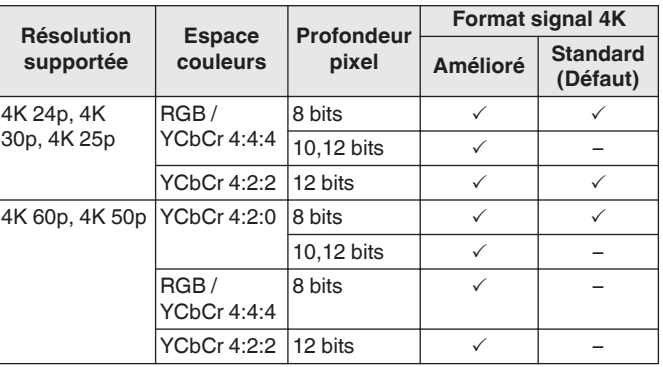

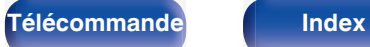

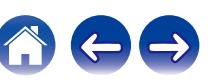

- <span id="page-139-0"></span>0 Lors du paramétrage sur "Amélioré", nous recommandons d'utiliser un "Premium High Speed HDMI Cable" ou un "Premium High Speed HDMI Cable with Ethernet" ayant une "HDMI Premium Certified Cable" étiquette figurant sur l'emballage du produit.
- 0 Lorsque ce paramétrage est "Amélioré", configurez le paramétrage du téléviseur ou du périphérique de lecture pour faire correspondre ce paramétrage.
- 0 Lorsque le paramétrage est "Amélioré", la vidéo pourrait ne pas être lue correctement selon le périphérique de lecture connecté ou du câble HDMI. Dans ce cas, modifiez ce paramétrage sur "Standard".
- 0 "Personnel" est affiché pour l'élément de configuration si nos installateurs personnalisés ou nos ingénieurs services ont configuré le format de signal HDMI pour cet appareil.
- 0 "Format signal 4K" peut aussi être réglé avec la procédure suivante. Cependant, l'écran du menu ne s'affiche pas. Suivez les instructions affichées pour procéder aux réglages.
- **1.** Appuyez longuement sur le bouton de l'unité principale TUNE + et MODE en même temps pendant au moins 3 secondes.
	- "V.Format:<NTSC>" s'affiche sur l'écran.
- **2.** Appuyez sur DIMMER sur l'appareil principal. "4K :<Standard>" s'affiche sur l'écran.
- **3.** Utilisez le TUNE + de l'appareil principal ou le TUNE et sélectionnez le format du signal 4K.
- **4.** Appuyez sur STATUS sur l'appareil principal pour terminer le réglage.

# **Format TV**

Détermine le format du signal vidéo à la sortie de la télévision que vous utilisez.

### **Format**

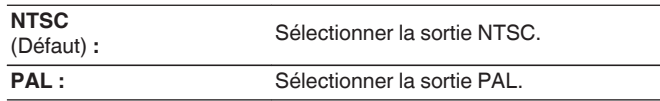

- 0 "Format" peut aussi être réglé avec la procédure suivante. Cependant, l'écran du menu ne s'affiche pas. Suivez les instructions affichées pour procéder aux réglages.
- **1.** Appuyez longuement sur le bouton de l'unité principale TUNE + et MODE en même temps pendant au moins 3 secondes.

"V.Format:<NTSC>" s'affiche sur l'écran.

- **2.** Utilisez TUNE + ou TUNE sur l'appareil principal et définissez le format du signal vidéo.
- **3.** Appuyez sur STATUS sur l'appareil principal pour terminer le réglage.

### **REMARQUE**

0 Si un format différent du format vidéo du moniteur connecté est défini, l'image ne s'affichera pas correctement.

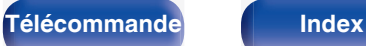

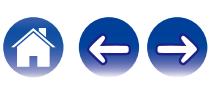

# <span id="page-140-0"></span>**Entrées**

Réalisation des réglages concernant la lecture de la source d'entrée.

Vous n'avez pas besoin de modifier les réglages pour utiliser l'appareil. Effectuez des réglages lorsque cela s'avère nécessaire.

# **Affect entrée**

En effectuant les connexions comme indiqué par les sources d'entrée imprimées sur les bornes d'entrée audio/vidéo de cet appareil, il vous suffit d'appuyer une seule fois sur les touches de sélection de la source d'entrée pour lire aisément de l'audio ou de la vidéo à partir d'un dispositif connecté.

Veuillez changer l'attribution de la borne d'entrée HDMI, de la borne d'entrée audio numérique, de la borne d'entrée audio analogique et de la borne d'entrée vidéo lors de la connexion d'une source d'entrée qui diffère de ce qui est imprimé sur les borne d'entrée audio/vidéo de cet appareil. Définit le mode d'entrée audio pour chaque source "INPUT MODE".

"AUTO" est normalement recommandé pour ce réglage. Ceci détecte et lit automatiquement le signal entrant dans cet appareil selon la priorité suivante : HDMI > DIGITAL > ANALOG.

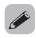

0 Par défaut, chaque élément est réglé comme suit.

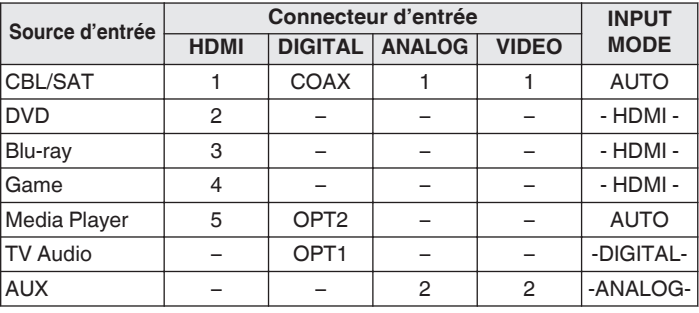

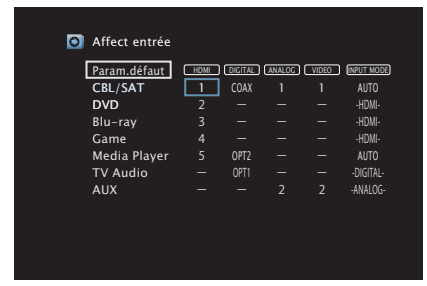

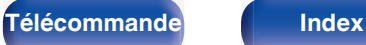

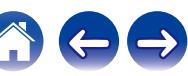

### <span id="page-141-0"></span>□ Utilisateurs de TV/boîtier pour satellite, veuillez **noter**

Lors de l'utilisation de la sortie audio numérique sur un téléviseur/ boîtier satellite :

Pour lire le signal vidéo attribué à "HDMI" associé au signal audio attribué à "Affect entrée" - "DIGITAL", vous devrez également sélectionner "DIGITAL" dans "INPUT MODE".

0 Le même connecteur d'entrée peut être affecté à plusieurs sources d'entrée. Par exemple, attribuez le même connecteur d'entrée HDMI à plusieurs sources pour utiliser chaque source d'entrée en combinaison avec l'audio analogique ou numérique selon vos préférences. Dans ce cas, configurez le connecteur audio pour la lecture dans "INPUT MODE". (Cette fonctionnalité sera prise en charge via la mise à jour du micrologiciel.)

### o **HDMI**

Réglez ce paramètre pour changer l'attribution des prises d'entrée HDMI aux sources d'entrée.

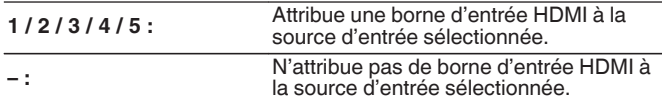

- 0 Si "HDMI Contrôle" est réglé sur "Marche", la borne d'entrée "HDMI" ne peut pas être attribuée à la "TV Audio". ( $\sqrt{p}$  [p. 134\)](#page-134-0)
- 0 La fonction eARC ne fonctionne pas lorsque "HDMI" est réglé comme source d'entrée "TV Audio".

### o **DIGITAL**

Réglez ce paramètre pour changer l'attribution des bornes d'entrée audio numérique aux sources d'entrée.

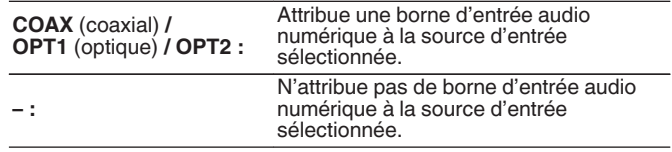

## o **ANALOG**

Réglez ce paramètre pour changer l'attribution des bornes d'entrée audio analogique aux sources d'entrée.

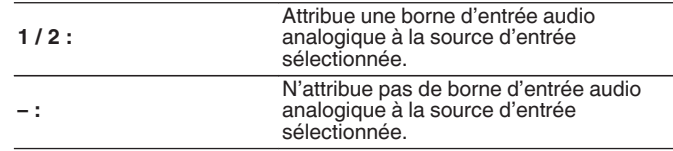

### o **VIDEO**

Réglez ce paramètre pour changer l'attribution des bornes d'entrée vidéo composantes aux sources d'entrée.

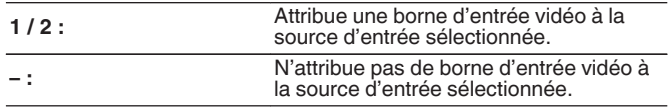

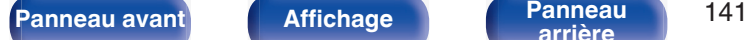

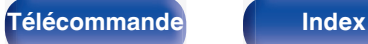

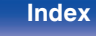

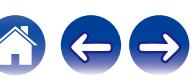

### $\blacksquare$  **INPUT MODE**

Réglez les modes d'entrée audio de chaque source d'entrée. Normalement, il est recommandé de régler le mode d'entrée audio sur "AUTO".

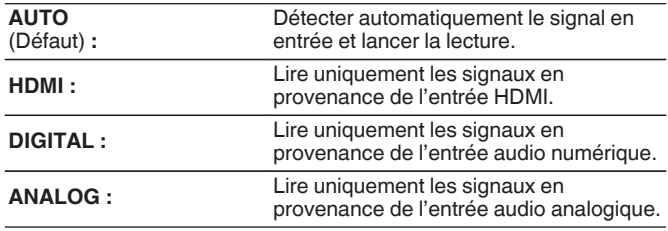

### $\overline{\rightarrow}$

- Lorsque des signaux numériques entrent correctement, le témoin DG s'allume sur l'affichage. Si le témoin DG ne s'allume pas, vérifiez "Affect entrée" et les connexions. ( $\sqrt{p}$  [p. 140\)](#page-140-0)
- Si l'option "HDMI Contrôle" est réglée sur "Marche" et si un téléviseur compatible ARC est branchée via les bornes HDMI MONITOR, le mode d'entrée dont la source d'entrée est "TV Audio" est paramétré sur ARC.
- 0 Lorsqu'un téléviseur compatible avec la fonction eARC est raccordé à la borne HDMI MONITOR, le mode d'entrée dont la source d'entrée est "TV Audio" est verrouillé sur eARC.

### o **Param.défaut**

Les paramètres "Affect entrée" sont rétablis sur les paramètres par défaut.

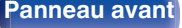

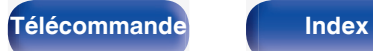

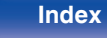

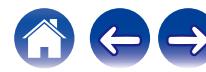

## <span id="page-143-0"></span>**Rennomer.Sources**

- 0 Permet de changer le nom d'affichage de la source d'entrée. Une fois modifié, le nom est affiché sur l'écran et sur les écrans de menu de cet appareil.
- Si le nom de périphérique peut être acquis à partir d'un périphérique HDMI connecté, le nom d'affichage est modifié automatiquement. Utilisez cette fonction pour modifier les noms si nécessaire lorsque le périphérique que vous utilisez diffère de la source d'entrée sur cet appareil. (Cette fonctionnalité sera prise en charge via la mise à jour du micrologiciel.)

### **CBL/SAT / DVD /**

**Blu-ray / Game / AUX / Media Player / TV Audio / Phono :** Modifiez le nom de l'affichage de la source d'entrée sélectionnée. **Param.défaut :** Les paramètres "Rennomer.Sources" sont rétablis sur les paramètres par défaut.

0 Vous pouvez entrer jusqu'à 16 caractères.

## **Masquer sources**

Permet de supprimer de l'affichage les sources d'entrée qui ne sont pas utilisées.

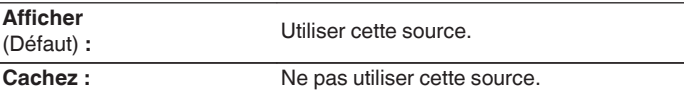

## **Niv.source**

Cette fonction permet de corriger le niveau de lecture de l'entrée audio de la source d'entrée sélectionnée.

Utilisez cette fonction s'il y a des différences de niveau du volume d'entrée entre les différentes sources.

**-12 dB – +12 dB** (Défaut : 0 dB)

0 Les réglages "Niv.source" sont mémorisés pour chaque source d'entrée.

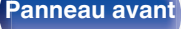

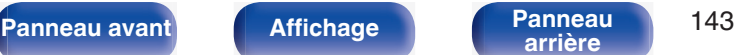

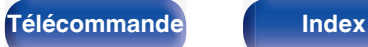

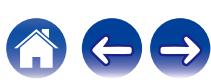
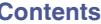

# **Enceintes**

Les caractéristiques acoustiques des enceintes connectées et du local d'écoute sont mesurées et les réglages les plus précis se font automatiquement. Cette procédure s'appelle "Conf. Audyssey®".

Vous n'avez pas à effectuer "Conf. Audyssey®" lorsque vous avez déjà effectué "Étalonnage enc." dans "Assitant.Config.". Pour configurer manuellement les enceintes, utilisez l'option "Config. manuelle" du menu. (怪 [p. 154\)](#page-154-0)

# **Conf. Audyssey®**

Pour effectuer les mesures, placez le microphone d'étalonnage du son en différents endroits dans toute la zone d'écoute. Pour un meilleur résultat, il est recommandé d'effectuer la mesure sur six positions, comme illustré. Lors de la mesure de la seconde position et des suivantes, installez le microphone de calibration du son sur une distance de 2 ft (60 cm) par rapport à la première position de mesure (position d'écoute principale).

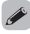

■ Si vous exécutez "Conf. Audyssey®", les fonctions Audyssey MultEQ®, Audyssey Dynamic EQ<sup>®</sup> et Audyssey Dynamic Volume<sup>®</sup> sont activées. (v<sup>3</sup> [p. 127\)](#page-127-0)

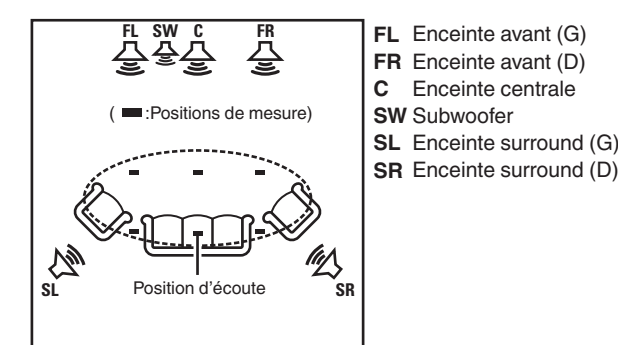

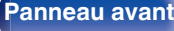

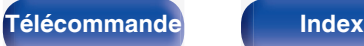

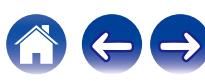

### o **A propos de la position d'écoute principale**

La position d'écoute principale est la position où plusieurs auditeurs ou une personne seule s'assoient naturellement dans l'enceinte de l'environnement d'écoute. Avant de lancer la procédure "Conf. Audyssey®", disposez le microphone de mesures et de configuration dans la position d'écoute principale.

Audyssey MultEQ® utilise les mesures à partir de ce point pour calculer la distance de l'enceinte, le niveau, la polarité et la valeur de croisement du subwoofer.

#### **REMARQUE**

- 0 Le silence doit régner le plus possible dans la pièce. Un bruit de fond peut interrompre les mesures. Fermez les fenêtres et éteignez les appareils électroniques (radios, climatiseurs, éclairages fluorescents, etc.). Les sons émis par ces appareils pourraient avoir une incidence sur les mesures.
- 0 Pendant les mesures, placez les téléphones portables hors de la pièce d'écoute. Les signaux de téléphonie mobile pourraient perturber les mesures.
- 0 Pendant les mesures, ne laissez aucun objet sur le passage et ne restez pas debout entre les enceintes et le microphone d'étalonnage du son. De plus, installez le microphone d'étalonnage du son à au moins 20 pouces (50 cm) par rapport au mur. À défaut, cela peut se traduire par des lectures incorrectes.
- 0 Pendant le processus de mesures, les tons de tests audibles proviendront des enceintes et des subwoofers, mais ceci fait partie du fonctionnement normal. S'il y a un bruit de fond dans la pièce, le volume de ces signaux d'essai augmente.
- Si vous utilisez la touche VOLUME  $\blacktriangle \blacktriangledown$  de la télécommande ou MASTER VOLUME de l'appareil au cours des mesures, celles-ci sont annulées.
- 0 Il n'est pas possible d'effectuer ces mesures lorsqu'un casque est connecté. Débranchez le casque audio avant de procéder à la configuration "Conf. Audyssey®".

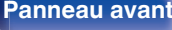

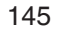

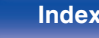

# **Procédure pour les réglages des enceintes (Conf. Audyssey®)**

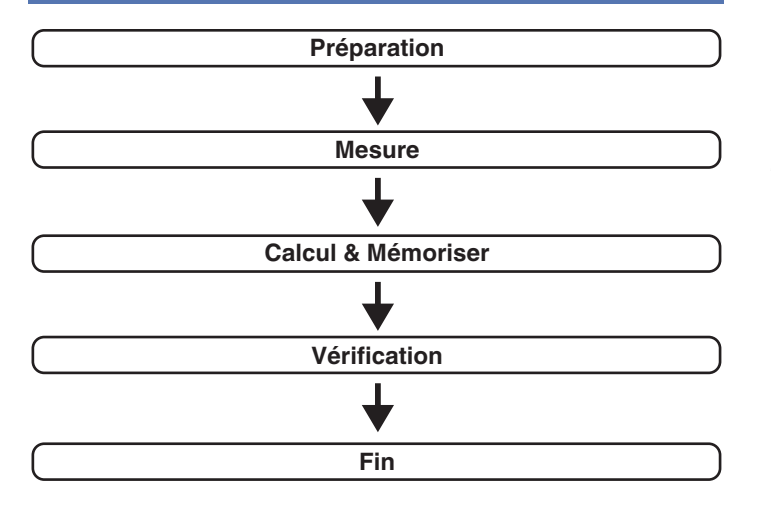

**1 Fixez le microphone d'étalonnage du son fourni pour le support de microphone ou son propre trépied et l'installer dans la position d'écoute principale.**

Lors de l'installation du microphone d'étalonnage du son, pointez l'extrémité du microphone vers le plafond et réglez la hauteur afin qu'elle corresponde à celle des oreilles d'un auditeur en position assise.

**2 Si vous utilisez un subwoofer compatible avec les réglages suivants, configurez-le comme indiqué cidessous.**

#### n **Subwoofer doté d'un mode direct**

Placez le mode direct sur "Marche" et désactivez le réglage du volume et le réglage de la fréquence croisée.

### □ Subwoofer ne possédant pas de mode direct

Effectuez les réglages suivants:

- Volume : position 12 heures
- 0 Fréquence croisée : Fréquence maximale/la plus élevée
- 0 Filtre passe-bas : Arrêt
- 0 Mode veille : Arrêt

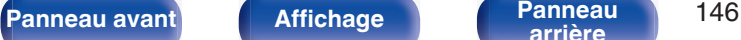

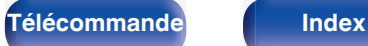

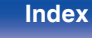

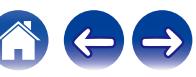

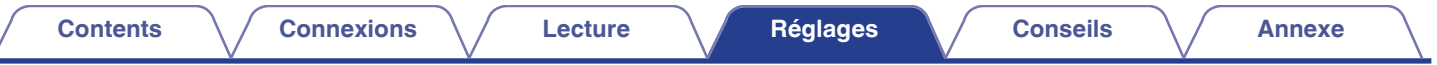

**3 Connectez le microphone de mesures et de configuration sur la prise SETUP MIC de cet appareil.**

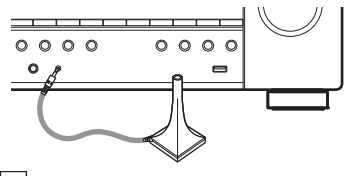

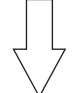

Lorsque le microphone de configuration et de mesure est connecté, l'écran suivant s'affiche.

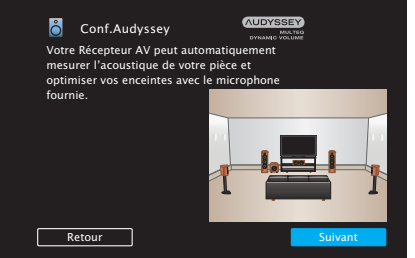

**4 Sélectionnez "Suivant" et appuyez ensuite sur ENTER.**

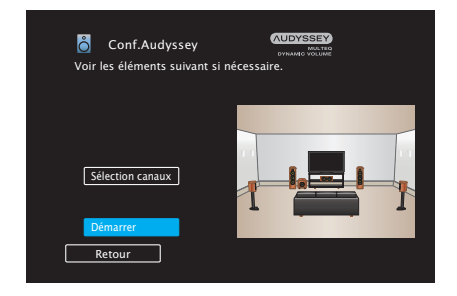

**5 Sélectionnez "Démarrer" et appuyez ensuite sur ENTER.**

"Conf. Audyssey®" peut également permettre les réglages suivants.

0 **Sélection canaux**

Si les canaux qui ne sont pas utilisés sont définis à l'avance, la mesure des canaux définis est omise et la durée de la mesure peut être réduite.

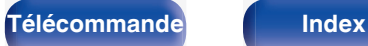

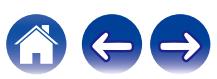

- **6 Suivez les instructions affichées sur l'écran puis appuyez sur "Suivant" pour continuer.**
- **7 Lorsque l'écran suivant est affiché, sélectionnez "Lancer Test" puis appuyez sur ENTER.**

Démarrez les mesures de la première position.

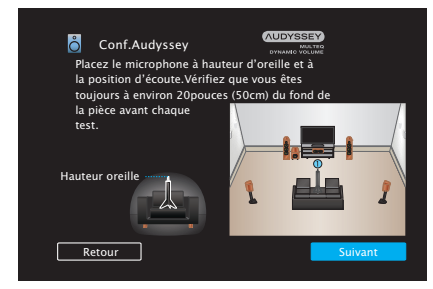

• La mesure peut prendre plusieurs minutes.

#### **REMARQUE**

- 0 **Si "Attention!" s'affiche sur l'écran du téléviseur :**
- Allez à ["Message d'erreur" \(](#page-152-0) $\sqrt{2}$  p. 152). Vérifiez les points concernés et effectuez les procédures nécessaires.

**8 Lorsque l'enceinte détectée est affichée, sélectionnez "Suivant" puis appuyez sur ENTER.**

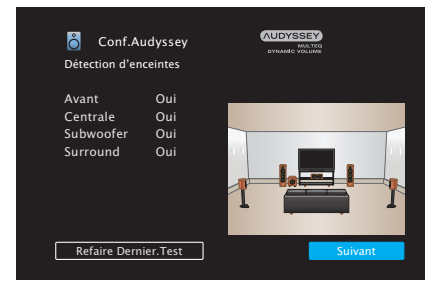

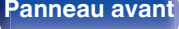

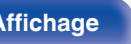

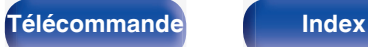

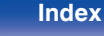

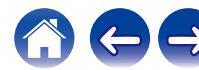

#### **9 Disposez le microphone de mesures et de configuration à la position 2, sélectionnez "Continuer", puis appuyez sur ENTER.**

La mesure du deuxième point démarre.

Les mesures peuvent être effectuées jusqu'à six points.

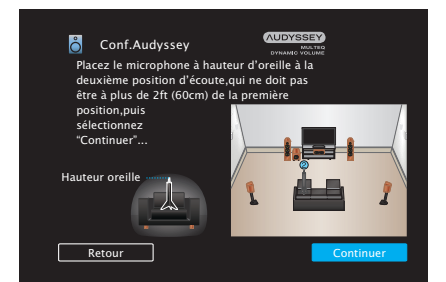

## n **Arrêter "Conf. Audyssey®"**

- A Appuyez sur BACK pour afficher l'écran contextuel.
- $(2)$  Appuyez sur  $\triangleleft$  pour sélectionner "Oui", puis appuyez sur ENTER.

#### **10 Répétez l'étape 9 pour mesurer les positions 3 à 6.**

- 0 Pour passer la mesure de la quatrième position d'écoute et des suivantes, appuyez sur  $\triangleleft$  pour sélectionner "Finaliser" et appuyez sur ENTER pour passer à l'étape 12.
- **11 Sélectionnez "Continuer" et appuyez ensuite sur ENTER.**

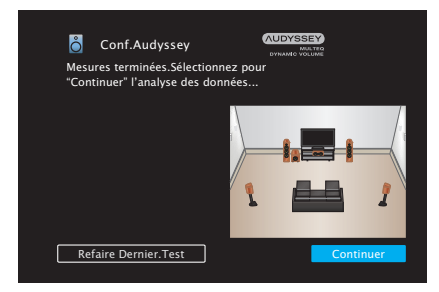

Démarrez l'analyse et l'enregistrement des résultats de mesure.

• L'analyse prend plusieurs minutes.

Plus il y a d'enceintes et de positions de mesure, plus l'analyse est longue.

#### **REMARQUE**

0 Lorsque les résultats de mesure sont en train d'être enregistrés, veillez à ce que l'alimentation ne soit pas hors tension.

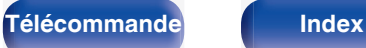

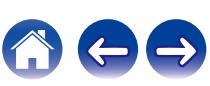

#### **12 Effectuez le paramétrage de Audyssey Dynamic EQ® et Audyssey Dynamic Volume®.**

L'écran suivant s'affiche lors de l'analyse. Configurez le paramétrage de votre choix.

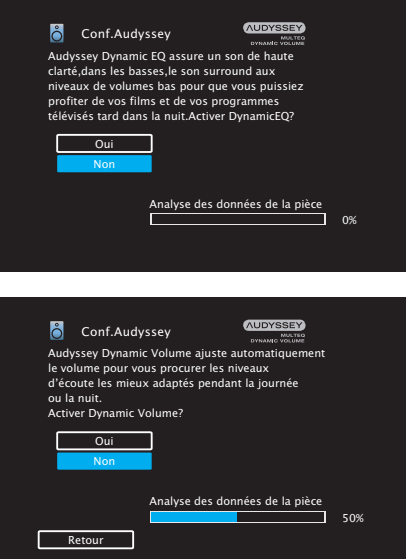

- 0 Dynamic EQ corrige la réponse de fréquence en tenant compte des caractéristiques audio de la pièce et de la capacité auditive humaine de manière à entendre le son, même à faible volume. Ce mode est recommandé lors de l'utilisation de l'appareil avec le volume baissé, comme par exemple lorsque vous regardez un film ou un programme TV au milieu de la nuit.
- 0 Dynamic Volume ajuste le volume de sortie au niveau optimal tout en surveillant constamment le niveau d'entrée audio de l'appareil. Le contrôle du volume optimal s'effectue automatiquement sans aucune perte de dynamisme et de clarté du son lorsque, par exemple, le volume augmente soudainement dans les spots publicitaires pendant les programmes de télévision.

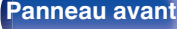

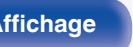

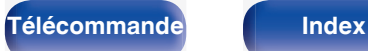

**13 Lorsque l'analyse et la sauvegarde sont terminées, débranchez le microphone d'étalonnage du son de la prise SETUP MIC de l'appareil principal puis appuyez sur "Suivant".**

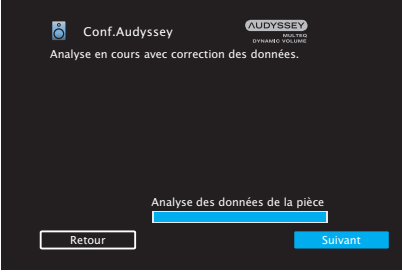

#### **14 Sélectionnez "Détails" et appuyez sur ENTER pour vérifier les résultats de mesure.**

0 Les subwoofers peuvent mesurer une distance constatée plus grande que la distance réelle du fait du retard électrique commun aux subwoofers.

#### **REMARQUE**

0 Ne pas modifier la connexion de l'enceinte ou le volume du subwoofer après "Conf. Audyssey®". Si ces derniers sont modifiés, exécutez à nouveau "Conf. Audyssey®" afin de configurer le paramétrage de l'égaliseur de manière optimale.

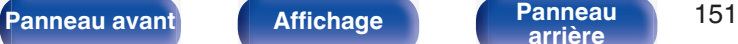

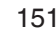

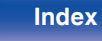

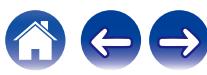

# <span id="page-152-0"></span>**Message d'erreur**

Un message d'erreur s'affiche si "Conf. Audyssey®" n'a pas pu se terminer en raison de la position des enceintes, de l'environnement de mesure, etc Si un message d'erreur s'affiche, vérifiez les éléments concernés et effectuez les mesures nécessaires. Coupez l'alimentation avant de vérifier les connexions des enceintes.

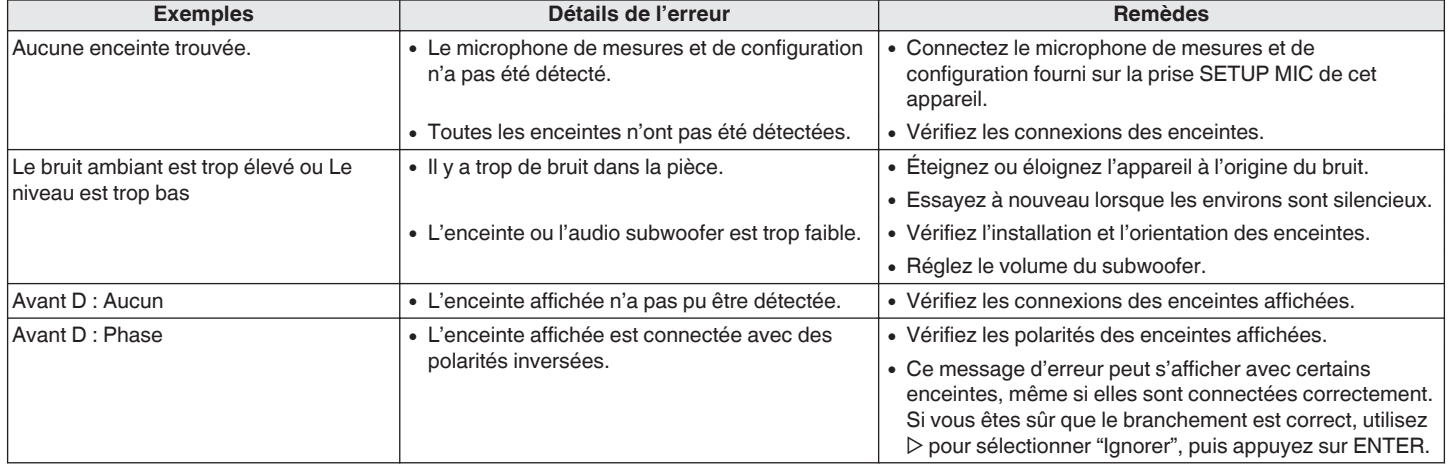

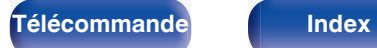

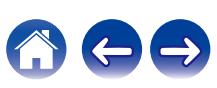

# **Retour aux réglages "Conf. Audyssey®"**

Si vous définissez "Réinitialisez" sur "Restaurez", vous pouvez revenir au résultat de la mesure de Conf. Audyssey® (valeur calculée au départ par MultEQ®), même lorsque vous avez modifié chaque réglage manuellement.

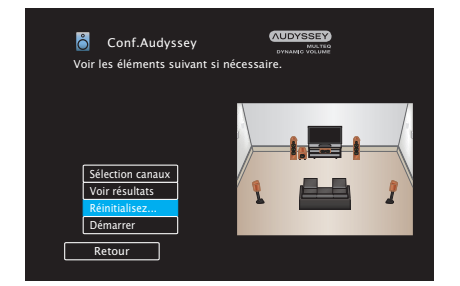

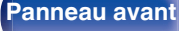

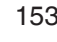

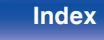

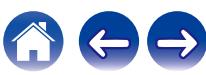

# <span id="page-154-0"></span>**Config.manuelle**

Utilisez cette procédure pour régler manuellement les enceintes ou si vous souhaitez modifier les réglages effectués avec la procédure de "Conf. Audyssey®".

- 0 Si vous ajoutez ou supprimez une enceinte après avoir procédé à la configuration d'Audyssey®, vous ne serez plus en mesure de sélectionner Audyssey MultEQ®, Audyssey Dynamic EQ® ou Audyssey Dynamic Volume®. ( $\sqrt{\mathcal{F}}$  [p. 127\)](#page-127-0)
- 0 La "Config.manuelle" peut être utilisée même s'il n'y a pas eu modification des réglages. Effectuez des réglages uniquement si cela s'avère nécessaire.

# **Config.Enceintes**

Sélectionnez si oui ou non les enceintes sont présentes, la capacité de lecture pour les fréquences de graves basses et la taille des enceintes.

#### o **Avant**

Définir le type d'enceinte avant.

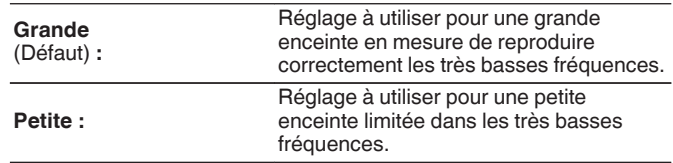

- 0 Lorsque "Subwoofer" est réglé sur "Non", "Avant" est automatiquement réglé sur "Grande".
- 0 Lorsque "Avant" est réglé sur "Petite", vous ne pouvez pas régler d'enceintes autres que "Avant" à "Grande".

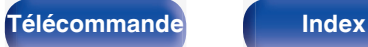

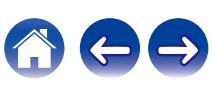

#### **Surround**

Définir la présence et la taille des enceintes surround.

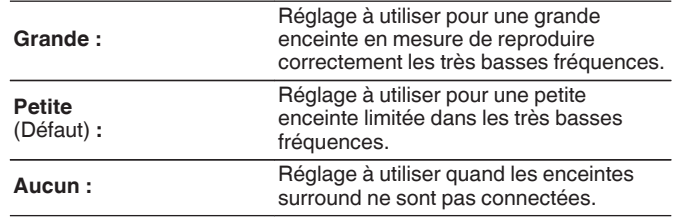

#### <span id="page-155-0"></span> $\blacksquare$  Centrale

Définir la présence et la taille de l'enceinte centrale.

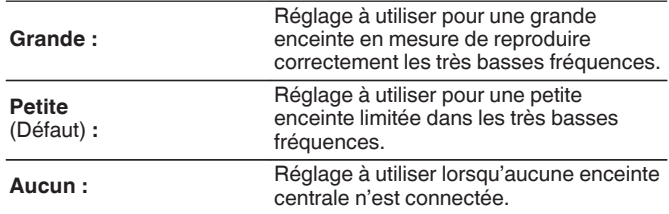

### ■ Subwoofer

Définir la présence d'un subwoofer.

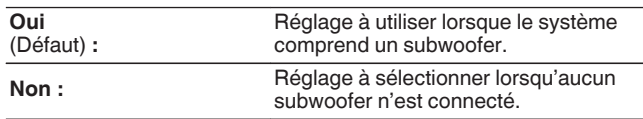

## $\begin{picture}(20,20)(-20,0) \put(0,0){\line(1,0){10}} \put(10,0){\line(1,0){10}} \put(10,0){\line(1,0){10}} \put(10,0){\line(1,0){10}} \put(10,0){\line(1,0){10}} \put(10,0){\line(1,0){10}} \put(10,0){\line(1,0){10}} \put(10,0){\line(1,0){10}} \put(10,0){\line(1,0){10}} \put(10,0){\line(1,0){10}} \put(10,0){\line(1,0){10}} \put(10,$

0 Lorsque "Subwoofer" est réglé sur "Non" et que vous configurez "Avant" à "Petite", "Subwoofer" est automatiquement réglé sur "Oui".

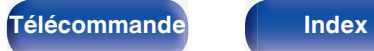

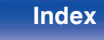

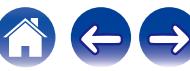

# **Distances**

Permet de régler la distance entre la position d'écoute et les enceintes. Avant d'effectuer les réglages, mesurez la distance entre la position d'écoute et les différentes enceintes.

### **■ Unité**

Permet de régler l'unité de distance.

**Pieds** (Défaut)

**Mètres**

# ■ Étape

Permet de régler l'incrément minimum de réglage de la distance.

**1 ft / 0.1 ft** (Défaut : 1 ft)

**0.1 m / 0.01 m**

### ■ Réglez la distance

**0.0 ft – 60.0 ft / 0.00 m – 18.00 m**

## $\bullet$

0 Les enceintes qui peuvent être sélectionnées sont différentes selon les paramétrages "Config.Enceintes". ( $\sqrt{\epsilon}$  [p. 154\)](#page-154-0)

0 Réglages par défaut : Avant G / Avant D / Centrale / Subwoofer : 12,0 ft (3,60 m) Enceintes différentes de celles mentionnées ci-dessus : 10,0 ft (3,00 m)

0 Réglez la différence de distance entre enceintes à moins de 20,0 ft (6,00 m).

### o **Param.défaut**

Les paramètres "Distances" sont rétablis sur les paramètres par défaut.

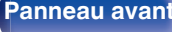

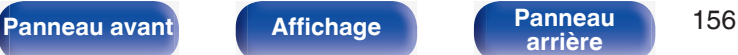

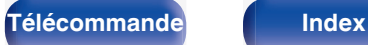

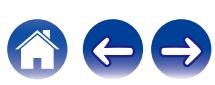

# **Niveaux**

Réglez le volume de la tonalité de test à l'identique à la position d'écoute lorsqu'il est envoyé depuis chaque enceinte.

## o **Dém tonal.essai**

Un son test est émis depuis l'enceinte sélectionnée.

Pendant l'écoute du son test, ajustez le volume de sortie sur l'enceinte sélectionnée.

**–12.0 dB – +12.0 dB** (Défaut : 0.0 dB)

### $\overline{\mathscr{L}}$

- 0 Le paramétrage "Niveaux" est reflété dans tous les modes son.
- 0 Si vous souhaitez régler le niveau du canal pour chaque source d'entrée, effectuez les réglages dans "Régl niv.canal" ( $\sqrt{\mathcal{F}}$  [p. 88\)](#page-88-0).
- 0 Lorsque le casque est connecté à la borne PHONES de cet appareil, vous ne pouvez pas régler l'option "Niveaux".

### o **Param.défaut**

Les paramètres "Niveaux" sont rétablis sur les paramètres par défaut.

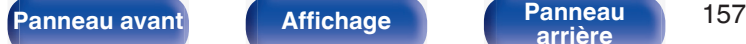

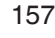

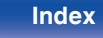

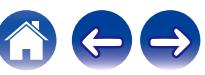

## **Crossover**

Permet de régler en fonction de la fréquence de limite inférieure des fréquences de base qui peuvent être lues sur chaque enceinte. Voir le manuel des enceintes pour plus de renseignements concernant la fréquence croisée.

### o **Select.H-P**

Permet de sélectionner le mode de définition de la fréquence croisée.

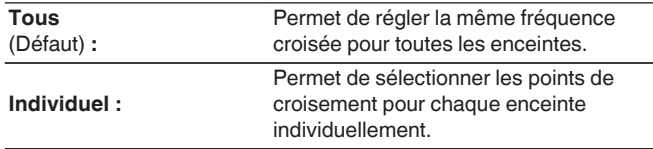

### o **Sélection de la fréquence croisée**

**40 Hz / 60 Hz / 80 Hz / 90 Hz / 100 Hz / 110 Hz / 120 Hz / 150 Hz / 200 Hz / 250 Hz** (Défaut : 80 Hz)

#### $\overline{\rightarrow}$

- 0 Le paramètre "Crossover" peut être réglé lorsque le réglage du paramètre "Mode subwoofer" est "LFE+Main" ou lorsque l'une des enceintes est réglée sur "Petite". ( $\sqrt{pT}$  [p. 159\)](#page-159-0)
- La fréquence croisée par défaut est "80 Hz". Il s'agit du réglage idéal pour un fonctionnement optimal avec la plus grande gamme d'enceintes. Nous recommandons un réglage à une fréquence supérieure à la fréquence croisée lorsque de petites enceintes sont utilisées. Par exemple, effectuez le réglage sur "250 Hz" lorsque la plage de fréquence des enceintes est 250 Hz - 20 kHz.
- 0 Le son endessous de la fréquence de croisement est coupé de la sortie des enceintes définies dans "Petite". Cette fréquence de coupure des graves est émise par le subwoofer ou par les enceintes avant.
- 0 Les enceintes qui peuvent être réglées quand l'option "Individuel" est sélectionnée sont différentes selon le réglage du paramètre "Mode subwoofer". ( $\sqrt{p}$  [p. 159\)](#page-159-0)
- 0 Quand "LFE" est sélectionné, les enceintes réglées sur "Petite" pour "Config.Enceintes" peuvent être réglées. Si les enceintes sont réglées sur "Grande", "Total" s'affiche et le réglage ne peut pas être effectué. (② [p. 154\)](#page-154-0)
- 0 Lorsque "LFE+Main" est sélectionné, les enceintes peuvent être réglées peu importe le réglage "Config.Enceintes". ( $\sqrt{2}$  [p. 154\)](#page-154-0)

**[arrière](#page-19-0) [Télécommande](#page-22-0) [Index](#page-228-0)**

# <span id="page-159-0"></span>**Graves**

Permet de configurer la reproduction de la gamme de signaux subwoofer et LFE.

## **Mode subwoofer**

Permet de sélectionner les signaux de la gamme des graves qui seront reproduits par le subwoofer.

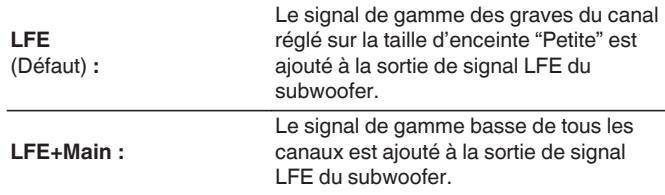

- 0 "Mode subwoofer" peut être défini lorsque "Config.Enceintes" "Subwoofer" dans le menu est défini sur autre que "Non". ( $\sqrt{2}$  [p. 155\)](#page-155-0)
- 0 Écoutez de la musique ou un film puis sélectionnez le mode produisant les graves les plus puissants.
- 0 Si "Config.Enceintes" "Avant" et "Centrale" sont réglés sur "Grande", et que "Mode subwoofer" est réglé sur "LFE", il se peut que les subwoofers n'émettent aucun son, selon le signal d'entrée ou le mode sonore sélectionné. ( $$p. 154$ )

Sélectionnez "LFE+Main" si vous voulez que les signaux des graves soient toujours reproduits par le subwoofer.

## **LPF pour LFE**

Permet de régler la gamme d'émission du signal LFE. Réglez cela lorsque vous souhaitez changer la fréquence de lecture (point de filtre passe-bas) du subwoofer.

**80 Hz / 90 Hz / 100 Hz / 110 Hz / 120 Hz / 150 Hz / 200 Hz / 250 Hz** (Défaut : 120 Hz)

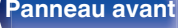

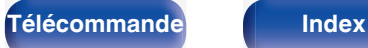

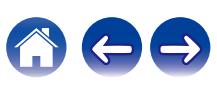

# **Réseau**

Pour utiliser cet appareil en le connectant à un réseau domestique, vous devez configurer les paramètres réseau.

Si vous effectuez cette opération via DHCP, définissez "DHCP" sur "Marche". (Réglage par défaut.) Cet appareil pourra ainsi utiliser votre réseau domestique.

Lorsque vous affectez une adresse IP à chaque appareil manuellement, vous devez affecter une adresse IP à cet appareil à l'aide des réglages "Adresse IP" et entrer des informations sur votre réseau domestique (LAN) telles que l'adresse de passerelle et le masque de sous-réseau, etc.

# **Informations**

Affichage des informations sur le réseau.

**Nom convivial / Connexion / SSID / DHCP / Adresse IP / Adresse MAC (Ethernet) / Adresse MAC (Wi-Fi) / Puissance du signal Wi-Fi**

## **Connexion**

Choisissez s'il faut connecter le réseau domestique à un réseau local sans fil ou à un LAN câblé.

Lorsque vous connectez au réseau avec un LAN câblé, sélectionnez "Filaire(Ethern)" après la connexion d'un câble LAN.

Lors de la connexion au réseau avec un réseau local sans fil, sélectionnez "Sans fil(Wi-Fi)" et configurez le "Config.Wi-Fi". ( $\mathbb{Q}_F$  [p. 161\)](#page-161-0)

## o **Connecter avec**

Sélectionnez la méthode de connexion au réseau domestique (LAN).

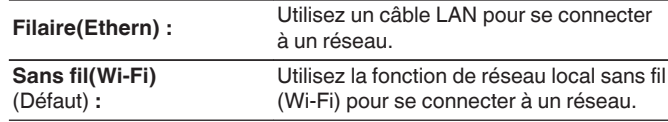

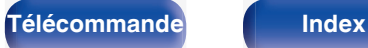

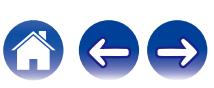

# <span id="page-161-0"></span>**Config.Wi-Fi**

Connectezvous à un routeur de réseau local sans fil (Wi-Fi). Le routeur peut être connecté par les moyens suivants. Sélectionnez la méthode de connexion en fonction de votre environnement domestique.

## o **Recherche de réseaux**

Sélectionnez le réseau auquel vous souhaitez vous connecter à partir de la liste des réseaux possibles affichée sur l'écran du téléviseur.

**1.** Sélectionnez le réseau auquel vous souhaitez vous connecter à partir de la liste des réseaux sans fil.

Sélectionnez "Rescan" si le réseau est introuvable.

**2.** Entrez votre mot de passe et sélectionnez "OK".

## **Utiliser le dispositif iOS**

Utilisez votre périphérique iOS (iPhone/iPod/iPad) pour vous connecter au réseau. En connectant votre périphérique iOS à cet appareil en Wi-Fi, l'appareil peut être automatiquement connecté au même réseau que votre périphérique.

- **1.** Sélectionnez "Utiliser le dispositif iOS" sur l'écran du téléviseur.
- **2.** Vérifiez que votre appareil iOS est connecté au routeur du réseau local sans fil (Wi-Fi) et sélectionnez "Denon AVR-S650H" depuis "CONFIGURER UN HAUT-PARLEUR AIRPLAY..." en bas de l'écran de configuration Wi-Fi de votre appareil iOS.
- **3.** Tapez "Suivant" sur l'écran du périphérique iOS.

0 La version du micrologiciel du périphérique iOS doit prendre en charge iOS 7 une version ultérieure.

## **Routeur WPS**

Utilisez un routeur compatible WPS pour vous connecter en appuyant sur le bouton.

- **1.** Sélectionnez "Bouton poussoir" sur l'écran du téléviseur.
- **2.** Commutez vers le mode WPS en appuyant sur la touche WPS du routeur auquel vous souhaitez vous connecter.
	- La durée pour appuyer sur la touche varie en fonction du routeur.
- **3.** Sélectionnez "Connecter" sur l'écran du téléviseur dans les 2 minutes.

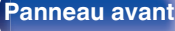

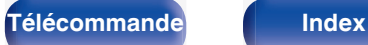

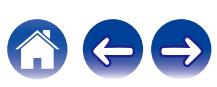

#### **Manuel**

Saisissez le nom (SSID) et le mot de passe du réseau auquel vous souhaitez vous connecter.

**1.** Réglez les éléments suivants.

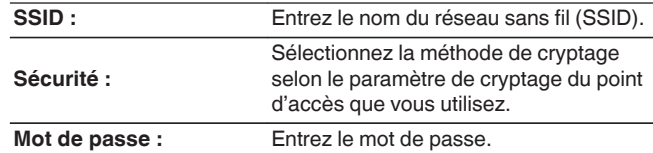

**2.** Sélectionnez "Connecter" à la fin du paramétrage.

- 0 Le paramétrage du réseau local sans fil (Wi-Fi) de cet appareil peut également être configuré à partir d'un ordinateur ou d'une tablette qui prend en charge la connexion au réseau local sans fil.
- **1.** Maintenez enfoncées les touches MODE et BAND de l'appareil principal pendant au moins 3 secondes, lorsque l'alimentation est sous tension.
- **2.** Connectez le réseau local sans fil du PC ou de la tablette utilisé pour le "Denon AVR-S650H" lorsque le message "Connectez votre dispositif Wi-Fi au réseau Wi-Fi appelé "Denon AVR-S650H"." apparaît à l'écran.
- **3.** Démarrez le navigateur et saisissez "192.168.1.16/Settings/" dans l'URL.
- **4.** Utilisez le navigateur pour saisir le paramétrage, sélectionnez "Connecter" puis quittez le paramétrage.
- 0 La clé par défaut de cet appareil est réglée sur "1". Définissez la clé par défaut du routeur sur "1" pour utilisation.

# **Réglages**

Configurez l'adresse IP.

- Si vous utilisez un routeur haut débit (fonction DHCP), les informations requises pour la connexion réseau telles que l'adresse IP seront automatiquement configurées puisque la fonction DHCP est réglée sur "Marche" dans les paramètres par défaut de l'appareil.
- 0 Paramétrez les informations de Adresse IP, Masq. sous-rés., Passerelle défaut et du serveur DNS seulement lors de l'attribution d'une adresse IP fixe ou en se connectant à un réseau sans la fonction DHCP.

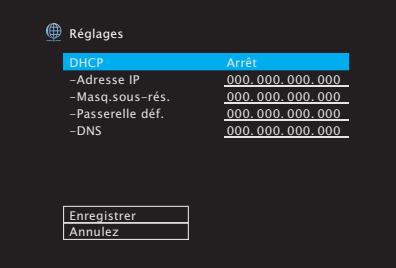

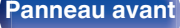

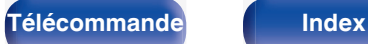

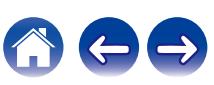

### **DHCP**

Permet de sélectionner la manière de se connecter au réseau.

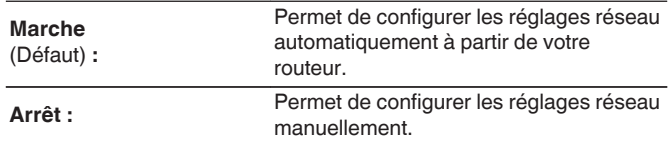

## **Adresse IP**

Régler l'adresse IP dans les limites indiquées ci-dessous.

0 La fonction Network Audio ne peut pas être utilisée si d'autres adresses IP sont réglées.

CLASS A : 10.0.0.1 - 10.255.255.254

CLASS B : 172.16.0.1 - 172.31.255.254

CLASS C : 192.168.0.1 - 192.168.255.254

### **Masq.sous-rés.**

Lorsque vous connectez directement un modem xDSL ou un adaptateur terminal à cet appareil, entrez le masque de sous-réseau indiqué dans la documentation donnée par votre fournisseur. Entrer en général "255.255.255.0".

## o **Passerelle déf.**

Lorsque vous êtes connecté à une passerelle (routeur), entrez son adresse IP.

## o **DNS**

Entrez l'adresse du DNS indiquée dans la documentation donnée par votre fournisseur.

- 0 Si vous ne pouvez pas vous connecter à internet, vérifiez à nouveau les connexions et la configuration. ( $\mathbb{Q}$  [p. 44\)](#page-44-0)
- 0 Si vous ne savez pas vérifier une connexion internet, contactez votre ISP (Internet Service Provider) ou le fournisseur de votre ordinateur.

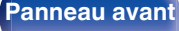

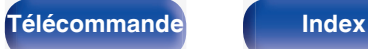

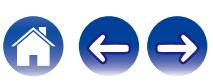

# **Contrôle réseau**

Active la communication réseau en mode Veille.

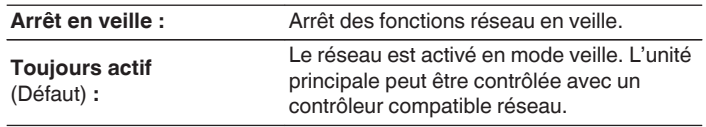

## $\overline{\rightarrow}$

0 En utilisant la fonction de contrôle Internet, Denon 2016 AVR Remote App ou HEOS App, réglez le paramétrage "Contrôle réseau" sur "Toujours actif".

#### **REMARQUE**

0 Si "Contrôle réseau" est réglé sur "Toujours actif", l'appareil consomme plus d'énergie en mode veille.

# **Nom convivial**

Le nom convivial est le nom par lequel cet appareil est désigné sur le réseau. Vous pouvez modifier le nom convivial selon vos préférences.

#### o **Nom**

Sélectionnez un nom convivial à partir de la liste.

Quand vous sélectionnez "Autre", vous pouvez modifier le nom convivial selon vos préférences.

**Home Theater / Living Room / Family Room / Guest Room / Kitchen / Dining Room / Master Bedroom / Bedroom / Den / Office / Autre**

- 0 Vous pouvez entrer jusqu'à 30 caractères.
- 0 Lors de la première utilisation, le nom convivial par défaut est "Denon AVR-S650H".

### o **Param.défaut**

Permet de restaurer à sa valeur par défaut le nom convivial, qui a été modifié.

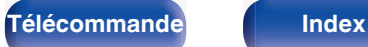

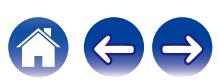

# **Diagnostic**

Permet de vérifier la connexion réseau.

# ■ Connexion phys.

Permet de vérifier la connexion physique du port LAN.

**OK**

**Erreur :** Le câble LAN n'est pas connecté. Vérifiez la connexion.

## $\overline{\mathscr{E}}$

0 Lorsque connecté via un réseau local sans fil, "Connexion Sans fil(Wi-Fi)" s'affiche.

#### Accès routeur

Permet de vérifier la connexion entre l'appareil et le routeur.

#### **OK**

**Erreur :**

Échec de la communication avec le routeur. Vérifiez les paramètres du routeur.

#### ■ Accès Internet

Permet de vérifier si cet appareil a accès à Internet (WAN).

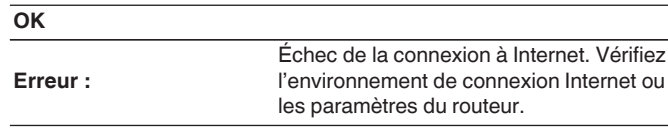

#### **AirPlay** Réglages pour Apple AirPlay. **Marche** (Défaut) **:** Active Apple AirPlay.

Arrêt : Désactive Apple AirPlay.

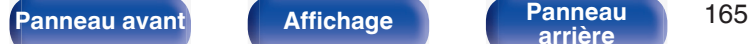

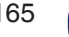

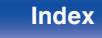

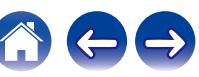

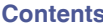

# **Compte HEOS**

Effectuez les réglages Compte HEOS. Un Compte HEOS est nécessaire pour utiliser Favoris HEOS. Le menu affiché diffère selon l'état du Compte HEOS.

# **Vous ne vous êtes pas connecté**

# **J'ai un compte HEOS**

Si vous avez déjà créé un Compte HEOS, entrez votre identifiant et votre mot de passe pour vous connecter.

## **E** Créer un compte

Si vous n'avez pas de Compte HEOS, créez un nouveau Compte HEOS.

## o **Mot de passe oublié**

En cas d'oubli du mot de passe, un courriel expliquant comment le réinitialiser vous sera envoyé.

# **Vous êtes déjà connecté**

### o **Identifiez-vous**

Le Compte HEOS en cours s'affiche.

# **E** Changer l'emplacement

Modifier les paramètres régionaux pour le Compte HEOS en cours.

# **Changer le mot de passe**

Modifier le mot de passe pour le Compte HEOS en cours.

## **Supprimer le compte**

Supprimer le Compte HEOS en cours.

# o **Déconnexion**

Se déconnecter du Compte HEOS en cours.

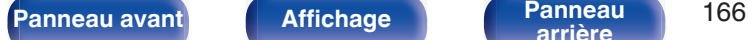

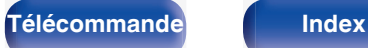

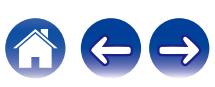

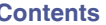

# **Général**

Effectuer d'autres réglages.

# **Langue**

Permet de régler la langue d'affichage du menu sur l'écran du téléviseur.

**English / Français / Español** (Défaut : English)

- 0 "Langue" peut aussi être réglé avec la procédure suivante. Cependant, l'écran du menu ne s'affiche pas. Suivez les instructions affichées pour procéder aux réglages.
- **1.** Appuyez longuement sur le bouton de l'unité principale TUNE + et MODE en même temps pendant au moins 3 secondes.
	- "V.Format:< NTSC>" s'affiche sur l'écran.
- **2.** Appuyez deux fois sur DIMMER sur l'appareil principal.
	- "Lang.:<ENGLISH >" s'affiche sur l'écran.
- **3.** Utilisez TUNE + ou TUNE sur l'appareil principal et définissez la langue.
- **4.** Appuyez sur STATUS sur l'appareil principal pour terminer le réglage.

# **ECO**

Configurez le paramétrage du ECO Mode et du mode veille automatique.

## Mode **FCO**

Ce mode peut réduire la consommation d'énergie et la production de chaleur de cet appareil lorsqu'il est sous tension.

Ceci est obtenu en réduisant la ligne d'alimentation de l'amplificateur de puissance, et par conséquent la puissance maximale de sortie.

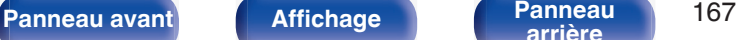

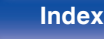

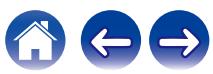

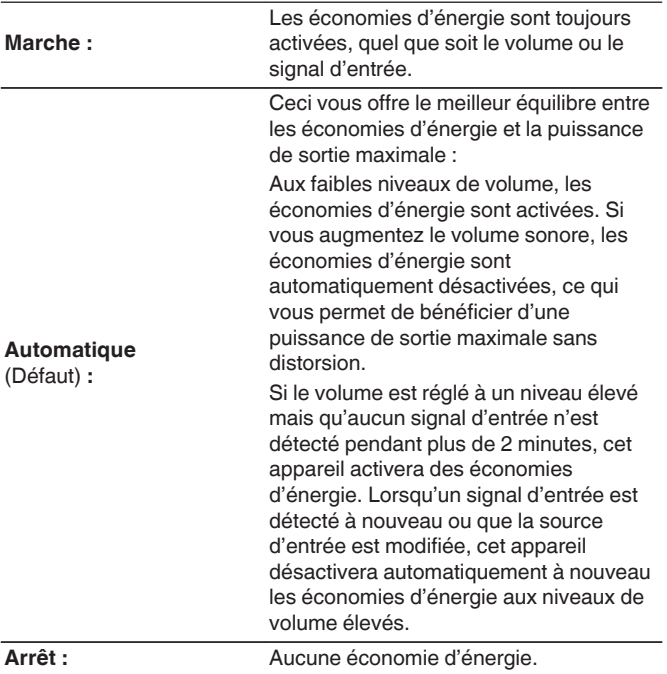

- 0 Lorsque l'appareil bascule entre les différents états d'économie d'énergie en "Mode ECO : Automatique", vous pourriez entendre un cliquetis provenant de l'intérieur de cet appareil, ceci est normal.
- Si le contenu est mis en pause pendant plus de 2 minutes et que la lecture reprend depuis la même source aux niveaux existants de volume élevés, il peut y avoir un court délai avant que la puissance maximale ne soit rétablie.
- "Mode ECO" peut également être modifié en appuyant sur ECO  $\ell$  sur la télécommande.

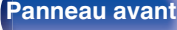

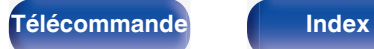

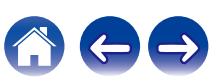

#### ■ Marche (défaut)

Réglez le mode sur le mode ECO lorsque l'appareil est sous tension.

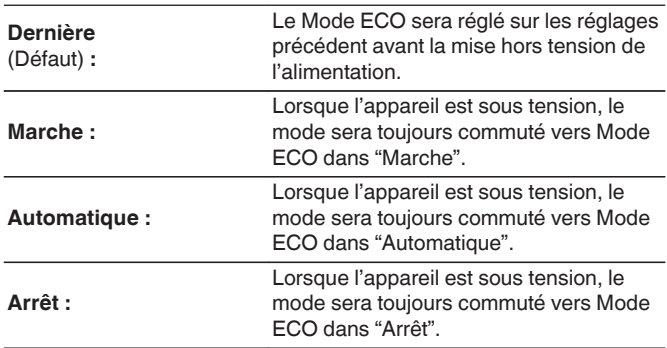

### ■ Affichage écran

Affichez la consommation électrique de cet appareil à l'aide d'un compteur sur l'écran du téléviseur.

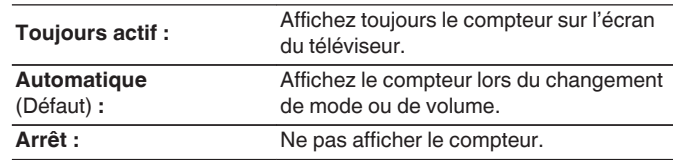

### o **Veille auto**

Paramétrez de manière à ce que l'alimentation de l'appareil commute automatiquement en mode veille.

Permet de régler la durée avant le basculement en mode veille auto lorsqu'aucun signal audio ou vidéo n'est émis de cet appareil. Avant que l'appareil n'entre en mode veille, "Veille auto" s'affiche sur l'écran de l'appareil, ainsi que sur l'écran du menu.

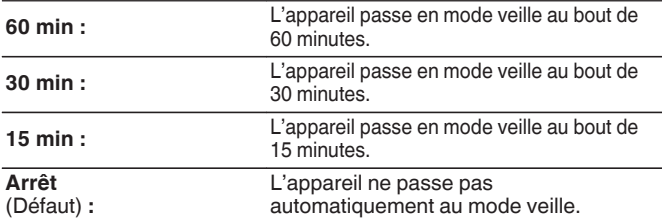

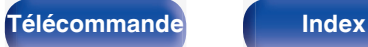

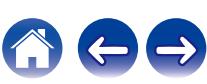

# **Sélect.Rapid.Nom**

Changez le nom de sélection rapide qui s'affiche sur l'écran du téléviseur pour celui que vous préférez.

#### **Sélect rapide 1 / Sélect rapide 2 / Sélect rapide 3 / Sélect rapide 4**

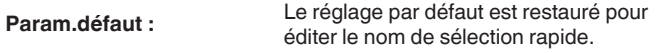

#### $\overline{\mathscr{L}}$

0 Vous pouvez entrer jusqu'à 16 caractères.

# **Afficheur façade**

Permet de régler les paramètres relatifs à l'afficheur.

## o **Atténuateur**

Régler la luminosité d'affichage de cet appareil.

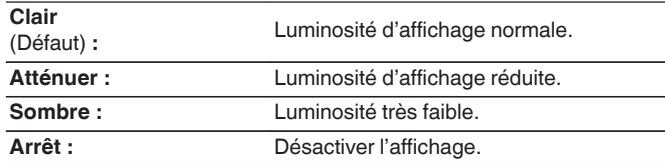

#### $\overline{\mathcal{L}}$

0 Vous pouvez également ajuster l'affichage en tournant la molette DIMMER sur l'appareil principal.

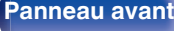

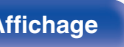

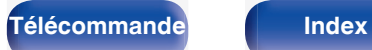

# **Micrologiciel**

Permet de vérifier les dernières informations micrologicielles relatives aux mises à jour et mises à niveau, de mettre à jour le micrologiciel et de régler l'affichage des messages de notification pour les mises à niveau.

# o **Vérif.Mise/jour**

Vérifier pour les mises à jour du micrologiciel.

Le micrologiciel peut être mis à jour si la mise à jour du micrologiciel a été publiée.

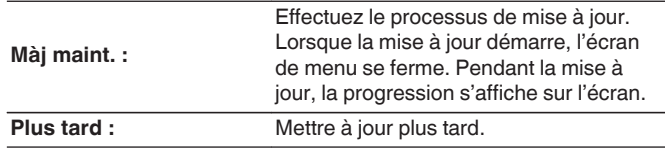

- Cet appareil relance automatiquement la mise à jour si la mise à jour échoue. S'il n'est pas possible d'effectuer encore une mise à jour, le message "Update Error" apparaît sur l'affichage, suivi de l'un des messages suivants. Consultez ["Dépistage des pannes"](#page-181-0) – ["Messages d'erreur de mise à jour/mise à niveau"](#page-197-0) pour de l'information sur les messages d'erreur de mise à jour. ( $\mathbb{Q}_F$  [p. 197\)](#page-197-0) Vérifiez les conditions en fonction du message et réessayez d'effectuer la mise à jour.
- 0 Ce menu ne peut pas être sélectionné lorsque "Autorisation MAJ" est réglé sur "Arrêt".

#### o **MiAJ auto.**

Active les Mises à Jour Automatiques pour que les futures mises à jour soient téléchargées et installées automatiquement lors de la mise en veille de l'appareil.

### $\Box$  **MiAJ auto.**

Cet appareil fera automatiquement la mise à jour la plus récente en micrologiciel lors de sa mise en veille.

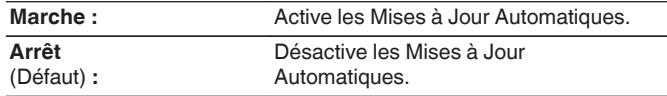

#### n **Fuseau horaire**

Changer le fuseau horaire.

Définir le fuseau horaire qui correspond à votre zone géographique.

### $\overline{\mathcal{L}}$

0 Ce menu ne peut pas être sélectionné lorsque "Autorisation MAJ" est réglé sur "Arrêt".

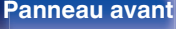

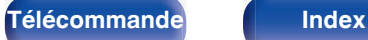

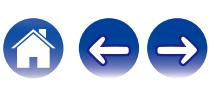

### **E** Autorisation MAJ

Activer ou désactiver les mises à jour et mises à niveau pour cet appareil.

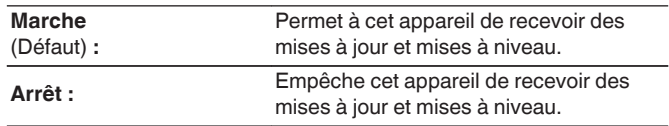

0 Ce paramètre cause des incompatibilités entre l'appareil et HEOS App.

### **Notifi.de MAJ**

Lorsque la mise à niveau la plus récente est disponible, un message de notification s'affiche sur l'écran du téléviseur à la mise sous tension.

Le message d'information s'affiche pendant environ 40 secondes lorsque l'appareil est mis sous tension.

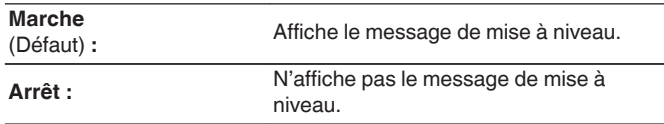

#### Í

0 Ce menu ne peut pas être sélectionné lorsque "Autorisation MAJ" est réglé sur "Arrêt".

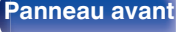

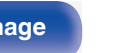

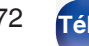

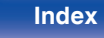

### ■ Ajt nouv.option

Permet d'afficher les nouvelles fonctions qui peuvent être téléchargées sur cet appareil et d'effectuer la mise à niveau.

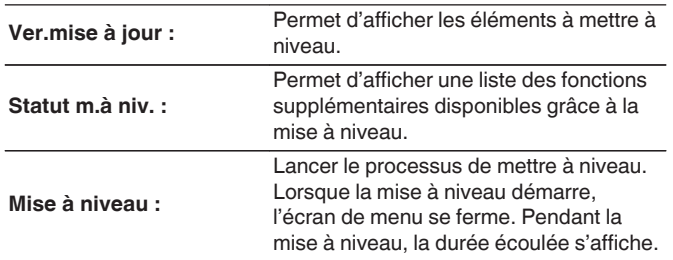

- 0 Les informations concernant les fonctions "Mise à jour" et "Ajt nouv.option" seront publiées sur le site Internet Denon chaque fois que des plans les concernant seront arrêtés. Voir le site Web de Denon pour plus de détails concernant les mises à niveau.
- 0 Quand la procédure est terminée, "Enregistré" s'affiche dans ce menu et les mises à niveau peuvent être exécutées. Si la procédure n'a pas été effectuée, "-------" s'affiche.

Le code ID indiqué sur cet écran est nécessaire pour effectuer cette procédure.

Le code ID peut également être affiché en appuyant sur les touches TUNER PRESET CH + et MODE de l'appareil principal et en les maintenant enfoncées pendant au moins 3 secondes.

0 Si la mise à niveau a échoué, le message "Upgrade Error" apparaît sur l'affichage. Consultez ["Dépistage des pannes"](#page-181-0) – ["Messages d'erreur de mise à](#page-197-0) [jour/mise à niveau"](#page-197-0) pour de l'information sur les messages d'erreur de mise à niveau. ( $\sqrt{pT}$  [p. 197\)](#page-197-0)

Vérifiez les réglages et l'environnement réseau puis effectuez à nouveau la mise à niveau.

0 Ce menu ne peut pas être sélectionné lorsque "Autorisation MAJ" est réglé sur "Arrêt".

#### **Remarques concernant l'utilisation de "Mise à jour" et "Ajt nouv.option"**

- 0 Pour utiliser ces fonctions, votre système doit avoir les spécifications et les réglages nécessaires à une connexion Internet. ( $\sqrt{p}$  [p. 44\)](#page-44-0)
- 0 Ne coupez pas l'alimentation tant que l'actualisation ou mise à niveau n'est pas terminée.
- Environ 1 heure est nécessaire pour que la procédure de mise à jour/ mise à niveau soit terminée.
- 0 Lorsque l'actualisation / mise à niveau démarre, les opérations normales de cet appareil ne peuvent plus être effectuées jusqu'à la fin de la actualisation / mise à niveau. Dans certains, cas, l'opération peut réinitialiser les données sauvegardées notamment pour les paramètres de cet appareil.
- 0 En cas d'échec de la mise à jour ou de la mise à niveau, appuyez sur la touche  $\ddot{\text{d}}$  de l'appareil et maintenez-la enfoncée pendant plus de 5 secondes, ou bien débranchez le cordon d'alimentation et rebranchezle. Après environ 1 minute, "Please wait" apparait à l'écran et la mise à jour redémarre. Si l'erreur se répète, vérifiez l'environnement du réseau.

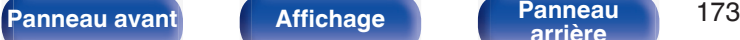

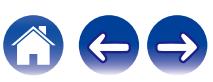

# **Informations**

Affichage d'informations sur les réglages cet appareil, les signaux d'entrée etc.

## o **Audio**

Affiche les informations audio.

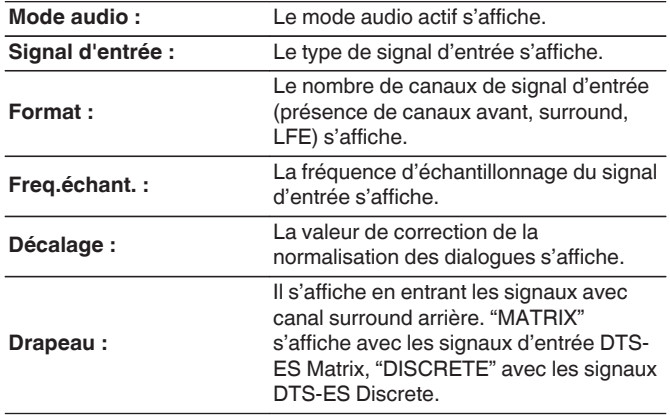

### o **Vidéo**

Affiche les signaux d'entrée/de sortie HDMI et les informations du moniteur HDMI.

#### **Signal HDMI**

**Résolution / HDR / EspaceCouleurs / ProfondeurPixel**

#### **Moniteur HDMI**

**Interface / HDR / Rés.Compatible**

### o **Etat**

Permet d'afficher des infos sur les réglages actuels.

Cet élément présente des informations sur les réglages de cet appareil. L'information affichée est différente en fonction de la source d'entrée.

### **Micrologiciel**

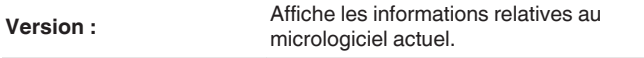

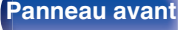

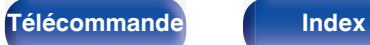

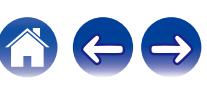

#### ■ Notifications

Affiche et règle les notifications.

De même, permet d'afficher ou non la notification lorsque l'alimentation est sous tension.

#### **Alertes notif.**

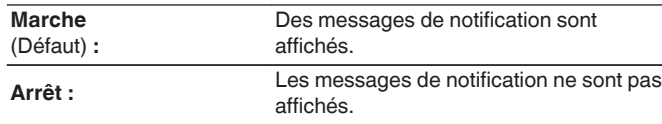

0 Appuyez sur INFO pour afficher le nom de la source actuelle, le volume, le nom du mode audio et d'autres informations en bas de l'écran.

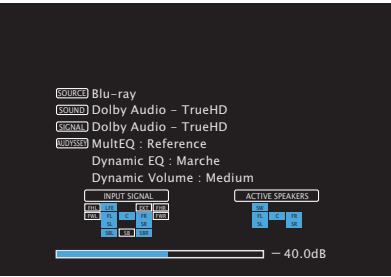

# **Données d'util.**

Pour nous aider à améliorer nos produits et le service client, Denon collecte des informations de manière anonyme sur la manière dont vous utilisez votre appareil (telles que les sources d'entrée, les modes audio et les réglages des enceintes fréquemment utilisés).

Denon ne transmettra jamais les informations collectées à des parties tierces.

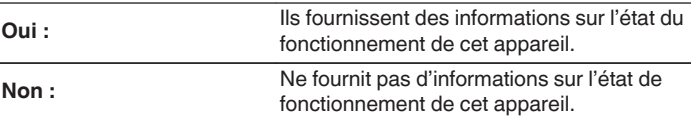

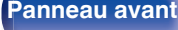

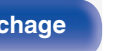

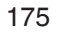

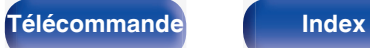

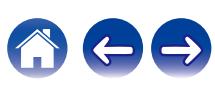

# <span id="page-176-0"></span>**Sauveg.& charger**

Enregistrez et restaurez le paramétrage du périphérique à l'aide d'un dispositif mémoire USB.

- 0 Utilisez un dispositif de mémoire USB qui dispose d'au moins 128 Mo d'espace libre et qui est formaté en FAT32. Il est possible que les données ne puissent s'Enregitrer/se Charger correctement dans certains dispositifs de mémoire USB.
- 0 L'Enregistrement/le Chargement des données peut prendre jusqu'à 10 minutes. Ne coupez pas l'alimentation jusqu'à ce que le processus soit terminé.

### $\blacksquare$  **Sauvegarder Configuration**

Le paramétrage de l'appareil actuel est enregistré sur le dispositif mémoire USB.

Lorsque le paramétrage est enregistré correctement, "Saved" apparaît sur l'écran et le fichier "config.avr" est créé sur le dispositif mémoire USB.

0 Ne modifiez pas le nom de fichier du fichier créé. Cela empêchera ainsi le fichier d'être reconnu comme un fichier de paramétrage lors de la restauration.

#### **E** Charger Configuration

Le paramétrage enregistré sur le dispositif mémoire USB est restauré. Lorsque le paramétrage est correctement restauré, "Loaded" s'affiche sur l'écran et l'unité redémarre automatiquement.

# **Verrou config.**

Protection des réglages contre toute modifications involontaire.

### o **Verrouillez**

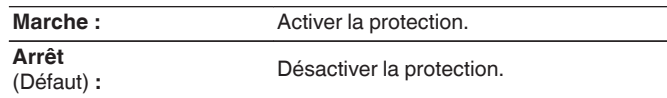

0 Lorsque vous annulez le réglage, mettez "Verrouillez" sur "Arrêt".

#### **REMARQUE**

0 Lorsque "Verrouillez" est réglé sur "Marche", aucun élément de réglage ne s'affiche à l'exception de "Verrou config.".

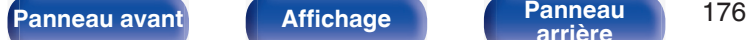

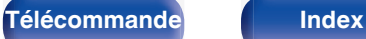

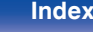

# **Réinitialiser**

Restaure le réglage aux valeurs d'usine par défaut. Vous pouvez appliquer l'initialisation à l'ensemble des réglages de l'appareil ou aux réglages du réseau uniquement.

## ■ Réglages (tous)

Tous les réglages sont réinitialisés aux valeurs d'usine par défaut.

#### **Réglages réseau**

Les réglages du réseau sont réinitialisés aux valeurs d'usine par défaut.

- 0 Avant de rétablir le paramétrage par défaut, utilisez la fonction "Sauveg.& charger" dans le menu pour enregistrer et restaurer les détails des divers paramétrages configurés de l'appareil. ( $\sqrt{p}$  [p. 176\)](#page-176-0)
- 0 L'opération de "Réinitialiser" peut être également effectuée par le biais de la touche sur l'appareil principal. Pour plus de détails sur la réinitialisation de tous les réglages aux valeurs d'usine par défaut, voir ["Réinitialisation des réglages](#page-198-0) [d'usine" \(](#page-198-0) $\sqrt{p}$  p. 198), et pour plus de détails sur la réinitialisation des réglage du réseau aux valeurs d'usine par défaut, voir ["Réinitialisation des réglages du](#page-199-0) [réseau" \(](#page-199-0) $\sqrt{p}$  p. 199).

#### **REMARQUE**

0 Ne débranchez pas l'alimentation, ni ne mettez l'appareil hors tension au cours de l'initialisation des réglages du réseau.

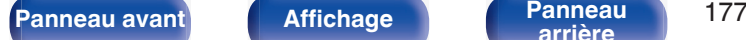

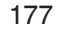

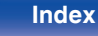

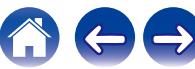

## <span id="page-178-0"></span> $\blacksquare$  Contenu

# **Conseils**

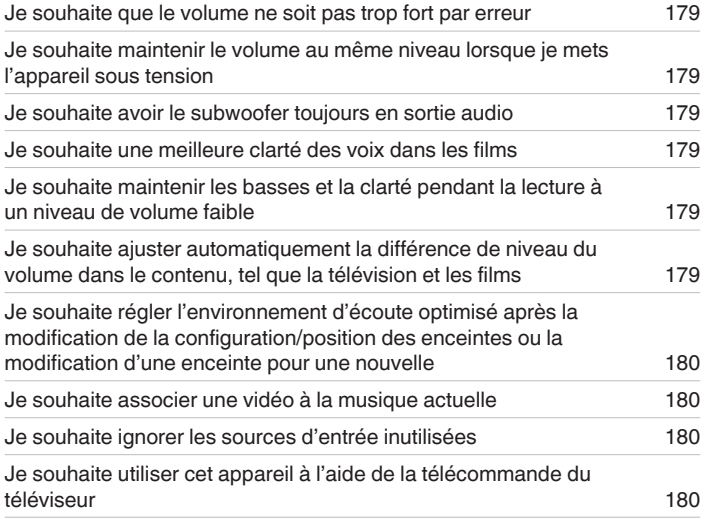

# **Dépistage des pannes**

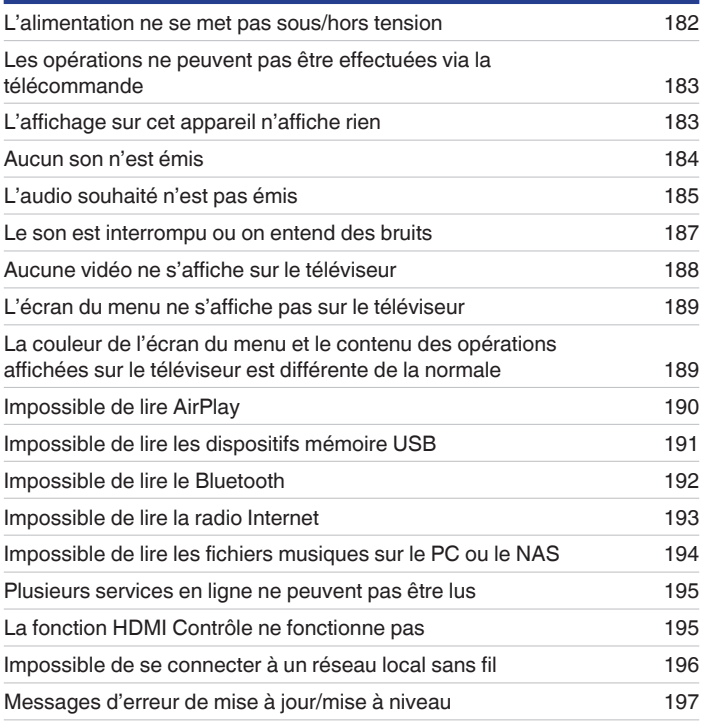

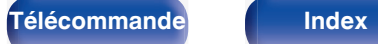

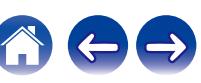

# <span id="page-179-0"></span>**Conseils**

#### **Je souhaite que le volume ne soit pas trop fort par erreur**

0 Réglez la limite supérieure du volume pour "Limite" préalablement dans le menu. Ceci empêche des enfants ou d'autres personnes de trop augmenter le volume par erreur.  $(\sqrt{\epsilon} \cdot \vec{p})$  [p. 126\)](#page-126-0)

#### **Je souhaite maintenir le volume au même niveau lorsque je mets l'appareil sous tension**

0 Par défaut, le réglage de volume lorsque l'alimentation a été préalablement réglée sur veille sur cet appareil est appliquée à la prochaine mise sous tension sans aucune modification. Pour utiliser un niveau de volume fixe, réglez le niveau du volume à la mise sous tension pour "Niveau démarrage" dans le menu.  $(\sqrt{p^2} p. 126)$  $(\sqrt{p^2} p. 126)$ 

#### **Je souhaite avoir le subwoofer toujours en sortie audio**

0 En fonction des signaux d'entrée et du mode audio, le subwoofer peut ne pas transmettre d'audio. Lorsque "Mode subwoofer" dans le menu est réglé sur "LFE+Main", vous pouvez faire en sorte que le subwoofer transmette toujours de l'audio. (昭 [p. 159\)](#page-159-0)

#### **Je souhaite une meilleure clarté des voix dans les films**

• Utilisez "Réglage niv Dialog" dans le menu pour ajuster le niveau ("Niveau Centrale"). (将 [p. 118\)](#page-118-0)

#### **Je souhaite maintenir les basses et la clarté pendant la lecture à un niveau de volume faible**

0 Réglez "Dynamic EQ" dans le menu sur "Marche". Ce réglage corrige les caractéristiques de fréquence pour vous permettre de profiter d'un audio cristallin sans perte de basses même pendant la lecture à un faible niveau de volume. ( $\mathbb{F}$  [p. 128\)](#page-128-0)

#### **Je souhaite ajuster automatiquement la différence de niveau du volume dans le contenu, tel que la télévision et les films**

0 Paramétrez l'option "Dynamic Volume" du menu. Les modifications du niveau du volume (entre les scènes calmes et les scènes bruyantes) dans les contenus lus sur le téléviseur ou dans les films sont automatiquement ajustés au niveau souhaité. ( $\sqrt{p}$  [p. 129\)](#page-129-0)

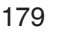

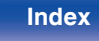

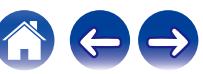
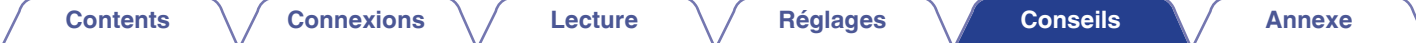

#### **Je souhaite régler l'environnement d'écoute optimisé après la modification de la configuration/position des enceintes ou la modification d'une enceinte pour une nouvelle**

• Effectuez "Conf.Audyssey®". Ceci optimise automatiquement les réglages des enceintes pour le nouvel environnement d'écoute. ( $\mathbb{Z}$ P [p. 144\)](#page-144-0)

#### **Je souhaite associer une vidéo à la musique actuelle**

0 Réglez "Sélect.vidéo" dans le menu d'options sur "Marche". Vous pouvez associer la musique en cours à votre source vidéo souhaitée provenant d'un boîtier décodeur ou un DVD, etc. tout en écoutant de la musique depuis le tuner, une cellule phono, HEOS, USB ou Bluetooth. (话) [p. 90\)](#page-90-0)

#### **Je souhaite ignorer les sources d'entrée inutilisées**

0 Réglez les sources d'entrée sur "Masquer sources" dans le menu. Ceci vous permet d'ignorer les sources d'entrée inutilisées lorsque vous faites pivoter la molette SOURCE SELECT de cet appareil. ( $\sqrt{p}$  [p. 143\)](#page-143-0)

#### **Je souhaite utiliser cet appareil à l'aide de la télécommande du téléviseur**

- Sélectionnez "AV Receiver" dans un menu du téléviseur tel que "Entrée" \* ou "Utiliser un appareil HDMi raccordé" \*. Le Menu intellig, de cet appareil s'affiche sur le téléviseur. Vous pouvez utiliser ce Menu intellig. à l'aide de la télécommande de votre téléviseur.
- z La méthode de sélection diffère en fonction du téléviseur. Consultez le manuel de l'utilisateur de votre téléviseur pour plus de détails.

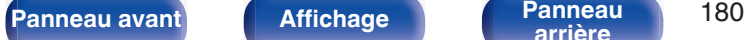

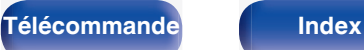

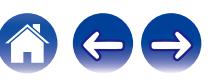

<span id="page-181-0"></span>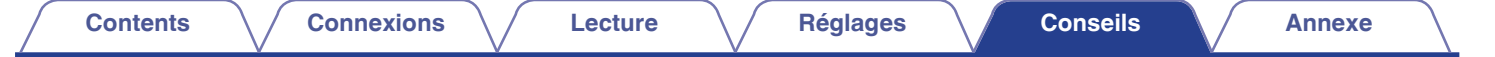

# **Dépistage des pannes**

Si un problème se produit, vérifiez d'abord les points suivants:

- **1. Les connexions sont-elles correctes ?**
- **2. L'appareil est-il utilisé conformément aux descriptions du manuel de l'utilisateur ?**
- **3. Les autres composants fonctionnent-ils correctement ?**
- $\overline{\mathscr{L}}$

0 Si les étapes 1 à 3 ci-dessus n'améliorent pas le problème, redémarrer l'appareil peut améliorer le problème. Continuez d'appuyer sur la touche  $\Phi$  sur l'appareil jusqu'à ce que "Restart" s'affiche à l'écran, ou retirez et rebranchez le cordon d'alimentation de l'appareil.

Si cet appareil ne fonctionne pas correctement, vérifiez les symptômes dans cette section.

Si les symptômes ne correspondent pas à l'un de ceux décrits ici, veuillez consulter votre revendeur, car cela pourrait être dû à un défaut dans cet appareil. Dans ce cas, débranchez immédiatement l'alimentation et contactez le magasin où vous avez acheté cet appareil.

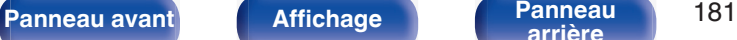

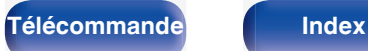

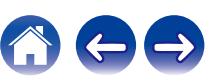

## **L'alimentation ne se met pas sous/hors tension**

## **L'appareil ne s'allume pas.**

• Vérifiez que la fiche d'alimentation est correctement introduite dans la prise murale. ( $\mathbb{Z}$  [p. 46\)](#page-46-0)

## **L'appareil se met automatiquement hors tension.**

- La minuterie sommeil est réglée. Mettez l'appareil sous tension. ( $\mathbb{Q}$  [p. 103\)](#page-103-0)
- 0 "Veille auto" est réglé. "Veille auto" est déclenché lorsqu'aucune opération n'est effectuée pendant un certain temps. Pour désactiver "Veille auto", définissez l'option "Veille auto" du menu sur "Arrêt". ( $\sqrt{2}$  [p. 169\)](#page-169-0)

## **L'alimentation se met hors tension et l'indicateur d'alimentation clignote en rouge toutes les 2 secondes environ.**

- 0 En raison de la hausse de température dans cet appareil, le circuit de protection fonctionne. Mettez l'appareil hors tension, patientez une heure environ jusqu'à ce qu'il ait suffisamment refroidi. Puis, mettez l'appareil à nouveau sous tension. ( $\mathbb{Z}$ ) [p. 220\)](#page-220-0)
- 0 Veuillez réinstaller cet appareil dans un endroit bien ventilé.

### **L'appareil se met hors tension et l'indicateur d'alimentation clignote en rouge toutes les 0,5 secondes environ.**

- 0 Vérifiez le branchement des enceintes. Le circuit de protection peut avoir été activé parce que les fils conducteurs du câble des enceintes ont été en contact les uns avec les autres ou un fil conducteur a été déconnecté de la borne et est entré en contact avec le panneau arrière de cet appareil. Après avoir débranché le cordon d'alimentation, réparez en retorsadant fermement le fil conducteur ou en remettant la borne en ordre, puis rebranchez le fil.  $(\sqrt{2})$  [p. 28\)](#page-28-0)
- Baissez le volume et mettez l'appareil à nouveau sous tension. ( $\mathbb{Z}$  [p. 48\)](#page-48-0)
- 0 Le circuit de l'amplificateur de cet appareil est défaillant. Débranchez le cordon d'alimentation et contactez notre centre de service client.

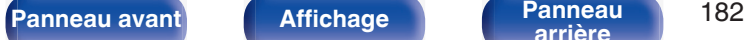

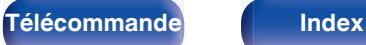

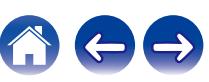

## **Les opérations ne peuvent pas être effectuées via la télécommande**

#### **Les opérations ne peuvent pas être effectuées via la télécommande.**

- Les piles sont usées. Remplacez-les par des piles neuves.  $(\mathbb{Q}_p)$  [p. 9\)](#page-9-0)
- Faites fonctionner la télécommande à une distance d'environ 23 ft/7 m de cet appareil et à un angle de 30°. ( $\mathbb{Q}_p$  [p. 9\)](#page-9-0)
- 0 Retirez tout obstacle se trouvant entre cet appareil et la télécommande.
- Insérez les piles en respectant la polarité indiquée par les repères  $\oplus$  et  $\ominus$ . ( $\mathbb{Z}$  et  $\ominus$ ).
- 0 Le capteur de télécommande de l'appareil est exposé à une forte lumière (soleil, lampe fluorescente de type inverseur, etc.). Déplacez l'appareil afin que le capteur de télécommande ne soit plus exposé à une forte lumière.
- 0 Lorsque vous utilisez un dispositif vidéo 3D, la télécommande de cet appareil peut ne pas fonctionner en raison des communications infrarouges entre les appareils (telles que des lunettes et un téléviseur pour l'affichage 3D). Dans ce cas, ajustez la direction des appareils avec la fonction de communications 3D et leur distance pour vous assurer qu'ils n'affectent pas le fonctionnement de la télécommande de cet appareil.

## **L'affichage sur cet appareil n'affiche rien**

**L'écran est éteint.**

• Paramétrez l'option "Atténuateur" du menu sur tout autre choix que "Arrêt". ( $\mathbb{Z}$  [p. 170\)](#page-170-0)

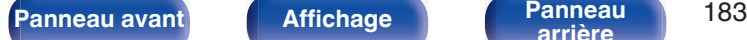

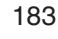

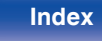

# **Aucun son n'est émis**

## **Aucun son n'est transmis aux enceintes.**

- Vérifiez les connexions de tous les appareils. ( $\mathbb{Q}$  [p. 28\)](#page-28-0)
- 0 Insérez complètement les câbles de connexion.
- 0 Vérifiez que les bornes d'entrée et les bornes de sortie ne sont pas inversément reliées.
- 0 Vérifiez l'état des câbles.
- 0 Vérifiez que les câbles d'enceintes sont correctement connectés. Vérifiez que les fils conducteurs des câbles entrent en contact avec la partie métallique des bornes des enceintes. (留 [p. 28\)](#page-28-0)
- Serrez fermement les bornes d'enceintes. Vérifiez les bornes des enceintes pour un éventuel relâchement. ( $\mathbb{Z}$ ) [p. 28\)](#page-28-0)
- Vérifiez qu'une source d'entrée correcte est sélectionnée. ( $\sqrt{2}$  [p. 48\)](#page-48-0)
- Ajustez le volume.  $(\mathbb{Q}^n)$  [p. 49\)](#page-49-0)
- Annulez le mode de sourdine.  $(\sqrt[p]{p})$  [p. 49\)](#page-49-0)
- Vérifiez le réglage de la borne d'entrée audio numérique. ( $\mathbb{Q}$  [p. 140\)](#page-140-0)
- 0 Vérifiez le réglage de sortie audio numérique sur le dispositif connecté. Sur certains dispositifs, la sortie audio numérique est réglée pour être désactivée par défaut.
- 0 Lorsqu'un casque audio est branché dans la prise PHONES sur l'appareil principal, le son n'est pas émis par la borne d'enceintes et le connecteur SUBWOOFFR.

## **Aucun son n'est transmis lors de l'utilisation de la connexion DVI-D.**

• Lorsque cet appareil est connecté à un dispositif équipé d'une borne DVI-D, aucun son n'est transmis. Effectuez une connexion audio séparée.

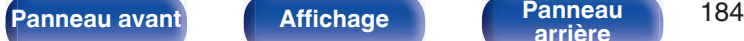

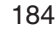

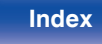

## **L'audio souhaité n'est pas émis**

#### **Le volume n'augmente pas.**

- Le volume maximal défini est trop faible. Réglez le volume maximal à l'aide de l'option "Limite" du menu. (☞ [p. 126\)](#page-126-0)
- 0 Effectuez le traitement de la correction du volume approprié en fonction des réglages et du format de l'audio d'entrée, pour que le volume puisse ne pas atteindre la limite supérieure.

## **Aucun son n'est transmis lors de l'utilisation de la connexion HDMI.**

- Vérifiez la connexion des connecteurs HDMI. ( $\mathbb{Q}$  [p. 33\)](#page-33-0)
- 0 Pour diffuser un flux audio HDMI par les enceintes, paramétrez l'option "Sort audio HDMI" du menu sur "AVR". Pour transmettre du téléviseur, réglez "TV". ( $\sqrt{p}$  [p. 132\)](#page-132-0)
- Lors de l'utilisation de la fonction HDMI Contrôle, vérifiez que la sortie audio est réglée sur l'amplificateur AV sur le téléviseur. ( $\mathbb{Z}$ ) [p. 100\)](#page-100-0)

## **Lorsqu'un téléviseur compatible avec la fonction eARC est connecté, le son du téléviseur n'est pas émis par le haut-parleur raccordé à cet appareil.**

- La configuration des paramètres de la fonction eARC peut être nécessaire en fonction du téléviseur compatible avec la fonction eARC que vous utilisez. Assurez-vous qu'eARC est configuré sur marche si ce réglage existe sur votre téléviseur. Pour plus d'informations, consultez le mode d'emploi de votre téléviseur.
- 0 Assurez-vous que la source d'entrée de cet appareil est "TV Audio".
- 0 La fonction eARC n'est pas opérationnelle lorsque la borne d'entrée HDMI est réglée sur la source d'entrée "TV Audio". Pour activer la fonction eARC, annulez le réglage de la borne d'entrée HDMI, puis redémarrez cet appareil et le téléviseur. ( $\mathbb{Z}$  [p. 141\)](#page-141-0)

## **Aucun son n'est transmis à une enceinte spécifique.**

- 0 Vérifiez que les câbles des enceintes sont correctement connectés.
- Vérifiez qu'une sélection autre que "Aucun" est réglée pour le réglage "Config.Enceintes" dans le menu. (工厂p. 154)
- 0 Lorsque le mode audio est "Stereo" et "Virtual", l'audio est uniquement transmis des enceintes avant et du subwoofer.

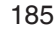

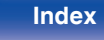

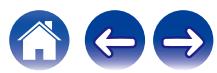

## **Aucun son n'est émis par le subwoofer.**

- 0 Vérifiez les connexions du subwoofer.
- 0 Allumez le subwoofer.
- Réglez "Config.Enceintes" "Subwoofer" dans le menu sur "Oui". ( $\mathbb{Q}$  [p. 155\)](#page-155-0)
- Quand le paramètre "Config.Enceintes" "Avant" dans le menu est réglé sur "Grande", en fonction du signal d'entrée et du mode audio, il est possible qu'aucun son ne soit transmis au subwoofer. ( $\mathbb{C}$  [p. 154\)](#page-154-0)
- 0 Lorsqu'aucun signal audio subwoofer (LFE) est inclus dans les signaux d'entrée, il est possible qu'aucun son ne soit transmis du subwoofer. (v [p. 159\)](#page-159-0)
- Vous pouvez décider que le subwoofer transmette toujours du son en réglant "Mode subwoofer" sur "LFE+Main". (工作p. 159)

## **Le son DTS n'est pas émis.**

0 Vérifiez que le réglage de sortie audio numérique sur le dispositif connecté est réglé sur "DTS".

## **Pas de signal audio Dolby TrueHD, DTS-HD, Dolby Digital Plus.**

- **Effectuez les connexions HDMI.** ( $\mathbb{Z}$  [p. 38\)](#page-38-0)
- 0 Vérifiez le réglage de sortie audio numérique sur le dispositif connecté. Sur certains dispositifs, "PCM" est réglé par défaut.

## **Impossible de sélectionner le mode Dolby PL**g **ou le mode DTS Neo:6.**

- La sélection est impossible lorsque "Config.Enceintes" "Surround" est réglé sur "Aucun". ( $\mathbb{Z}$ ) (155)
- Dolby PLII ou DTS Neo:6 ne peuvent pas être sélectionnés lors de l'utilisation d'un casque audio.

## **Audyssey MultEQ®, Audyssey Dynamic EQ® et Audyssey Dynamic Volume® ne peuvent pas être sélectionnés.**

- Ces réglages ne peuvent pas être sélectionnés lorsque vous effectuez Conf. Audyssey®. ( $\mathbb{Q}_F$  [p. 144\)](#page-144-0)
- Basculez sur un mode son autre que "Direct". ( $\mathbb{Q}$  [p. 93\)](#page-93-0)
- 0 Ces réglages ne peuvent pas être sélectionnés lors de l'utilisation d'écouteurs.

## **Impossible de sélectionner "Restorer".**

- 0 Vérifiez que l'appareil reçoit un signal analogique ou un signal PCM (Fréq. échantillonage=44,1/48 kHz). Pour la lecture des signaux multi-canaux tels gue Dolby Digital ou les signaux surround DTS, la fonction "Restorer" est inopérante. ( $\mathbb{Z}$  [p. 124\)](#page-124-0)
- Basculez sur un mode son autre que "Direct". ( $\mathbb{Q}$  [p. 93\)](#page-93-0)

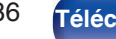

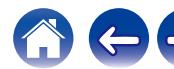

## **Le son est interrompu ou on entend des bruits**

## **Pendant la lecture de la radio Internet ou d'un dispositif mémoire USB, l'audio est occasionnellement interrompu.**

- 0 Lorsque la vitesse de transfert du dispositif mémoire USB est faible, l'audio peut être occasionnellement interrompu.
- 0 La vitesse de communication réseau est lente ou la station radio est occupée.

## **Lorsque vous passez un appel sur un iPhone, du bruit se produit dans la sortie audio de cet appareil.**

• Lorsque vous passez un appel, restez à une distance de 0,7 ft/20 cm minimum entre l'iPhone et cet appareil.

## **Du bruit se produit souvent lors de diffusion FM/AM.**

- Changez l'orientation ou la position de l'antenne. ( $\mathbb{Q}$  [p. 42\)](#page-42-0)
- 0 Séparer l'antenne cadre AM de l'appareil.
- Utilisez une antenne extérieure.  $(\sqrt[p]{p} n. 42)$
- Éloignez l'antenne des autres câbles de connexion. ( $\sqrt{p}$  [p. 42\)](#page-42-0)

## **Les sons semblent distordus.**

- Baissez le volume.  $(\sqrt[p]{p} p. 49)$  $(\sqrt[p]{p} p. 49)$
- 0 Réglez "Arrêt" sur "Mode ECO". Lorsque "Marche" ou "Automatique" est en "Mode ECO", l'audio peut être distordu lorsque le volume de lecture est élevé. ( $\sqrt{2}$  [p. 167\)](#page-167-0)

## **Le son est coupé lors de l'utilisation d'une connexion Wi-Fi.**

- La bande de fréquence utilisée par le réseau local sans fil est également utilisée par les fours à micro-ondes, les téléphones sans fil, les contrôleurs de jeux sans fil ainsi que d'autres appareils du réseau local sans fil. L'utilisation de ces appareils en même temps que cet appareil peut provoquer une coupure de la lecture en raison d'une interférence électronique. Il est possible de remédier aux coupures de lecture en utilisant les méthodes suivantes.  $(TF D. 44)$ 
	- Installez les appareils qui provoquent des interférences à l'écart de cet appareil.
	- Mettez hors tension les appareils qui provoquent des interférences.
	- Modifiez les paramètres du canal du routeur auquel cet appareil est connecté. (Consultez le manuel d'instruction du routeur sans fil pour plus de détails sur la manière de changer le canal.)
	- Passez à une connexion LAN câblé.
- 0 Notamment lors de la lecture de gros fichiers musicaux, en fonction de votre environnement de réseau local sans fil, le son pendant la lecture peut être interrompu. Dans ce cas, effectuez une connexion LAN câblé. ( $\mathbb{Q}$  [p. 161\)](#page-161-0)

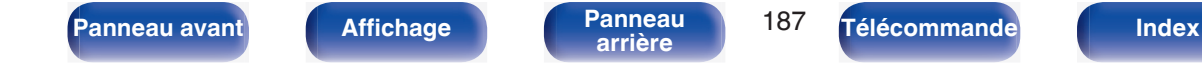

## **Aucune vidéo ne s'affiche sur le téléviseur**

## **Aucune image ne s'affiche.**

- Vérifiez les connexions de tous les appareils. ( $\sqrt{p}$  [p. 33\)](#page-33-0)
- 0 Insérez complètement les câbles de connexion.
- 0 Vérifiez que les bornes d'entrée et les bornes de sortie ne sont pas inversément reliées.
- 0 Vérifiez l'état des câbles.
- Faites correspondre les réglages d'entrée à la borne d'entrée du téléviseur connecté à cet appareil. ( $\mathbb{Q}_F$  [p. 140\)](#page-140-0)
- Vérifiez que la source d'entrée correcte est sélectionnée. ( $\sqrt{2}$  [p. 48\)](#page-48-0)
- Vérifiez le réglage de la borne d'entrée vidéo. ( $\mathbb{Q}$  [p. 140\)](#page-140-0)
- Vérifiez que la résolution du lecteur correspond à celle du téléviseur. ( $\sqrt{p}$  [p. 174\)](#page-174-0)
- 0 Vérifiez que le téléviseur est compatible avec le système de protection des droits d'auteur (HDCP). Si l'appareil est connecté à un matériel non compatible avec le système HDCP, le signal vidéo ne sera pas correctement transmis. ( $\mathbb{Z}$ ) [p. 202\)](#page-202-0)
- 0 Pour profiter d'un contenu dont le copyright est protégé par HDCP 2.2 ou HDCP 2.3, utilisez un appareil de lecture et un téléviseur compatibles HDCP 2.2 ou HDCP 2.3.
- 0 Pour lire une vidéo 4K utilisez un "High Speed HDMI Cable" ou un "High Speed HDMI Cable with Ethernet". Pour obtenir une plus grande fidélité avec les vidéos 4K, il est recommandé d'utiliser un "Premium High Speed HDMI Cables" ou un "Premium High Speed HDMI Cables with Ethernet" possédant une étiquette de câble mentionnant HDMI Premium Certified Cable sur l'emballage du produit.

## **Aucune vidéo ne s'affiche sur le téléviseur avec la connexion DVI-D.**

0 Avec la connexion DVI-D, sur certaines associations de dispositifs, les dispositifs peuvent ne pas fonctionner correctement en raison de la protection de copyright (HDCP). ( $\sqrt{p}$  [p. 202\)](#page-202-0)

## **Pendant que le menu est affiché, aucune vidéo ne s'affiche sur le téléviseur.**

- 0 La vidéo en cours de lecture ne s'affichera pas sur l'arrière-plan du menu lorsque le menu est utilisé pendant la lecture des signaux vidéo suivants.
	- Certaines images de contenu vidéo 3D
	- Images de résolution d'ordinateur (exemple : VGA)
	- Vidéo ayant un format d'image autre que 16:9 ou 4:3
	- Vidéo 4K
	- Certains types de signaux HDR

**[Panneau avant](#page-14-0) [Affichage](#page-17-0) [Panneau](#page-19-0)** 188

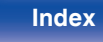

## **L'écran du menu ne s'affiche pas sur le téléviseur**

### **L'écran du menu ou l'écran d'informations d'état ne s'affiche pas sur le téléviseur.**

- 0 L'écran du menu s'affiche uniquement sur cet appareil et un téléviseur connecté par câble HDMI. Si cet appareil est connecté à un téléviseur au moyen d'une borne de sortie vidéo différente, vous pouvez l'utiliser pendant que vous regardez l'écran sur cet appareil.
- 0 Les informations d'état ne s'afficheront pas sur la TV lorsque les signaux vidéo suivants sont en cours de lecture.
	- Certaines images de contenu vidéo 3D
	- Images de résolution d'ordinateur (exemple : VGA)
	- Vidéo ayant un format d'image autre que 16:9 ou 4:3
	- Certains types de signaux HDR
- 0 Lorsqu'une vidéo 2D est convertie en vidéo 3D sur le téléviseur, l'écran de menu ou l'écran d'information de statut ne s'affiche pas correctement.  $(\sqrt{2}P D. 175)$
- Définissez le réglage "Format TV" dans le menu sur une sélection appropriée pour le téléviseur. ( $\sqrt{2}$  [p. 139\)](#page-139-0)

## **La couleur de l'écran du menu et le contenu des opérations affichées sur le téléviseur est différente de la normale**

## **La couleur de l'écran du menu et du contenu des opérations affichées sur le téléviseur est différente.**

0 L'exécution d'opérations sur cet appareil pendant la lecture d'un signal Dolby Vision peut provoquer une variation de l`affichage de la couleur de l'écran du menu et du contenu des opérations. Il s'agit d'une caractéristique du signal Dolby Vision et non d'un dysfonctionnement.

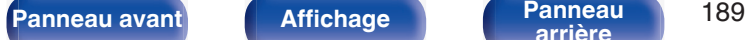

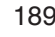

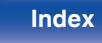

## **Impossible de lire AirPlay**

## **L'icône AirPlay n'apparaît pas dans iTunes ou sur l'iPhone / iPod touch / iPad.**

- 0 Cet appareil et l'ordinateur ou l'iPhone / iPod touch / iPad ne sont pas connectés au même réseau (LAN). Connectez-le au même réseau (LAN) que cet appareil.  $(\sqrt{\epsilon} \cdot \vec{p})$  [p. 44\)](#page-44-0)
- 0 Le micrologiciel sur iTunes / iPhone / iPod touch / iPad n'est pas compatible avec AirPlay. Mettez à jour le micrologiciel à la version la plus récente.

## **Pas de signal audio.**

- 0 Le volume sur iTunes / iPhone / iPod touch / iPad est réglé au niveau minimum. Le volume sur iTunes / iPhone / iPod touch / iPad est lié au volume sur cet appareil. Définissez un niveau de volume approprié.
- La lecture AirPlay ne s'effectue pas ou cet appareil n'est pas sélectionné. Cliquez sur l'icône AirPlay sur l'écran iTunes ou de l'iPhone / iPod touch / iPad et sélectionnez cet appareil.  $(\sqrt[p]{p})$  [p. 82\)](#page-82-0)

## **L'audio est interrompu pendant la lecture AirPlay sur l'iPhone / iPod touch / iPad.**

- 0 Quittez l'application exécutée en arrière-plan de l'iPhone/iPod touch/iPad, puis utilisez AirPlay pour lire vos fichiers.
- 0 Certains facteurs externes peuvent affecter la connexion sans fil. Modifiez l'environnement réseau en prenant des mesures, telles que raccourcir la distance du point d'accès LAN sans fil.

## **iTunes ne peut pas être lu via la télécommande.**

0 Activez le réglage "Autoriser la commande audio d'iTunes à partir de haut-parleurs distants" sur iTunes. Ensuite, vous pouvez lancer les opérations de lecture, pause et de saut via la télécommande.

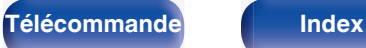

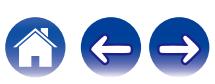

## **Impossible de lire les dispositifs mémoire USB**

### **Le dispositif mémoire USB n'est pas reconnu.**

- Déconnectez et reconnectez le dispositif mémoire USB.  $(\sqrt{p} p. 41)$  $(\sqrt{p} p. 41)$
- 0 Les dispositifs de mémoire USB compatibles avec une classe de stockage de masse sont pris en charge.
- 0 Cet appareil ne prend pas en charge une connexion via un hub USB. Connectez le dispositif mémoire USB directement au port USB.
- 0 Le dispositif mémoire USB doit être au format "FAT32" ou "NTFS".
- 0 Il n'est pas garanti que tous les dispositifs mémoire USB fonctionnent. Certains dispositifs mémoire USB ne sont pas reconnus. Lors de l'utilisation d'un type de lecteur de disque dur portable compatible avec la connexion USB qui nécessite l'alimentation d'un adaptateur CA, utilisez l'adaptateur CA fourni avec le disque dur.

## **Les fichiers sur le dispositif mémoire USB ne s'affichent pas.**

- **Les fichiers d'un type non pris en charge par cet appareil ne s'affichent pas.** ( $\mathbb{Q}$  [p. 50\)](#page-50-0)
- 0 Cet appareil est capable d'afficher des fichiers dans un maximum de huit niveaux de dossiers. Un maximum de 5 000 fichiers (dossiers) peut aussi être affiché pour chaque niveau. Modifiez la structure de dossiers du dispositif mémoire USB.
- 0 Lorsque plusieurs partitions existent sur le dispositif mémoire USB, seuls les fichiers sur la première partition s'affichent.

### **Les périphériques iOS et Android ne sont pas reconnus.**

0 Le port USB de cet appareil ne prend pas en charge la lecture depuis des périphériques iOS et Android.

## **Impossible de lire les fichiers contenus sur un dispositif mémoire USB.**

- 0 Les fichiers sont créés à un format qui n'est pas pris en charge par cet appareil. Vérifiez que les formats sont pris en charge par cet appareil.  $(\sqrt{p^2} p. 203)$  $(\sqrt{p^2} p. 203)$
- 0 Vous tentez de lire un fichier protégé. Les fichiers protégés ne peuvent pas être lus sur cet appareil.
- 0 La lecture risque de ne pas se faire si la taille du fichier de l'album dépasse 2 MB.

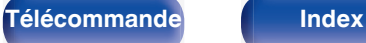

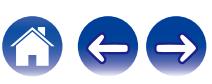

## **Impossible de lire le Bluetooth**

#### **Les périphériques Bluetooth ne peuvent pas être connectés à cet appareil.**

- 0 La fonction Bluetooth du périphérique Bluetooth n'a pas été activée. Voir le manuel de l'utilisateur du périphérique Bluetooth pour activer la fonction Bluetooth.
- 0 Amenez le périphérique Bluetooth à proximité de cet appareil.
- 0 Il est impossible de connecter le périphérique Bluetooth avec cet appareil s'il n'est pas compatible avec le profil A2DP.
- 0 Mettez le périphérique Bluetooth hors tension puis sous tension, et ensuite essayez à nouveau.

## **Le son est coupé.**

- 0 Amenez le périphérique Bluetooth à proximité de cet appareil.
- 0 Supprimez tout obstacle entre le périphérique Bluetooth et cet appareil.
- 0 Pour éviter les interférences électromagnétiques, placez cet appareil à l'écart des fours à micro-ondes, des périphériques connectés via réseau local sans fil et d'autres périphériques Bluetooth.
- Reconnectez le périphérique Bluetooth.

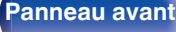

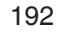

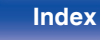

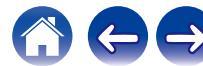

# **Impossible de lire la radio Internet**

## **Aucune liste des stations ne s'affiche.**

- Le câble LAN n'est pas correctement connecté ou le réseau est déconnecté. Vérifiez l'état de la connexion. ( $\mathbb{Z}$ ) et 44)
- 0 Effectuez le mode de diagnostic réseau.

## **Impossible de lire la Radio Internet.**

- La station de radio sélectionnée est à un format qui n'est pas pris en charge par cet appareil. Les formats qui peuvent être lus sur cet appareil sont les formats MP3, WMA et AAC. (v [p. 206\)](#page-206-0)
- La fonction de pare-feu est activée sur le routeur. Vérifiez le réglage du pare-feu.
- L'adresse IP n'est pas correctement réglée. ( $\mathbb{C}$  [p. 162\)](#page-162-0)
- 0 Vérifiez si le routeur est sous tension.
- 0 Pour obtenir l'adresse IP automatiquement, activez la fonction du serveur DHCP sur le routeur. De même, réglez le réglage sur "Marche" sur cet appareil.  $(\sqrt{p})$  [p. 162\)](#page-162-0)
- Pour obtenir l'adresse IP manuellement, réglez l'adresse IP sur cet appareil. ( $\mathbb{Z}$ ) (162)
- 0 Certaines stations radio émettent en silence pendant certaines périodes. Dans ce cas, aucun son n'est transmis. Patientez un peu et sélectionnez la même station radio ou sélectionnez une autre station radio. ( $\sqrt{2}$  [p. 67\)](#page-67-0)
- 0 La station radio sélectionnée n'est pas en service. Sélectionnez une station radio en service.

## **Impossible de se connecter aux stations radio favorites.**

• La station radio n'est pas en service en ce moment. Enregistrez les stations radio en service.

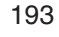

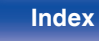

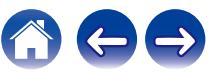

## **Impossible de lire les fichiers musiques sur le PC ou le NAS**

### **Impossible de lire les fichiers contenus sur un ordinateur.**

- Les fichiers sont enregistrés dans un format incompatible. Enregistrez les fichiers dans un format compatible. ( $\mathbb{Z}$  [p. 205\)](#page-205-0)
- 0 Les fichiers protégés ne peuvent pas être lus sur cet appareil.
- Le port USB de cet appareil ne peut pas être utilisé pour le branchement d'un ordinateur.
- 0 Les paramètres de partage média sur le serveur ou NAS ne prennent pas en charge cet appareil. Changez les paramètres pour la prise en charge de cet appareil. Pour plus de détails, voir le manuel de l'utilisateur fourni avec le serveur ou NAS.

## **Impossible de trouver le serveur ou de s'y connecter.**

- 0 Le pare-feu de l'ordinateur ou du routeur est activé. Vérifiez les réglages du pare-feu de l'ordinateur ou du routeur.
- 0 L'ordinateur n'est pas activé. Mettez l'ordinateur en marche.
- Le serveur n'est pas actif. Activez le serveur.
- L'adresse IP de cet appareil est incorrecte. Vérifiez l'adresse IP de cet appareil. ( $\mathbb{Z}$  [p. 160\)](#page-160-0)

## **Impossible de lire les fichiers musiques sur le PC.**

0 Même si le PC est connecté à la port USB de cet appareil, les fichiers musicaux ne peuvent pas être lus. Connectez le PC de cet appareil via le réseau. ( $$p.44$ )

## **Les fichiers sur le PC ou le NAS s'affichent.**

• Les fichiers d'un type non pris en charge par cet appareil ne s'affichent pas. ( $\mathbb{Z}$ ) [p. 205\)](#page-205-0)

## **Impossible de lire la musique contenue sur un stockage NAS.**

- 0 Si vous utilisez un stockage NAS conforme à la norme DLNA, activez la fonction du serveur DLNA dans les paramètres du stockage NAS.
- 0 Sinon, lisez la musique via un ordinateur. Définissez la fonction de partage de fichiers multimédias de Windows Media Player et ajoutez le stockage NAS au dossier de lecture sélectionné.

**[arrière](#page-19-0) [Télécommande](#page-22-0) [Index](#page-228-0)**

0 Si la connexion est limitée, définissez l'équipement audio comme cible de la connexion.

**[Panneau avant](#page-14-0) [Affichage](#page-17-0) [Panneau](#page-19-0)** 194

## **Plusieurs services en ligne ne peuvent pas être lus**

### **Plusieurs services en ligne ne peuvent pas être lus.**

0 Le service en ligne peut avoir été interrompu.

## **La fonction HDMI Contrôle ne fonctionne pas**

#### **La fonction HDMI Contrôle ne fonctionne pas.**

- Vérifiez que "HDMI Contrôle" dans le menu est réglé sur "Marche". ( $\mathscr{C}$  [p. 134\)](#page-134-0)
- 0 Vous ne pouvez pas faire fonctionner les dispositifs qui ne sont pas compatibles avec la fonction HDMI Contrôle. De plus, en fonction du dispositif connecté ou des réglages, la fonction HDMI Contrôle peut ne pas fonctionner. Dans ce cas, faites fonctionner le dispositif externe directement. ( $$$ ) [p. 100\)](#page-100-0)
- Vérifiez que le réglage de la fonction HDMI Contrôle est activé sur tous les dispositifs connectés à cet appareil. (☞ [p. 100\)](#page-100-0)
- 0 Lorsque vous effectuez des modifications associées à une connexion, telles que la connexion d'un dispositif HDMI supplémentaire, les réglages de fonctionnement du lien peuvent être initialisés. Mettez l'appareil et les dispositifs connectés via HDMI hors, puis à nouveau sous tension. ( $\mathbb{Z}^n$  [p. 100\)](#page-100-0)

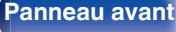

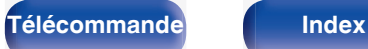

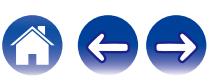

## **Impossible de se connecter à un réseau local sans fil**

### **Accès au réseau impossible.**

- 0 Le paramétrage du nom du réseau (SSID), le mot de passe et le chiffrement n'ont pas été correctement configurés. Configurez les paramètres réseau en fonction des détails du réglage de cet appareil. ( $\mathbb{Q}_p^*$  [p. 162\)](#page-162-0)
- 0 Réduisez la distance entre le point d'accès LAN sans fil et cet appareil, retirez tout obstacle et assurez-vous que la vue au point d'accès n'est pas obstruée avant d'essayer à nouveau la connexion. De même, installez des fours à micro-ondes et d'autres points d'accès réseau aussi loin que possible.
- 0 Configurez le paramétrage du canal du point d'accès à l'écart des canaux qui sont en cours d'utilisation par d'autres réseaux.
- Cet appareil n'est pas compatible EP (TSN).

## **Connexion à Routeur WPS impossible.**

- 0 Vérifiez que le mode WPS du routeur fonctionne.
- Appuyez sur le bouton WPS du routeur, puis appuyez sur la touche " Connecter " affiché sur l'écran TV, dans les 2 minutes.
- 0 Un routeur/paramétrage compatibles avec les normes WPS 2.0 sont nécessaires. Réglez le temps de cryptage sur "Aucun", "WPA-PSK (AES)" ou WPA2-PSK (AES). ( $\sqrt{2}$  [p. 162\)](#page-162-0)
- 0 Si la méthode de cryptage du routeur est WEP/WPA-TKIP/WPA2-TKIP, vous ne pouvez pas effectuer la connexion à l'aide de la touche WPS sur le routeur. Auquel cas, utilisez la méthode "Recherche de réseaux" ou "Manuel" pour effectuer la connexion.

## **Connexion au réseau à l'aide de l'iPhone/iPod touch/iPad impossible.**

- 0 Effectuez une mise à niveau vers la dernière version du micrologiciel de l'iPhone/iPod touch/iPad.
- 0 Lorsque vous configurez le paramétrage via une connexion sans fil, iOS 7 ou une version ultérieure doit être prise en charge.

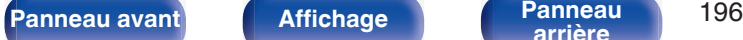

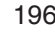

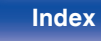

## **Messages d'erreur de mise à jour/mise à niveau**

Si une mise à jour/mise à niveau est interrompue ou échoue, un message d'erreur s'affiche.

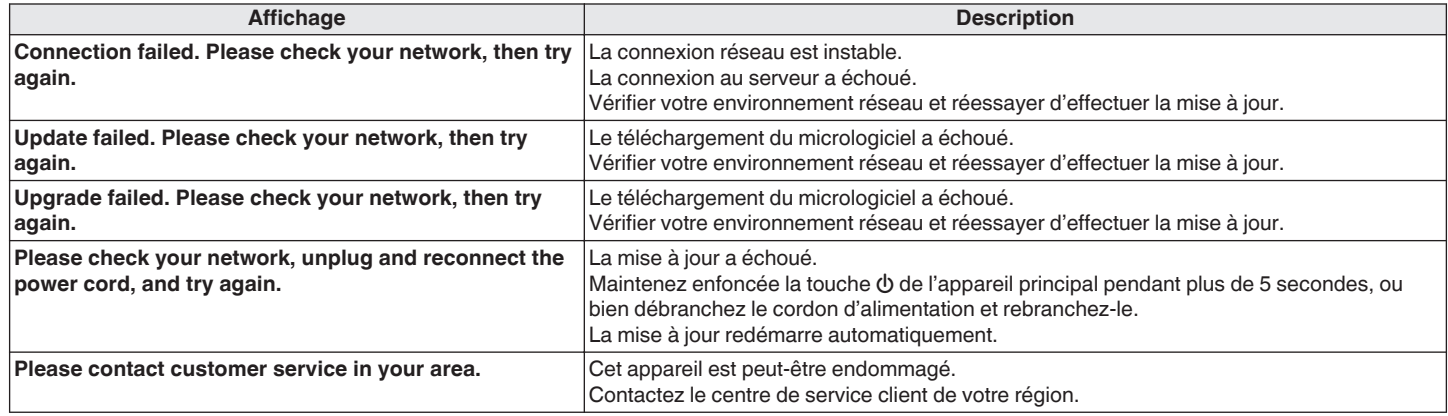

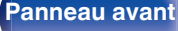

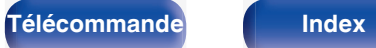

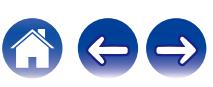

# **Réinitialisation des réglages d'usine**

Si les témoins du mode d'entrée sont incorrects ou si l'appareil ne peut pas être utilisé, redémarrer l'appareil peut améliorer le problème. Nous vous recommandons de redémarrer l'appareil avant de revenir au paramétrage par défaut. ( $\mathbb{F}$  [p. 181\)](#page-181-0)

Si les opérations ne se sont pas améliorées en redémarrant l'unité, suivez les étapes ci-dessous.

Divers réglages sont réinitialisés aux valeurs d'usine par défaut. Refaire les réglages.

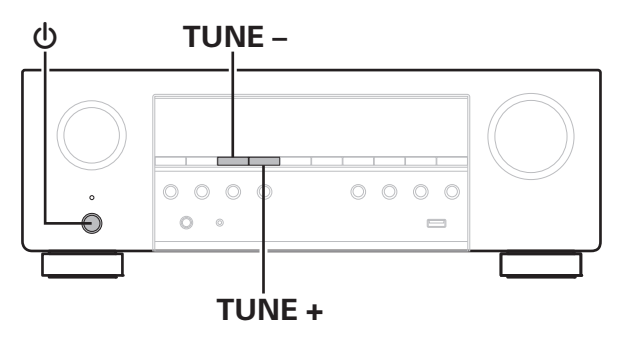

## **1** Eteignez l'appareil à l'aide de  $\phi$ .

- **2** Appuyez sur  $\phi$  tout en appuyant simultanément sur **TUNE + et TUNE –.**
- **3 Retirez vos doigts des deux touches lorsque "Initialized" apparaît sur l'écran.**

- 0 Avant de rétablir le paramétrage par défaut, utilisez la fonction "Sauveg.& charger" dans le menu pour enregistrer et restaurer les détails des divers paramétrages configurés de l'appareil. ( $\sqrt{p}$  [p. 176\)](#page-176-0)
- 0 Vous pouvez également réinitialiser l'ensemble des réglages aux valeurs d'usine par défaut par le biais de "Réinitialiser" - "Réglages (tous)" dans le menu.  $(\sqrt{pT} n. 177)$

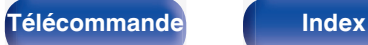

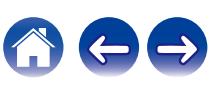

# **Réinitialisation des réglages du réseau**

Si le contenu du réseau est incorrect ou si l'appareil ne peut pas se connecter au réseau, redémarrer l'appareil peut améliorer le problème. Nous vous recommandons de redémarrer l'appareil avant de revenir au paramétrage par défaut. ( $\mathbb{F}$  [p. 181\)](#page-181-0)

Si les opérations ne se sont pas améliorées en redémarrant l'unité, suivez les étapes ci-dessous.

Les réglages du réseau sont réinitialisés aux valeurs d'usine par défaut. Refaire les réglages.

Toutefois, les paramètres "Config.Enceintes" et "Vidéo" ne sont pas réinitialisés.

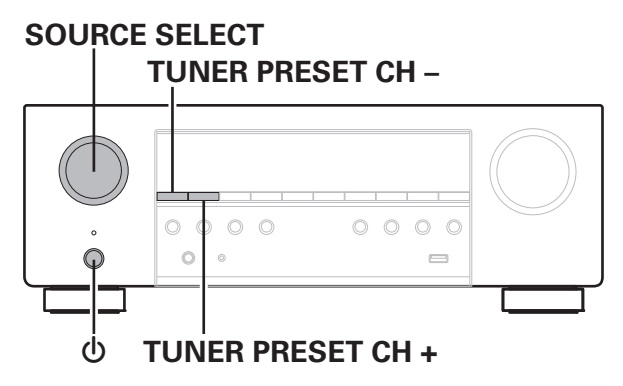

- **Appuyez sur**  $\phi$  **pour mettre l'appareil sous tension.**
- **2 Tournez SOURCE SELECT pour sélectionner "HEOS Music".**
- **3 Appuyez longuement sur le bouton de l'unité principale TUNER PRESET CH + et TUNER PRESET CH – en même temps pendant au moins 3 secondes.**
- **4 Retirez vos doigts des deux touches lorsque "Network Reset..." apparaît sur l'écran.**
- **5 "Completed" s'affiche sur l'écran lorsque la réinitialisation est terminée.**

- 0 Avant de rétablir le paramétrage par défaut, utilisez la fonction "Sauveg.& charger" dans le menu pour enregistrer et restaurer les détails des divers paramétrages configurés de l'appareil. ( $\sqrt{p}$  [p. 176\)](#page-176-0)
- 0 Vous pouvez également réinitialiser les réglages du réseau aux valeurs d'usine par défaut par le biais de "Réinitialiser" - "Réglages réseau" dans le menu. ( $\sqrt{p}$  [p. 177\)](#page-177-0)

## **REMARQUE**

0 Ne coupez pas l'alimentation avant la fin de la réinitialisation.

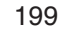

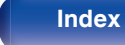

# <span id="page-200-0"></span>**À propos de HDMI**

HDMI est l'abréviation de High-Definition Multimedia Interface, une interface numérique audio-vidéo pouvant être connectée à une télévision ou à un amplificateur.

Avec la connexion HDMI, les formats audio haute qualité et vidéo haute définition adoptés par les lecteurs Blu-ray (Dolby Digital Plus, Dolby TrueHD, dts-HD, dts-HD Master Audio) peuvent être transmis, ce qui n'est pas possible avec la transmission vidéo analogique.

De plus, dans une connexion HDMI, les signaux audio et vidéo peuvent être transmis via un câble unique HDMI, tout en ayant des connexions conventionnelles, il est nécessaire de fournie des câbles audio et vidéo séparément pour une connexion entre les dispositifs. Ceci vous permet de simplifier la configuration du câblage qui peut être très complexe dans un système Home Cinema.

Cet appareil prend en charge les fonctions HDMI suivantes.

## 0 **Deep Color**

Technologie d'imagerie prise en charge par la norme HDMI. Contrairement à RGB ou YCbCr, qui utilise 8 bits (256 teintes) par couleur, celle-ci utilise 10 bits (1 024 teintes), 12 bits (4 096 teintes) ou 16 bits (65 536 teintes) pour produire des couleurs dont la définition est supérieure.

Les deux appareils liés via un câble HDMI doivent prendre en charge Deep Color.

## 0 **x.v.Color**

Cette fonction permet aux téléviseurs haute définition d'afficher les couleurs avec une plus grande précision. Elle permet l'affichage de couleurs vives et naturelles.

"x.v.Color" est une marque commerciale de Sony Corporation.

## 0 **3D**

Cet appareil prend en charge en entrée et en sortie les signaux vidéo 3D (en 3 dimensions) de la norme HDMI. Pour lire des vidéos 3D, vous devez disposer d'un téléviseur et d'un lecteur prenant en charge la fonction HDMI 3D, ainsi que de lunettes 3D.

## 0 **4K**

Cet appareil prend en charge en entrée et en sortie les signaux vidéo 4K (3840 x 2160 pixels) de la norme HDMI.

## 0 **Content Type**

Elle établit automatiquement les réglages adéquats pour le type de sortie vidéo (informations sur le contenu).

## 0 **Adobe RGB color, Adobe YCC601 color**

Espace de couleurs défini par Adobe Systems Inc. Celui-ci étant plus développé que l'espace RGB, il peut produire des images plus vives et naturelles.

## 0 **sYCC601 color**

Chacun de ces espaces colorimétriques définit une palette de couleurs disponibles plus large que le modèle traditionnel RGB.

## 0 **ALLM (mode de faible latence automatique)**

Cet appareil bascule automatiquement en mode de faible latence en fonction du contenu de la lecture lorsque vous utilisez une combinaison de téléviseur et de console de jeu compatible avec la fonction ALLM.

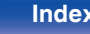

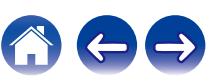

#### 0 **Sync labial auto**

Cette fonction peut corriger automatiquement le retard entre l'audio et la vidéo.

Utilisez un téléviseur compatible avec la fonction Sync labial auto.

## 0 **HDMI Pass Through**

Même lorsque l'alimentation de cet appareil est réglée sur veille, l'entrée des signaux de la borne d'entrée HDMI est transmis au téléviseur ou à un autre dispositif connecté à la borne de contrôle HDMI.

### 0 **HDMI Contrôle**

Si vous connectez l'appareil et la fonction HDMI Contrôle compatible au téléviseur ou au lecteur avec un câble HDMI puis activez le réglage de la fonction HDMI Contrôle sur chaque dispositif, les dispositifs pourront se contrôler mutuellement.

0 Mise hors tension du lien

La fonction de mise hors tension de cet appareil peut être liée à l'étape de mise hors tension du téléviseur.

- 0 Permutation de la destination de sortie audio À partir du téléviseur, vous pouvez permuter la transmission de l'audio du téléviseur à l'amplificateur AV.
- 0 Ajustement du volume Vous pouvez régler le volume de cet appareil pendant le réglage du volume de la TV.
- 0 Permutation de la source d'entrée Vous pouvez parcourir les fonctions de cet appareil via les liens à la

commutation de fonction d'entrée du téléviseur.

Quand le lecteur fonctionne, la source d'entrée de cet appareil bascule automatiquement sur la source de ce lecteur.

## 0 **ARC (Audio Return Channel)**

Cette fonction transmet des signaux audio du téléviseur à cet appareil via le câble HDMI et lit l'audio du téléviseur sur cet appareil en fonction de la fonction HDMI Contrôle.

Si un téléviseur sans fonction ARC est raccordée via des connexions HDMI, les signaux vidéo du dispositif de lecture connecté à cet appareil sont transmis à la TV, mais cet appareil ne peut pas lire les signaux audio de la TV. Pour profiter d'un son surround lorsque vous visionnez des programmes télévisés, il est nécessaire d'utiliser un câble audio distinct.

En revanche, si un téléviseur avec la fonction ARC est raccordée via des connexions HDMI, aucun câble audio n'est requis. Les signaux audio de la TV peuvent être transmis à cet appareil au moyen d'un câble HDMI. Cette fonction vous permet de bénéficier d'une lecture surround de la TV sur cet appareil.

## 0 **eARC (Enhanced Audio Return Channel)**

La fonction eARC est une extension de la fonction ARC traditionnelle. Elle utilise une commande de fonction eARC dédiée pour lire l'audio de télévision de cet appareil sans passer par le contrôle HDMI. De plus, la fonction eARC peut transmettre des PCM linéaires multicanaux, Dolby TrueHD, DTS-HD Master Audio et d'autres formats audio non compatibles avec l'ARC traditionnel. La connexion à un téléviseur compatible avec la fonction eARC permet également de profiter d'une lecture surround de qualité supérieure du contenu audio lu à partir de votre téléviseur.

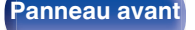

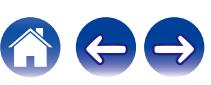

## **[Contents](#page-2-0) [Connexions](#page-25-0) [Lecture](#page-47-0) [Réglages](#page-113-0) [Conseils](#page-178-0) [Annexe](#page-200-0)**

## <span id="page-202-0"></span>**Formats audio pris en charge**

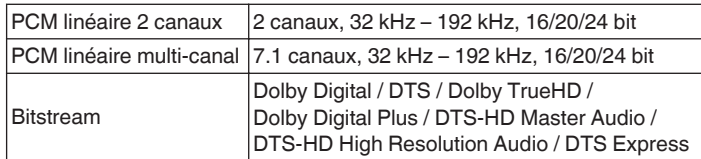

## **Signaux vidéo pris en charge**

- 
- 
- 
- 
- 0 480i 0 480p
- 0 576i 0 576p
- 0 720p 60/50Hz 0 1080i 60/50Hz
- $\bullet$  1080p 60/50/24Hz  $\bullet$  4K 60/50/30/25/24Hz

#### **Système de protection des droits d'auteur**

Pour lire la vidéo et l'audio numériques comme les vidéos BD ou les DVD via une connexion HDMI, cet appareil et la TV ou un lecteur doivent tous les deux prendre en charge le système de protection des droits d'auteur, appelé HDCP (High-bandwidth Digital Content Protection System). Le système HDCP est une technologie de protection comprenant le chiffrement de données et l'authentification de l'appareil AV connecté. Cet appareil prend en charge le système HDCP.

• Si vous connectez un matériel qui ne prend pas en charge le système HDCP, les signaux vidéo et audio ne seront pas reproduits correctement. Lisez le manuel de l'utilisateur de votre téléviseur ou de votre lecteur pour en savoir plus.

0 Lorsque vous raccordez cet appareil à un appareil compatible avec les fonctions Deep Color, 4K, ARC et eARC, utilisez un "High Speed HDMI cable with Ethernet" portant le logo HDMI.

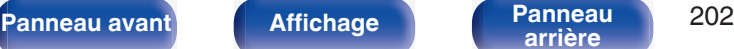

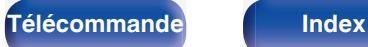

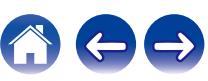

# <span id="page-203-0"></span>**Lecture de dispositifs mémoire USB**

- 0 Cet appareil est compatible avec les standards MP3 ID3-Tag (Ver. 2).
- 0 Cet appareil peut afficher les illustrations qui ont été intégrées en utilisant les standards MP3 ID3-Tag Ver. 2.3 ou 2.4.
- 0 Cet appareil est compatible avec les tags META WMA.
- Si la taille d'image (pixels) de la pochette d'un album dépasse 500 × 500 (WMA/MP3/Apple Lossless/DSD) ou 349 × 349 (MPEG-4 AAC), l'appareil peut ne pas lire la musique correctement.

## **Formats compatibles**

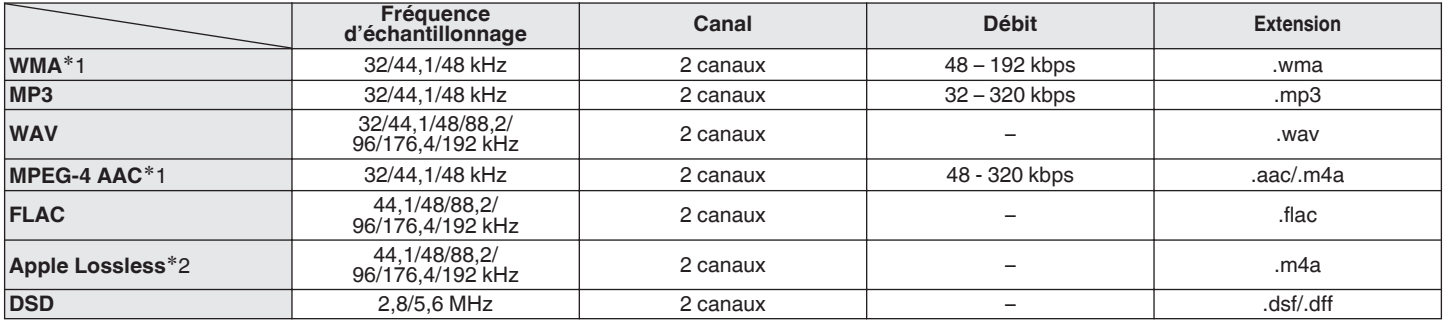

z1 Seuls les fichiers non protégés par copyright peuvent être lus sur cet appareil. Le contenu téléchargé sur les sites Internet payants est protégé par copyright. Les fichiers encodés au format WMA et gravés sur un CD, etc., à partir d'un ordinateur, risquent également d'être protégés par copyright, en fonction des paramètres de l'ordinateur.

z2 Le décodeur Apple Lossless Audio Codec (ALAC) est distribué sous licence Apache, version 2.0 (**http://www.apache.org/licenses/LICENSE-2.0**).

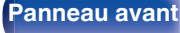

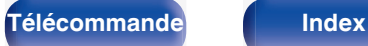

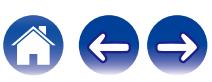

## o **Nombre maximal de fichiers et de dossiers lisibles**

Le nombre maximal de fichiers et dossiers lisibles par cet appareil est indiqué ci-dessous.

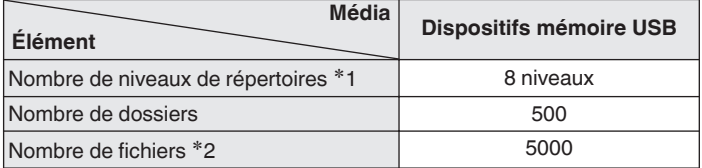

**\*1** Le dossier racine est pris en compte.

z2 Le nombre de fichiers autorisé peut varier en fonction de la capacité du dispositif mémoire USB et de la taille des fichiers.

# **Lecture d'un périphérique Bluetooth**

Cet appareil prend en charge le profil Bluetooth suivant.

0 A2DP (Advanced Audio Distribution Profile) :

Lorsqu'un périphérique Bluetooth prenant en charge ce standard est connecté, les données sonores mono et stéréo peuvent être écoutées en haute qualité.

0 AVRCP (Audio/Video Remote Control Profile) :

Lorsqu'un périphérique Bluetooth prenant en charge ce standard est connecté, le périphérique Bluetooth peut être commandé à partir de cet appareil.

## o **À propos des communications Bluetooth**

La diffusion des ondes radio depuis cet appareil peut interférer avec le fonctionnement des appareils médicaux. Assurez-vous de mettre hors tension l'alimentation de cet appareil et du périphérique Bluetooth dans les endroits suivants, car les interférences des ondes radio peuvent causer des dysfonctionnements.

- 0 Les hôpitaux, trains, avions, stations essence et les endroits où des gaz inflammables sont générés
- 0 À proximité de portes automatiques et d'alarmes incendie

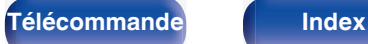

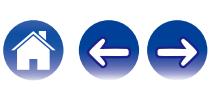

# <span id="page-205-0"></span>**Lire un fichier sauvegardé sur un ordinateur ou sur un NAS**

- 0 Cet appareil est compatible avec les standards MP3 ID3-Tag (Ver. 2).
- 0 Cet appareil peut afficher les illustrations qui ont été intégrées en utilisant les standards MP3 ID3-Tag Ver. 2.3 ou 2.4.
- 0 Cet appareil est compatible avec les tags META WMA.
- 0 Si la taille d'image (pixels) de la pochette d'un album dépasse 500 × 500 (WMA/MP3/WAV/FLAC/Apple Lossless/DSD) ou 349 × 349 (MPEG-4 AAC), l'appareil peut ne pas lire la musique correctement.
- Vous devez utiliser un serveur ou un logiciel serveur compatible avec la diffusion dans les formats correspondants pour lire des fichiers audio et image via un réseau.

Pour pouvoir lire les formats audio mentionnés ci-dessus via un réseau, vous devez installer un logiciel serveur, comme par exemple Twonky Media Server ou jRiver Media Server, sur votre ordinateur ou votre NAS. D'autres logiciels serveurs sont également disponibles. Veuillez vérifier les formats pris en charge.

## o **Spécifications des fichiers pris en charge**

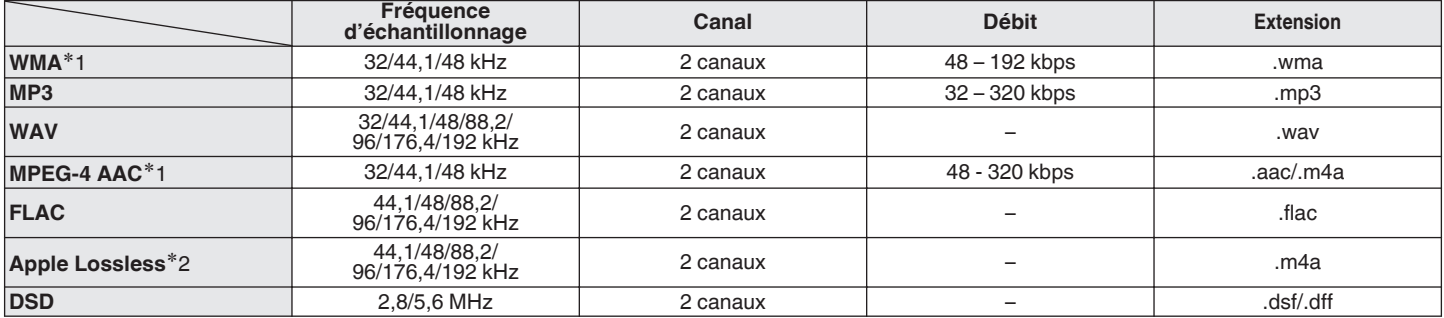

z1 Seuls les fichiers non protégés par copyright peuvent être lus sur cet appareil. Le contenu téléchargé sur les sites Internet payants est protégé par copyright. Les fichiers encodés au format WMA et gravés sur un CD, etc., à partir d'un ordinateur, risquent également d'être protégés par copyright, en fonction des paramètres de l'ordinateur.

z2 Le décodeur Apple Lossless Audio Codec (ALAC) est distribué sous licence Apache, version 2.0 (**http://www.apache.org/licenses/LICENSE-2.0**).

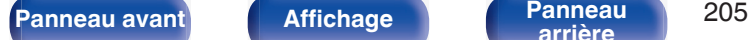

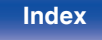

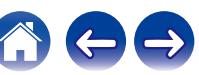

# <span id="page-206-0"></span>**Lecture de radio Internet**

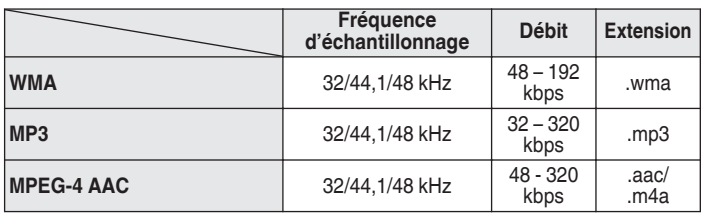

## ■ Spécifications des stations radio lisibles

# **Fonction mémoire personnelle plus**

Les paramétrages les plus récemment utilisés (mode d'entrée, mode de sortie HDMI, mode sonore, commande de tonalités, niveau du canal, MultEQ®, Dynamic EQ, Dynamic Volume, Restorer et décalage audio, etc.) sont sauvegardés pour chaque source d'entrée.

0 Les réglages "Paramètres surr." sont mémorisés pour chaque mode son.

# **Fonction dernière mémoire**

Cette fonction mémorise les réglages tels qu'ils étaient juste avant le passage en mode veille.

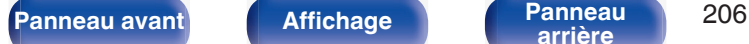

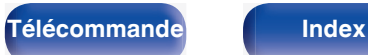

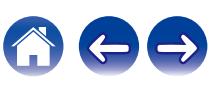

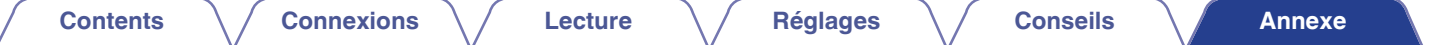

## **Modes audio et canaux de sortie**

O Indique les canaux de sortie audio ou les paramètres surround qu'il est possible de régler.

© Indique les canaux de sortie audio. Les canaux de sortie dépendent des paramétrages du menu "Config. Enceintes". ( $\mathbb{Z}$  [p. 154\)](#page-154-0)

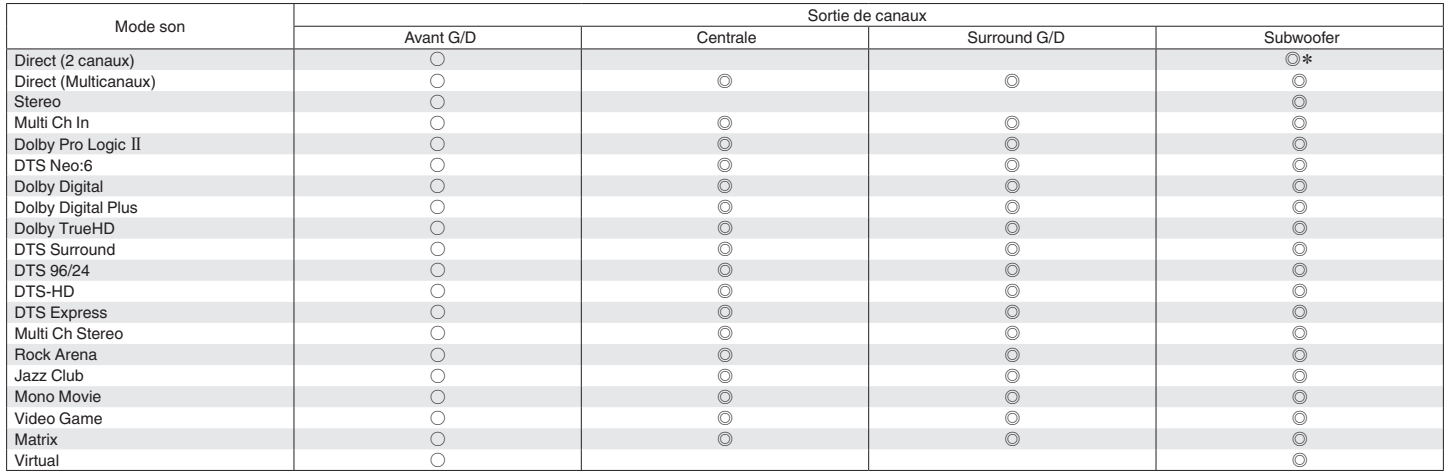

\* L'audio est transmis lorsque "Mode subwoofer" dans le menu est réglé sur "LFE+Main". ( $\sqrt{\epsilon}$  [p. 159\)](#page-159-0)

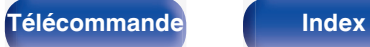

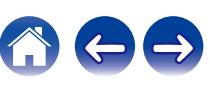

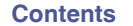

# **Modes audio et paramètres surround**

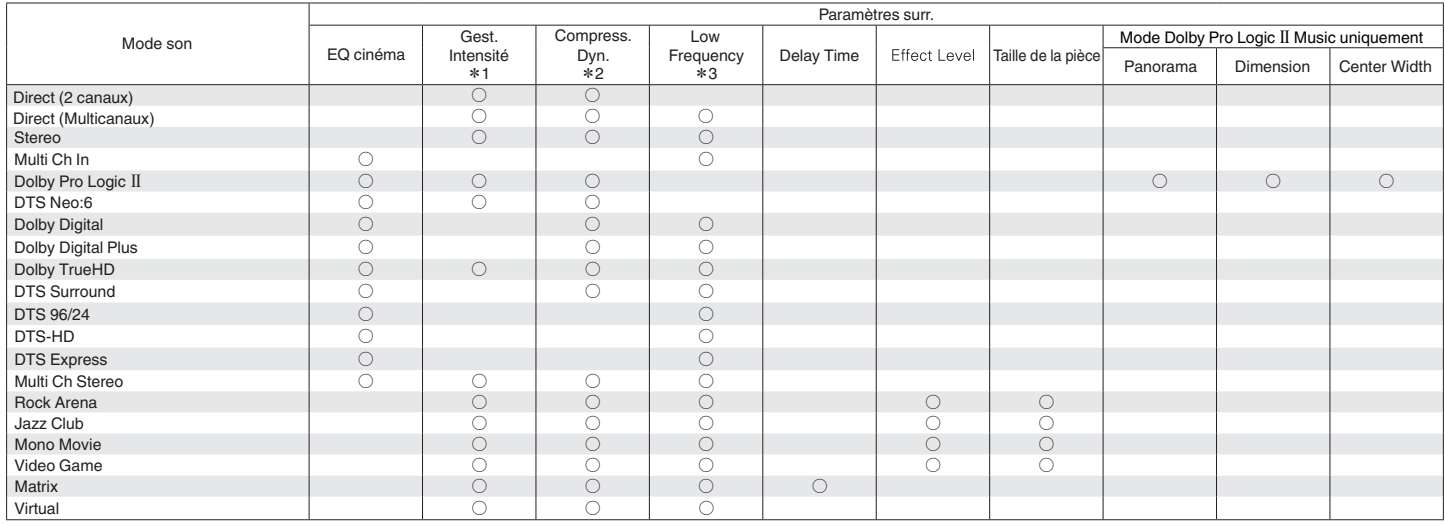

\*1 - \*3 : ["Modes audio et paramètres surround" \(](#page-210-0) $\mathcal{F}$  p. 210)

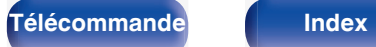

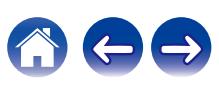

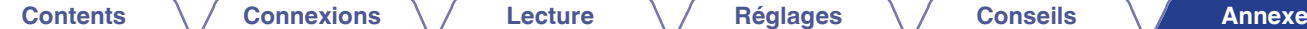

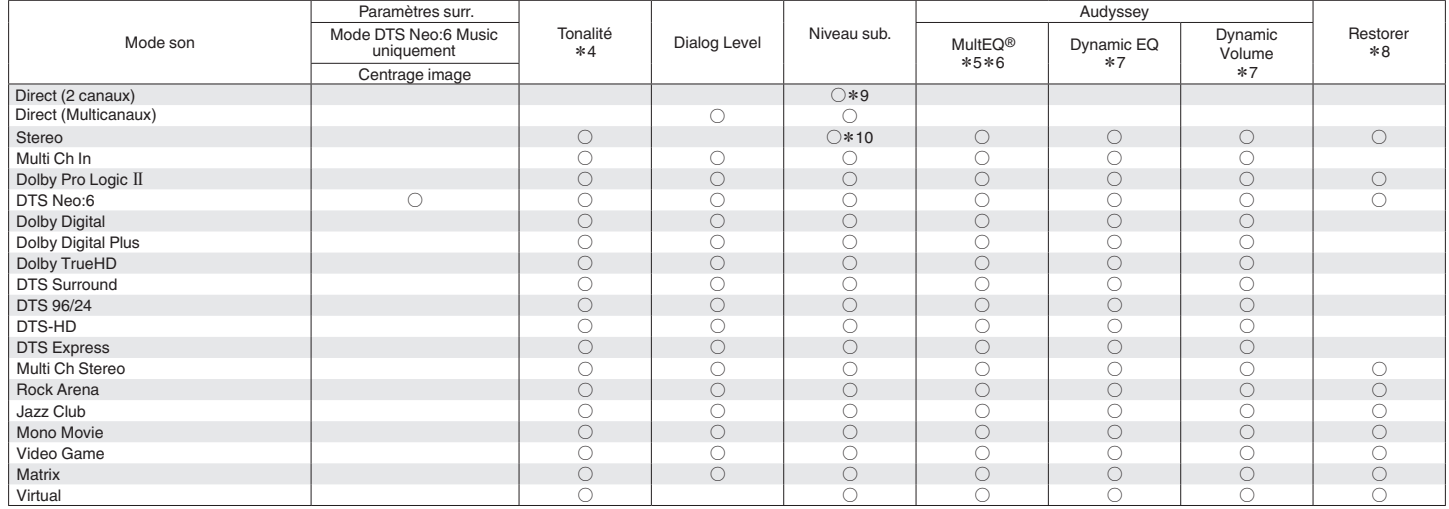

#4 - \*10 : ["Modes audio et paramètres surround" \(](#page-210-0)v p. 210)

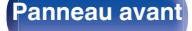

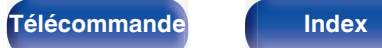

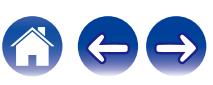

- <span id="page-210-0"></span>z1 Cet élément est sélectionnable lors de la lecture d'un signal Dolby TrueHD.
- z2 Cet élément peut être sélectionné lorsqu'un signal du Dolby Digital, Dolby Digital Plus, Dolby TrueHD ou DTS est lu.
- z3 Cet élément peut être sélectionné lors de la lecture d'un signal Dolby Digital ou DTS, ou de ce DVD-Audio.
- \*4 Cet élément ne peut pas être défini lorsque "Dynamic EQ" est réglé sur "Marche". ( $\sqrt{2}$  [p. 128\)](#page-128-0)
- z5 Cet élément ne peut pas être défini lorsque "Conf.Audyssey®" n'a pas été effectuée.
- z6 Cet élément ne peut pas être sélectionné lorsque la fréquence d'échantillonnage du signal d'entrée Dolby TrueHD ou DTS-HD dépasse 96 kHz.
- \*7 Cet élément ne peut pas être défini lorsque "MultEQ®" est réglé sur "Arrêt". ( $\sqrt{\mathcal{F}}$  [p. 127\)](#page-127-0)
- z8 Cet élément est sélectionnable lorsque le signal d'entrée est un signal analogique, PCM 48 kHz ou 44,1 kHz.
- \*9 Ce réglage est disponible lorsque "Mode subwoofer" dans le menu est réglé sur "LFE+Main". ( $\sqrt{2}$  [p. 159\)](#page-159-0)
- \*10 Cet élément peut être défini lorsque "Avant" est réglé sur "Petite" ou "Mode subwoofer" est réglé sur "LFE+Main". ( $\mathbb{Z}$ ) [p. 154,](#page-154-0) [159\)](#page-159-0)

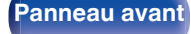

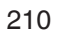

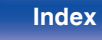

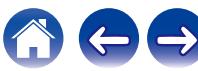

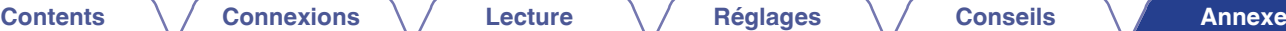

# **Types de signaux d'entrée et modes audio correspondants**

 $\bullet$  Indique le mode audio par défaut.

 $\bigcirc$  Indique le mode audio sélectionnable.

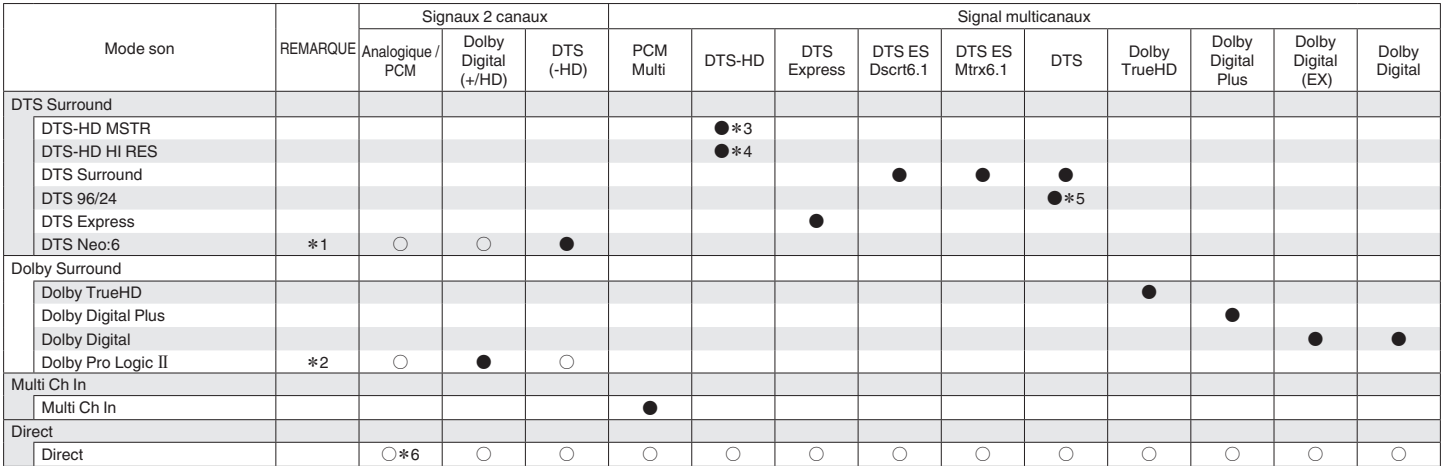

\*1 - \*6 : ["Types de signaux d'entrée et modes audio correspondants" \(](#page-213-0) $\mathbb{Z}$  p. 213)

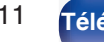

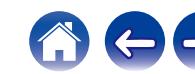

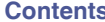

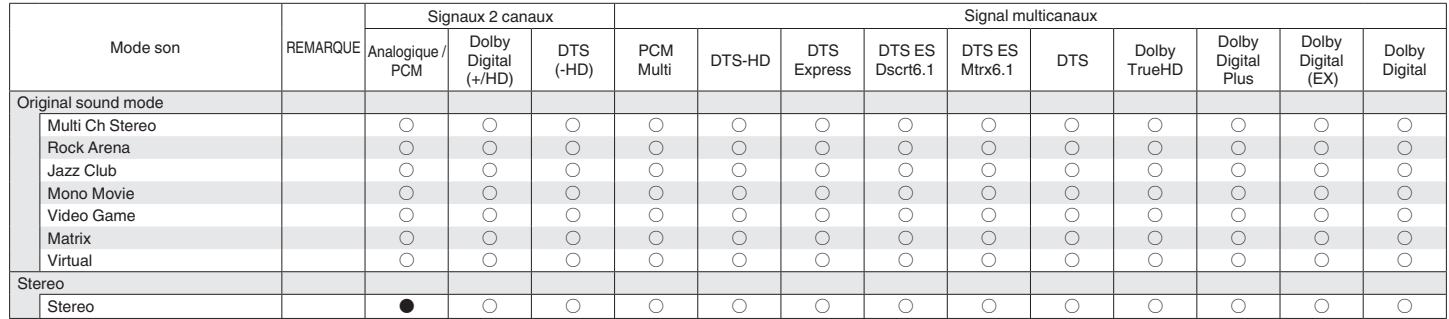

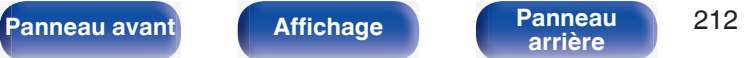

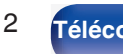

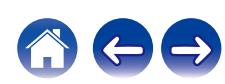

- <span id="page-213-0"></span>z1 Le mode "Cinema" ou "Music" peut être sélectionné.
- z2 Vous pouvez sélectionner le mode "Movie", le mode "Music" ou le mode "Game".
- z3 Cet élément peut être sélectionné lorsque le signal d'entrée est un signal DTS-HD Master Audio.
- z4 Cet élément peut être sélectionné lorsque le signal d'entrée est un signal DTS-HD Hi Resolution.
- z5 Cet élément peut être sélectionné lorsque le signal d'entrée est un signal DTS 96/24.
- z6 Le mode audio par défaut pour la lecture AirPlay est "Direct".

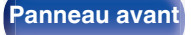

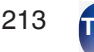

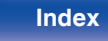

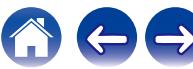

# **Explication des termes**

## **Audyssey**

## **Audyssey Dynamic EQ®**

L'option Audyssey Dynamic EQ® résout le problème de la détérioration de la qualité sonore qui accompagne les plus bas niveaux du volume en tenant compte de la perception auditive humaine et de l'acoustique de la pièce.

Audyssey Dynamic EQ® fonctionne en tandem avec Audyssey MultEQ® pour émettre un son équilibré pour tous les auditeurs à tous les niveaux sonores.

## **Audyssey Dynamic Volume®**

Dynamic Volume résout les écarts importants de volume entre les programmes télévisés et les publicités, ainsi qu'entre les passages silencieux et bruyants des films. Audyssey Dynamic EQ® est intégré à Dynamic Volume. Aussi, si le volume de lecture est ajusté automatiquement, la réponse des graves perçue, l'équilibre tonal, l'impression surround et la clarté des dialogues restent identiques.

## **Audyssey MultEQ®**

Audyssey MultEQ® rectifie les problèmes d'égalisation qui équilibrent les systèmes audio. Ils peuvent ainsi offrir une qualité d'écoute maximale à tous les auditeurs dans une grande zone d'écoute. Sur la base de plusieurs mesures, MultEQ® calcule une solution d'égalisation qui rectifie les problèmes de temps et de réponse dans la zone d'écoute mais effectue aussi une configuration automatique et complète du système surround.

## ■ Dolby

## **Dolby Digital**

Dolby Digital est un format de signal numérique multicanaux développé par Dolby Laboratories.

5.1 canaux sont reproduits au total: 3 canaux avant ("FL", "FR" et "C"), 2 canaux surround ("SL" et "SR") et le canal "LFE" pour les effets de basses fréquences.

Grâce à cela, il n'y a pas de diaphonie entre les canaux et un champ sonore réaliste est obtenu avec une impression "tri-dimensionnelle" (sensation de distance, de mouvement et de positionnement). Ceci permet d'offrir une expérience sonore surround chez vous.

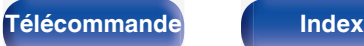

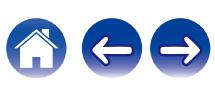

**[Contents](#page-2-0) [Connexions](#page-25-0) [Lecture](#page-47-0) [Réglages](#page-113-0) [Conseils](#page-178-0) [Annexe](#page-200-0)**

### **Dolby Digital Plus**

Dolby Digital Plus est un format de signaux Dolby Digital amélioré compatible avec 7.1 canaux de son numérique discret, qui améliore également la qualité sonore grâce à des meilleures performances de débit. Il est rétrocompatible avec le Dolby Digital classique, ce qui lui permet d'offrir une plus grande flexibilité en fonction du signal source et de l'équipement de reproduction.

## **Dolby Pro Logic** II

Dolby Pro Logic II est une technologie de décodage de matrice conçue par Dolby Laboratories.

La musique habituelle, comme celle des CD, est encodée en 5 canaux pour obtenir un effet surround excellent.

Les signaux des canaux surround sont convertis en signaux pleine bande et stéréo (avec une réponse en fréquence comprise entre 20 Hz et 20 kHz ou plus) pour créer une image sonore "tri-dimensionnelle" offrant une sensation riche de présence avec toutes les sources stéréo.

#### **Dolby TrueHD**

Dolby TrueHD est une technologie audio haute définition conçue par Dolby Laboratories, qui utilise une technologie de codage sans perte pour reproduire fidèlement le son des masters studio.

Ce format permet de prendre en charge jusqu'à 8 canaux audio avec une fréquence d'échantillonnage de 96 kHz et une résolution de 24 bits et jusqu'à 6 canaux audio avec une fréquence d'échantillonnage de 192 kHz et une résolution de 24 bits.

## o **DTS**

## **DTS**

Abréviation de Digital Theater System, un système audio numérique développé par DTS. DTS fournit une expérience sonore surround puissante et dynamique, que vous trouverez généralement dans les plus belles salles de cinéma du monde.

#### **DTS 96/24**

DTS 96/24 est un format audio numérique permettant une reproduction sonore de qualité en 5.1 canaux avec une fréquence d'échantillonnage de 96 kHz et une quantisation 24 bits sur les DVD-Vidéo.

#### **DTS Digital Surround**

DTS™ Digital Surround est le format surround numérique standard de DTS, Inc., compatible avec une fréquence d'échantillonnage de 44,1 ou 48 kHz et jusqu'à 5.1 canaux de son surround discret numérique.

#### **DTS Express**

DTS Express est un format audio prenant en charge les faibles débits binaires (max. 5.1 canaux, 24 à 256 kbps).

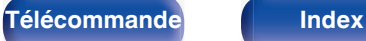

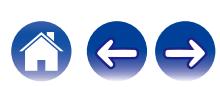
### **DTS-HD**

Cette technologie audio propose une qualité sonore supérieure et des fonctionnalités améliorées par rapport au système DTS conventionnel et est adoptée en tant qu'audio optionnel pour les Blu-ray Disc.

Cette technologie offre une transmission multicanaux, une vitesse de transfert des données supérieure, une fréquence d'échantillonnage élevée et une lecture audio sans perte. Les Blu-ray Disc prennent en charge un maximum de 7.1 canaux.

### **DTS-HD High Resolution Audio**

DTS-HD High Resolution Audio est une version améliorée des formats de signaux DTS, DTS-ES et DTS 96/24, compatible avec des fréquences d'échantillonnage de 96 ou 48 kHz et jusqu'à 7.1 canaux de son numérique discret. Le débit élevé des données permet d'obtenir un son de meilleure qualité. Ce format est entièrement compatible avec les appareils classiques, y compris les données surround numériques DTS 5.1 canaux.

### **DTS-HD Master Audio**

DTS-HD Master Audio est un format audio créé par Digital Theater System (DTS). Ce format permet de prendre en charge jusqu'à 8 canaux audio avec une fréquence d'échantillonnage de 96 kHz et une résolution de 24 bits et jusqu'à 6 canaux audio avec une fréquence d'échantillonnage de 192 kHz et une résolution de 24 bits. Il est entièrement compatible avec les appareils classiques, y compris les données surround numériques DTS 5.1 canaux.

### **DTS Neo:6™ Surround**

DTS Neo:6™ est une technologie de décodage de matrice permettant d'obtenir une lecture surround de canal 6.1 avec des sources à 2 canaux. Il inclut "DTS Neo:6 Cinema", qui convient pour la lecture de films et "DTS Neo:6 Music", qui convient pour la lecture de la musique.

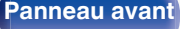

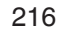

**[arrière](#page-19-0) [Télécommande](#page-22-0) [Index](#page-228-0)**

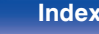

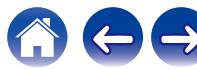

### o **Audio**

### **Apple Lossless Audio Codec**

Il s'agit du codec pour la méthode de compression audio sans perte développée par Apple Inc. Ce codec peut être lu sur iTunes, iPod ou iPhone. Les données compressées à environ 60 – 70 % peuvent être décompressées aux mêmes données d'origine.

### **FLAC (Free Lossless Audio Codec)**

FLAC signifie Free lossless Audio Codec, et représente un format de fichier audio libre sans perte. Sans perte signifie que le son est compressé sans perte de qualité.

La licence FLAC est indiquée ci-dessous.

Copyright (C) 2000, 2001, 2002, 2003, 2004, 2005, 2006, 2007, 2008, 2009 Josh Coalson

Redistribution and use in source and binary forms, with or without modification, are permitted provided that the following conditions are met:

- Redistributions of source code must retain the above copyright notice, this list of conditions and the following disclaimer.
- Redistributions in binary form must reproduce the above copyright notice, this list of conditions and the following disclaimer in the documentation and/or other materials provided with the distribution.
- 0 Neither the name of the Xiph.org Foundation nor the names of its contributors may be used to endorse or promote products derived from this software without specific prior written permission.

THIS SOFTWARE IS PROVIDED BY THE COPYRIGHT HOLDERS AND CONTRIBUTORS "AS IS" AND ANY EXPRESS OR IMPLIED WARRANTIES, INCLUDING, BUT NOT LIMITED TO, THE IMPLIED WARRANTIES OF MERCHANTABILITY AND FITNESS FOR A PARTICULAR PURPOSE ARE DISCLAIMED. IN NO EVENT SHALL THE FOUNDATION OR CONTRIBUTORS BE LIABLE FOR ANY DIRECT, INDIRECT, INCIDENTAL, SPECIAL, EXEMPLARY, OR CONSEQUENTIAL DAMAGES (INCLUDING, BUT NOT LIMITED TO, PROCUREMENT OF SUBSTITUTE GOODS OR SERVICES; LOSS OF USE, DATA, OR PROFITS; OR BUSINESS INTERRUPTION) HOWEVER CAUSED AND ON ANY THEORY OF LIABILITY, WHETHER IN CONTRACT, STRICT LIABILITY, OR TORT (INCLUDING NEGLIGENCE OR OTHERWISE) ARISING IN ANY WAY OUT OF THE USE OF THIS SOFTWARE, EVEN IF ADVISED OF THE POSSIBILITY OF SUCH DAMAGE.

### **LFE**

Abréviation de Low Frequency Effect, un canal de sortie accentuant l'effet de basse fréquence sonore. Le son surround est intensifié par la production de basses profondes de 20 Hz à 120 Hz vers le(s) subwoofer(s) du système.

### **MP3 (MPEG Audio Layer-3)**

Il s'agit d'un format de compression des données audio normalisé au plan international qui utilise la norme de compression vidéo "MPEG-1". Il compresse le volume de données à environ un onzième de sa taille initiale tout en conservant une qualité de son équivalente à celle d'un CD musical.

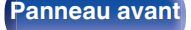

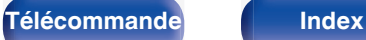

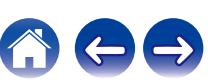

### **MPEG (Moving Picture Experts Group), MPEG-2, MPEG-4**

Ce sont les noms de différentes normes de format de compression numérique utilisées pour le codage des signaux vidéo et audio. Les normes vidéo sont notamment "MPEG-1 Video", "MPEG-2 Video", "MPEG-4 Visual", "MPEG-4 AVC". Les normes audio sont notamment "MPEG-1 Audio", "MPEG-2 Audio", "MPEG-4 AAC".

### **WMA (Windows Media Audio)**

Il s'agit de la technologie de compression audio mise au point par la société Microsoft.

Les données WMA peuvent être encodées à l'aide de Windows Media<sup>®</sup> Player.

Pour coder les fichiers WMA, utilisez uniquement les applications autorisées par la société Microsoft. Si vous utilisez une application non autorisée, le fichier peut ne pas fonctionner correctement.

### **Fréquence d'échantillonnage**

L'échantillonnage consiste à effectuer une lecture d'une onde sonore (signal analogique) à intervalles réguliers et à exprimer la hauteur de l'onde lors de chaque lecture dans un format numérisé (produisant un signal numérique).

Le nombre de lectures effectuées en une seconde est appelée "fréquence d'échantillonnage". Plus cette valeur est grande, plus le son reproduit est proche du son original.

### **Impédance des enceintes**

Il s'agit de la valeur de la résistance CA, indiquée en Ω (ohms). Une puissance supérieure peut être obtenue lorsque cette valeur est plus faible.

### **Fonction de normalisation de dialogue**

Cette fonction est automatiquement activée lors de la lecture de sources Dolby Digital, Dolby Digital Plus, Dolby TrueHD, DTS ou DTS-HD. Elle corrige automatiquement le niveau du signal standard des différentes sources programmes.

### **Gamme dynamique**

La différence entre le niveau sonore non déformé maximum et le niveau sonore minimum perceptible du bruit émis par l'appareil.

### **Mixage réducteur**

Cette fonction réduit le nombre de canaux d'audio surround et effectue la lecture en fonction de la configuration du système.

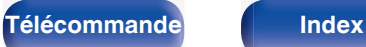

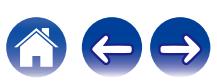

### o **Vidéo**

### **Progressif (balayage séquentiel)**

Il s'agit d'un système de balayage du signal vidéo permettant d'afficher 1 trame de vidéo comme une image. Ce système restitue des images avec moins de bruit de fond et sans bord flou comparé au système entrelacé.

### **■ Réseau**

### **AirPlay**

AirPlay envoie (lit) le contenu enregistré dans iTunes ou sur un iPhone/ iPod touch/iPad à un appareil compatible via le réseau.

### **Clé WEP (Clé réseau)**

Il s'agit d'une clé utilisée pour le cryptage des données pendant leur transfert. Sur cet appareil, la même clé WEP est utilisée pour le cryptage et le décryptage des données et il est donc nécessaire de définir la même clé WEP sur les deux appareils afin de pouvoir établir la communication entre eux.

### **Wi-Fi®**

La certification Wi-Fi garantit une interopérabilité testée et approuvée par la Wi-Fi Alliance, un groupe de certification de l'interopérabilité entre les appareils LAN sans fil.

### **WPA (Wi-Fi Protected Access)**

Il s'agit d'une norme de sécurité établie par la Wi-Fi Alliance. Outre le SSID (nom de réseau) et la clé WEP (clé de réseau), il utilise également une fonction d'identification de l'utilisateur et un protocole de cryptage pour renforcer la sécurité.

### **WPA2 (Wi-Fi Protected Access 2)**

Il s'agit d'une nouvelle version de WPA établie par la Wi-Fi Alliance, compatible avec un cryptage AES plus sûr.

### **WPA-PSK/WPA2-PSK (Pre-shared Key)**

Il s'agit d'un système simple d'authentification mutuelle lorsqu'une chaîne de caractères prédéfinis correspond au point d'accès et au client du LAN sans fil.

### **Noms du réseau (SSID: Service Set Identifier)**

Lors de la formation de réseaux locaux sans fil, des groupes sont formés pour éviter les interférences, le vol de données, etc. Ces groupes sont basés sur "SSID (noms de réseau)". Pour améliorer la sécurité, une clé WEP est configurée de façon à ce que la communication ne soit pas disponible à moins que le "SSID" et la clé WEP correspondent. Ce mode est particulièrement adapté pour construire un réseau simplifié.

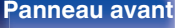

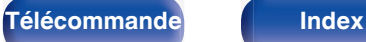

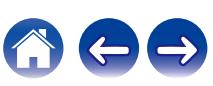

### <span id="page-220-0"></span>■ Others

### **HDCP**

Lors de la transmission de signaux numériques entre plusieurs appareils, cette technologie de protection des droits d'auteur crypte les signaux pour empêcher la copie illicite du contenu.

### **Appariement**

L'appariement (enregistrement) est une opération qui est nécessaire pour pouvoir connecter un périphérique Bluetooth à cet appareil à l'aide de la technologie Bluetooth. Lorsque les appareils sont appariés, ils s'authentifient mutuellement et peuvent se connecter sans mauvaises connexions.

Lors de l'utilisation de la connexion Bluetooth pour la première fois, vous devez apparier l'appareil et le périphérique Bluetooth qui doit être connecté.

### **Circuit de protection**

Cette fonction est destinée à prévenir les dommages aux composants sur secteur lorsqu'une anomalie, surcharge ou surtension par exemple, survient pour une raison quelconque.

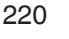

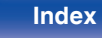

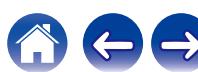

## **Renseignements relatifs aux marques commerciales**

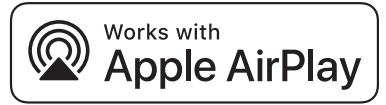

Apple, AirPlay, iPad, iPad Air, iPad Pro and iPhone are trademarks of Apple Inc., registered in the U.S. and other countries.

The trademark "iPhone" is used in Japan with a license from Aiphone K.K.

Use of the Works with Apple badge means that an accessory has been designed to work specifically with the technology identified in the badge and has been certified by the developer to meet Apple performance standards.

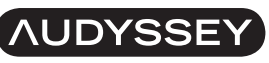

### **MULTEO DYNAMIC VOLUME**

Fabriqué sous licence Audyssey Laboratories™, avec brevets américains et étrangers en instance. Audyssey MultEQ®, Audyssey Dynamic EQ® et Audyssey Dynamic Volume® sont des marques déposées d'Audyssey Laboratories.

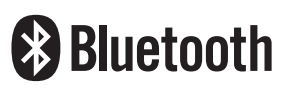

La marque et les logos Bluetooth® sont des marques commerciales déposées appartenant à Bluetooth SIG, Inc. et toute utilisation de ces marques par D&M Holdings Inc. est soumise à licence. Les autres marques et noms commerciaux sont la propriété de leurs propriétaires respectifs.

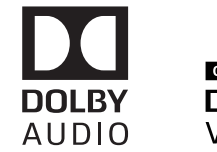

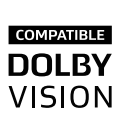

Fabriqué sous licence de Dolby Laboratories. Dolby, Dolby Audio, Pro Logic, Dolby Vision, et le symbole double-D sont des marques commerciales de Dolby Laboratories.

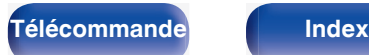

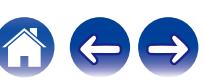

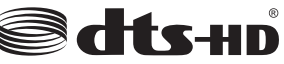

Pour les brevets DTS, rendez-vous à l'adresse **http://patents.dts.com**. Fabriqué sous licence de DTS, Inc. DTS, le symbole, DTS en association avec le symbole, DTS-HD, et le logo DTS-HD sont des marques commerciales déposées et/ou des marques commerciales de DTS, Inc. aux États-Unis et/ou dans d'autres pays. © DTS, Inc. Tous droits réservés.

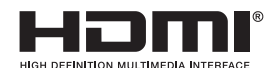

Les termes HDMI, High-Definition Multimedia Interface et le logo HDMI sont des marques commerciales ou des marques déposées de HDMI Licensing Administrator, Inc.

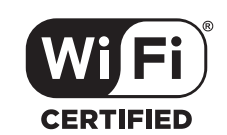

Le logo Wi-Fi CERTIFIED est une marque commerciale déposée de l'Alliance Wi-Fi.

La certification WiFi fournit l'assurance que le périphérique a passé le test d'interopérabilité effectués par l'Alliance Wi-Fi, un groupe qui atteste de l'interopérabilité entre les dispositifs de réseau local sans fil.

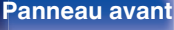

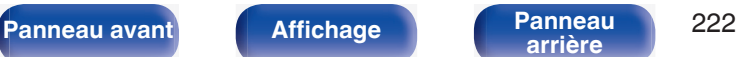

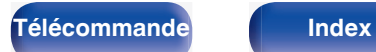

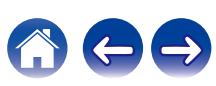

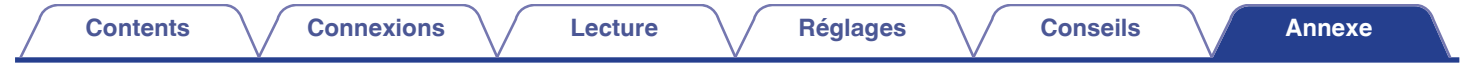

# **Spécifications**

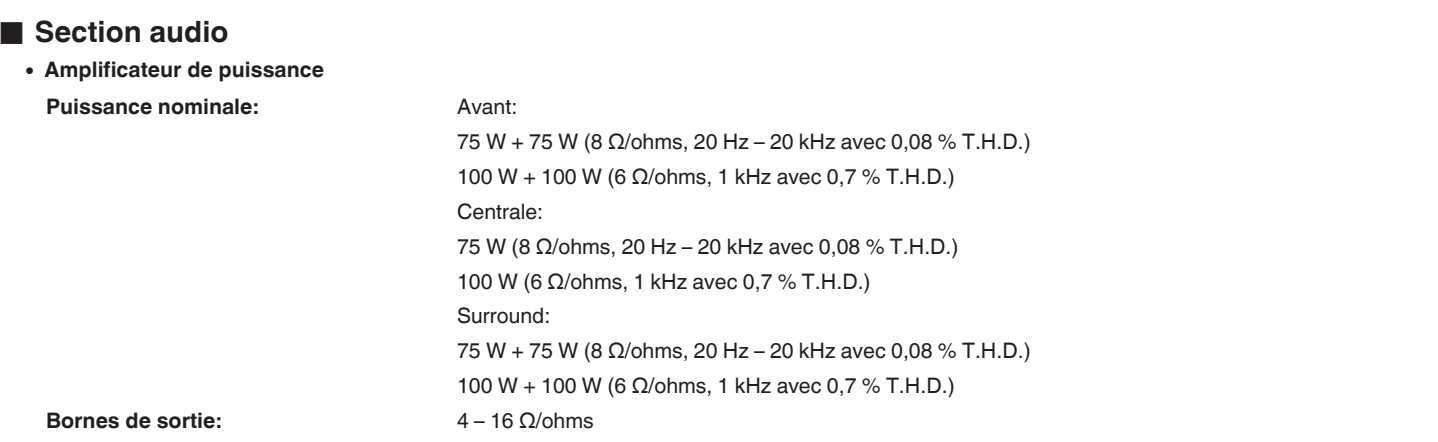

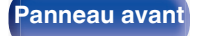

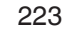

**[arrière](#page-19-0) [Télécommande](#page-22-0) [Index](#page-228-0)**

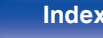

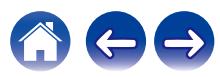

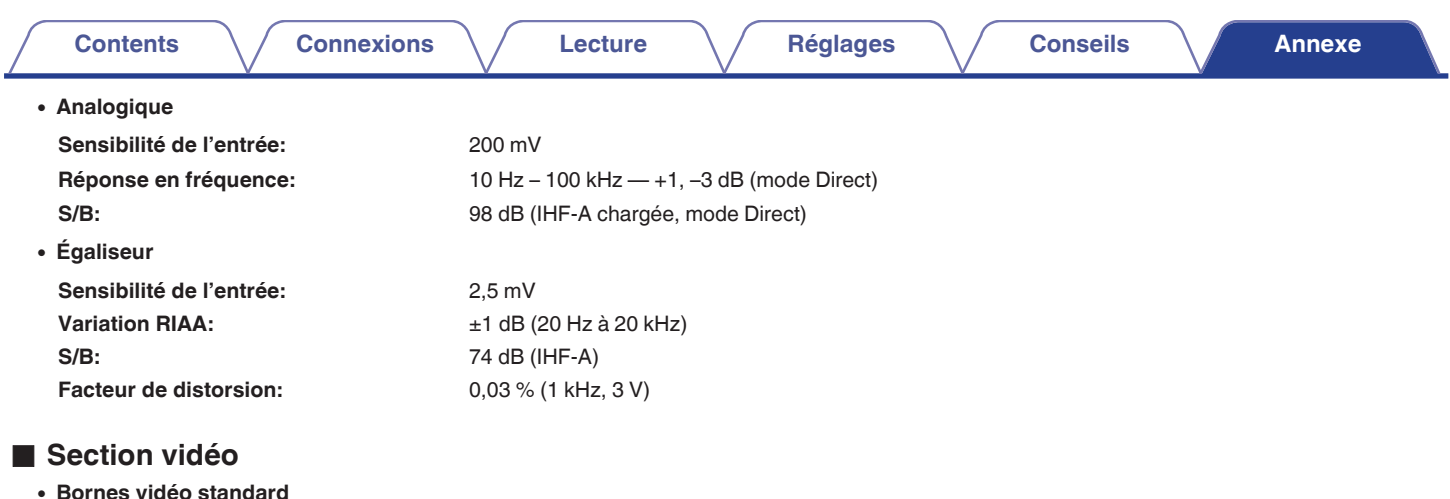

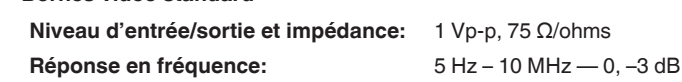

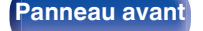

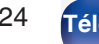

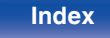

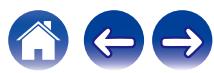

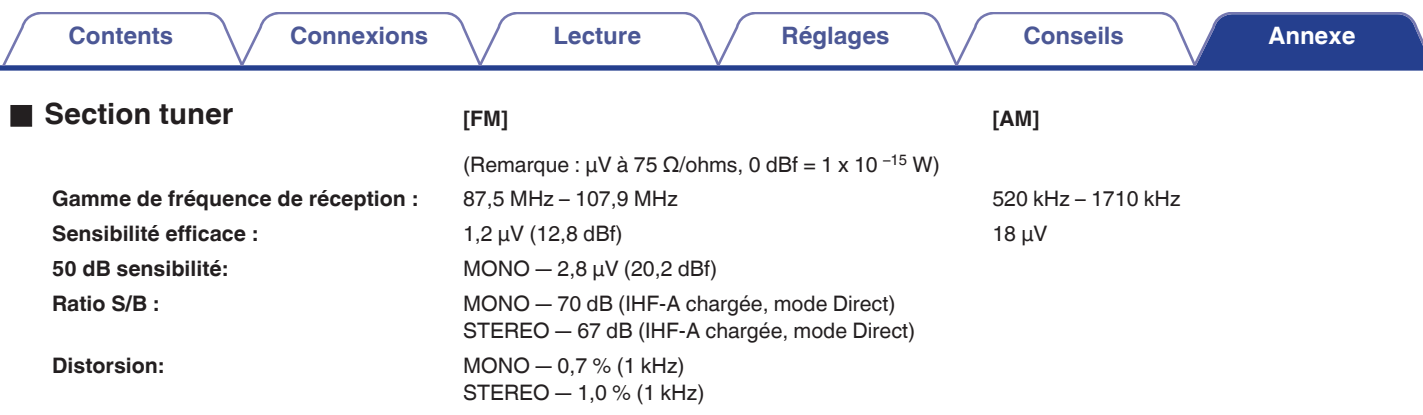

### ■ Section du réseau local sans fil

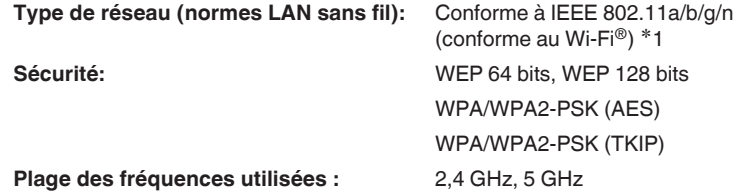

z1 Le logo Wi-Fi® CERTIFIED et le logo du produit Wi-Fi CERTIFIED sont des marques commerciales déposées de l'Alliance Wi-Fi.

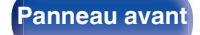

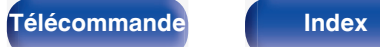

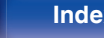

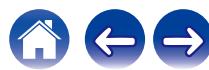

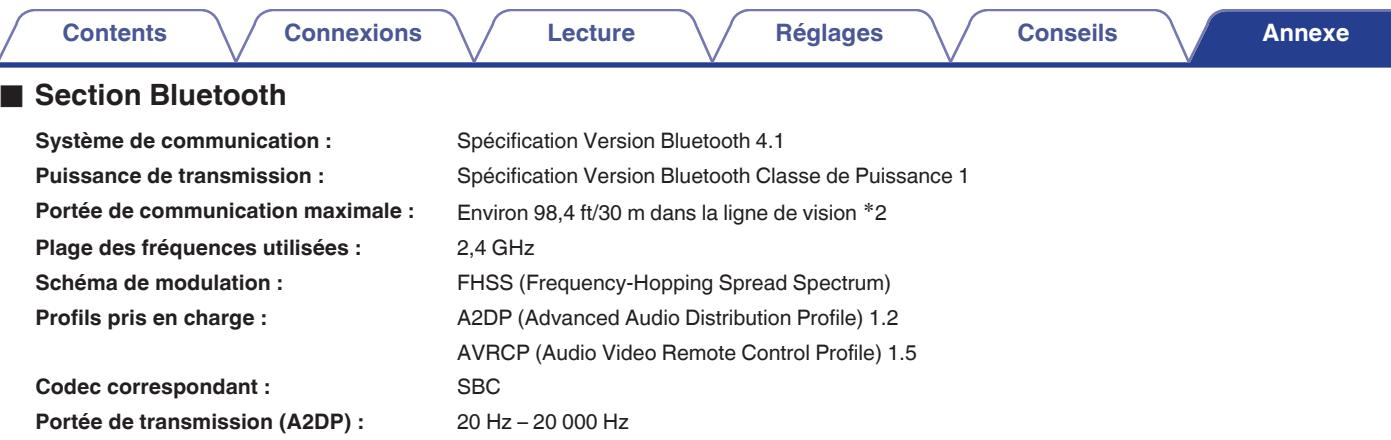

z2 La plage de communication réelle varie suivant l'influence de facteurs tels que les obstacles entre les appareils, les ondes électromagnétiques émises par les fours à micro-ondes, l'électricité statique, les téléphones sans fil, la sensibilité de la réception, la performance de l'antenne, le système d'exploitation, le logiciel de l'application, etc.

**[arrière](#page-19-0) [Télécommande](#page-22-0) [Index](#page-228-0)**

### o **Général**

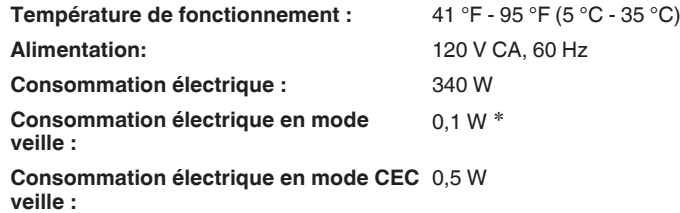

**[Panneau avant](#page-14-0) [Affichage](#page-17-0) [Panneau](#page-19-0)** 226

z Lorsque "Contrôle réseau" dans le menu est défini sur "Arrêt en veille" et "HDMI PassThrough" est défini sur "Arrêt".

Pour des raisons d'amélioration, les caractéristiques et l'apparence sont susceptibles d'être modifiées sans avertissement préalable.

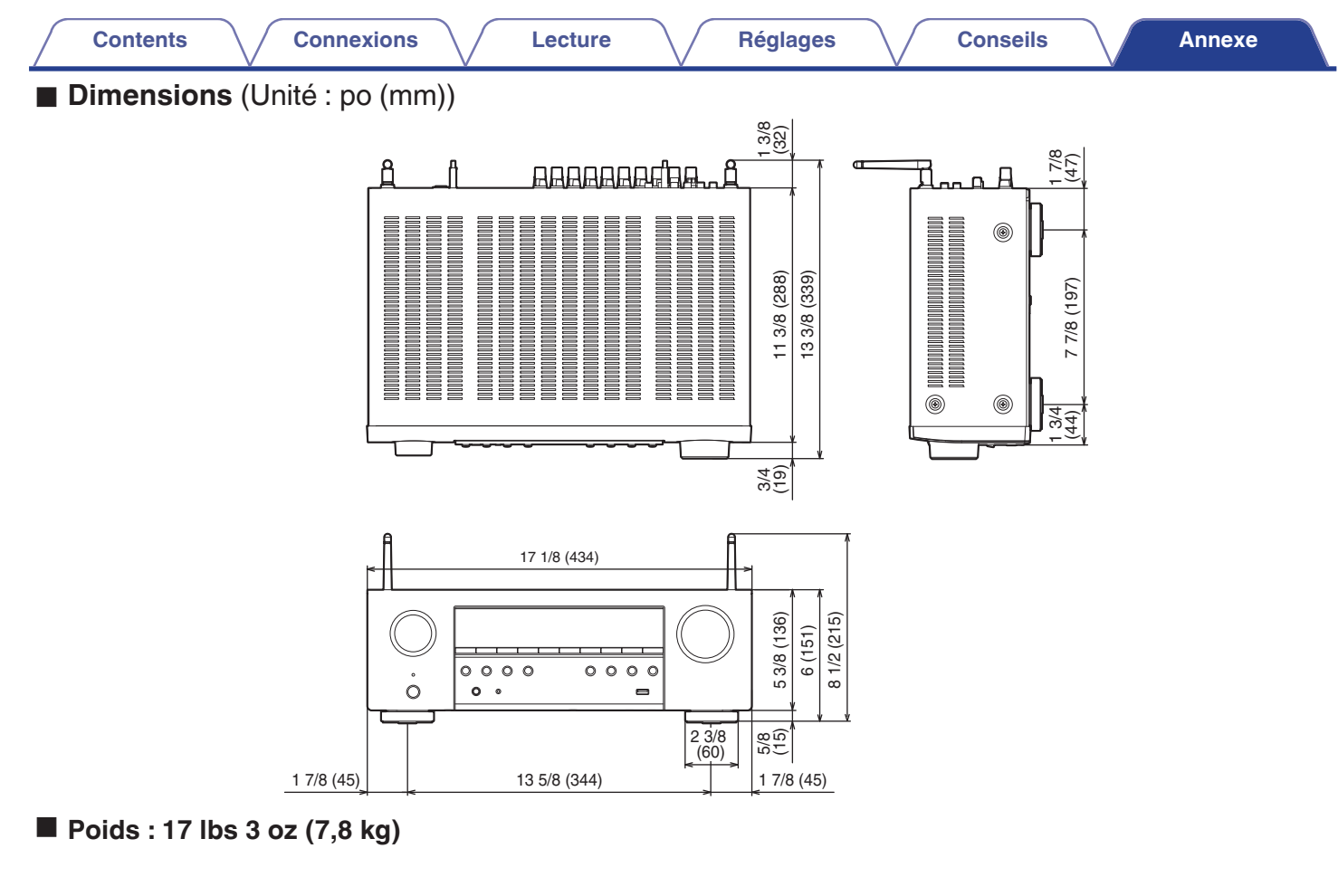

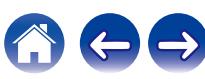

## <span id="page-228-0"></span>**Index**

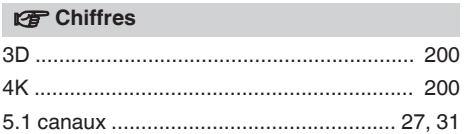

### A

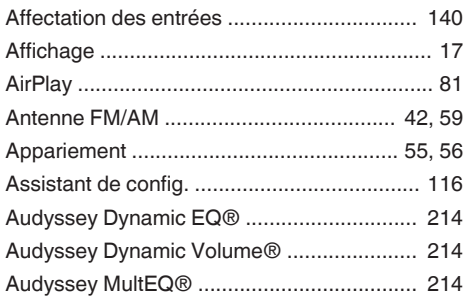

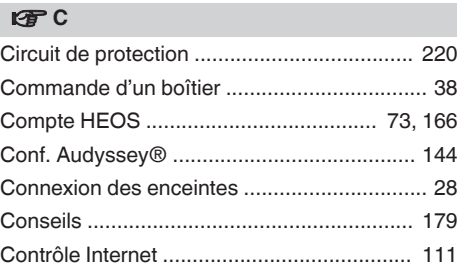

### **t** D

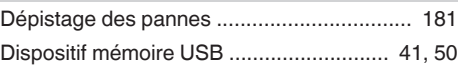

### v **F**

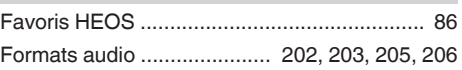

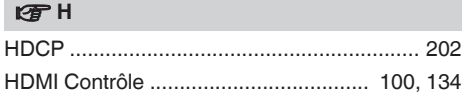

# **v**<sup>1</sup>

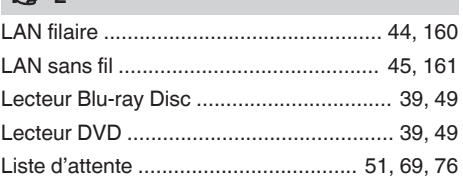

### **v** M

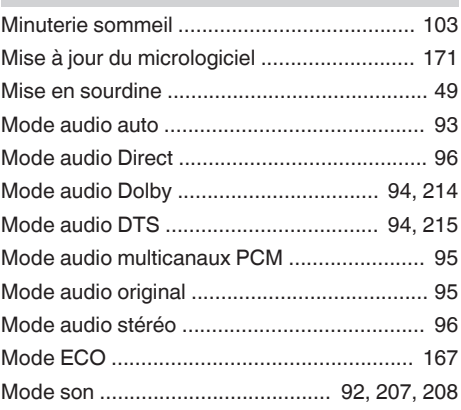

**[Contents](#page-2-0)**  $\setminus$  **[Connexions](#page-25-0)**  $\setminus$  **[Lecture](#page-47-0)**  $\setminus$  **[Réglages](#page-113-0)**  $\setminus$  **[Conseils](#page-178-0)**  $\setminus$  **[Annexe](#page-200-0)** 

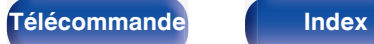

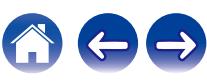

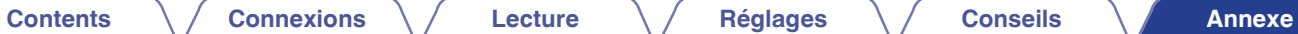

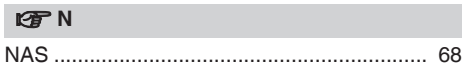

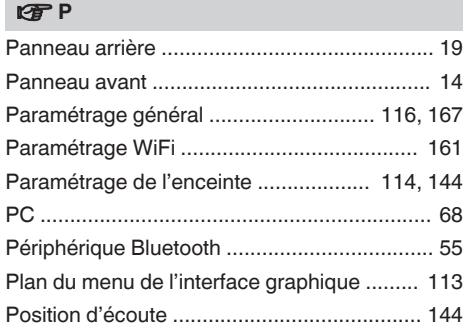

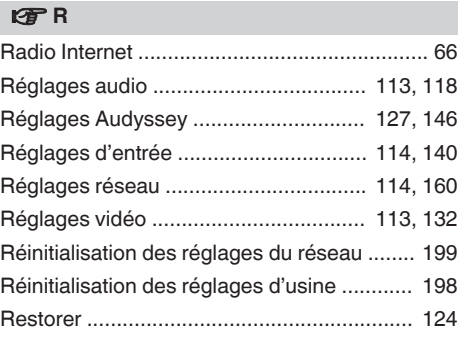

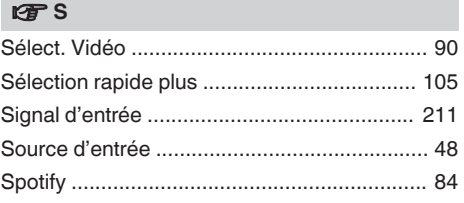

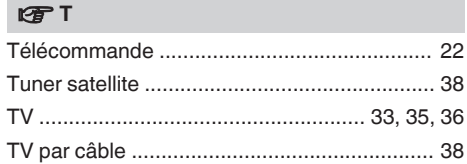

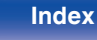

4

 $\ominus$ 

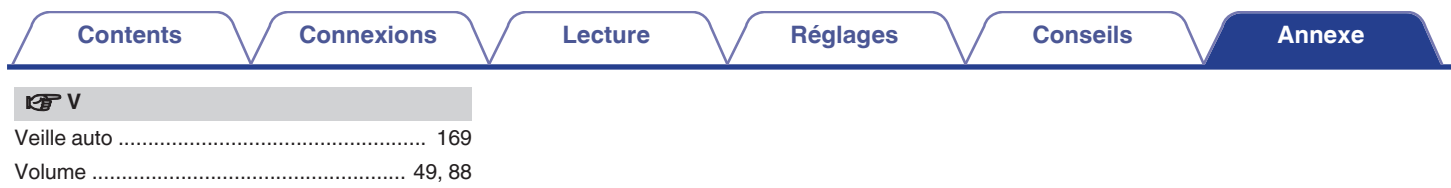

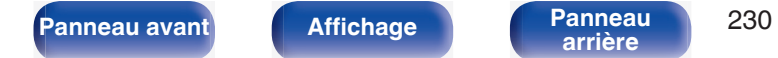

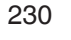

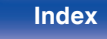

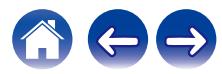

## **Licence**

### $\blacksquare$  Informations sur la licence pour le logiciel **utilisé dans cet appareil**

À propos des licences GPL (GNU-General Public License) et LGPL (GNU Lesser General Public License)

Ce produit utilise le logiciel GPL/LGPL et le logiciel conçu par d'autres entreprises.

Après l'achat de ce produit, vous pourrez vous procurer, modifier ou distribuer le code source du logiciel GPL/LGPL utilisé avec ce produit.

Denon fournit le code source basé sur les licences GPL et LPGL au coût réel à la demande de notre centre de service client. Cependant, notez que nous ne fournissons aucune garantie en ce qui concerne le code source. Veuillez également noter que nous n'offrons aucune aide pour le contenu du code source.

Cette section décrit la licence logicielle utilisée pour cet appareil. Pour s'assurer d'un contenu correct, l'original (anglais) est utilisé.

### n **GPL**

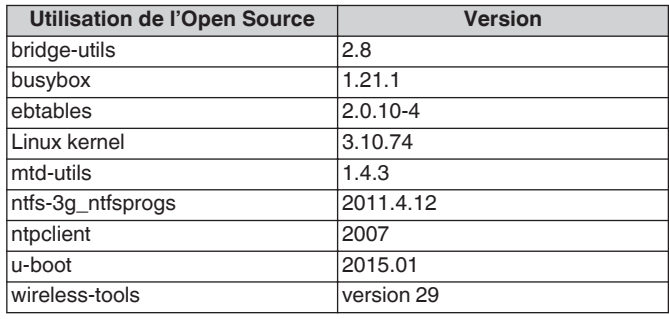

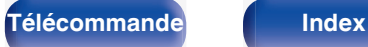

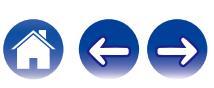

**[Contents](#page-2-0) [Connexions](#page-25-0) [Lecture](#page-47-0) [Réglages](#page-113-0) [Conseils](#page-178-0) [Annexe](#page-200-0)**

### n **LGPL**

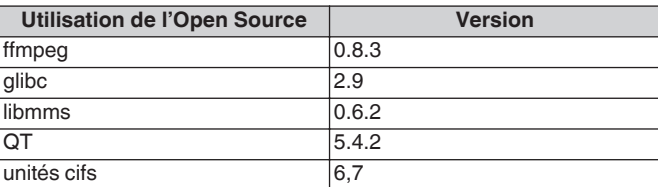

### n **Babel**

### MIT License

Copyright (c) 2014-2018 Sebastian McKenzie <sebmck@gmail.com>

Permission is hereby granted, free of charge, to any person obtaining a copy of this software and associated documentation files (the "Software"), to deal in the Software without restriction, including without limitation the rights to use, copy, modify, merge, publish, distribute, sublicense, and/or sell copies of the Software, and to permit persons to whom the Software is furnished to do so, subject to the following conditions:

The above copyright notice and this permission notice shall be included in all copies or substantial portions of the Software. THE SOFTWARE IS PROVIDED "AS IS", WITHOUT WARRANTY OF ANY KIND, EXPRESS OR IMPLIED, INCLUDING BUT NOT LIMITED TO THE WARRANTIES OF MERCHANTABILITY, FITNESS FOR A PARTICULAR PURPOSE AND NONINFRINGEMENT. IN NO EVENT SHALL THE AUTHORS OR COPYRIGHT HOLDERS BE LIABLE FOR ANY CLAIM, DAMAGES OR OTHER LIABILITY, WHETHER IN AN ACTION OF CONTRACT, TORT OR OTHERWISE, ARISING FROM, OUT OF OR IN CONNECTION WITH THE SOFTWARE OR THE USE OR OTHER DEALINGS IN THE SOFTWARE.

### **u** curl-7.24.0

### COPYRIGHT AND PERMISSION NOTICE

Copyright (c) 1996 - 2014, Daniel Stenberg, <daniel@haxx.se> All rights reserved.

Permission to use, copy, modify, and distribute this software for any purpose with or without fee is hereby granted, provided that the above copyright notice and this permission notice appear in all copies.

THE SOFTWARE IS PROVIDED "AS IS", WITHOUT WARRANTY OF ANY KIND, EXPRESS OR IMPLIED, INCLUDING BUT NOT LIMITED TO THE WARRANTIES OF MERCHANTABILITY, FITNESS FOR A PARTICULAR PURPOSE AND NONINFRINGEMENT OF THIRD PARTY RIGHTS. IN NO EVENT SHALL THE AUTHORS OR COPYRIGHT HOLDERS BE LIABLE FOR ANY CLAIM, DAMAGES OR OTHER LIABILITY, WHETHER IN AN ACTION OF CONTRACT, TORT OR OTHERWISE, ARISING FROM, OUT OF OR IN CONNECTION WITH THE SOFTWARE OR THE USE OR OTHER DEALINGS IN THE SOFTWARE.

Except as contained in this notice, the name of a copyright holder shall not be used in advertising or otherwise to promote the sale, use or other dealings in this Software without prior written authorization of the copyright holder.

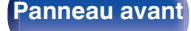

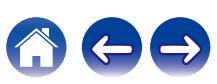

### n **e2fsprogs-libs-1.40.8/lib/uuid**

Redistribution and use in source and binary forms, with or without modification, are permitted provided that the following conditions are met:

- **1.** Redistributions of source code must retain the above copyright notice, and the entire permission notice in its entirety, including the disclaimer of warranties.
- **2.** Redistributions in binary form must reproduce the above copyright notice, this list of conditions and the following disclaimer in the documentation and/or other materials provided with the distribution.
- **3.** The name of the author may not be used to endorse or promote products derived from this software without specific prior written permission.

THIS SOFTWARE IS PROVIDED "AS IS" AND ANY EXPRESS OR IMPLIED WARRANTIES, INCLUDING, BUT NOT LIMITED TO, THE IMPLIED WARRANTIES OF MERCHANTABILITY AND FITNESS FOR A PARTICULAR PURPOSE, ALL OF WHICH ARE HEREBY DISCLAIMED. IN NO EVENT SHALL THE AUTHOR BE LIABLE FOR ANY DIRECT, INDIRECT, INCIDENTAL, SPECIAL, EXEMPLARY, OR CONSEQUENTIAL DAMAGES (INCLUDING, BUT NOT LIMITED TO, PROCUREMENT OF SUBSTITUTE GOODS OR SERVICES; LOSS OF USE, DATA, OR PROFITS; OR BUSINESS INTERRUPTION) HOWEVER CAUSED AND ON ANY THEORY OF LIABILITY, WHETHER IN CONTRACT, STRICT LIABILITY, OR TORT (INCLUDING NEGLIGENCE OR OTHERWISE) ARISING IN ANY WAY OUT OF THE USE OF THIS SOFTWARE, EVEN IF NOT ADVISED OF THE POSSIBILITY OF SUCH DAMAGE.

### □ expat-2.0.1

Copyright (c) 1998, 1999, 2000 Thai Open Source Software Center Ltd and Clark Cooper

Copyright (c) 2001, 2002, 2003, 2004, 2005, 2006 Expat maintainers.

Permission is hereby granted, free of charge, to any person obtaining a copy of this software and associated documentation files (the "Software"), to deal in the Software without restriction, including without limitation the rights to use, copy, modify, merge, publish, distribute, sublicense, and/or sell copies of the Software, and to permit persons to whom the Software is furnished to do so, subject to the following conditions:

The above copyright notice and this permission notice shall be included in all copies or substantial portions of the Software.

THE SOFTWARE IS PROVIDED "AS IS", WITHOUT WARRANTY OF ANY KIND, EXPRESS OR IMPLIED, INCLUDING BUT NOT LIMITED TO THE WARRANTIES OF MERCHANTABILITY, FITNESS FOR A PARTICULAR PURPOSE AND NONINFRINGEMENT.

IN NO EVENT SHALL THE AUTHORS OR COPYRIGHT HOLDERS BE LIABLE FOR ANY CLAIM, DAMAGES OR OTHER LIABILITY, WHETHER IN AN ACTION OF CONTRACT, TORT OR OTHERWISE, ARISING FROM, OUT OF OR IN CONNECTION WITH THE SOFTWARE OR THE USE OR OTHER DEALINGS IN THE **SOFTWARE** 

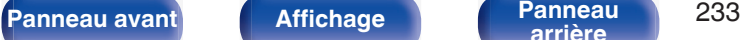

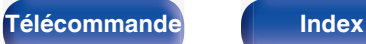

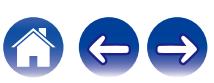

### **u** getopt

### **http://cvsweb.netbsd.org/bsdweb.cgi/src/lib/libc/stdlib/**

Copyright (c) 1987, 1993, 1994 The Regents of the University of California. All rights reserved.

Redistribution and use in source and binary forms, with or without modification, are permitted provided that the following conditions are met:

- **1.** Redistributions of source code must retain the above copyright notice, this list of conditions and the following disclaimer.
- **2.** Redistributions in binary form must reproduce the above copyright notice, this list of conditions and the following disclaimer in the documentation and/or other materials provided with the distribution.
- **3.** Neither the name of the University nor the names of its contributors may be used to endorse or promote products derived from this software without specific prior written permission.

THIS SOFTWARE IS PROVIDED BY THE REGENTS AND CONTRIBUTORS "AS IS" AND ANY EXPRESS OR IMPLIED WARRANTIES, INCLUDING, BUT NOT LIMITED TO, THE IMPLIED WARRANTIES OF MERCHANTABILITY AND FITNESS FOR A PARTICULAR PURPOSE ARE DISCLAIMED. IN NO EVENT SHALL THE REGENTS OR CONTRIBUTORS BE LIABLE FOR ANY DIRECT, INDIRECT, INCIDENTAL, SPECIAL, EXEMPLARY, OR CONSEQUENTIAL DAMAGES (INCLUDING, BUT NOT LIMITED TO, PROCUREMENT OF SUBSTITUTE GOODS OR SERVICES; LOSS OF USE, DATA, OR PROFITS; OR BUSINESS INTERRUPTION) HOWEVER CAUSED AND ON ANY THEORY OF LIABILITY, WHETHER IN CONTRACT, STRICT LIABILITY, OR TORT (INCLUDING NEGLIGENCE OR OTHERWISE) ARISING IN ANY WAY OUT OF THE USE OF THIS SOFTWARE, EVEN IF ADVISED OF THE POSSIBILITY OF SUCH DAMAGE.

## n **jQuery**

### Copyright 2014 jQuery Foundation and other contributors **http://jquery.com/**

Permission is hereby granted, free of charge, to any person obtaining a copy of this software and associated documentation files (the "Software"), to deal in the Software without restriction, including without limitation the rights to use, copy, modify, merge, publish, distribute, sublicense, and/or sell copies of the Software, and to permit persons to whom the Software is furnished to do so, subject to the following conditions:

The above copyright notice and this permission notice shall be included in all copies or substantial portions of the Software.

THE SOFTWARE IS PROVIDED "AS IS", WITHOUT WARRANTY OF ANY KIND, EXPRESS OR IMPLIED, INCLUDING BUT NOT LIMITED TO THE WARRANTIES OF MERCHANTABILITY, FITNESS FOR A PARTICULAR PURPOSE AND NONINFRINGEMENT. IN NO EVENT SHALL THE AUTHORS OR COPYRIGHT HOLDERS BE LIABLE FOR ANY CLAIM, DAMAGES OR OTHER LIABILITY, WHETHER IN AN ACTION OF CONTRACT, TORT OR OTHERWISE, ARISING FROM, OUT OF OR IN CONNECTION WITH THE SOFTWARE OR THE USE OR OTHER DEALINGS IN THE SOFTWARE.

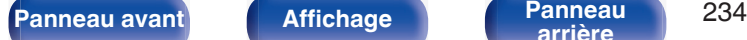

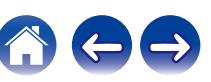

### □ libpcap-1.4.0

### License: BSD

Redistribution and use in source and binary forms, with or without modification, are permitted provided that the following conditions are met:

- **1.** Redistributions of source code must retain the above copyright notice, this list of conditions and the following disclaimer.
- **2.** Redistributions in binary form must reproduce the above copyright notice, this list of conditions and the following disclaimer in the documentation and/or other materials provided with the distribution.
- **3.** The names of the authors may not be used to endorse or promote products derived from this software without specific prior written permission.

THIS SOFTWARE IS PROVIDED "AS IS" AND WITHOUT ANY EXPRESS OR IMPLIED WARRANTIES, INCLUDING, WITHOUT LIMITATION, THE IMPLIED WARRANTIES OF MERCHANTABILITY AND FITNESS FOR A PARTICULAR PURPOSE.

### $\Box$  libtar-1.2.11

Copyright (c) 1998-2003 University of Illinois Board of Trustees Copyright (c) 1998-2003 Mark D. Roth

All rights reserved.

Developed by: Campus Information Technologies and Educational Services, University of Illinois at Urbana-Champaign

Permission is hereby granted, free of charge, to any person obtaining a copy of this software and associated documentation files (the "Software"), to deal with the Software without restriction, including without limitation the rights to use, copy, modify, merge, publish, distribute, sublicense, and/or sell copies of the Software, and to permit persons to whom the Software is furnished to do so, subject to the following conditions:

- Redistributions of source code must retain the above copyright notice, this list of conditions and the following disclaimers.
- Redistributions in binary form must reproduce the above copyright notice, this list of conditions and the following disclaimers in the documentation and/or other materials provided with the distribution.
- 0 Neither the names of Campus Information Technologies and Educational Services, University of Illinois at Urbana-Champaign, nor the names of its contributors may be used to endorse or promote products derived from this Software without specific prior written permission.

THE SOFTWARE IS PROVIDED "AS IS", WITHOUT WARRANTY OF ANY KIND, EXPRESS OR IMPLIED, INCLUDING BUT NOT LIMITED TO THE WARRANTIES OF MERCHANTABILITY, FITNESS FOR A PARTICULAR PURPOSE AND NONINFRINGEMENT. IN NO EVENT SHALL THE CONTRIBUTORS OR COPYRIGHT HOLDERS BE LIABLE FOR ANY CLAIM, DAMAGES OR OTHER LIABILITY, WHETHER IN AN ACTION OF CONTRACT, TORT OR OTHERWISE, ARISING FROM, OUT OF OR IN CONNECTION WITH THE SOFTWARE OR THE USE OR OTHER DEALINGS WITH THE SOFTWARE.

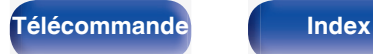

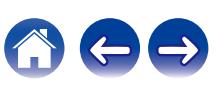

### n **mDNS 320.10.80**

The majority of the source code in the mDNSResponder project is licensed under the terms of the Apache License, Version 2.0, available from:

### <**http://www.apache.org/licenses/LICENSE-2.0**>

To accommodate license compatibility with the widest possible range of client code licenses, the shared library code, which is linked at runtime into the same address space as the client using it, is licensed under the terms of the "Three-Clause BSD License".

The Linux Name Service Switch code, contributed by National ICT Australia Ltd (NICTA) is licensed under the terms of the NICTA Public Software Licence (which is substantially similar to the "Three-Clause BSD License", with some additional language pertaining to Australian law).

### $\Box$  mongoose

### **https://github.com/cesanta/mongoose/**

Copyright (c) 2004-2013 Sergey Lyubka

Permission is hereby granted, free of charge, to any person obtaining a copy of this software and associated documentation files (the "Software"), to deal in the Software without restriction, including without limitation the rights to use, copy, modify, merge, publish, distribute, sublicense, and/or sell copies of the Software, and to permit persons to whom the Software is furnished to do so, subject to the following conditions:

The above copyright notice and this permission notice shall be included in all copies or substantial portions of the Software.

THE SOFTWARE IS PROVIDED "AS IS", WITHOUT WARRANTY OF ANY KIND, EXPRESS OR IMPLIED, INCLUDING BUT NOT LIMITED TO THE WARRANTIES OF MERCHANTABILITY, FITNESS FOR A PARTICULAR PURPOSE AND NONINFRINGEMENT. IN NO EVENT SHALL THE AUTHORS OR COPYRIGHT HOLDERS BE LIABLE FOR ANY CLAIM, DAMAGES OR OTHER LIABILITY, WHETHER IN AN ACTION OF CONTRACT, TORT OR OTHERWISE, ARISING FROM, OUT OF OR IN CONNECTION WITH THE SOFTWARE OR THE USE OR OTHER DEALINGS IN THE SOFTWARE.

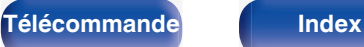

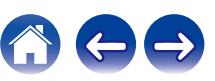

**[Contents](#page-2-0) [Connexions](#page-25-0) [Lecture](#page-47-0) [Réglages](#page-113-0) [Conseils](#page-178-0) [Annexe](#page-200-0)**

### □ openssl-1.0.0d

Copyright (c) 1998-2011 The OpenSSL Project. All rights reserved.

Redistribution and use in source and binary forms, with or without modification, are permitted provided that the following conditions are met:

- **1.** Redistributions of source code must retain the above copyright notice, this list of conditions and the following disclaimer.
- **2.** Redistributions in binary form must reproduce the above copyright notice, this list of conditions and the following disclaimer in the documentation and/or other materials provided with the distribution.
- **3.** All advertising materials mentioning features or use of this software must display the following acknowledgment: "This product includes software developed by the OpenSSL Project
	- for use in the OpenSSL Toolkit. (**http://www.openssl.org/**)"
- **4.** The names "OpenSSL Toolkit" and "OpenSSL Project" must not be used to endorse or promote products derived from this software without prior written permission. For written permission, please contact openssl-core@openssl.org.
- **5.** Products derived from this software may not be called "OpenSSL" nor may "OpenSSL" appear in their names without prior written permission of the OpenSSL Project.
- **6.** Redistributions of any form whatsoever must retain the following acknowledgment:

"This product includes software developed by the OpenSSL Project for use in the OpenSSL Toolkit (**http://www.openssl.org/**)"

THIS SOFTWARE IS PROVIDED BY THE OpenSSL PROJECT "AS IS" AND ANY EXPRESSED OR IMPLIED WARRANTIES, INCLUDING, BUT NOT LIMITED TO, THE IMPLIED WARRANTIES OF MERCHANTABILITY AND FITNESS FOR A PARTICULAR PURPOSE ARE DISCLAIMED. IN NO EVENT SHALL THE OpenSSL PROJECT OR ITS CONTRIBUTORS BE LIABLE FOR ANY DIRECT. INDIRECT, INCIDENTAL, SPECIAL, EXEMPLARY, OR CONSEQUENTIAL DAMAGES (INCLUDING, BUT NOT LIMITED TO, PROCUREMENT OF SUBSTITUTE GOODS OR SERVICES; LOSS OF USE, DATA, OR PROFITS; OR BUSINESS INTERRUPTION) HOWEVER CAUSED AND ON ANY THEORY OF LIABILITY, WHETHER IN CONTRACT, STRICT LIABILITY, OR TORT (INCLUDING NEGLIGENCE OR OTHERWISE) ARISING IN ANY WAY OUT OF THE USE OF THIS SOFTWARE, EVEN IF ADVISED OF THE POSSIBILITY OF SUCH DAMAGE.

This product includes cryptographic software written by Eric Young (eay@cryptsoft.com). This product includes software written by Tim Hudson (tih@cryptsoft.com).

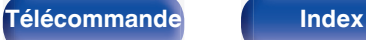

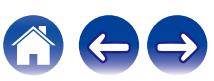

### $\Box$  portmap-6.0

Copyright (c) 1990 The Regents of the University of California.

- All rights reserved.
- Redistribution and use in source and binary forms, with or without modification, are permitted provided that the following conditions are met:
- **1.** Redistributions of source code must retain the above copyright notice, this list of conditions and the following disclaimer.
- **2.** Redistributions in binary form must reproduce the above copyright notice, this list of conditions and the following disclaimer in the documentation and/or other materials provided with the distribution.
- **3.** A ll advertising materials mentioning features or use of this software must display the following acknowledgement: This product includes software developed by the University of California, Berkeley and its contributors.
- **4.** Neither the name of the University nor the names of its contributors may be used to endorse or promote products derived from this software without specific prior written permission.
- **THIS SOFTWARE IS PROVIDED BY THE REGENTS AND** CONTRIBUTORS "AS IS" AND ANY EXPRESS OR IMPLIED WARRANTIES, INCLUDING, BUT NOT LIMITED TO, THE IMPLIED WARRANTIES OF MERCHANTABILITY AND FITNESS FOR A PARTICULAR PURPOSE ARE DISCLAIMED. IN NO EVENT SHALL THE REGENTS OR CONTRIBUTORS BE LIABLE FOR ANY DIRECT, INDIRECT, INCIDENTAL, SPECIAL, EXEMPLARY, OR CONSEQUENTIAL DAMAGES (INCLUDING, BUT NOT LIMITED TO, PROCUREMENT OF SUBSTITUTE GOODS OR SERVICES; LOSS OF USE, DATA, OR PROFITS; OR BUSINESS INTERRUPTION) HOWEVER CAUSED AND ON ANY THEORY OF LIABILITY, WHETHER IN CONTRACT, STRICT LIABILITY, OR TORT (INCLUDING NEGLIGENCE OR OTHERWISE) ARISING IN ANY WAY OUT OF THE USE OF THIS SOFTWARE, EVEN IF ADVISED OF THE POSSIBILITY OF SUCH DAMAGE.

### □ pstdint.h-0.1.12

- 0 BSD License:
- Copyright (c) 2005-2011 Paul Hsieh
- All rights reserved.
- Redistribution and use in source and binary forms, with or without modification, are permitted provided that the following conditions are met:
- **1.** Redistributions of source code must retain the above copyright notice, this list of conditions and the following disclaimer.
- **2.** Redistributions in binary form must reproduce the above copyright notice, this list of conditions and the following disclaimer in the documentation and/or other materials provided with the distribution.
- **3.** The name of the author may not be used to endorse or promote products derived from this software without specific prior written permission.
- 0 THIS SOFTWARE IS PROVIDED BY THE AUTHOR "AS IS" AND ANY EXPRESS OR IMPLIED WARRANTIES, INCLUDING, BUT NOT LIMITED TO, THE IMPLIED WARRANTIES OF MERCHANTABILITY AND FITNESS FOR A PARTICULAR PURPOSE ARE DISCLAIMED.
- IN NO EVENT SHALL THE AUTHOR BE LIABLE FOR ANY DIRECT, INDIRECT, INCIDENTAL, SPECIAL, EXEMPLARY, OR CONSEQUENTIAL DAMAGES (INCLUDING, BUT NOT LIMITED TO, PROCUREMENT OF SUBSTITUTE GOODS OR SERVICES; LOSS OF USE, DATA, OR PROFITS; OR BUSINESS INTERRUPTION) HOWEVER CAUSED AND ON ANY THEORY OF LIABILITY, WHETHER IN CONTRACT, STRICT LIABILITY, OR TORT (INCLUDING NEGLIGENCE OR OTHERWISE) ARISING IN ANY WAY OUT OF THE USE OF THIS SOFTWARE, EVEN IF ADVISED OF THE POSSIBILITY OF SUCH DAMAGE.

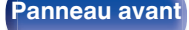

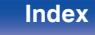

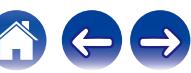

### n **rl78flash 2000.3.1**

### License

=======

The MIT License (MIT) Copyright (c) 2012 Maxim Salov

Permission is hereby granted, free of charge, to any person obtaining a copy of this software and associated documentation files (the "Software"), to deal in the Software without restriction, including without limitation the rights to use, copy, modify, merge, publish, distribute, sublicense, and/or sell copies of the Software, and to permit persons to whom the Software is furnished to do so, subject to the following conditions:

The above copyright notice and this permission notice shall be included in all copies or substantial portions of the Software. THE SOFTWARE IS PROVIDED "AS IS", WITHOUT WARRANTY OF ANY KIND, EXPRESS OR IMPLIED, INCLUDING BUT NOT LIMITED TO THE WARRANTIES OF MERCHANTABILITY, FITNESS FOR A PARTICULAR PURPOSE AND NONINFRINGEMENT. IN NO EVENT SHALL THE AUTHORS OR COPYRIGHT HOLDERS BE LIABLE FOR ANY CLAIM, DAMAGES OR OTHER LIABILITY, WHETHER IN AN ACTION OF CONTRACT, TORT OR OTHERWISE, ARISING FROM, OUT OF OR IN CONNECTION WITH THE SOFTWARE OR THE USE OR OTHER DEALINGS IN THE SOFTWARE.

### □ sqlite 2003.5.7

SQLite Copyright SQLite is in the Public Domain

All of the code and documentation in SQLite has been dedicated to the public domain by the authors. All code authors, and representatives of the companies they work for, have signed affidavits dedicating their contributions to the public domain and originals of those signed affidavits are stored in a firesafe at the main offices of Hwaci. Anyone is free to copy, modify, publish, use, compile, sell, or distribute the original SQLite code, either in source code form or as a compiled binary, for any purpose, commercial or non-commercial, and by any means.

The previous paragraph applies to the deliverable code and documentation in SQLite - those parts of the SQLite library that you actually bundle and ship with a larger application. Some scripts used as part of the build process (for example the "configure" scripts generated by autoconf) might fall under other open-source licenses. Nothing from these build scripts ever reaches the final deliverable SQLite library, however, and so the licenses associated with those scripts should not be a factor in assessing your rights to copy and use the SQLite library.

All of the deliverable code in SQLite has been written from scratch. No code has been taken from other projects or from the open internet. Every line of code can be traced back to its original author, and all of those authors have public domain dedications on file. So the SQLite code base is clean and is uncontaminated with licensed code from other projects.

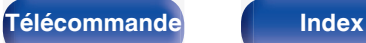

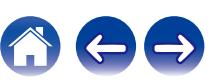

### □ strlcpy.c, v1.11

- 0 Copyright (c) 1998 Todd C. Miller <Todd.Miller@courtesan.com>
- Permission to use, copy, modify, and distribute this software for any purpose with or without fee is hereby granted, provided that the above copyright notice and this permission notice appear in all copies.
- . THE SOFTWARE IS PROVIDED "AS IS" AND THE AUTHOR DISCLAIMS ALL WARRANTIES WITH REGARD TO THIS SOFTWARE INCLUDING ALL IMPLIED WARRANTIES OF MERCHANTABILITY AND FITNESS. IN NO EVENT SHALL THE AUTHOR BE LIABLE FOR ANY SPECIAL, DIRECT, INDIRECT, OR CONSEQUENTIAL DAMAGES OR ANY DAMAGES WHATSOEVER RESULTING FROM LOSS OF USE, DATA OR PROFITS, WHETHER IN AN ACTION OF CONTRACT, NEGLIGENCE OR OTHER TORTIOUS ACTION, ARISING OUT OF OR IN CONNECTION WITH THE USE OR PERFORMANCE OF THIS SOFTWARE.

### □ taglib-1.5

copyright : (C) 2002 - 2008 by Scott Wheeler email : wheeler@kde.org

"The contents of this file are subject to the Mozilla Public License Version 1.1 (the "License"); you may not use this file except in compliance with the License. You may obtain a copy of the License at **http://www.mozilla.org/MPL/**

Software distributed under the License is distributed on an "AS IS" basis, WITHOUT WARRANTY OF ANY KIND, either express or implied. See the License for the specific language governing rights and limitations under the License.

### □ tinyxml 2002.4.3

### **www.sourceforge.net/projects/tinyxml**

This software is provided 'as-is', without any express or implied warranty. In no event will the authors be held liable for any damages arising from the use of this software.

Permission is granted to anyone to use this software for any purpose. including commercial applications, and to alter it and redistribute it freely, subject to the following restrictions:

- **1.** The origin of this software must not be misrepresented; you must not claim that you wrote the original software. If you use this software in a product, an acknowledgment in the product documentation would be appreciated but is not required.
- **2.** Altered source versions must be plainly marked as such, and must not be misrepresented as being the original software.
- **3.** This notice may not be removed or altered from any source distribution.

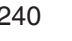

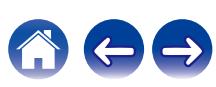

### n **Tremor**

### **http://wiki.xiph.org/index.php/Tremor**

Copyright (c) 2002, Xiph.org Foundation

Redistribution and use in source and binary forms, with or without modification, are permitted provided that the following conditions are met:

- **1.** Redistributions of source code must retain the above copyright notice, this list of conditions and the following disclaimer.
- **2.** Redistributions in binary form must reproduce the above copyright notice, this list of conditions and the following disclaimer in the documentation and/or other materials provided with the distribution.
- **3.** Neither the name of the Xiph.org Foundation nor the names of its contributors may be used to endorse or promote products derived from this software without specific prior written permission.

THIS SOFTWARE IS PROVIDED BY THE COPYRIGHT HOLDERS AND CONTRIBUTORS "AS IS" AND ANY EXPRESS OR IMPLIED WARRANTIES, INCLUDING, BUT NOT LIMITED TO, THE IMPLIED WARRANTIES OF MERCHANTABILITY AND FITNESS FOR A PARTICULAR PURPOSE ARE DISCLAIMED. IN NO EVENT SHALL THE FOUNDATION OR CONTRIBUTORS BE LIABLE FOR ANY DIRECT, INDIRECT, INCIDENTAL, SPECIAL, EXEMPLARY, OR CONSEQUENTIAL DAMAGES (INCLUDING, BUT NOT LIMITED TO, PROCUREMENT OF SUBSTITUTE GOODS OR SERVICES; LOSS OF USE, DATA, OR PROFITS; OR BUSINESS INTERRUPTION) HOWEVER CAUSED AND ON ANY THEORY OF LIABILITY, WHETHER IN CONTRACT, STRICT LIABILITY, OR TORT (INCLUDING NEGLIGENCE OR OTHERWISE) ARISING IN ANY WAY OUT OF THE USE OF THIS SOFTWARE, EVEN IF ADVISED OF THE POSSIBILITY OF SUCH DAMAGE.

### n **zlib**

### **http://www.zlib.net/**

zlib.h -- interface of the 'zlib' general purpose compression library version 1.2.3, July 18th, 2005

Copyright (C) 1995-2004 Jean-loup Gailly and Mark Adler This software is provided 'as-is', without any express or implied warranty. In no event will the authors be held liable for any damages arising from the use of this software.

Permission is granted to anyone to use this software for any purpose, including commercial applications, and to alter it and redistribute it freely, subject to the following restrictions:

- **1.** The origin of this software must not be misrepresented; you must not claim that you wrote the original software. If you use this software in a product, an acknowledgment in the product documentation would be appreciated but is not required.
- **2.** Altered source versions must be plainly marked as such, and must not be misrepresented as being the original software.
- **3.** This notice may not be removed or altered from any source distribution.

Jean-loup Gailly jloup@gzip.org, Mark Adler madler@alumni.caltech.edu

### □ The Spotify software is subject to third party **licenses found here:**

**www.spotify.com/connect/third-party-licenses**

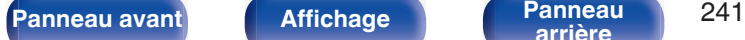

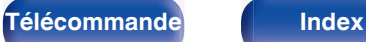

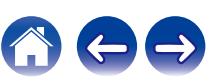

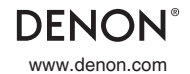

www.denon.com 3520 10664 00ADA Copyright © 2019 D&M Holdings Inc. All Rights Reserved.

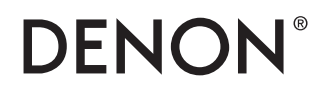

# **AVR-S650H**

### **INTEGRATED NETWORK AV RECEIVER**

# **Quick Start Guide**

Guide de démarrage rapide / Guía de inicio rápido

# **Read Me First....**

Lisez-moi en premier.... / Lea esto primero....

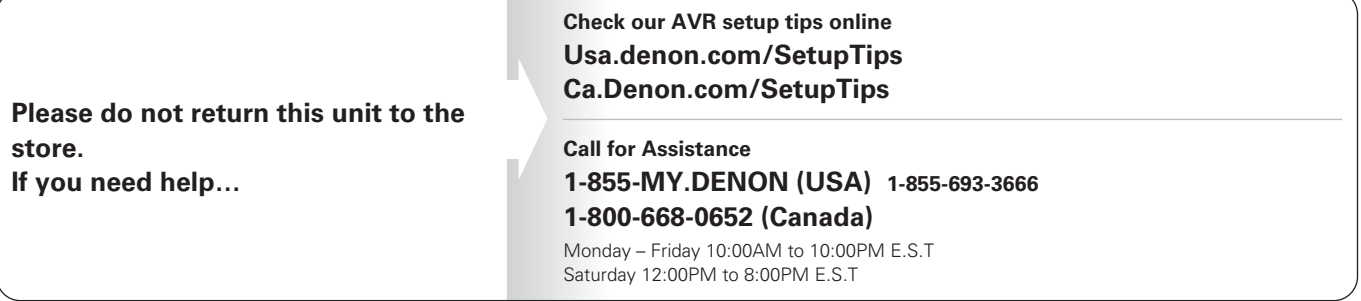

ENGLISH

**FRANCAIS** 

ESPAÑOL

Nous vous remercions d'avoir choisi un récepteur AV Denon. Ce manuel vous expliquera toutes les étapes nécessaires à la configuration de votre récepteur AV.

# **Bienvenue Avant de commencer**

# **Éléments nécessaires à la configuration**

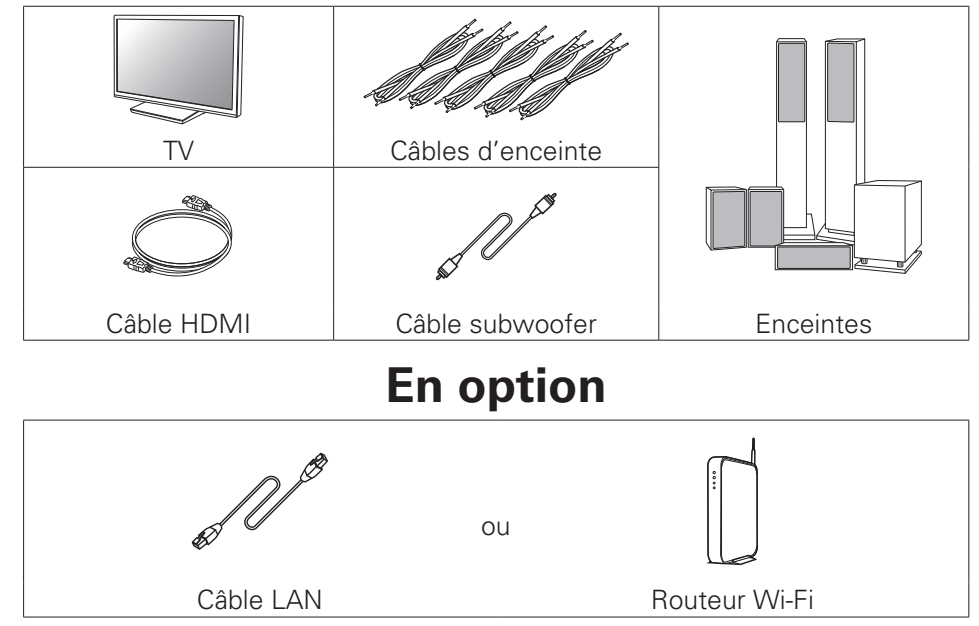

- Pour brancher cet appareil à un périphérique compatible avec les fonctions Deep Color, 4K, ARC et eARC, utilisez un "High Speed HDMI cable with Ethernet" qui porte le logo HDMI.
- Veuillez noter que les illustrations figurant dans ce manuel ont un but explicatif et peuvent être différentes de votre appareil.

# **Contenu de la boîte**

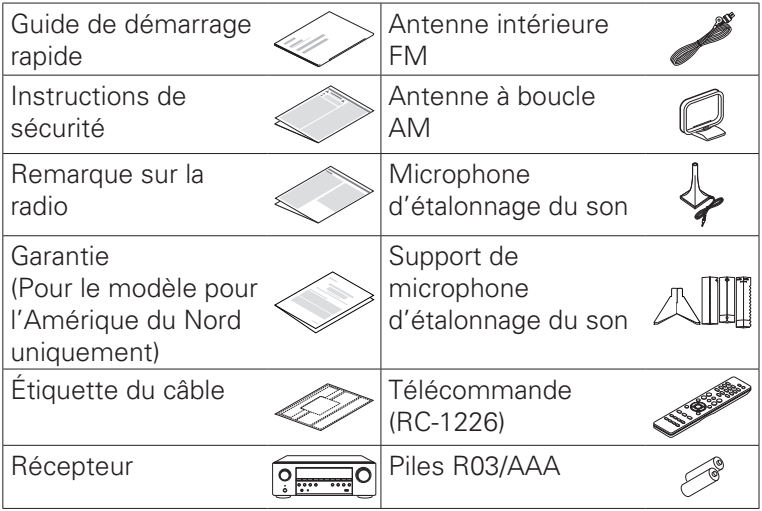

### $\overline{\mathscr{L}}$

• Le support de microphone d'étalonnage du son fourni est pratique à utiliser lors de l'exécution de l'étalonnage des enceintes. Utiliser votre propre trépied ou le support de microphone d'étalonnage du son fourni permet aux paramétrages d'être configurés automatiquement à un environnement d'écoute optimal, ce qui offre des performances exceptionnellement élevées.

# **Paramétrage**

**Le processus de paramétrage compte quatre étapes.**

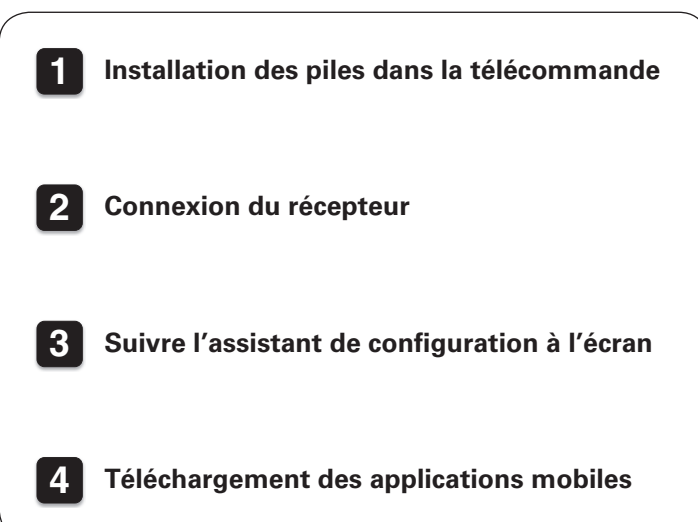

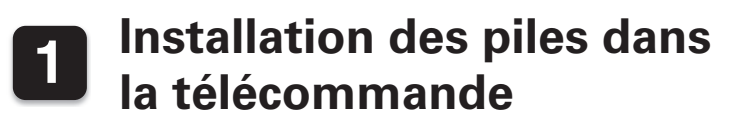

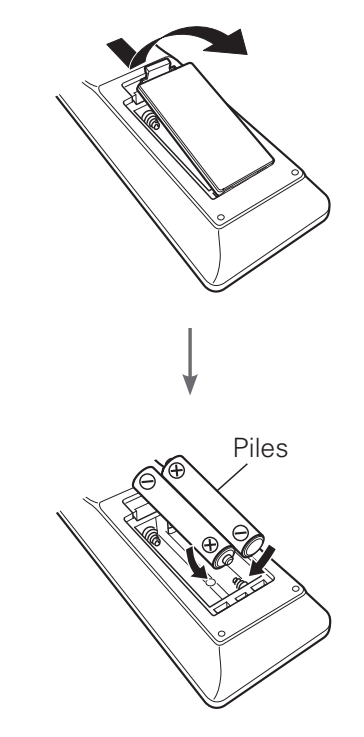

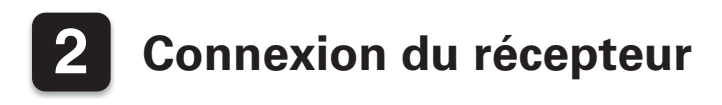

**1) Placez le récepteur vers votre téléviseur et branchez le cordon d'alimentation**

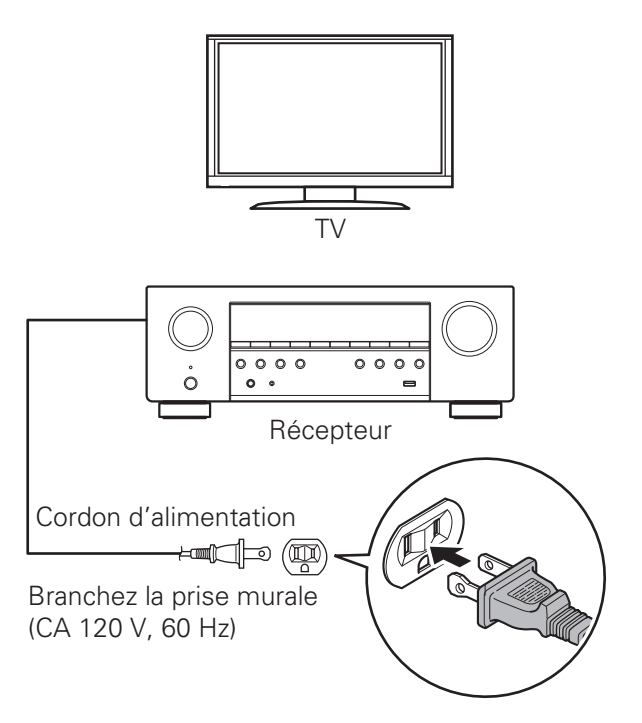

# **2) Connectez le récepteur à votre réseau domestique**

## **LAN filaire**

Connectez un câble Ethernet (non fourni) entre le récepteur et le routeur réseau.

# **LAN sans fil**

Faites pivoter les deux antennes situées à l'arrière du récepteur vers le haut pour obtenir des performances maximales.

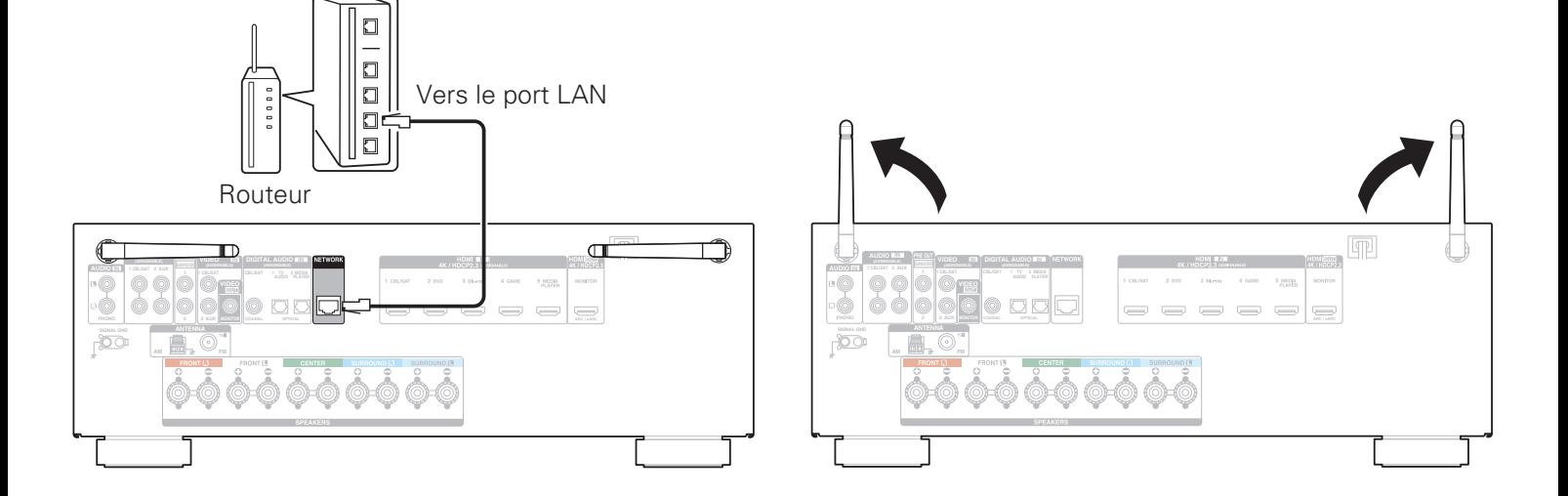

**3) Connectez le récepteur à votre TV à l'aide d'un câble HDMI**

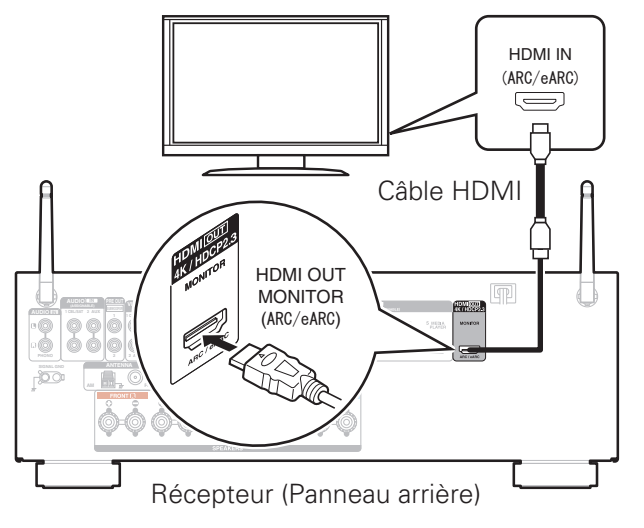

### **Prise en charge d'ARC (Audio Return Channel) et eARC (Enhanced Audio Return Channel):**

Si votre téléviseur prend en charge ARC, il peut renvoyer le son au récepteur AV lorsque vous utilisez les sources vidéos intégrées du téléviseur (syntoniseur TV, services de diffusion en continu Smart TV, etc.). ARC nécessite que vous activiez HDMI CEC sur le téléviseur. Veuillez vous reporter au manuel de l'utilisateur du téléviseur pour les instructions de réglage de HDMI CEC. En outre, si votre téléviseur prend en charge eARC, il peut également renvoyer des formats audio à débit binaire élevé tels que Dolby TrueHD et DTS-HD Master Audio. Veuillez vous reporter au mode d'emploi du téléviseur pour plus d'informations sur l'activation de la fonction eARC.

**4) Mettre en marche le récepteur**

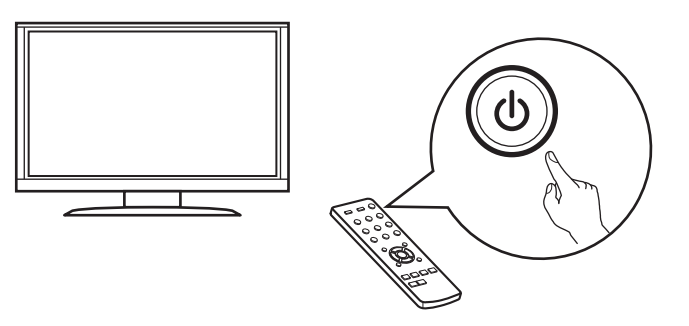

Télécommande de la TV

**5) Choisissez l'entrée HDMI adéquate sur votre TV**

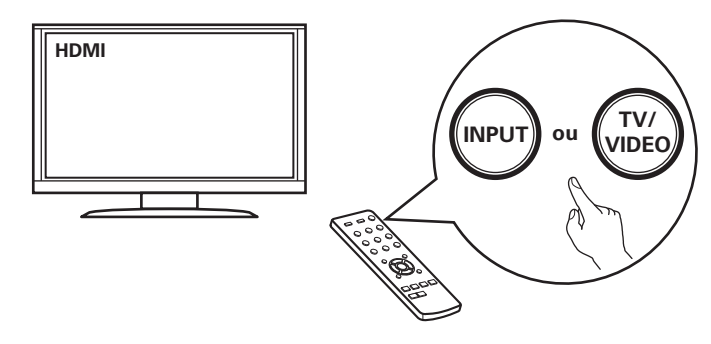

Télécommande de la TV

## **6) Mettre en marche le récepteur**

- $0000$  $\begin{array}{ccc} \circ & \circ & \circ & \circ \end{array}$  $O$   $\circ$  $\blacksquare$  $\phi$
- Appuyez sur  $\Phi$  pour mettez le récepteur sous tension.

# **7) Vérifiez la connexion**

• Vérifiez que vous pouvez voir cet écran sur votre téléviseur.

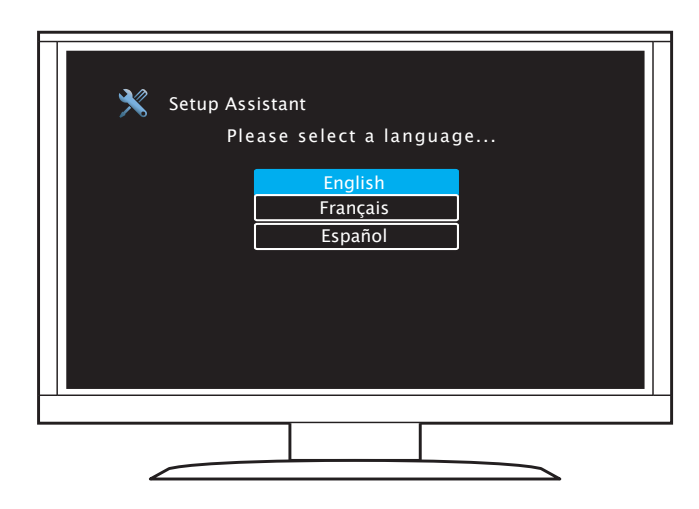

Si cet écran ne s'affiche pas, veuillez revenir en arrière et recommencer les étapes dans la séquence recommandée.

# **3** Suivre l'assistant de configuration à l'écran

Le téléviseur est maintenant connecté au récepteur. L'assistant de configuration vous aidera à connecter vos enceintes et les différents composants à votre récepteur Denon et à les configurer. Veuillez utiliser la télécommande et suivre les instructions à l'écran.

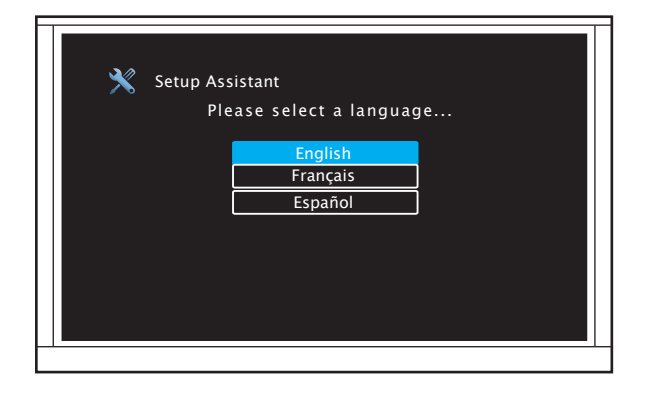

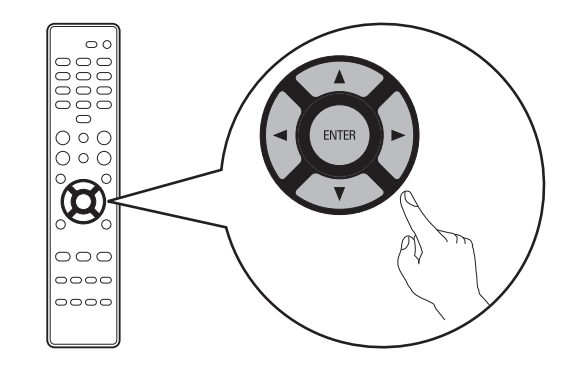
## **4 Téléchargement des applications mobiles**

Téléchargez à la fois les applications "HEOS" et "Denon 2016 AVR Remote" pour profiter de toute l'expérience du Home Entertainment. L'application HEOS est nécessaire pour accéder à de la musique en ligne par l'intermédiaire de votre AVR.

### **HEOS**

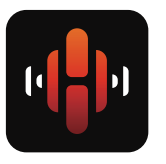

L'application HEOS vous permet d'explorer, de parcourir et de lire de la musique à partir de services de diffusion en ligne ou depuis votre propre bibliothèque musicale.

#### **Denon 2016 AVR Remote**

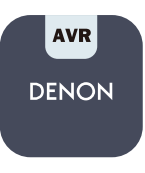

Contrôlez votre nouvel AVR grâce à la dernière application Denon 2016 AVR Remote. Le contrôle du volume, la sélection du mode audio et le paramétrage avancé sont accessibles du bout du doigt.

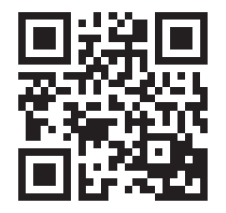

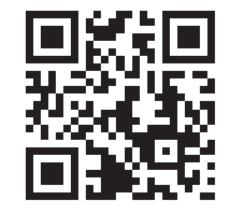

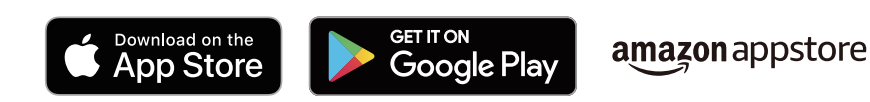

# **Manuel de l'Utilisateur**

• Pour de plus amples informations, consultez

### **www.denon.com**

• Reportez-vous au manuel sur Internet pour obtenir d'autres informations sur les fonctions et des détails sur la procédure de fonctionnement.

### **manuals.denon.com/AVRS650H/NA/FR/**

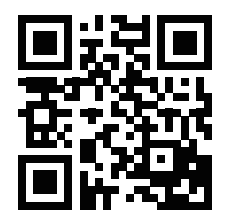

Manuel en ligne

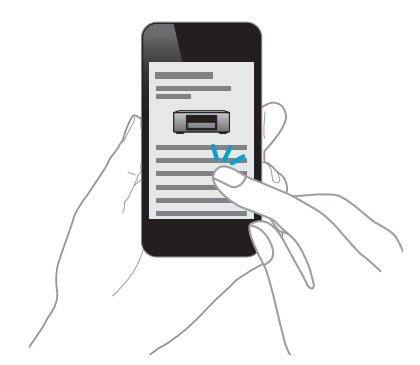

### **DENON®**

www.denon.com

Printed in Vietnam 5411 11723 10AD Copyright © 2019 D&M Holdings Inc. All Rights Reserved.